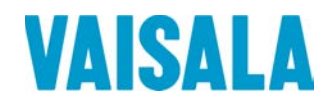

# USER'S GUIDE

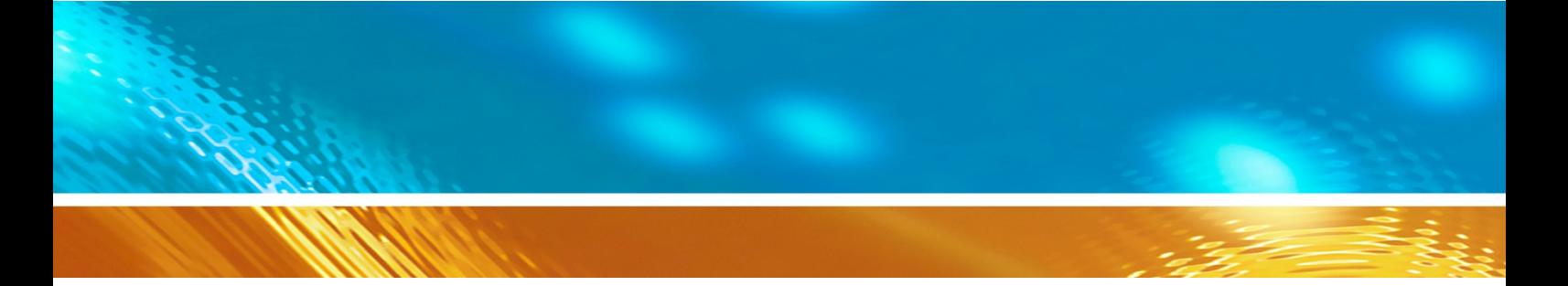

## Vaisala WINDCAP© Ultrasonic Wind Sensor Series WMT700

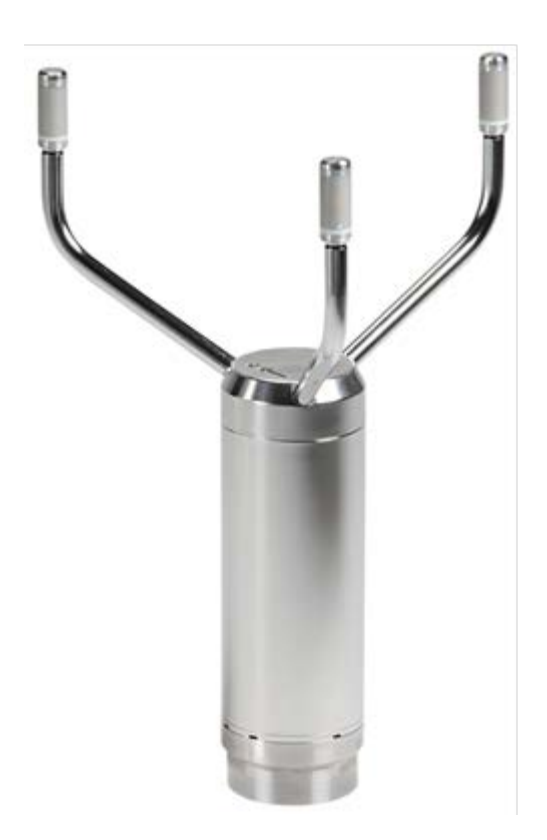

FI-00421 Helsinki Finland

Vaisala Oyj<br>
Phone (int.): +358 9 8949 1<br>
P.O. Box 26<br>
Fax: +358 9 8949 2 +358 9 8949 2227

Visit our Internet pages at [www.vaisala.com.](http://www.vaisala.com/)

© Vaisala 2013

No part of this manual may be reproduced, published or publicly displayed in any form or by any means, electronic or mechanical (including photocopying), nor may its contents be modified, translated, adapted, sold or disclosed to a third party without prior written permission of the copyright holder. Translated manuals and translated portions of multilingual documents are based on the original English versions. In ambiguous cases, the English versions are applicable, not the translations.

The contents of this manual are subject to change without prior notice.

This manual does not create any legally binding obligations for Vaisala towards customers or end users. All legally binding obligations and agreements are included exclusively in the applicable supply contract or the General Conditions of Sale and General Conditions of Service of Vaisala.

## **Table of Contents**

#### CHAPTER 1

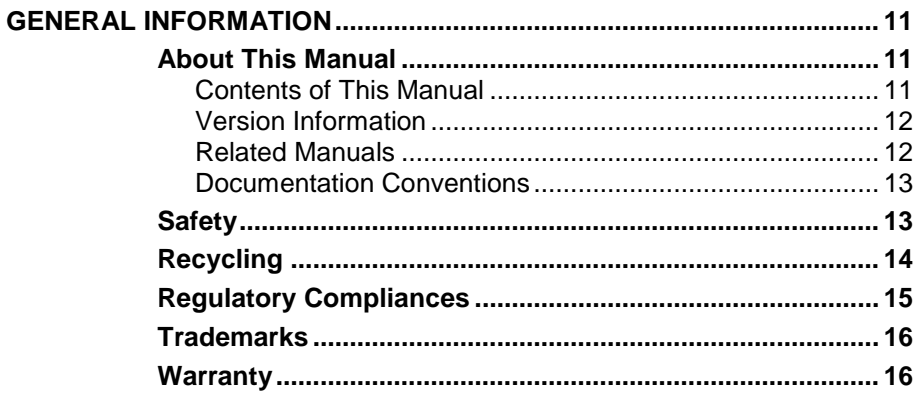

#### CHAPTER 2

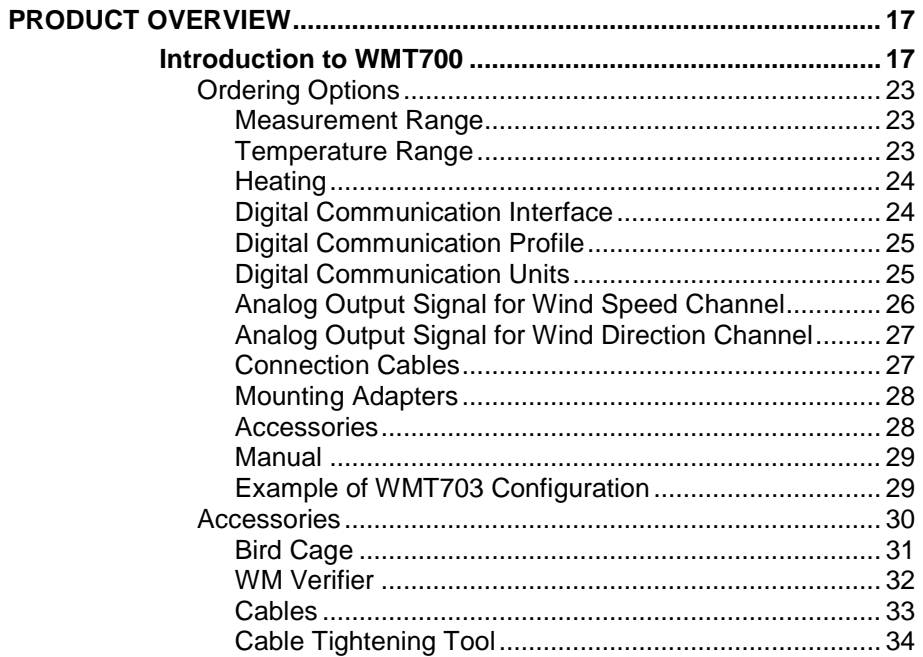

#### CHAPTER 3

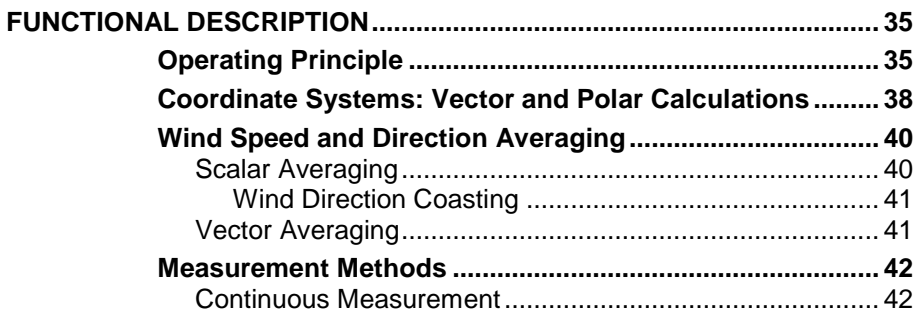

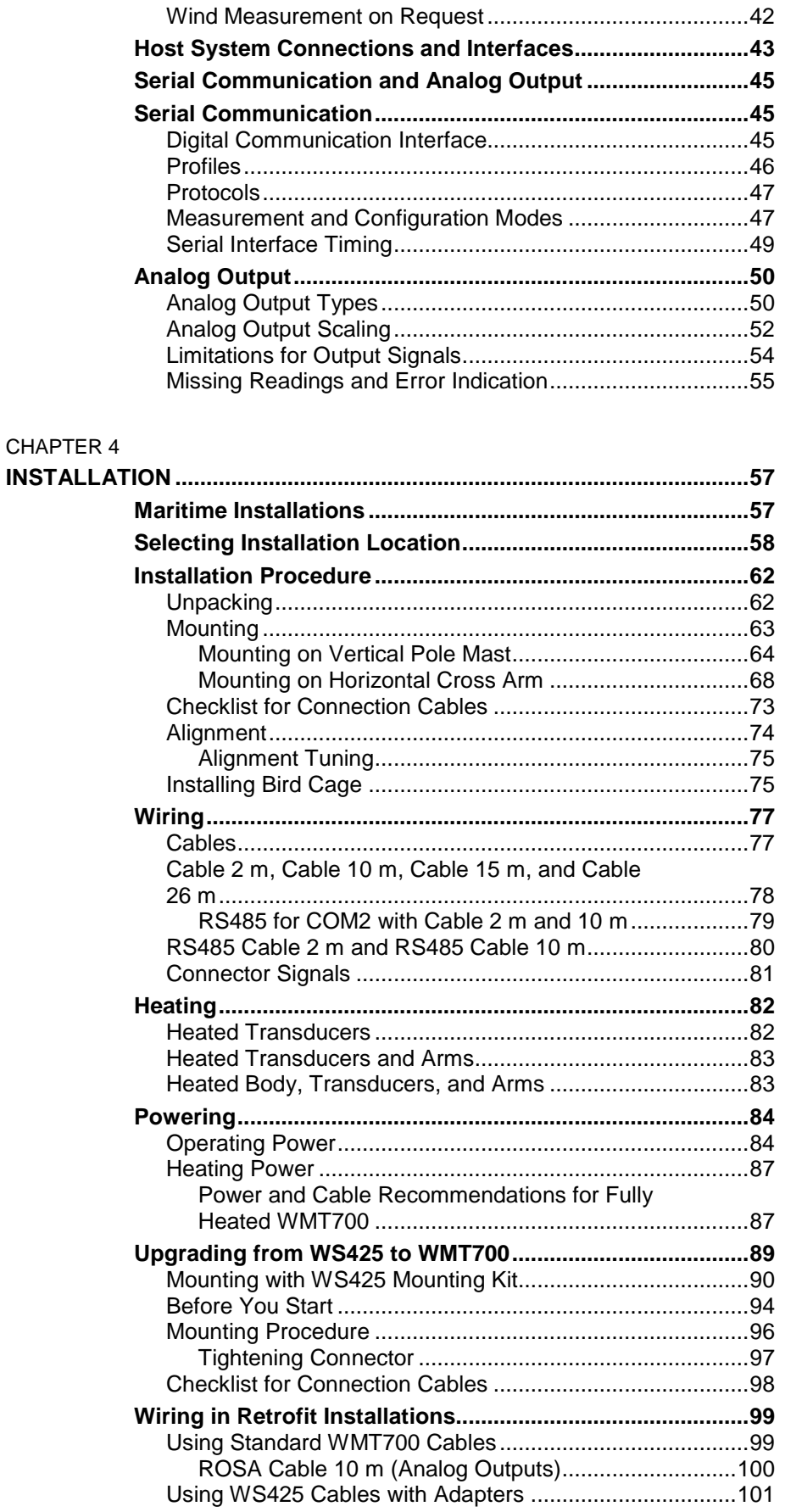

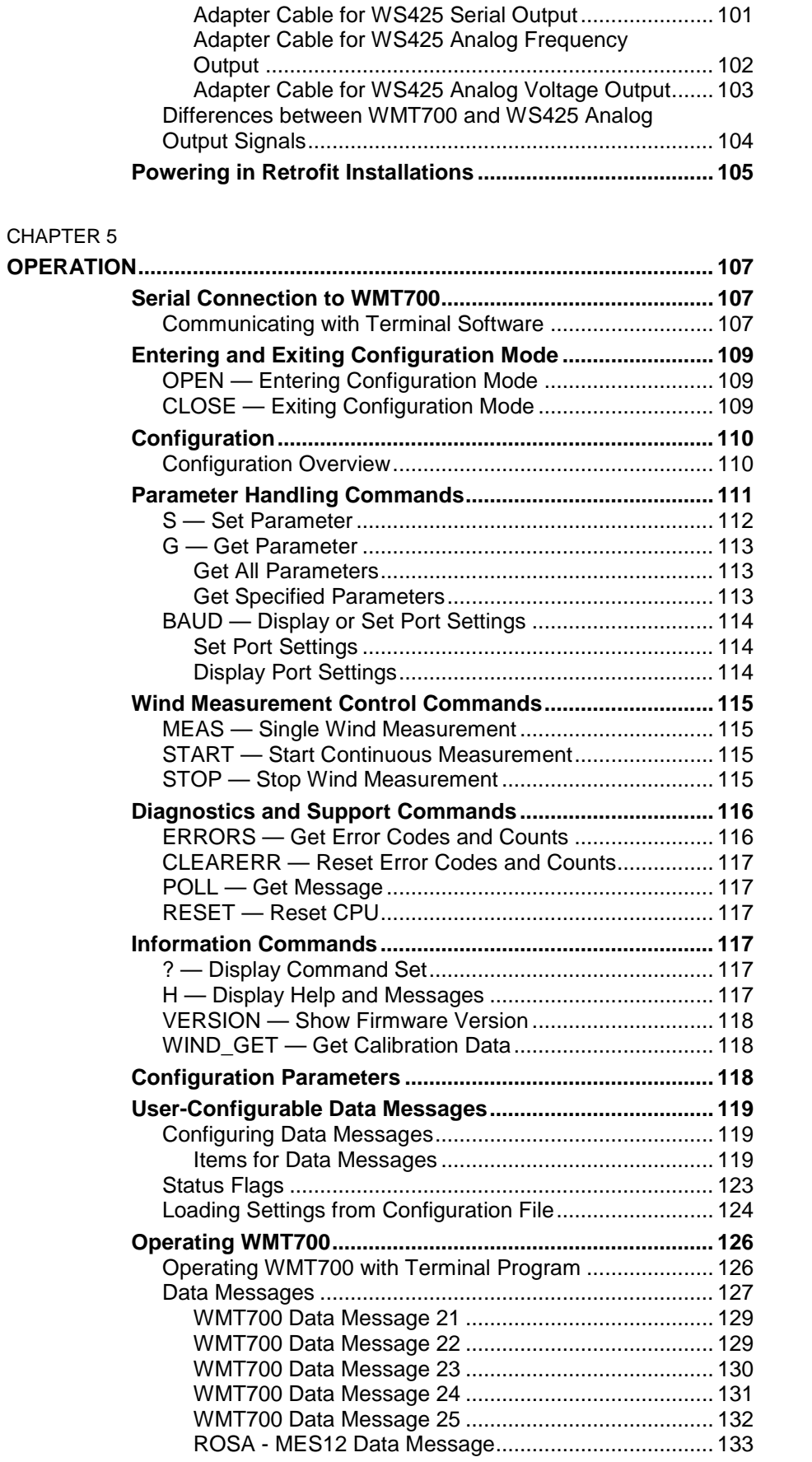

\_\_\_\_\_\_\_\_\_\_\_\_\_\_\_\_\_\_\_\_\_\_\_\_\_\_\_\_\_\_\_\_\_\_\_\_\_\_\_\_\_\_\_\_\_\_\_\_\_\_\_\_\_\_\_\_\_\_\_\_\_\_\_\_\_\_\_\_\_\_\_\_\_\_\_\_\_\_\_\_\_

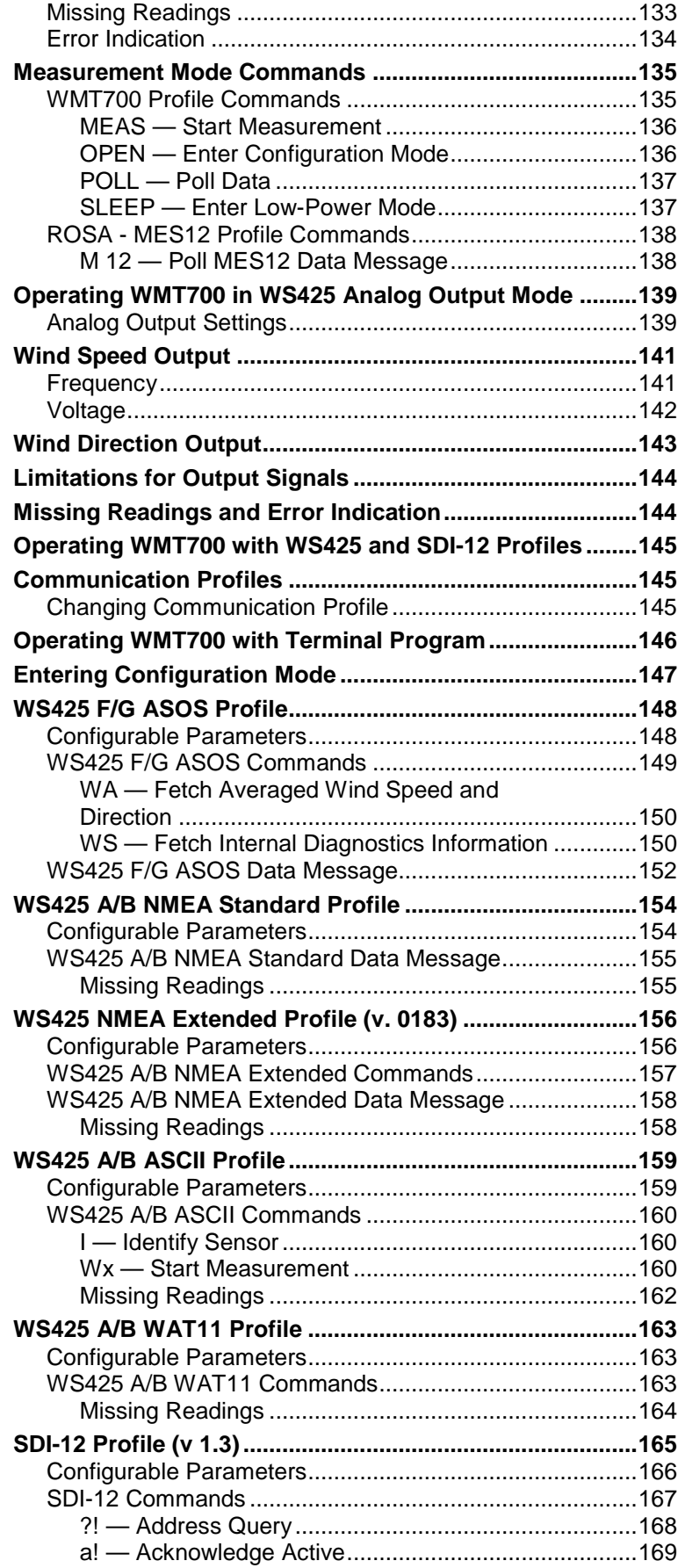

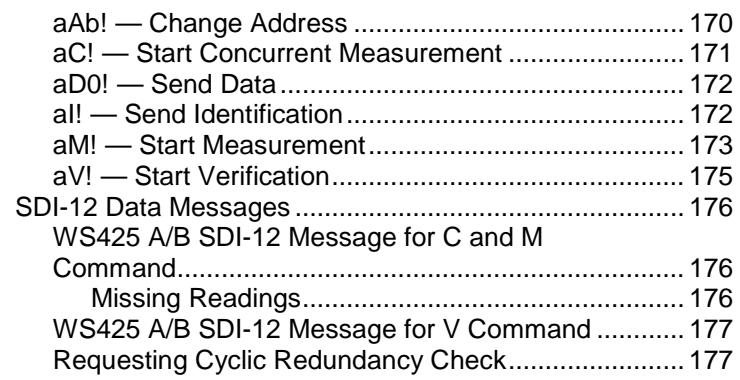

#### CHAPTER 6

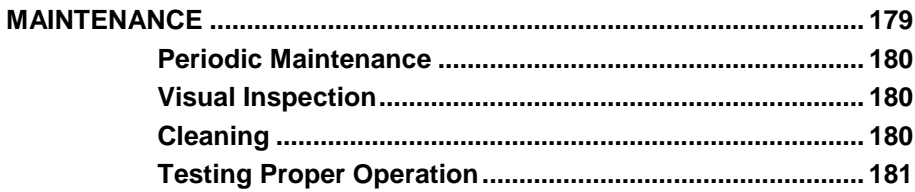

#### CHAPTER 7

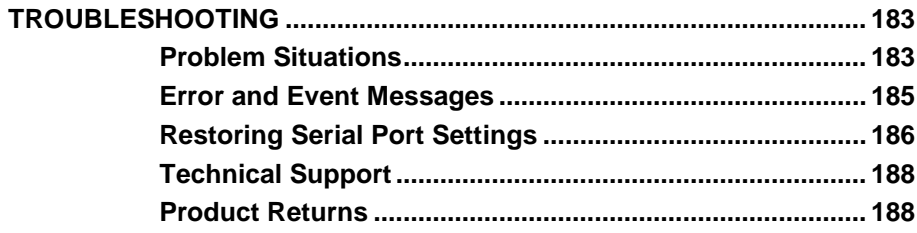

#### CHAPTER 8

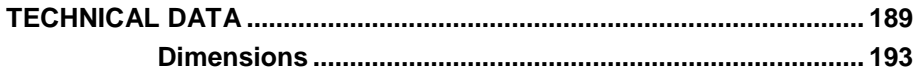

#### APPENDIX A

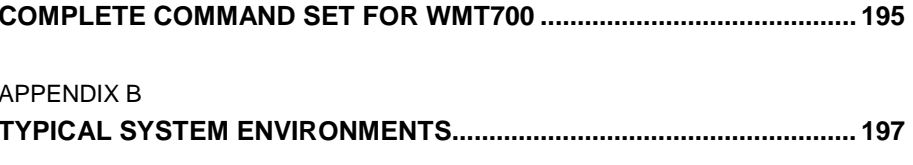

#### APPENDIX C

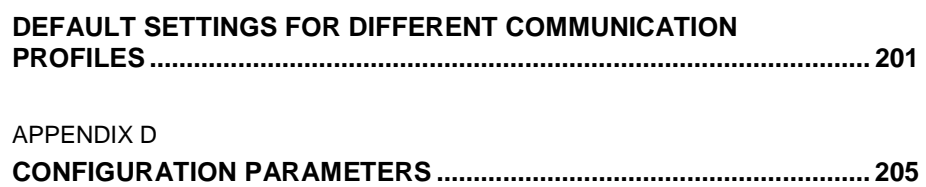

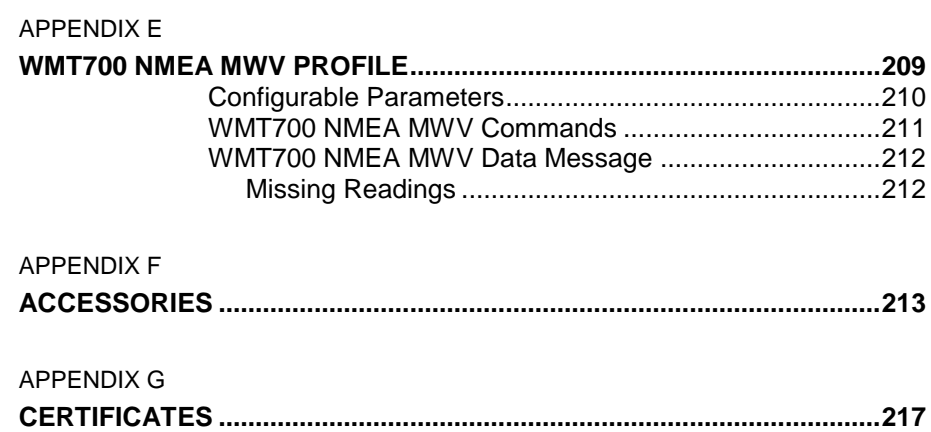

## **List of Figures**

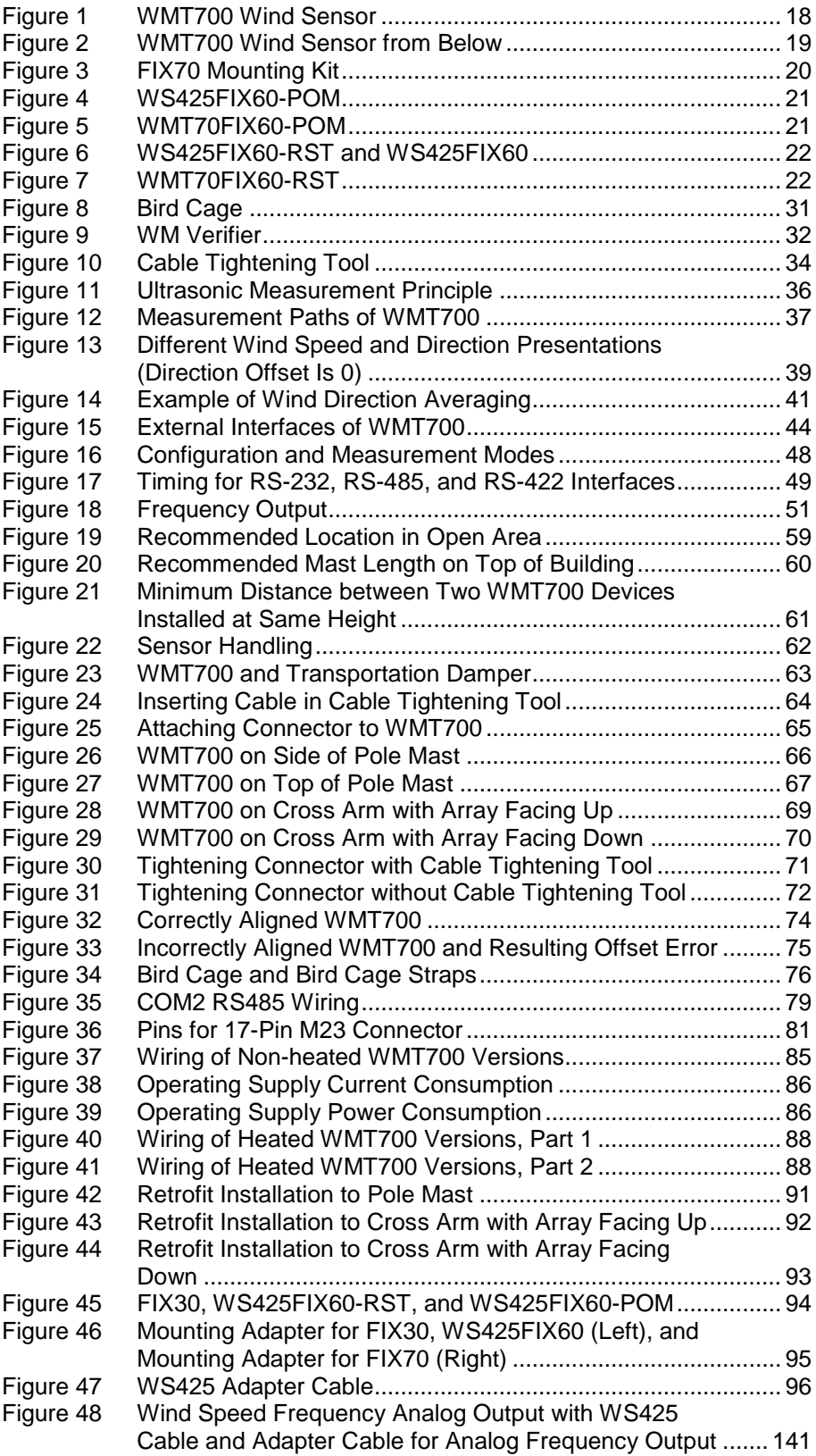

\_\_\_\_\_\_\_\_\_\_\_\_\_\_\_\_\_\_\_\_\_\_\_\_\_\_\_\_\_\_\_\_\_\_\_\_\_\_\_\_\_\_\_\_\_\_\_\_\_\_\_\_\_\_\_\_\_\_\_\_\_\_\_\_\_\_\_\_\_\_\_\_\_\_\_\_\_\_\_\_\_

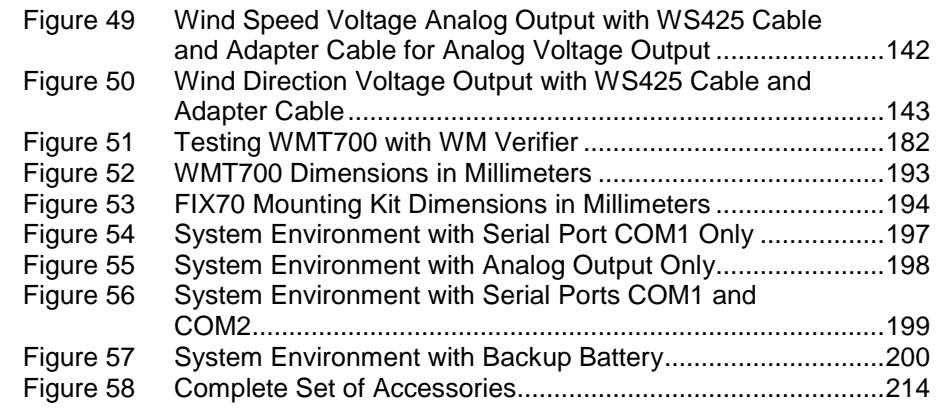

## **List of Tables**

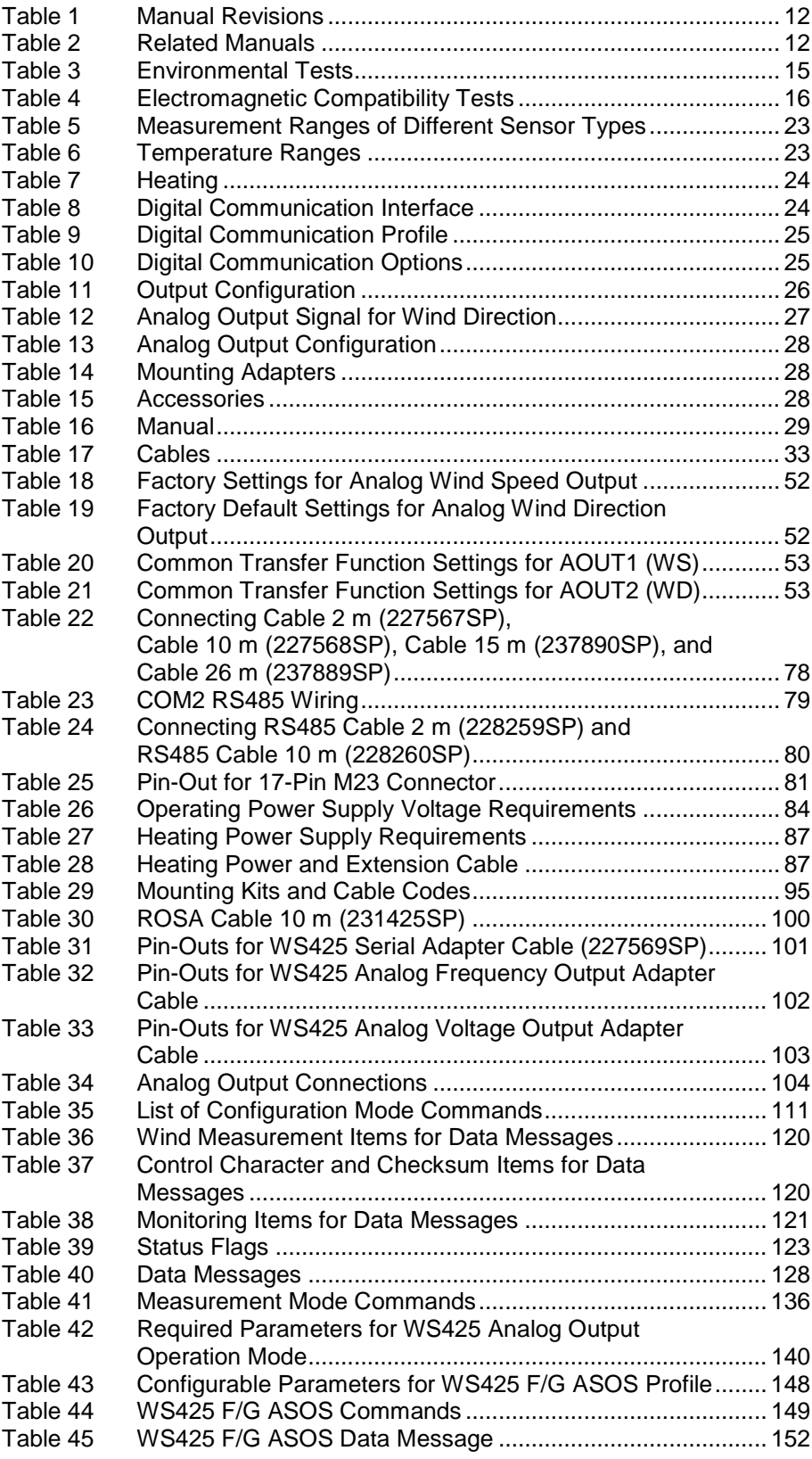

\_\_\_\_\_\_\_\_\_\_\_\_\_\_\_\_\_\_\_\_\_\_\_\_\_\_\_\_\_\_\_\_\_\_\_\_\_\_\_\_\_\_\_\_\_\_\_\_\_\_\_\_\_\_\_\_\_\_\_\_\_\_\_\_\_\_\_\_\_\_\_\_\_\_\_\_\_\_\_\_\_

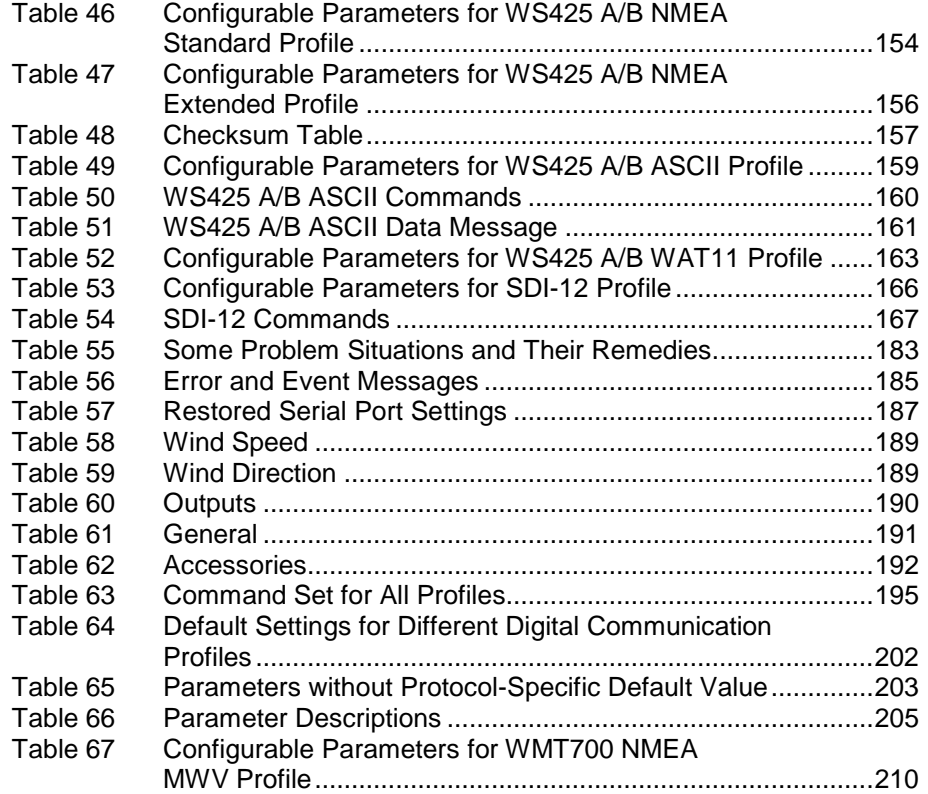

## <span id="page-12-1"></span><span id="page-12-0"></span>CHAPTER 1 **GENERAL INFORMATION**

<span id="page-12-4"></span>This chapter provides general notes for the manual and the WMT700 series.

## <span id="page-12-3"></span><span id="page-12-2"></span>**About This Manual**

This manual provides information for installing, operating, and maintaining Vaisala WINDCAP® Ultrasonic Wind Sensors WMT701, WMT702, and WMT703, commonly referred to as WMT700.

### **Contents of This Manual**

This manual consists of the following chapters:

- [Chapter 1,](#page-12-0) [General Information,](#page-12-1) [provides general notes for the](#page-12-4)  [manual and the WMT700 series.](#page-12-4)
- [Chapter 2,](#page-18-0) [Product Overview,](#page-18-1) [introduces the features,](#page-18-3)  [advantages, and product nomenclature of WMT700.](#page-18-3)
- [Chapter 3,](#page-36-0) [Functional Description,](#page-36-1) [describes the functionality](#page-36-3)  [of WMT700.](#page-36-3)
- [Chapter 4,](#page-58-0) [Installation,](#page-58-1) [contains information that is needed to](#page-58-3)  [install WMT700.](#page-58-3)
- [Chapter 5,](#page-108-0) [Operation,](#page-108-1) [contains information on WMT700](#page-108-4)  [configuration, operating commands, protocols, and data](#page-108-4)  [messages.](#page-108-4)
- [Chapter 6,](#page-180-0) [Maintenance,](#page-180-1) [contains information on performing](#page-180-2)  [visual inspection, cleaning, and verifying the operation of](#page-180-2)  [WMT700.](#page-180-2)
- [Chapter 7,](#page-184-0) [Troubleshooting,](#page-184-1) [describes common problems, their](#page-184-4)  [probable causes and remedies, and provides contact](#page-184-4)  [information for technical support.](#page-184-4)
- [Chapter 8,](#page-190-0) [Technical Data,](#page-190-1) [provides the technical data of](#page-190-4)  [WMT700.](#page-190-4)
- [Appendix A,](#page-196-0) [Complete Command Set for WMT700,](#page-196-1) [lists all](#page-196-3)  [the commands available for WMT700.](#page-196-3)
- [Appendix B,](#page-198-0) [Typical System Environments,](#page-198-1) [lists the most](#page-198-3)  [typical WMT700 system environments.](#page-198-3)
- [Appendix C,](#page-202-0) [Default Settings for Different Communication](#page-202-1)  [Profiles,](#page-202-1) [lists the default settings for different digital](#page-202-2)  [communication profiles.](#page-202-2)
- [Appendix D,](#page-206-0) [Configuration Parameters,](#page-206-1) [lists the WMT700](#page-206-3)  [configuration parameters.](#page-206-3)
- [Appendix E,](#page-210-0) [WMT700 NMEA MWV Profile,](#page-210-1) [lists the](#page-210-2)  [configurable parameters, commands, and data messages of the](#page-210-2)  [WMT700 NMEA MWV profile.](#page-210-2)
- [Appendix F,](#page-214-0) [Accessories,](#page-214-1) [lists all the accessories available for](#page-214-2)  [WMT700.](#page-214-2)
- [Appendix G,](#page-218-0) [Certificates,](#page-218-1) [contains copies of certificates issued](#page-218-2)  [for WMT700.](#page-218-2)

### <span id="page-13-0"></span>**Version Information**

#### **Table 1 Manual Revisions**

<span id="page-13-2"></span>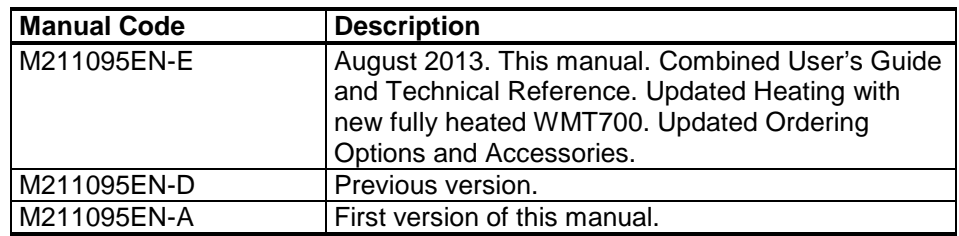

### <span id="page-13-1"></span>**Related Manuals**

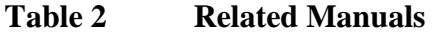

<span id="page-13-3"></span>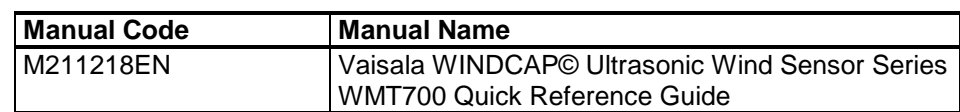

<span id="page-14-0"></span>r.

### **Documentation Conventions**

Throughout the manual, important safety considerations are highlighted as follows:

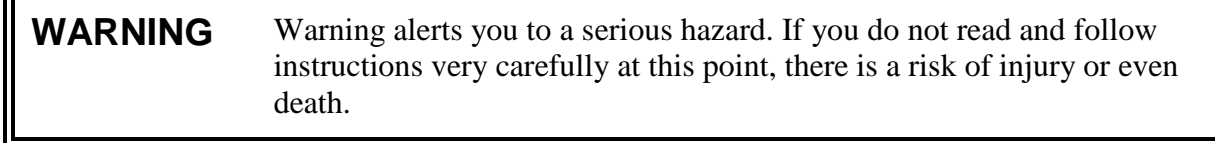

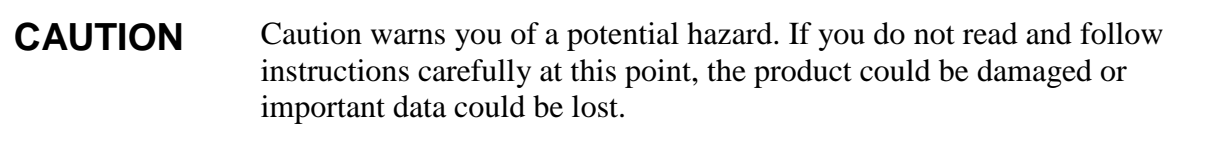

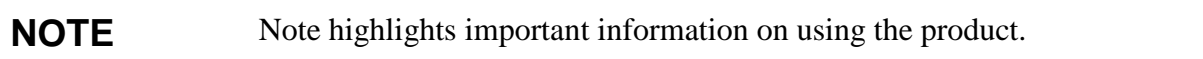

## <span id="page-14-1"></span>**Safety**

Vaisala WINDCAP® Ultrasonic Wind Sensor WMT701, WMT702, or WMT703 delivered to you has been tested for safety and approved as shipped from the factory. Note the following precautions:

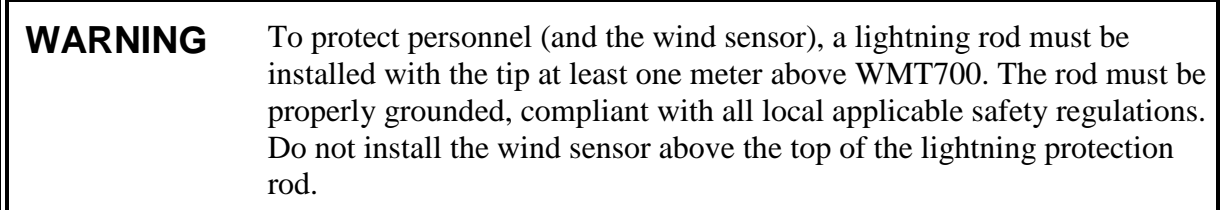

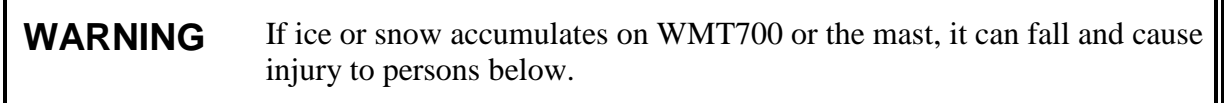

#### **WARNING** Some WMT700 product versions provide heating for transducers and/or array arms. To avoid injury, do not touch the heated parts of the wind sensor when the heating is enabled.

**WARNING** Make sure that you connect only de-energized wires.

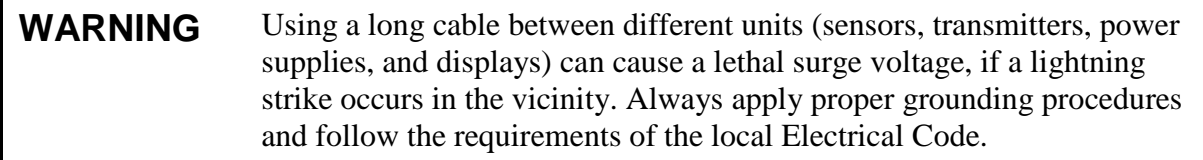

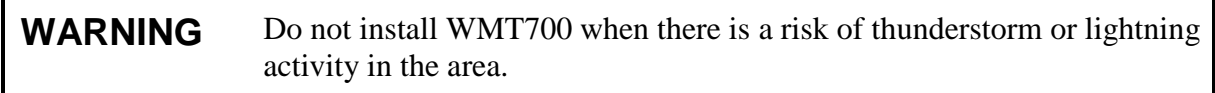

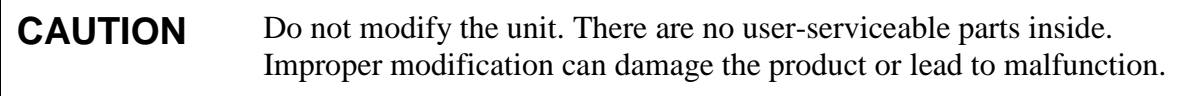

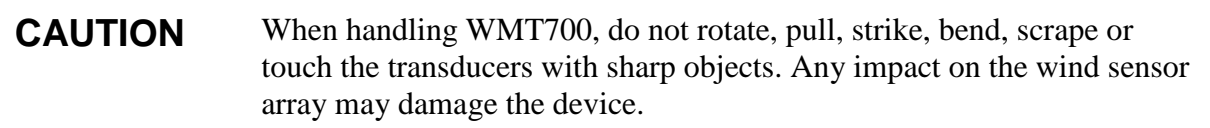

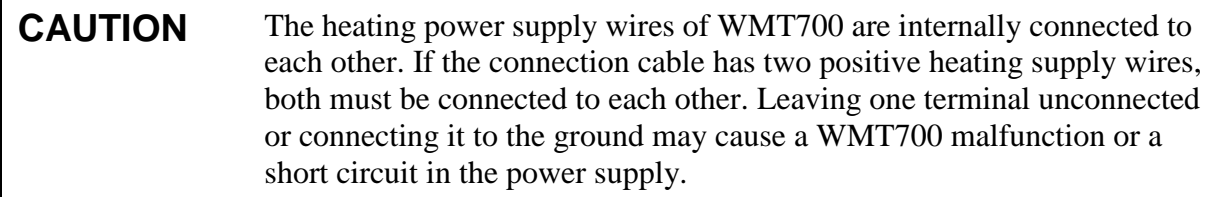

## <span id="page-15-0"></span>**Recycling**

Recycle all applicable material.

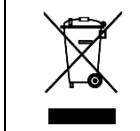

Dispose of batteries and the unit according to statutory regulations. Do not dispose of with regular household refuse.

## <span id="page-16-0"></span>**Regulatory Compliances**

Vaisala WINDCAP® Ultrasonic Wind Sensor WMT701, WMT702, and WMT703 comply with the performance and environmental test standards listed in [Table 3](#page-16-1) [below.](#page-16-1)

Wind tunnel tests have been performed according to Sonic anemometers/thermometers - Acceptance test methods for mean wind measurements ISO 16622:2002 and Measnet Anemometer Calibration Procedure Version 2, October 2009.

<span id="page-16-1"></span>

| <b>Test</b>                       | <b>Setup According to</b>          |
|-----------------------------------|------------------------------------|
| Wind driven rain                  | MIL-STD 810G Method 506.5 and      |
|                                   | Telcordia GR-487-Core              |
| Salt fog                          | VDA 621 - 415 / IEC 60068-2-52     |
| Leak test (Ingression Protection) | IEC 60529 class IP67               |
| Vibration                         | IEC 60068-2-6 / IEC 60945 /        |
|                                   | Lloyd's test                       |
| Shock                             | MIL-STD-202G, Method 213B, cond. J |
| Dry heat                          | IEC 60068-2-2 / IEC 60068-2-48     |
| Damp heat cyclic                  | IEC 60068-2-30, Test Db            |
| Damp heat                         | IEC 60068-2-78                     |
| Low temperature                   | IEC 60068-2-1 Test Ab/Ad           |
| Free fall (rough handling)        | IEC 60068-2-31                     |
| Change of temperature             | IEC 60068-2-14                     |

**Table 3 Environmental Tests**

EMC tests are based on a European product family standard: EN 61326-1:2006 (Electrical equipment for measurement, control and laboratory use - EMC requirements for use in industrial locations) and EN 60945:2002 (Maritime Navigation and Radiocommunication Equipment and Systems - General Requirements - Methods of Testing and Required Test Results).

<span id="page-17-2"></span>

| <b>Test</b>                       | <b>Setup According to</b> |
|-----------------------------------|---------------------------|
| Conducted RF immunity             | IEC 61000-4-6             |
| EFT immunity                      | IEC 61000-4-4             |
| Surge immunity                    | IEC 61000-4-5             |
| <b>ESD</b> immunity               | IEC 61000-4-2             |
| High voltage (Dielectric tests)   | IEC 60947-2               |
| Conducted emissions <sup>1)</sup> | CISPR <sub>22</sub>       |
| Radiated emissions                | CISPR 22                  |
| RF field immunity                 | IEC 61000-4-3             |
| Insulation resistance             | IEC 60092-504             |

**Table 4 Electromagnetic Compatibility Tests**

 $1)$  Limits according to IEC 60945: Maritime navigation and radiocommunication equipment and systems - General requirements - Methods of testing and required test results. 4th edition, 2002-08. See Det Norske Veritas Certificate in [Appendix G](#page-218-0) [on page 217.](#page-218-0)

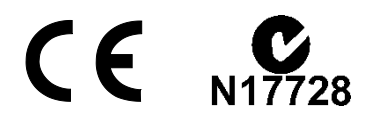

## <span id="page-17-0"></span>**Trademarks**

The WMT700 series wind sensors are based on the advanced, patented Vaisala WINDCAP® wind measurement technology that ensures accurate results in all wind directions. The effects of temperature, humidity, and pressure are also fully compensated.

Windows® is a registered trademark of Microsoft Corporation in the United States and/or other countries.

### <span id="page-17-1"></span>**Warranty**

Visit our Internet pages for our standard warranty terms and conditions: [www.vaisala.com/warranty.](http://www.vaisala.com/warranty)

Please observe that any such warranty may not be valid in case of damage due to normal wear and tear, exceptional operating conditions, negligent handling or installation, or unauthorized modifications. Please see the applicable supply contract or Conditions of Sale for details of the warranty for each product.

## <span id="page-18-1"></span><span id="page-18-0"></span>CHAPTER 2 **PRODUCT OVERVIEW**

<span id="page-18-3"></span>This chapter introduces the features, advantages, and product nomenclature of WMT700.

## <span id="page-18-2"></span>**Introduction to WMT700**

Vaisala WINDCAP® Ultrasonic Wind Sensor WMT700 measures wind speed and direction, and sends the measurement results to data acquisition systems. WMT700 forms part of the Vaisala weather measurement offering suitable for systems and standalone installations.

The WMT700 series consists of three product types with different measurement ranges: WMT701, WMT702, and WMT703. Additionally, you can select heating functions that shield the array and/or the transducers and the sensor body from ice and snow buildups in cold climates.

The WMT700 series wind sensors are based on the advanced, patented Vaisala WINDCAP® wind measurement technology that ensures accurate results in all wind directions. The effects of temperature, humidity, and pressure are also fully compensated.

Since the WMT700 series wind sensors have no moving parts, they are virtually maintenance-free. The performance of the sensors does not degrade with wear nor is it affected by natural contaminants such as salt, dust, or sand.

The WMT700 series wind sensors support a wide range of communication options. You can connect the wind sensors directly to a variety of data acquisition systems without additional converters or adapters.

WMT700 is configured at the factory according to the customer's order, and it is ready for operation directly after the installation. If required, the user also has a wide range of configuration options for the wind sensor and the measurement settings.

WMT700 can be equipped with accessories to tailor the instrument to match different user-specific needs. The accessories include a bird deterrent solution and a field-usable calibration verifier.

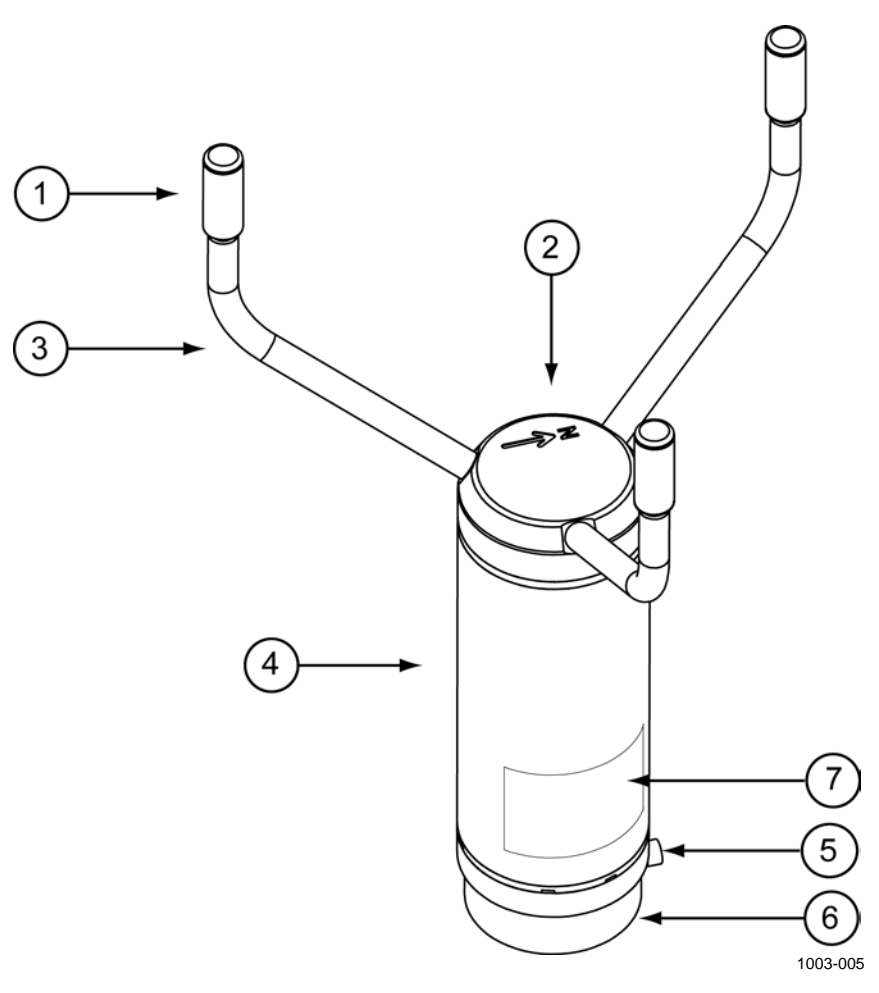

<span id="page-19-0"></span>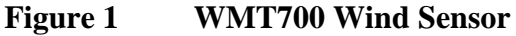

The following numbers refer to [Figure 1](#page-19-0) [above:](#page-19-0)

The array consists of 1, 2, and 3:

- $1 =$ Transducers (3 pcs)
- 2 = Top of WMT700. There is a north arrow on top of WMT700.
- 3 = Transducer arms (3 pcs)
- $4 =$  Enclosure
- 5 = Mounting screw
- 6 = Mounting adapter
- $7 = Type$  label

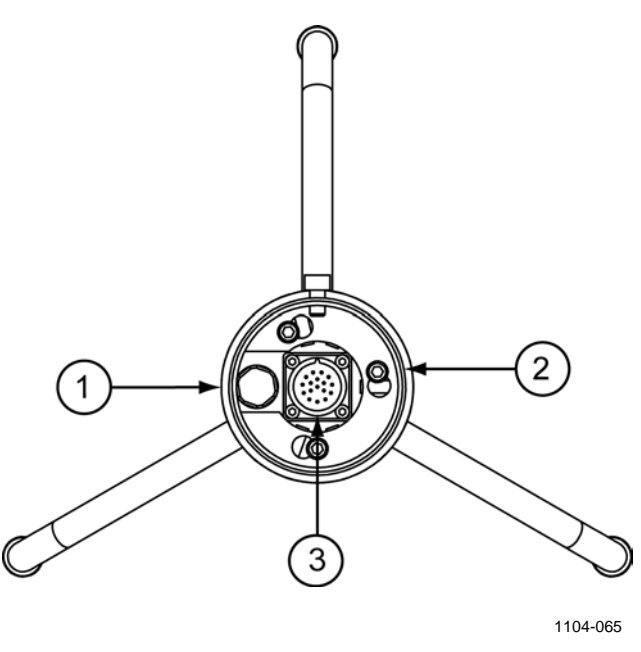

#### <span id="page-20-0"></span>**Figure 2 WMT700 Wind Sensor from Below**

The following numbers refer to [Figure 2](#page-20-0) [above:](#page-20-0)

- 1 = Waterproof vent
- 2 = Mounting adapter screw  $(3 pcs; use Allen key 4 mm)$
- $3 = 17$ -pin M23 male connector

**NOTE** Do not open the sensor. There are no user-serviceable parts inside.

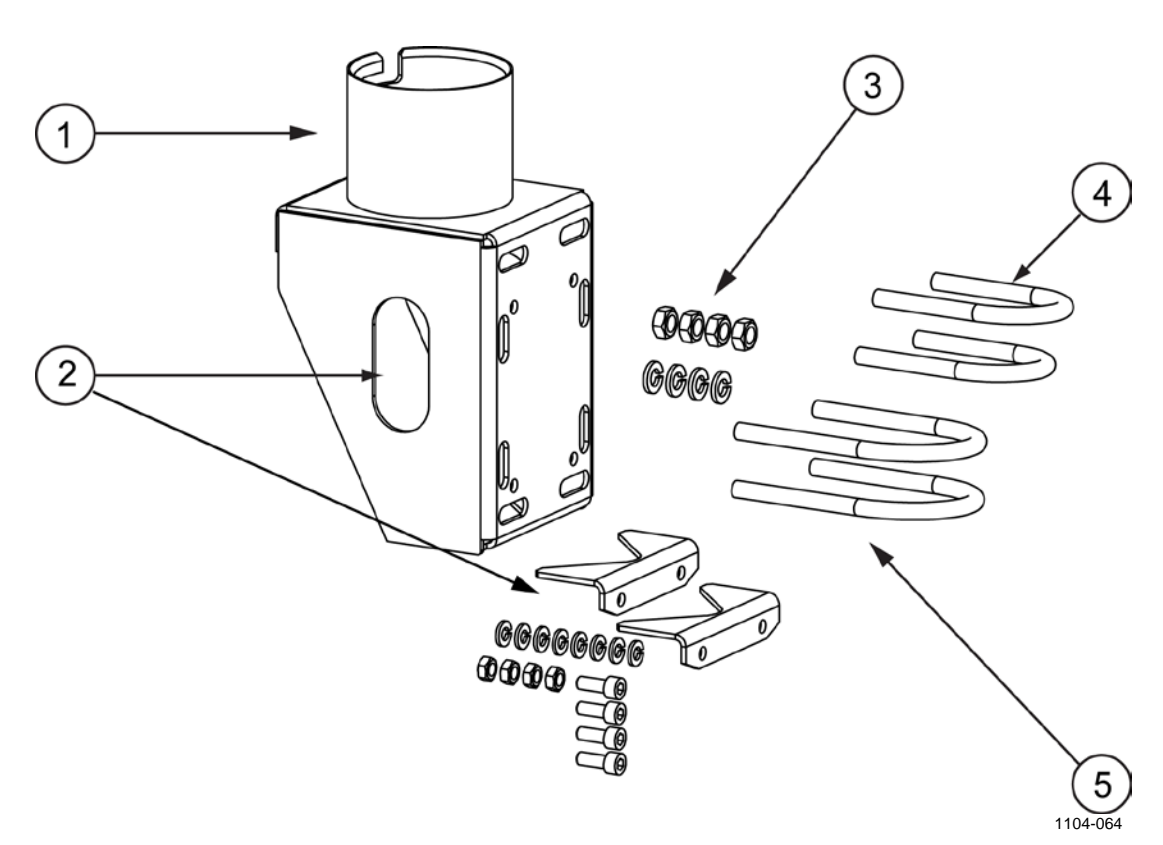

#### <span id="page-21-0"></span>**Figure 3 FIX70 Mounting Kit**

The following numbers refer to [Figure 3](#page-21-0) [above:](#page-21-0)

FIX70 consists of :

- $1 = Fix body$ <br>  $2 = Removal$
- 2 = Removable mast guide with mounting hardware<br>  $3$  = Mounting hardware (M6 nuts, washers)
- = Mounting hardware (M6 nuts, washers)
- $4 = U$  bolts for  $\emptyset$ 30 mm mast (2 pcs)
- $5 = U$  bolts for  $\phi$ 60 mm mast (2 pcs)

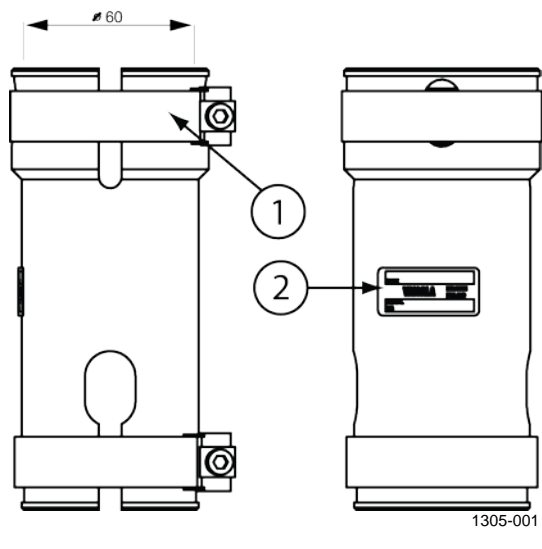

<span id="page-22-0"></span>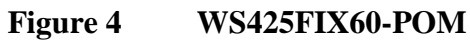

The following numbers refer to [Figure 4](#page-22-0) [above:](#page-22-0)

$$
1 = \text{Clamp}
$$

$$
2 = \text{Lebel}
$$

$$
2 = \text{Label}
$$

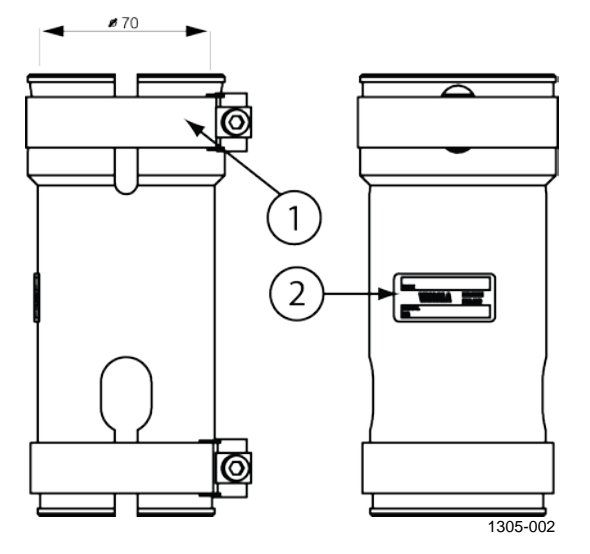

<span id="page-22-1"></span>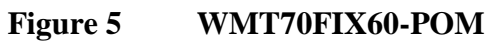

The following numbers refer to [Figure 5](#page-22-1) [above:](#page-22-1)

$$
1 = \text{Clamp}
$$

$$
2 = \text{Label}
$$

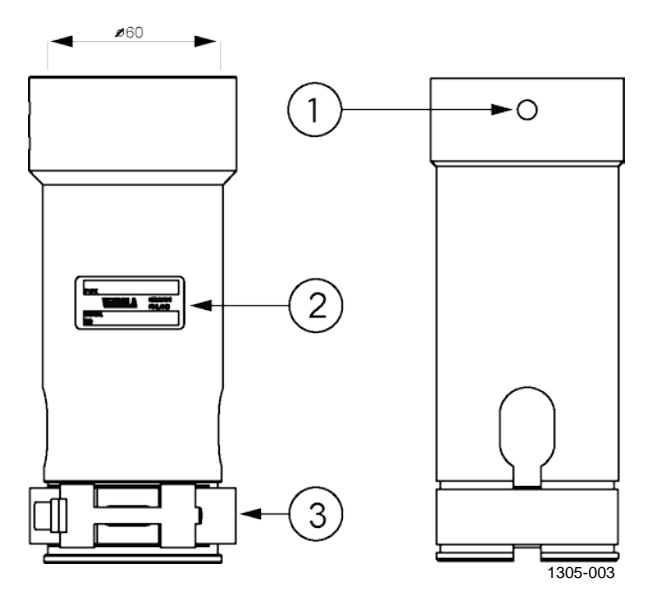

<span id="page-23-0"></span>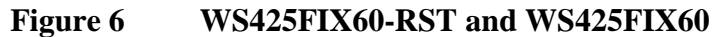

The following numbers refer to [Figure 6](#page-23-0) [above:](#page-23-0)

- 1 = Screw hole
- $2 =$  Label
- $3 = \text{Clamp}$

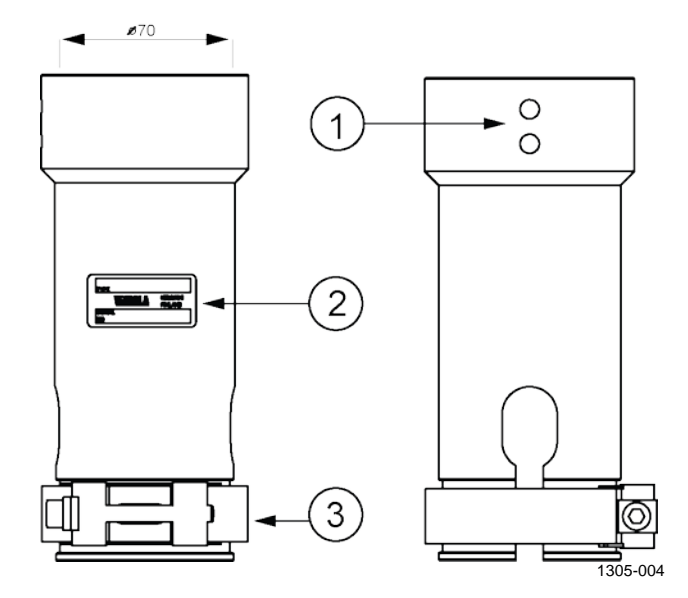

<span id="page-23-1"></span>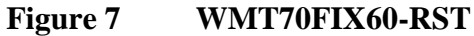

The following numbers refer to [Figure 7](#page-23-1) [above:](#page-23-1)

- $1 =$  Screw holes
- $2 =$ Label
- $3 = \text{Clamp}$

## <span id="page-24-0"></span>**Ordering Options**

A WMT700 unit can be configured by ordering options to suit versatile customer needs. You can reconfigure the following options:

- Digital communication interface
- Digital communication profile
- Digital communication units
- Analog output signals for wind speed channel
- Analog output signals for wind direction channel

#### <span id="page-24-1"></span>**Measurement Range**

Ordering option 1, Measurement Range, defines the wind speed operation range for the sensor. The maximum reported value of wind speed 40, 65, or 75 m/s, depending on the selected option as shown in [Table 5](#page-24-3) [below.](#page-24-3)

<span id="page-24-3"></span>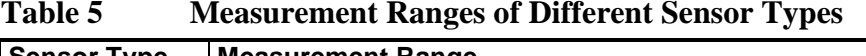

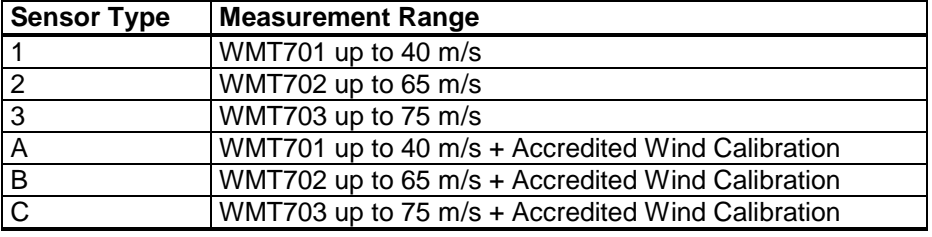

#### <span id="page-24-2"></span>**Temperature Range**

Ordering option 2, Temperature Range, defines the operating temperature range for the sensor as shown in [Table 6](#page-24-4) [below.](#page-24-4)

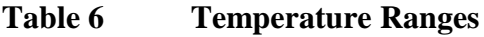

<span id="page-24-4"></span>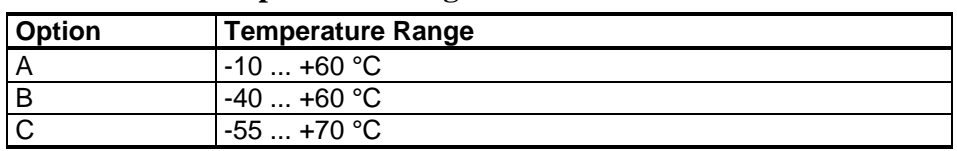

Note that the temperature range is not connected to heating in any way. If you operate in a demanding environmental climate where ice accumulation is expected, Vaisala recommends that you use a heated sensor; see Option 4 in [Table 7](#page-25-2) [on page 24.](#page-25-2)

### <span id="page-25-0"></span>**Heating**

Ordering option 3, Heating, defines if the sensor is equipped with extra heating for demanding environmental conditions. Option 4 providing full sensor heating is best suited for most demanding environments. Note that power consumption requirement depends on the selected heating option.

<span id="page-25-2"></span>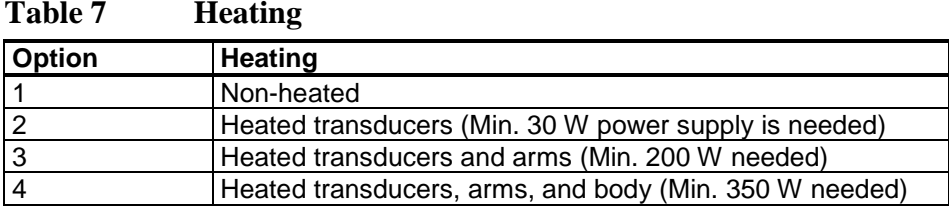

#### <span id="page-25-1"></span>**Digital Communication Interface**

Ordering option 4, Digital Communication Interface, defines the serial line physical interface. Four different standard communication interfaces are available.

<span id="page-25-3"></span>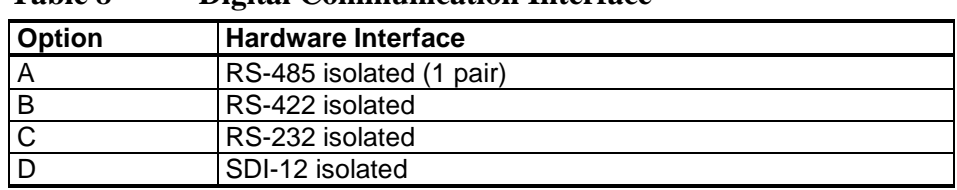

#### **Table 8 Digital Communication Interface**

#### <span id="page-26-0"></span>**Digital Communication Profile**

Ordering option 5, Digital Communication Profile, defines the communication protocol used for the sensor. WS425 options are usable and backwards compatible when replacing WS425 sensor with a WMT700 unit. MARINE and WIND TURBINE options are customer-specific profiles.

<span id="page-26-2"></span>

| <b>Option</b>           | <b>Communication Profile</b>    |               |               |
|-------------------------|---------------------------------|---------------|---------------|
| 0                       | WMT70 - default mode            | 9600, 8, N, 1 | Polled        |
|                         | WS425 - ASCII                   | 2400, 8, N, 1 | Polled        |
| 2                       | WS425 - NMEA Extended (v 0183)  | 9600, 8, N, 1 | Auto send 1/s |
| 3                       | WS425 - SDI-12 (v 1.3)          | 1200, 7, E, 1 | Polled        |
| $\overline{\mathbf{4}}$ | <b>WS425 - ASOS</b>             | 2400, 8, N, 1 | Polled        |
| 5                       | ROSA - MES12                    | 9600, 8, N, 1 | Polled        |
| 6                       | US AWOS - NMEA Standard         | 2400, 8, N, 1 | Autosend 5/s  |
| $\overline{7}$          | FAA - Federal                   | 9600, 8, N, 1 | Polled        |
| 8                       | AWS520 - NMEA Extended (v 0183) | 4800, 8, N, 1 | Auto send 1/s |
| A                       | MARINE1 (v 0183)                | 4800, 8, N, 1 | Auto send 1/s |
| B                       | <b>MARINE2 (v 0183)</b>         | 9600, 8, N, 1 | Auto send 1/s |
| C                       | <b>WIND TURBINE1 (default)</b>  | 9600, 8, N, 1 | Polled        |
| D                       | WIND TURBINE2 (v 0183)          | 9600, 8, N, 1 | Auto send 1/s |

**Table 9 Digital Communication Profile**

#### <span id="page-26-1"></span>**Digital Communication Units**

Ordering option 6, Unit Definition for Digital Communication, offers four different digital communication options.

#### <span id="page-26-3"></span>**Table 10 Digital Communication Options**

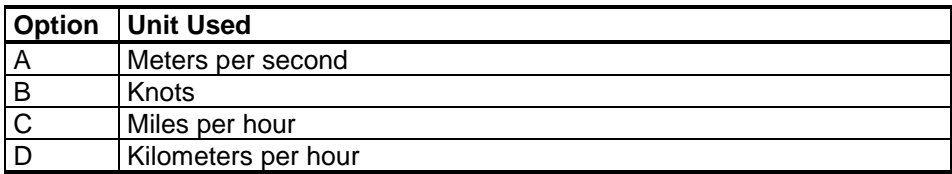

#### <span id="page-27-0"></span>**Analog Output Signal for Wind Speed Channel**

Ordering option 7, Analog Output for Wind Speed, can be disabled or factory-configured for 8 different modes. WS425 options are usable and backwards compatible when replacing WS425 sensor with a WMT700 unit.

<span id="page-27-1"></span>**Table 11 Output Configuration**

| <b>Option</b>  | <b>Output Configuration</b>                                                       |  |
|----------------|-----------------------------------------------------------------------------------|--|
| 0              | <b>Disabled</b>                                                                   |  |
| 1              | Voltage output 100 mV/m/s                                                         |  |
|                | $0 \text{ mV} = 0 \text{ m/s}$                                                    |  |
|                | 4000 mV = 40 m/s (WMT701 maximum wind speed)                                      |  |
|                | 6500 mV = 65 m/s (WMT702 maximum wind speed)                                      |  |
|                | 7500 mV = 75 m/s (WMT703 maximum wind speed)                                      |  |
| $\overline{c}$ | Reserved for future use                                                           |  |
| 3              | Current output 420 mA, offset 4 mA                                                |  |
|                | $4 \text{ mA} = 0 \text{ m/s}$                                                    |  |
|                | 20 mA = 40 m/s (WMT701, 0.4 mA/m/s)                                               |  |
|                | 20 mA = 65 m/s (WMT702, 0.24615 mA/m/s)                                           |  |
|                | 20 mA = 75 m/s (WMT703, 0.21333 mA/m/s)                                           |  |
|                | Error indication sets output to 2 mA                                              |  |
| 4              | Current output 0.2 mA/m/s                                                         |  |
|                | $0 \text{ mA} = 0 \text{ m/s}$                                                    |  |
|                | 8 mA = 40 m/s (WMT701 maximum wind speed)                                         |  |
|                | 13 mA = 65 m/s (WMT702 maximum wind speed)                                        |  |
|                | 15 mA = 75 m/s (WMT703 maximum wind speed)                                        |  |
| 5              | Reserved for future use                                                           |  |
| 6              | Frequency output 10 Hz/m/s                                                        |  |
|                | $0$ Hz = $0$ m/s                                                                  |  |
|                | 400 Hz = 40 m/s (WMT701 maximum wind speed)                                       |  |
|                | 650 Hz = $65$ m/s (WMT702 maximum wind speed)                                     |  |
|                | 750 Hz = 75 m/s (WMT703 maximum wind speed)                                       |  |
| 7              | WS425 voltage output 8 mV/mph                                                     |  |
|                | $0 \text{ mV} = 0 \text{ m/s}$<br>$716$ mV = 89.5 mph (WMT701 maximum wind speed) |  |
|                | 1116 mV = 145 mph (WMT702 maximum wind speed)                                     |  |
|                | 1344 mV = 168 mph (WMT703 maximum wind speed)                                     |  |
| 8              | WS425 frequency output 5 Hz/mph                                                   |  |
|                | $0$ Hz = $0$ m/s                                                                  |  |
|                | $447.5$ Hz = 89.5 mph (WMT701 maximum wind speed)                                 |  |
|                | $725$ Hz = 145 mph (WMT702 maximum wind speed)                                    |  |
|                | 840 Hz = 168 mph (WMT703 maximum wind speed)                                      |  |
| 9              | Reserved for future use                                                           |  |
| Α              | Push up output, 10 Hz/m/s                                                         |  |
|                | $0$ Hz = $0$ m/s                                                                  |  |
|                | 400 Hz = 40 m/s (WMT701 maximum wind speed)                                       |  |
|                | 650 Hz = $65$ m/s (WMT702 maximum wind speed)                                     |  |
|                | 750 Hz = 75 m/s (WMT703 maximum wind speed)                                       |  |
| B              | Pull down output 10 Hz/m/s                                                        |  |
|                | $0$ Hz = $0$ m/s                                                                  |  |
|                | 400 Hz = 40 m/s (WMT701 maximum wind speed)                                       |  |
|                | 650 Hz = 65 m/s (WMT702 maximum wind speed)                                       |  |
|                | 750 Hz = 75 m/s (WMT703 maximum wind speed)                                       |  |

#### <span id="page-28-0"></span>**Analog Output Signal for Wind Direction Channel**

Ordering option 8 defines Analog Output Signal for Wind Direction.WS425 Potentiometer output is backward compatible when replacing WS425 with a WMT700 unit. For different wind speed and direction representations, see [Figure 13](#page-40-0) [on page 39.](#page-40-0) Note that the wind direction offset must be 0 for the for the readings to correspond with [Figure 13.](#page-40-0)

| <b>Selection</b> | <b>Output Configuration</b>               |
|------------------|-------------------------------------------|
| 0                | <b>Disabled</b>                           |
| A                | Voltage output 20 mV/degree               |
|                  | $0$ mV = 0 degree                         |
|                  | $7200$ mV = 360 degree                    |
| В                | Reserved for future use                   |
| $\mathsf{C}$     | Reserved for future use                   |
| D                | Current output 50 uA/degree               |
|                  | $0 uA = 0$ degree                         |
|                  | $18 \text{ mA} = 360 \text{ degree}$      |
| Е                | Current output 420 mA (44.444 uA/degree)  |
|                  | $4 \text{ mA} = 0 \text{ degree}$         |
|                  | $20 \text{ mA} = 360 \text{ degree km/h}$ |
| F                | <b>WS425 Potentiometer output</b>         |
|                  | 0% of $V_{ref} = 0$ degree                |
|                  | 100% of $V_{ref}$ = 360 degree            |

<span id="page-28-2"></span>**Table 12 Analog Output Signal for Wind Direction**

#### <span id="page-28-1"></span>**Connection Cables**

Ordering option 9 defines connection cables. There are several different cables of different lengths for different purposes, as shown in [Table 13](#page-29-2) [on page 28.](#page-29-2)

<span id="page-29-2"></span>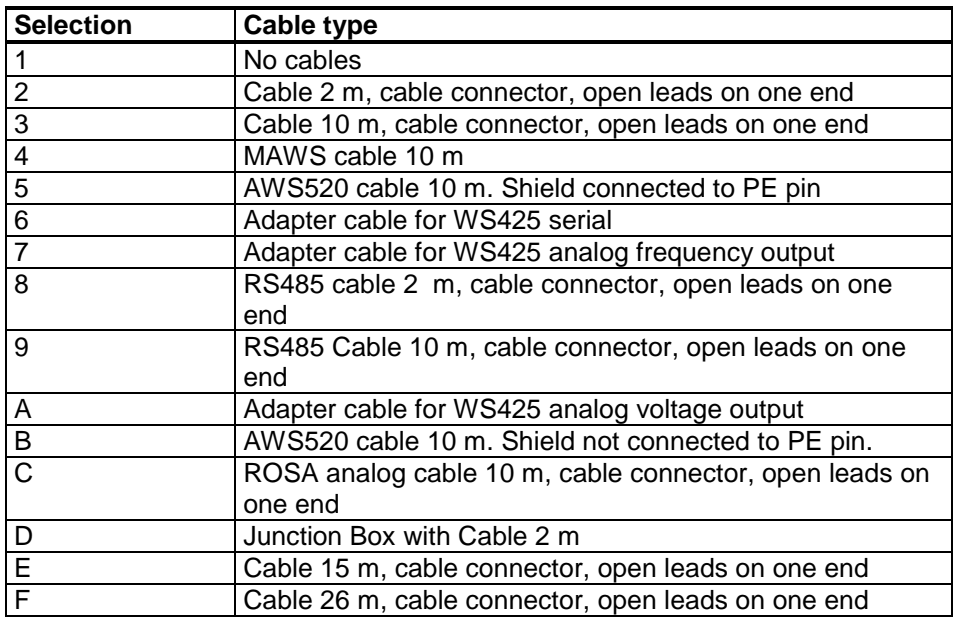

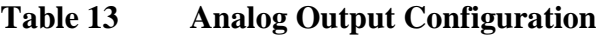

### <span id="page-29-0"></span>**Mounting Adapters**

Ordering option 10 defines mounting adapters. There are several different mounting adapters for different purposes, as shown in [Table 14](#page-29-3) [below.](#page-29-3)

<span id="page-29-3"></span>**Table 14 Mounting Adapters**

| <b>Option</b>  | <b>Adapter Type</b>                                                                                                    |
|----------------|----------------------------------------------------------------------------------------------------|
| A              | Adapter 228869 only. Standard adapter, no fix                                                                                    |
| $\overline{B}$ | Adapter 228869 with WMT70FIX70 fixing mechanics. Also<br>suitable for inverted mounting. Standard adapter for<br>general purpose |
| $\overline{c}$ | Adapter 228869 with WMT700FIX60-POM. Standard<br>adapter with plastic fix for 60 mm pole                                         |
| l D            | Adapter 228869 with WMT700FIX60-RST Standard<br>adapter with stainless steel fix for 60 mm pole                                  |
| E              | Adapter 22877 only (used for old WS425<br>FIX30/WS425FIX60), WS425-compatible adapter, no fix                                    |

<span id="page-29-4"></span><span id="page-29-1"></span>

**NOTE** Ordering option 11 is reserved for future use.

#### **Accessories**

Ordering option 12 defines WMT700 accessories.

#### **Table 15 Accessories**

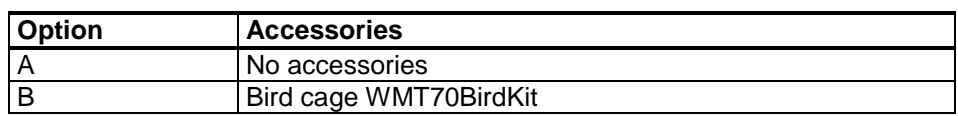

#### <span id="page-30-0"></span>**Manual**

Ordering option 13, Manual, defines available manual version and possible special package design.

<span id="page-30-2"></span>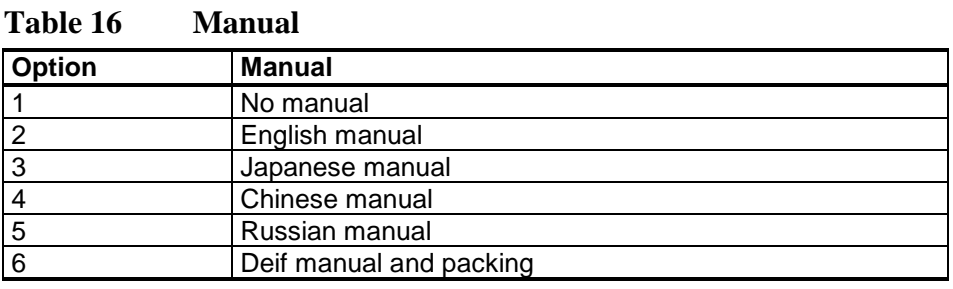

### **Example of WMT703 Configuration**

#### WMT703 C4A2A003B1A2

<span id="page-30-1"></span>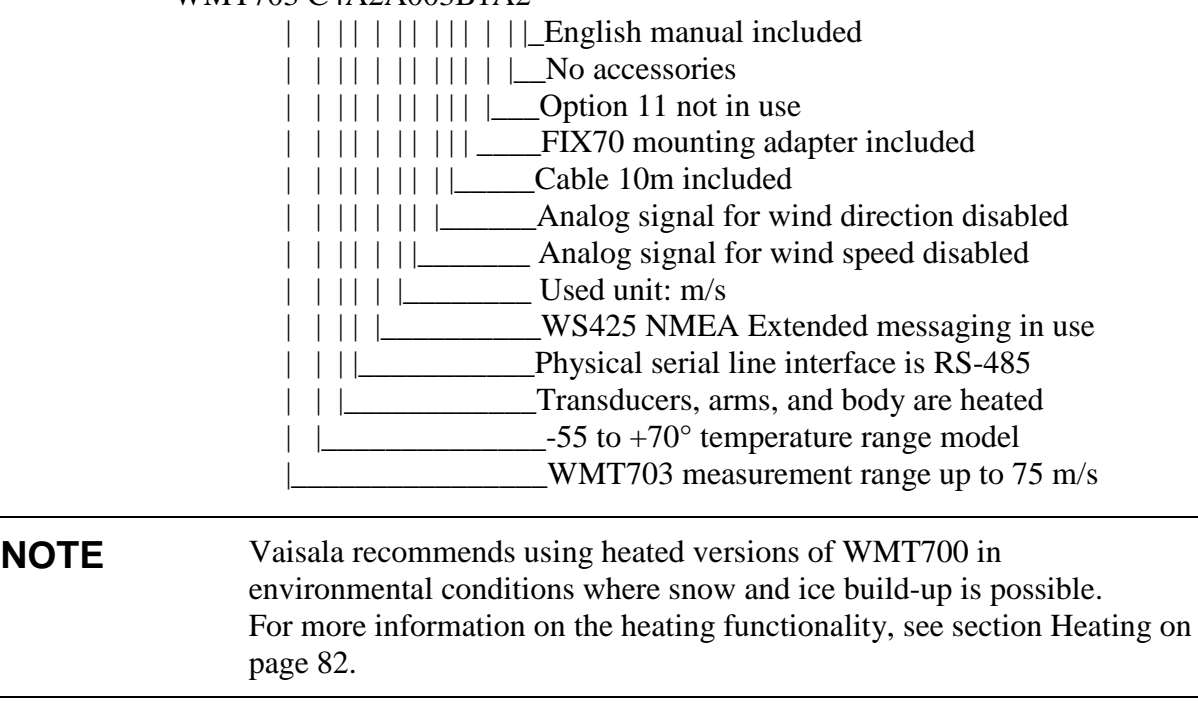

**NOTE** If required, you can change the digital communication interface, digital communication profile, digital communication units, analog output signals for wind speed channel, and analog output signals for wind direction channel. To change the product version characteristics listed in [Table 9](#page-26-2) [on page 25,](#page-26-2) contact Vaisala Service Center.

### <span id="page-31-0"></span>**Accessories**

WMT700 can be tailored to your needs with several accessories. The accessories include, for example, mounting adapters for different mast diameters, cables for different host systems and preferred communication types, a bird prevention kit, and a field calibration kit.

When specifying your WMT700, you can order the optional FIX70 universal mounting adapter, a bird cage, WM Verifier, and cables as accessories for WMT700.

For the codes of the accessories that you need to order separately, see [Table 62](#page-193-0) [on page 192.](#page-193-0) For a complete list of accessories, see [Appendix F,](#page-214-0) [Accessories, on page 213.](#page-214-1)

#### <span id="page-32-0"></span>**Bird Cage**

Vaisala recommends using the optional bird cage in areas with large bird populations. The cage is designed to prevent large birds from disturbing the measurement. It has been tested in a wind tunnel with wind speeds of up to 40 m/s without noticeable effects on the wind speed and direction measurement.

You can install the bird cage on a mounted WMT700 series wind sensor without dismounting the wind sensor itself. In cold climates, take into account that accumulated snow or ice on the bird cage can disturb the measurement. In such conditions, consider performing frequent visual inspections of WMT700 to avoid ice or snow build-ups.

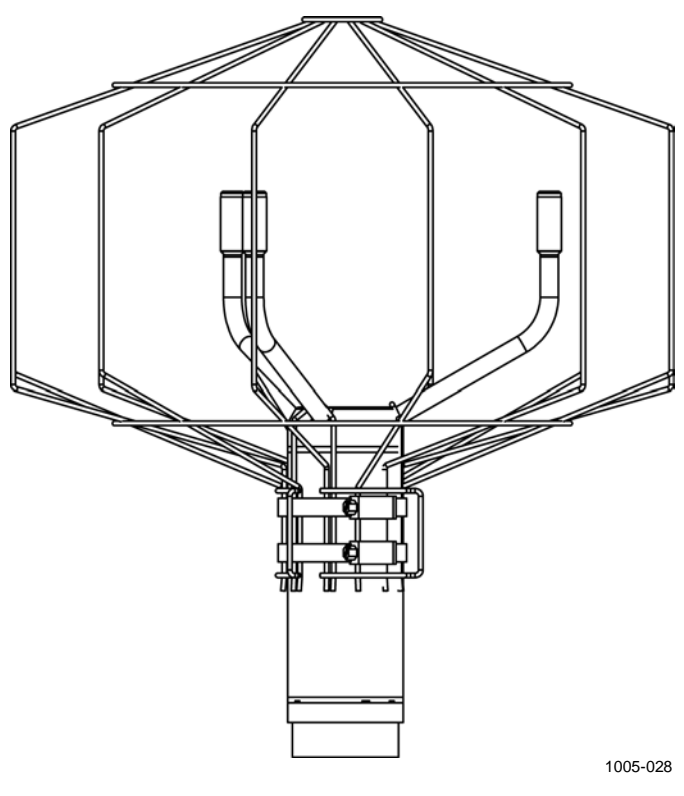

<span id="page-32-1"></span>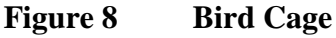

#### <span id="page-33-0"></span>**WM Verifier**

The optional WM Verifier is a small echo-free chamber for testing the mechanical integrity of WMT700 and performing onepoint calibration. The verifier ensures that the array is undamaged and the transducers are parallel to each other. You can perform the verifier test in a laboratory or in the field.

For instructions on performing the verifier test, see section [Testing Proper Operation](#page-182-0) [on page 181.](#page-182-0)

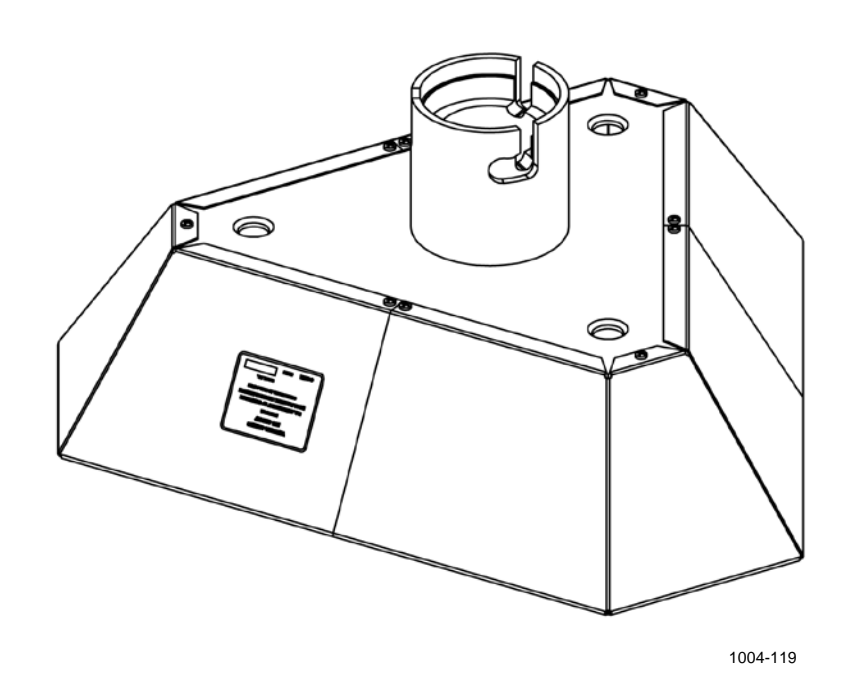

<span id="page-33-1"></span>**Figure 9 WM Verifier**

#### **Cables**

Select the required cables according to your operating environment.

<span id="page-34-1"></span><span id="page-34-0"></span>

| <b>Order Code</b> | <b>Description</b>                               | <b>Purpose</b>                                                                                                  |
|-------------------|--------------------------------------------------|----------------------------------------------------------------------------------------------------|
| WMT70Conn         | Cable connector                                  | Cable                                                                                                    |
| 227567SP          | Cable 2 m, cable connector, open leads           | Used for analog output or serial                                                                                |
|                   | on one end                                       | communication with two serial ports.                                                                            |
| 227568SP          | Cable 10 m, cable connector, open                | Used for analog output or serial                                                                                |
|                   | leads on one end                                 | communication with two serial ports.                                                                            |
| 237890SP          | Cable 15 m, cable connector, open                | Used for analog output or serial                                                                                |
|                   | leads on one end                                 | communication with two serial ports.                                                                            |
| 237889SP          | Cable 26 m, cable connector, open                | Used for analog output or serial                                                                                |
|                   | leads on one end                                 | communication with two serial ports.                                                                            |
| 228259SP          | RS485 cable 2 m, cable connector,                | Used for serial communication with RS-                                                                          |
|                   | open leads on one end                            | 485 interface.                                                                                                  |
| 228260SP          | RS485 Cable 10 m, cable connector,               | Used for serial communication with RS-                                                                          |
|                   | open leads on one end                            | 485 interface.                                                                                                  |
| 227565SP          | MAWS cable 10 m                                  | Used for connecting WMT700 to                                                                                   |
|                   |                                                  | Vaisala Automatic Weather Station                                                                               |
|                   |                                                  | MAWS.                                                                                                    |
| 229807SP          | AWS520 cable 10 m, shield connected              | Used for connecting WMT700 to                                                                                   |
|                   | to PE pin                                        | Vaisala Fixed Site Observation System                                                                           |
|                   |                                                  | AWS520.                                                                                                    |
| 227566SP          | AWS520 cable 10 m, shield not                    | Used for connecting WMT700 to                                                                                   |
|                   | connected to PE pin                              | Vaisala Fixed Site Observation System                                                                           |
|                   |                                                  | AWS520.                                                                                                    |
| 231425SP          | ROSA analog cable 10 m, cable                    | Used for connecting WMT700 to                                                                                   |
|                   | connector, open leads on one end                 | Vaisala Road Weather System ROSA.                                                                               |
| 227569SP          | Adapter cable for WS425 serial                   | Used for connecting the WS425 cable                                                                             |
|                   |                                                  | to WMT700. Only applicable for retrofit                                                                         |
|                   |                                                  | installations.                                                                                                  |
| 227570SP          | Adapter cable for WS425 analog                   | Used for connecting the WS425 cable                                                                             |
|                   | frequency output                                 | to WMT700. Only applicable for retrofit<br>installations.                                                       |
| 227571SP          |                                                  |                                                                                                    |
|                   | Adapter cable for WS425 analog<br>voltage output | Used for connecting the WS425 cable<br>to WMT700. Only applicable for retrofit                                  |
|                   |                                                  | installations.                                                                                                  |
| ASM210719SP       | Junction Box with Cable 2 meters                 | Used when a cable longer than 10                                                                                |
|                   |                                                  |                                                                                                    |
|                   |                                                  |                                                                                                    |
|                   |                                                  |                                                                                                    |
|                   |                                                  | meters is needed. Junction Box<br>contains terminal blocks that extend the<br>2-meter cable to a needed length. |

**Table 17 Cables**

#### <span id="page-35-0"></span>**Cable Tightening Tool**

WMT700 is shipped with a cable tightening tool (237888SP). When a cable is inserted in the cable tightening tool, it is easier to grip and rotate the cable when connecting it to WMT700. After tightening, the cable tightening tool can be left in place.

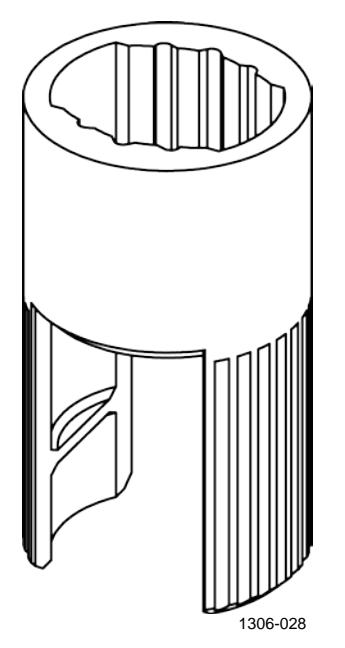

<span id="page-35-1"></span>**Figure 10 Cable Tightening Tool**
# CHAPTER 3 **FUNCTIONAL DESCRIPTION**

This chapter describes the functionality of WMT700.

## **Operating Principle**

WMT700 uses the Vaisala WINDCAP® ultrasonic sensor technology in wind measurement. The sensor has an onboard microcontroller that captures and processes data and communicates over serial interfaces.

The wind sensor has an array of three equally spaced ultrasonic transducers on a horizontal plane. Wind speed (WS) and wind direction (WD) are determined by measuring the time it takes the ultrasound to travel from each transducer to the other two.

The wind sensor measures the transit time (in both directions) along the three paths established by the array of transducers. This transit time depends on wind speed along the ultrasonic path. For zero wind speed, both the forward and reverse transit times are the same. With wind along the sound path, the upwind direction transit time increases and the downwind transit time decreases.

[Figure 11](#page-37-0) [on page 36](#page-37-0) shows how the time shift of the ultrasonic signals is measured and how tail wind and forward wind affect the measurement.

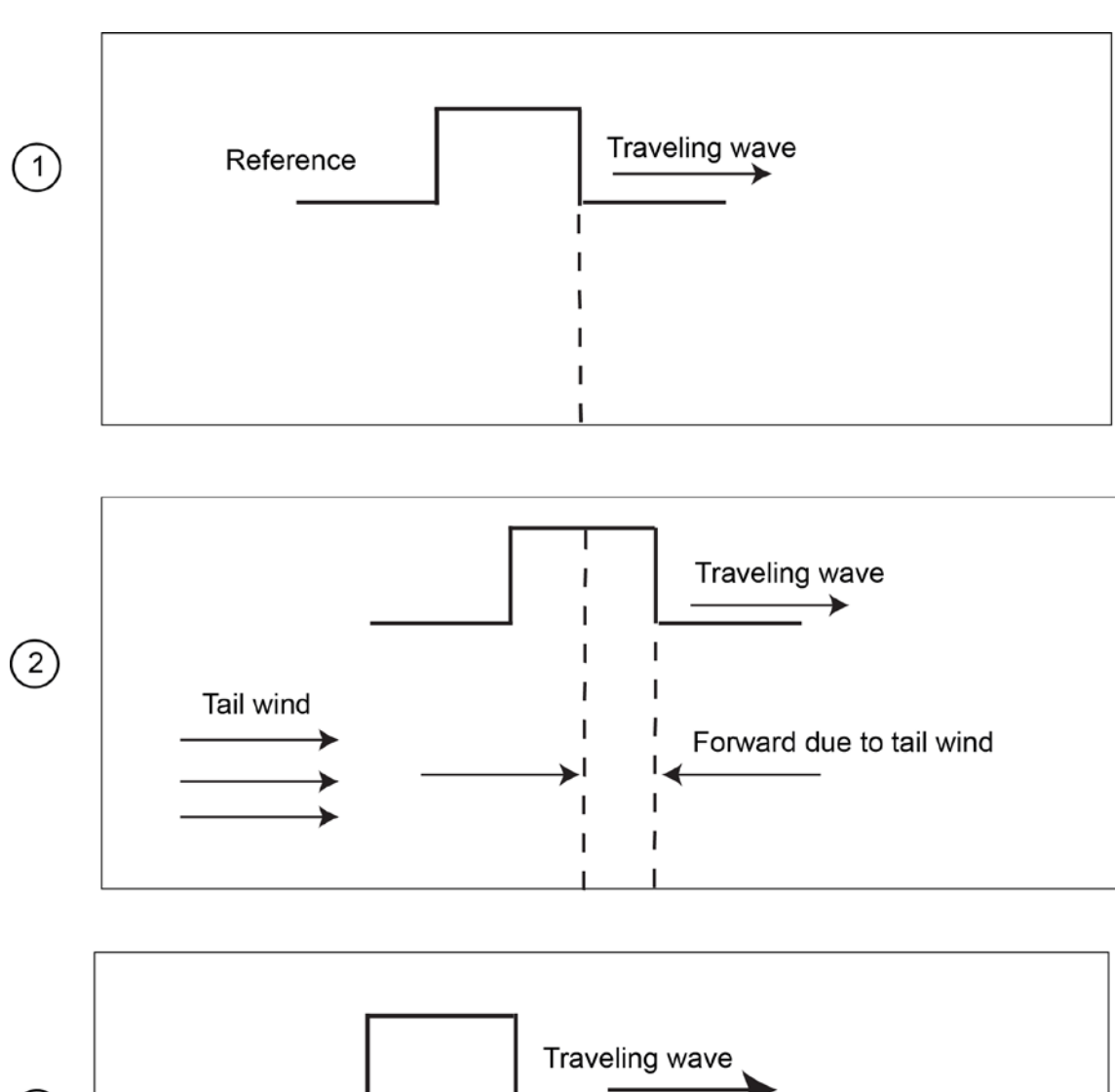

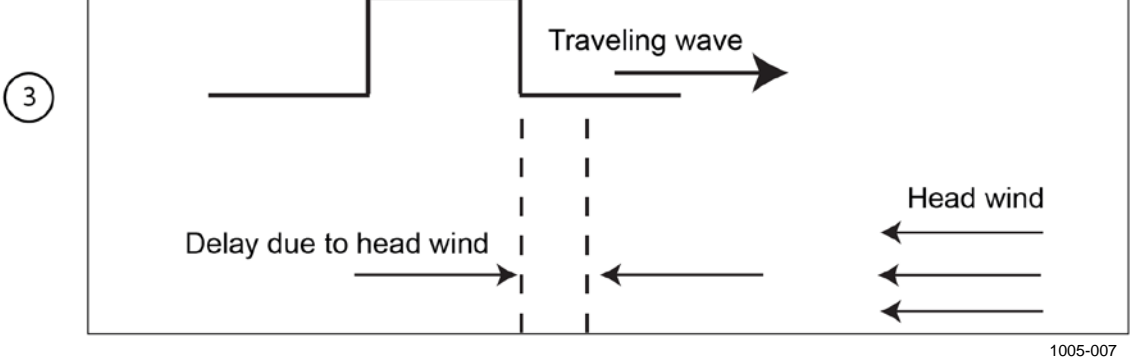

<span id="page-37-0"></span>**Figure 11 Ultrasonic Measurement Principle**

The following numbers refer to [Figure 11](#page-37-0) [above:](#page-37-0)

- 1 = Ultrasonic measurement with zero wind
- 2 = Impact of tail wind on ultrasonic measurement
- 3 = Impact of head wind on ultrasonic measurement

The microcontroller calculates WS from the measured transit times using the following formula:

 $V_{\rm w} = 0.5 \cdot L \cdot (1/t_{\rm f} - 1/t_{\rm r})$ 

where

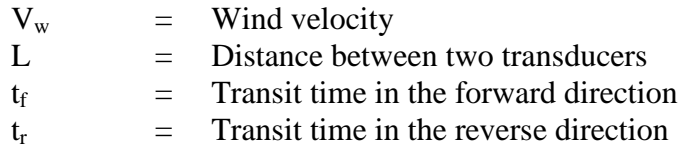

Measuring the six transit times allows  $V_w$  to be computed for each of the three ultrasonic paths. Using  $V_w$  values of two array paths is enough to compute WS and WD.

[Figure 12](#page-38-0) [below](#page-38-0) shows the different paths of WMT700 and the vectors provided by the wind sensor:

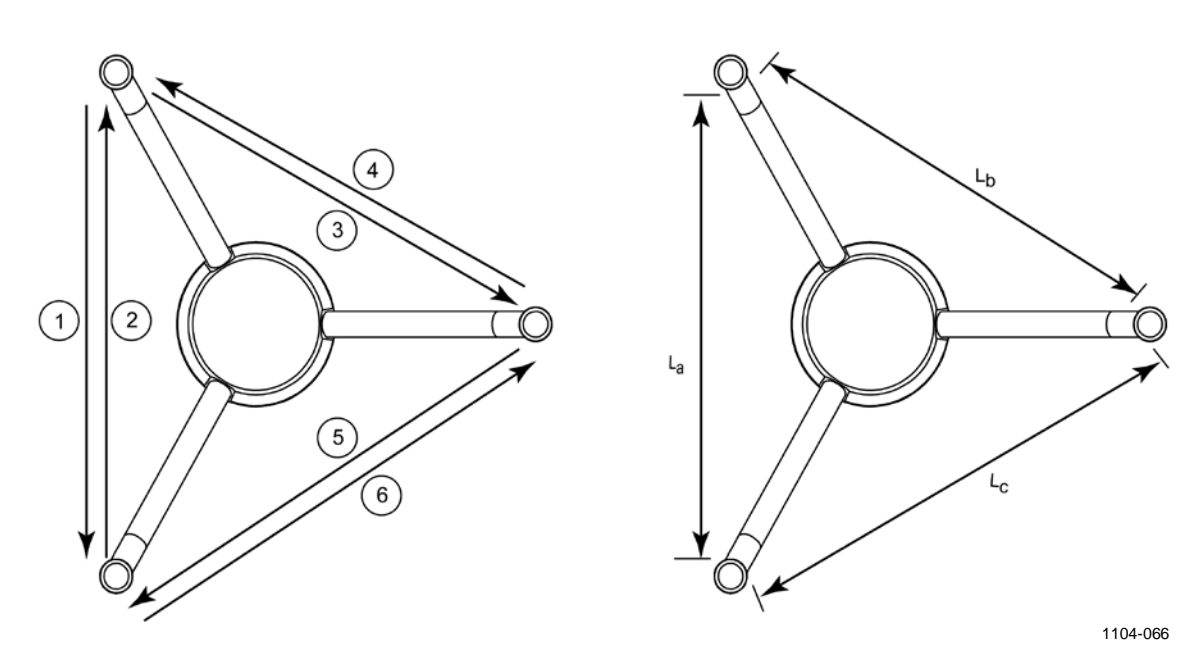

<span id="page-38-0"></span>**Figure 12 Measurement Paths of WMT700**

where

1-6 = Measurement paths 1 to 6 of WMT700  

$$
L_a
$$
,  $L_b$ ,  $L_c$  = Distance between two transducers

The vectors are calculated as follows:

$$
V_a = 0.5 \cdot L_a \cdot (1/A_1 - 1/A_2)
$$
  

$$
V_b = 0.5 \cdot L_b \cdot (1/A_3 - 1/A_4)
$$
  

$$
V_c = 0.5 \cdot L_c \cdot (1/A_5 - 1/A_6)
$$

The equation depends on the accurate distance of the measurement path (L). The computed wind speeds are independent of altitude, temperature, and humidity, which are canceled out when the transit times are measured in both directions, although the individual transit times depend on these parameters.

### **Coordinate Systems: Vector and Polar Calculations**

The triangular geometry of the sensor is converted to orthogonal coordinates to achieve the x and y components. Then the sensor converts the wind vectors into polar coordinates.

The measurement results are reported as follows:

- WMT700 reports WS (x, y) as two scalar speeds, one parallel to the N-S direction  $(x)$  and the other  $(y)$  parallel to the W-E direction. The speed unit may be m/s, kt, mph, or km/h.

 $x = WS \times cos (WD)$ 

 $y = WS \times sin (WD)$ 

- WMT700 reports polar wind speed as a scalar speed in selected units (m/s, kt, mph, km/h).

Polar wind direction is expressed in degrees (°). WMT700 indicates the direction that the wind comes from. North is represented as 0°, east as 90°, south as 180°, and west as 270°.

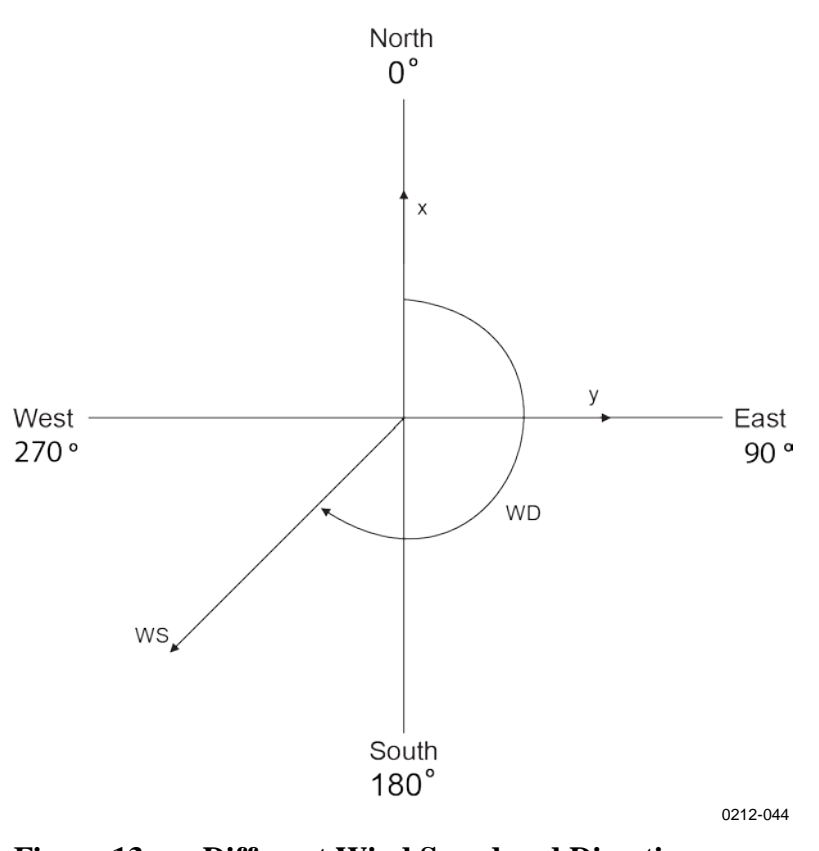

Figure 13 below shows examples of wind speed and direction presentations.

**Figure 13 Different Wind Speed and Direction Presentations (Direction Offset Is 0)**

### **Wind Speed and Direction Averaging**

WMT700 provides average values for wind speed and direction using either scalar or vector averaging. With both methods, the average is determined according to the user-configurable averaging time. The averaging time affects serial communication and analog output similarly.

You can also configure the gust averaging time for calculating wind extreme values. The default gust averaging interval is 3 seconds, as recommended by World Meteorological Organization (WMO).

If scalar averaging is selected, you can also enable wind direction coasting to ensure consistent direction measurement results at low wind speeds.

### **Scalar Averaging**

When scalar averaging is selected, WMT700 calculates wind speed and direction averages by adding up each wind measurement from the averaging time and dividing the sum by the number of measurements. The time between each consecutive wind speed and wind direction measurement is 0.25 seconds.

Wind direction is a circular function with a discontinuity at the north, where 360 degrees is equal to zero degrees. For example:

 $359^{\circ} + 5^{\circ} = +4^{\circ}$ 

 $0^{\circ}$  - 5° = 355°

WMT700 translates wind direction to a linear function to determine the wind direction average. For instance:

 $359^{\circ} + 5^{\circ}$  is translated to  $364^{\circ}$ , which is then further converted to  $+4^{\circ}$  for output.

 $0^\circ$  - 5° is translated to 355°.

This ensures that the wind direction average stays representative of the true situation even if individual samples occur on both sides of the zero direction.

If the data acquisition system requests data before the initial averaging time completes, the sensor returns the most recent complete measurement data.

[Figure 14](#page-42-0) [below](#page-42-0) shows an example of averaging wind direction when the measured wind values are 355° and 10°. The resulting average is 2.5°.

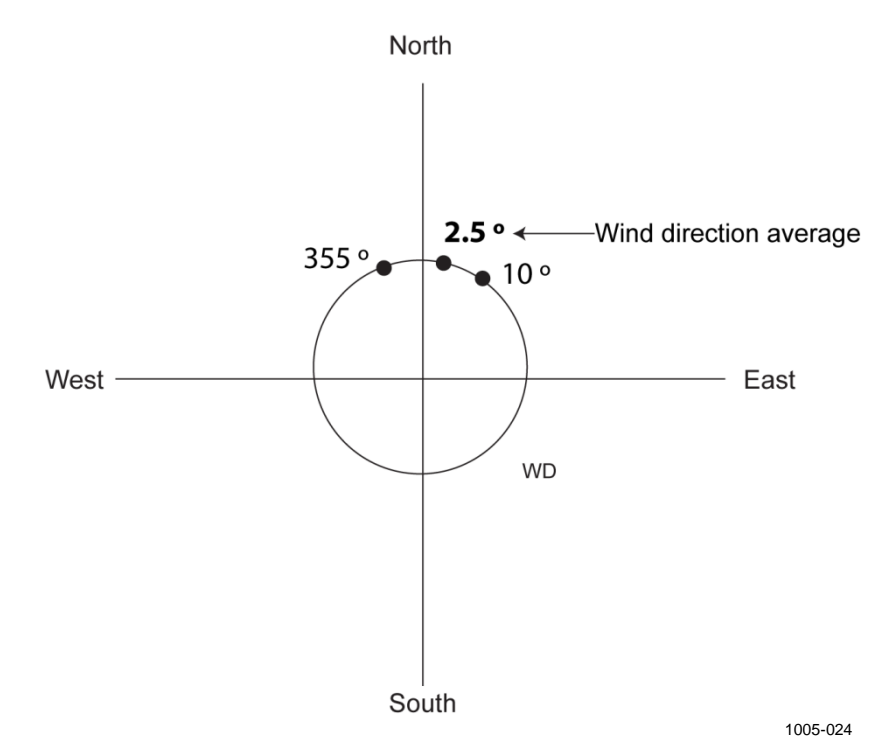

<span id="page-42-0"></span>**Figure 14 Example of Wind Direction Averaging**

#### **Wind Direction Coasting**

Accurate wind direction measurement requires that the wind speed is sufficient. If you enable wind direction coasting, WMT700 does not calculate wind direction when the wind speed drops below the selected wind direction coasting threshold. The last calculated direction output remains until the wind speed increases enough to reach the threshold and WMT700 returns to normal operation.

### **Vector Averaging**

When vector averaging is selected, WMT700 calculates wind speed and direction averages by adding up each x velocity and y velocity measurement from the averaging time and then dividing the sum by the number of measurements. WMT700 converts the resultant average x velocity and average y velocity to polar direction and magnitude, which returns the wind direction average in degrees and wind speed average in the chosen units.

If the data acquisition system requests data before the initial averaging time completes, the sensor returns the most recent complete measurement data.

### **Measurement Methods**

WMT700 measures wind speed and direction either continuously or for the duration of the user-configurable averaging time. You can select the measurement mode over the serial interface.

#### **Continuous Measurement**

You can set WMT700 to measure wind data continuously until the sensor receives the **STOP** command.

The following data communication methods are available:

- Poll Mode: You can fetch the most recent data from WMT700 with the **POLL** command. You must specify the data message identification number in the command.
- Automatic Messaging Mode: If the automatic message interval is configured, WMT700 sends automatic data messages at selected intervals. The data message is user-configurable.

For information on response delay and timing, see section [Serial](#page-50-0)  [Interface Timing](#page-50-0) [on page 49.](#page-50-0)

#### **Wind Measurement on Request**

You can set WMT700 to measure wind speed and direction for a specified period of time. The duration of the measurement can range from 0.25 seconds to 60 minutes, depending on the configured averaging interval.

You can fetch the required data message from WMT700 in measurement mode with the polling command. You must specify the data message in the command.

For information on response delay and timing, see section [Serial](#page-50-0)  [Interface Timing](#page-50-0) [on page 49.](#page-50-0)

### **Host System Connections and Interfaces**

WMT700 always needs a host device for measurement data collection and presentation. The host device is usually an automatic weather station, but other host devices such as data loggers or personal computers can also be used.

WMT700 performs calculation, quality control, and data format procedures on the measurement data. The processed data is sent to weather stations using serial ports and/or analog output channels. The most commonly used communications interface is RS-485, but WMT700 has a flexible set of interfaces ranging from RS-232 to voltage and current mode analog signals.

You can set WMT700 to send measurement data as either analog output or data messages via a serial port, or you can use both outputs simultaneously. Operating and configuring commands are sent to WMT700 through the serial interface.

Operation and heating power is usually provided from one power supply. You can also use separate power supplies for the heating and operation to prevent the heating function from consuming the operation power. In a split-supply system there can be a separate backup power supply for the operating power supply.

[Figure 15](#page-45-0) [on page 44](#page-45-0) shows the main software components and external interfaces of WMT700.

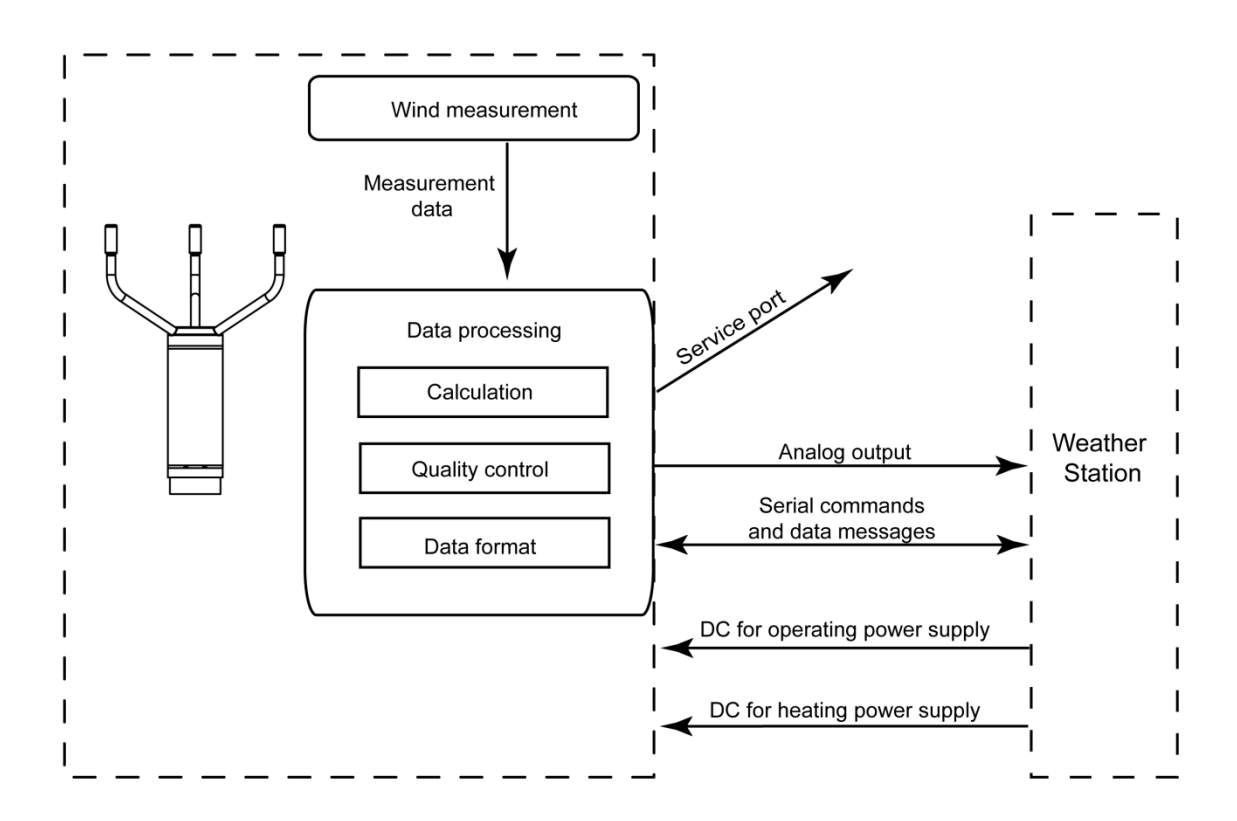

**Figure 15 External Interfaces of WMT700**

<span id="page-45-0"></span>**NOTE** For examples of typical system environments for WMT700, see [Appendix B,](#page-198-0) [Typical System Environments, on page 197.](#page-198-1)

### **Serial Communication and Analog Output**

The following functionality is preconfigured at the factory according to your order:

- Digital communication interface for COM2
- Digital communication profile for COM2
- Digital communication units
- Analog output signals for wind speed channel (AOUT1)
- Analog output signals for wind direction channel (AOUT2)

For descriptions of serial commands and data messages, see section [Operation](#page-108-0) [on page 107.](#page-108-0)

### **Serial Communication**

In WMT700, there are two serial communication ports:

- COM1: Service port (RS485)
- COM2: Configurable digital communication interface

Both ports support the same commands, protocols, operations, and data messages. Any computer or data logger that has a serial port can be used to send commands to WMT700 and to receive measurement data.

#### **Digital Communication Interface**

COM1 is a fixed RS-485 communication interface intended to be used as a service port.

COM2 is a flexible digital communication interface that is preconfigured according to your order. The available options are:

- RS-232 (recommended up to 15 meter distance)
- RS-485 (recommended up to 1200 meter distance when used in point-to-point connection)
- RS-422 (recommended up to 1200 meter distance)
- SDI-12 (recommended up to 60 meter)

Note that the recommendations depend on communication speed and cable type. In optimized environments even longer distances can be considered.

Regardless of the factory configuration, COM2 interface type can be changed by using terminal software. For more information, see section [com2\\_interf](#page-207-0) in [Appendix D,](#page-206-0) [Configuration Parameters, on](#page-206-1)  [page 205.](#page-206-1)

For information on wiring, see section [Wiring](#page-78-0) [on page 77.](#page-78-0)

### **Profiles**

The digital communication profile is used to preconfigure WMT700 according to your order at the factory. Depending on the preconfigured communication profile, the default settings of the following parameters may vary:

- Communication protocols
- Communication parameters

See [Appendix C,](#page-202-0) [Default Settings for Different Communication](#page-202-1)  [Profiles, on page 201](#page-202-1) for the factory defaults for all communication profiles. The preconfigured communication profiles are:

- WMT700
- ROSA MES12
- WS425 ASCII
- WS425 NMEA Extended (version 0183)
- WS425 SDI-12 (version 1.3)
- WS425 ASOS

The WMT700 profile is recommended for normal operation. The profile offers a wide range of predefined and user-configurable data message formats, and it is specifically developed for WMT700. For information on user-configurable data messages, see section [Parameter Handling Commands](#page-112-0) [on page 111.](#page-112-0) For information on predefined data messages, see section [Data](#page-128-0)  [Messages](#page-128-0) [on page 127.](#page-128-0)

The ROSA - MES12 profile is intended for connecting WMT700 to the Vaisala ROSA system.

The WS425 profiles can be used when upgrading from the WS425 wind sensor to WMT700.

For a list of the serial commands available for all communication profiles supported by WMT700, see [Appendix A,](#page-196-0) [Complete](#page-196-1)  [Command Set for WMT700, on page 195.](#page-196-1)

#### **Protocols**

In addition to the protocols preconfigured under standard profiles, there are additional protocols available in WMT700. The protocol used is defined by related parameters. For more information, see [Parameter Handling Commands](#page-112-0) [on page 111.](#page-112-0) The full list of supported protocols is:

- WMT700
- WMT700 NMEA MWV
- SDI12
- WS425 ASOS
- WS425 ASCII
- WS425 NMEA Standard
- WS425 WAT11
- MES12

#### **Measurement and Configuration Modes**

The serial ports have the following operation modes:

- The configuration mode is used for configuring the WMT700 settings over a serial connection. The selected communication profile does not affect the available configuration commands.
- The measurement mode is used for operating WMT700. In the measurement mode, the available commands depend on the selected profile. The port that is in the measurement mode can receive polling commands and respond to them with data messages.

For a list of all serial commands supported by WMT700 in the configuration and measurement modes, see [Appendix A,](#page-196-0) [Complete Command Set for WMT700, on page 195.](#page-196-1)

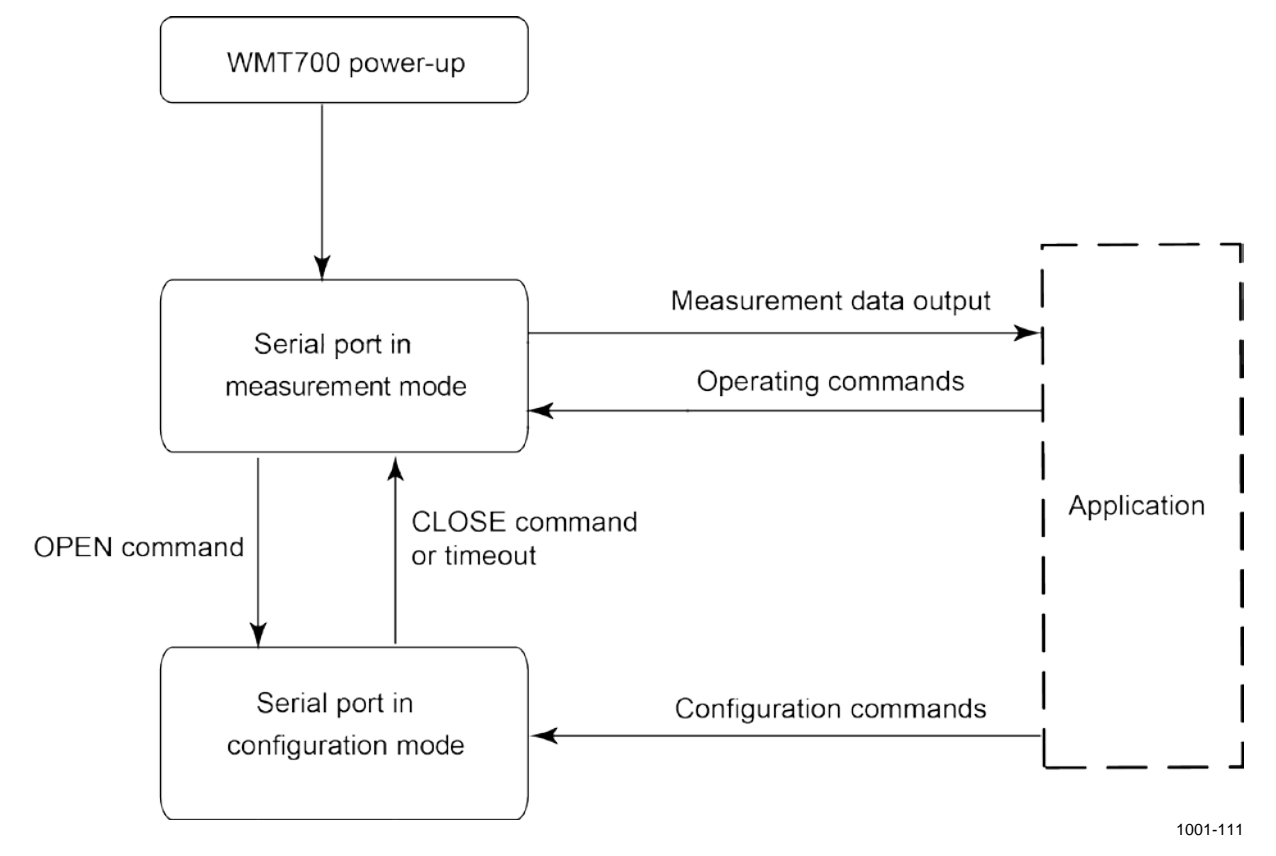

[Figure 16](#page-49-0) [below](#page-49-0) shows the configuration and measurement modes of both serial ports provided by WMT700.

<span id="page-49-0"></span>**Figure 16 Configuration and Measurement Modes**

After power-up, WMT700 is in the measurement mode. To change settings, use the **OPEN** command to enter the configuration mode. When you have changed the settings, use the **CLOSE** command to exit the configuration mode. WMT700 serial ports also exit the configuration mode automatically if they do not receive commands within 2 minutes.

For information on the **OPEN** and **CLOSE** commands, see section [Entering and Exiting Configuration Mode](#page-110-0) [on page 109.](#page-110-0)

#### <span id="page-50-0"></span>**Serial Interface Timing**

Depending on the selected interface, the serial data interface timing is as follows:

- Interfaces RS-232, RS-485, RS-422: [Figure 17](#page-50-1) [below](#page-50-1) shows timing when WMT700 is polled in the measurement mode.

```
|pol1|datalogger
                   |--t2--|--t1--||---t3--|WMT70 message
                                  |||||||| response
                                                           \mathbf{I}WMT70 on line
                                   |----------------------||||||||||
t1 = 0 ... 5 ms random
t2 = user defined, 0 ... 10 s, 1 ms accuracyt3 = 0 ... 4 ms random
```
1002-050

#### <span id="page-50-1"></span>**Figure 17 Timing for RS-232, RS-485, and RS-422 Interfaces**

The response delay t2 is user-configurable. In the configuration mode, some commands have a longer response delay.

- SDI-12 interface: The timing is compliant with the SDI-12 standard. For the complete SDI-12 standard text, see the SDI-12 website at [www.sdi-12.org.](http://www.sdi-12.org/)

# **Analog Output**

Analog outputs are either enabled or disabled, and the output settings are preconfigured at the factory according to your order. In analog output operation WMT700 takes measurements according to the configured averaging time and synthesizes the analog outputs of wind speed and wind direction with an update interval of 0.25 seconds.

You can change the analog output type and scaling of WMT700 according to your needs. You may also need to disable the analog output functionality to save power. For instructions, see [Configuration Parameters](#page-119-0) [on page 118.](#page-119-0)

WMT700 provides the following analog outputs:

- AOUT1 for wind speed data
- AOUT2 for wind direction data

**NOTE** To emulate the WS425 analog output, choose voltage output, frequency output, and potentiometer. For more detailed instructions, see section [Operating WMT700 in WS425 Analog Output Mode](#page-140-0) [on page 139.](#page-140-0)

For information on wiring, see section [Wiring](#page-78-0) [on page 77.](#page-78-0)

#### **Analog Output Types**

Analog output for Wind Speed (AOUT1) can be configured as:

- Voltage output
- Current output
- Frequency output
	- Push-pull output
	- Pull-down output
	- Pull-up output

For an illustration on frequency output, refer to [Figure 18](#page-52-0) [on page](#page-52-0)  [51.](#page-52-0)

Analog output for Wind Direction (AOUT2) can be configured as:

- Voltage output
- Current output
- Potentiometer output

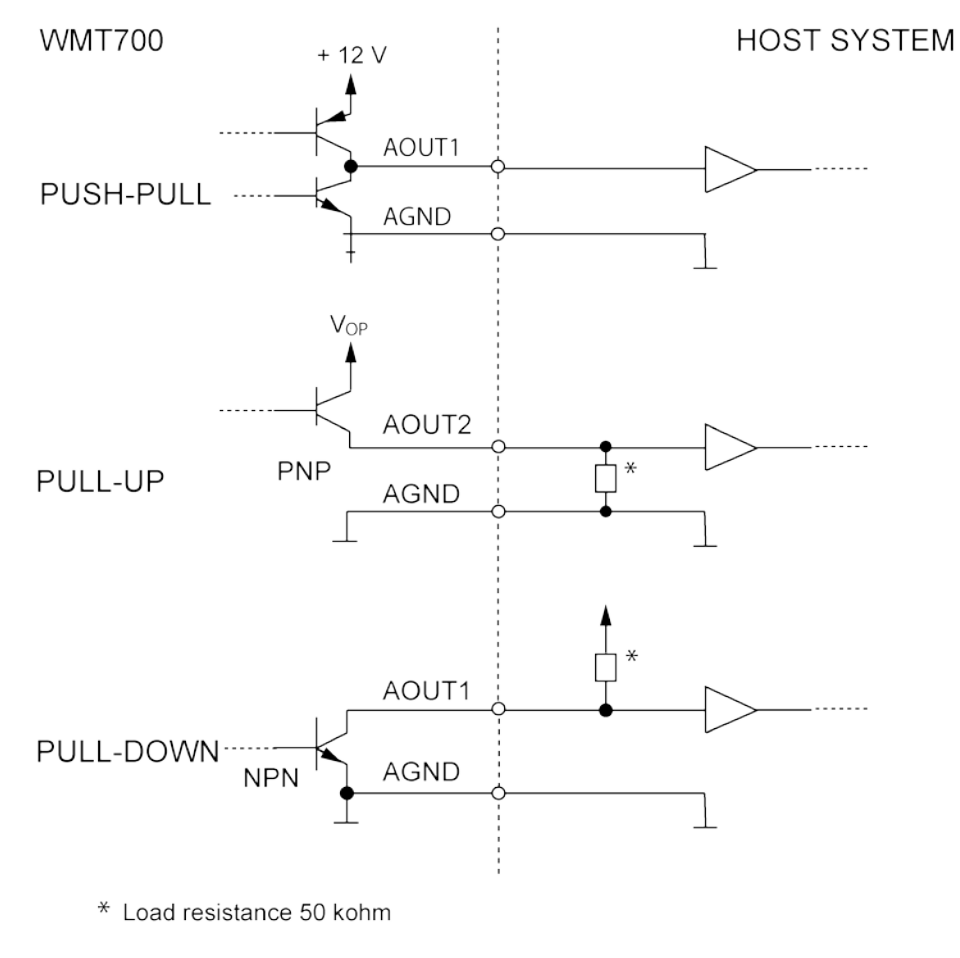

1307-019

<span id="page-52-0"></span>**Figure 18 Frequency Output**

### **Analog Output Scaling**

You can specify the transfer function between measured values and output analog values. You can select the analog output type as well as the gain and offset used in the transfer function. For information on the parameters, see [Appendix D,](#page-206-0) [Configuration](#page-206-1)  [Parameters,](#page-206-1) [on page 205.](#page-206-1)

[Table 19](#page-53-0) [below](#page-53-0) shows the factory default settings for the different analog output modes.

| AOUT1<br><b>Selected Option</b> |               | <b>Scaling/Gain</b>              | <b>Offset</b>  | Error<br><b>Indication</b> | <b>Example</b>                                                     |
|---------------------------------|---------------|----------------------------------|----------------|----------------------------|--------------------------------------------------------------------|
| Voltage                         |               | 0.1 V/m/s                        | 0 <sub>V</sub> | 10 V                       | $0 V = 0 m/s$<br>$7.5 V = 75 m/s$                                  |
| Current 0  20 mA                |               | 0.0002 A/m/s                     | 0 A            | 0.022A                     | $0 \text{ mA} = 0 \text{ m/s}$<br>$15 \text{ mA} = 75 \text{ m/s}$ |
| Current<br>4  20 mA             | <b>WMT701</b> | 0.00040000 A/m/s                 | 0.004A         | 0.002A                     | $4 \text{ mA} = 0 \text{ m/s}$<br>$20 \text{ mA} = 40 \text{ m/s}$ |
|                                 | <b>WMT702</b> | $0.00024615$ A / m/s             | 0.004A         | 0.002A                     | $4 \text{ mA} = 0 \text{ m/s}$<br>$20 \text{ mA} = 65 \text{ m/s}$ |
|                                 | <b>WMT703</b> | 0.00021333 A/m/s                 | 0.004A         | 0.002A                     | $4 \text{ mA} = 0 \text{ m/s}$<br>$20 \text{ mA} = 75 \text{ m/s}$ |
| <b>Frequency Push-Pull</b>      |               | 10 Hz / m/s                      | $0$ Hz         | 1000 Hz                    | $0$ Hz = $0$ m/s<br>$750$ Hz = $75$ m/s                            |
| WS425 - voltage                 |               | 8 mV / mph<br>(0.017895 V / m/s) | 0 mph          | 2 V                        | $0 \text{ mV} = 0 \text{ mph}$<br>1.344 V=168 mph                  |
| WS425 - frequency               |               | $5$ Hz / mph<br>(11.185 Hz/m/s)  | 0 mph          | 1000 Hz                    | $0 Hz = 0 mph$<br>840 Hz = 168 mph                                 |
| <b>Frequency Push</b><br>(PNP)  |               | 10 Hz / m/s                      | $0$ Hz         | 1000 Hz                    | $0 Hz = 0 m/s$<br>750 Hz = $75 \text{ m/s}$                        |
| Frequency Pull (NPN)            |               | 10 Hz / $m/s$                    | $0$ Hz         | 1000 Hz                    | $0$ Hz = $0$ m/s<br>$750$ Hz = $75$ m/s                            |

**Table 18 Factory Settings for Analog Wind Speed Output**

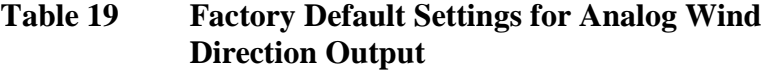

<span id="page-53-0"></span>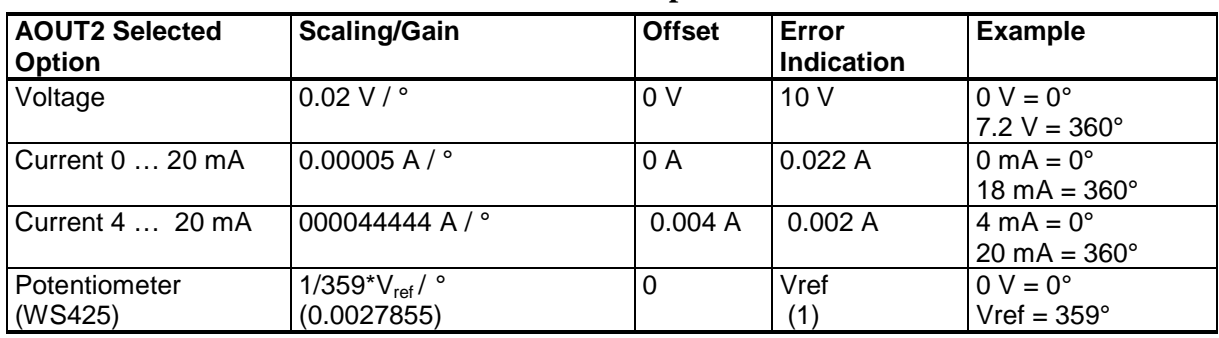

For a different scaling, change the gain and offset settings, see [Configuration Parameters](#page-119-0) [on page 118.](#page-119-0)

#### **NOTE** The scaling of the current output 4...20 mA depends on the sensor measurement range (WMT701, WMT702, or WMT703), while the 0…20 mA output has 0.2 mA / m/s scaling for all the measurement ranges.

[Table 20](#page-54-0) and [Table 21](#page-54-1) [below](#page-54-1) list the most common settings for different units.

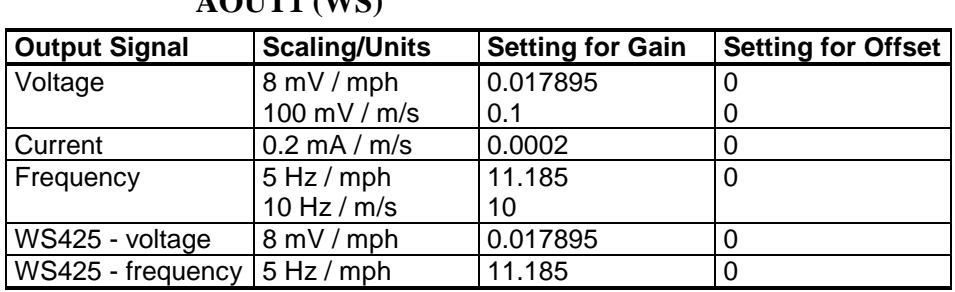

<span id="page-54-0"></span>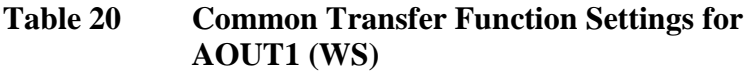

<span id="page-54-1"></span>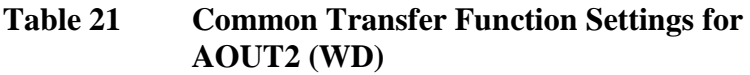

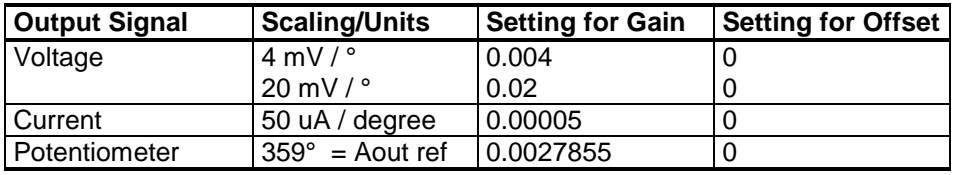

You can configure output scaling or transfer function settings in a variety of ways by changing the custom gain and offset. The basic measurement units are m/s and degrees. The physical output units are V, A, and Hz. For the potentiometer, an output of 1 means 100% of the Aout ref voltage.

The following formula illustrates the impact of gain and offset values on the produced output:

 $o = y0 + k \times s$ 

where

- $o =$  Produced analog output  $(V, A, Hz, 100\%)$
- s = Measured wind speed or direction (in m/s or  $\degree$ )
- $k =$  Selected gain value
- $y0 =$  Selected offset value

#### **Example 1**

- Output mode: voltage
- Offset: 0.0
- Gain: 0.1

With the above settings, the analog output voltage range is from  $0 \text{ V } (0 \text{ m/s})$  to 7.5 V (75 m/s). When the measured wind speed is 10 m/s, the output voltage is 1.0 V. See the formula below:

Output =  $0.0 + 10 \times 0.1 = 1.0$  V

#### **Example 2**

- Output mode: current
- Offset: 0.004
- Gain: 0.0002

With the above settings, the analog output current range is from 4 mA (0 m/s) to 19 mA (75 m/s). When the measured wind speed is 10 m/s, the output current is 6 mA. See the formula below:

Output =  $0.004 + 10 \times 0.0002 = 6.0$  mA

#### **Limitations for Output Signals**

You can specify the minimum and maximum values for analog output with the configuration parameters. The output is fixed to the specified values, and the unit depends on the selected analog output mode.

#### **Example**

To limit analog output 1 in voltage mode to a range of 0.1 … 5 V, set the analog output minimum value to 0.1 and the analog output maximum value to 5. Enter the following commands:

```
S aout1minv,0.1
S aout1maxv,5
```
For more information on the parameters, see [Appendix D,](#page-206-0) [Configuration Parameters,](#page-206-1) [on page 205.](#page-206-1)

#### **Missing Readings and Error Indication**

If WMT700 is not able to measure the wind, it indicates a missing reading in the output. Most common reasons for measurement problems are foreign objects (such as ice, birds, or other foreign objects) on the line of measurement or sound reflections from nearby objects (such as wind tunnel walls).

The default error indication is an out-of-range signal, which is more than 10 V or 20 mA, but other error settings can also be configured.

#### **Example**

To set analog output 1 error indication in current mode to 2 mA, set the analog output error value to 0.002. Enter the following command:

S aout1err,0.002

For more information, see section [Appendix D,](#page-206-0) [Configuration](#page-206-1)  [Parameters,](#page-206-1) [on page 205.](#page-206-1)

This page intentionally left blank.

# CHAPTER 4 **INSTALLATION**

This chapter contains information that is needed to install WMT700.

**NOTE** If you are upgrading from WS425 to WMT700 and using a WS425 mounting kit, see section [Mounting with WS425 Mounting Kit](#page-91-0) [on page](#page-91-0)  [90.](#page-91-0)

### **Maritime Installations**

In maritime installations according to IEC 60945, WMT700 belongs to the installation category C, which means that it is exposed to weather.

When making maritime installations, pay attention to the following:

- Do not install WMT700 in the vicinity of a magnetic compass. The product is magnetically inert, but the compass-safe distance is not measured.
- Do not place WMT700 directly in front of a radar.
- Do not install WMT700 next to a powerful RF-transmitter antenna.

## **Selecting Installation Location**

Finding a suitable site for WMT700 is important for getting representative ambient measurements. Select a site that represents the general area of interest. Follow the WMO Guide to Meteorological Instruments and Methods of Observation WMO-No. 8, or other application-specific requirements set by various organizations, like the International Civil Aviation Organization (ICAO).

It is important to take into account the geography and surrounding area to achieve optimum performance. Trees, buildings, or other objects situated in the vicinity of WMT700 disturb free air flow and thus affect the accuracy of the measurement results.

Ideally, WMT700 should be higher than any other object within a horizontal radius of 300 m. In general, any object of height (h) does not remarkably disturb wind measurement at a minimum distance of 10 x h.

When mounting WMT700 on top of a building, the recommended minimum height (h) for the mast is  $1.5 \times$  the height of the building (H). When the diagonal (W) is less than the height (H), the minimum height of the mast is  $1.5 \times W$ .

When there is a need to ensure free air flow with a cross arm installation, the distance (y) between WMT700 and the mast should be more than  $20 \times$  the diameter of the vertical mast (z). For more information, see [Figure 19](#page-60-0) [on page 59](#page-60-0) and follow application-specific installation guidelines.

When mounting two WMT700 wind sensors at the same height, make sure that there is a minimum of 10 meters of distance between the two devices, as shown in [Figure 21](#page-62-0) [on page 61.](#page-62-0) If the difference in the height of the sensors is at least 0.5 meters, it is enough to have a minimum distance of 2 meters between the two devices to avoid possible acoustical interference between them.

#### **WARNING** If ice or snow accumulates on WMT700 or the mast, it can fall and cause injury to persons below.

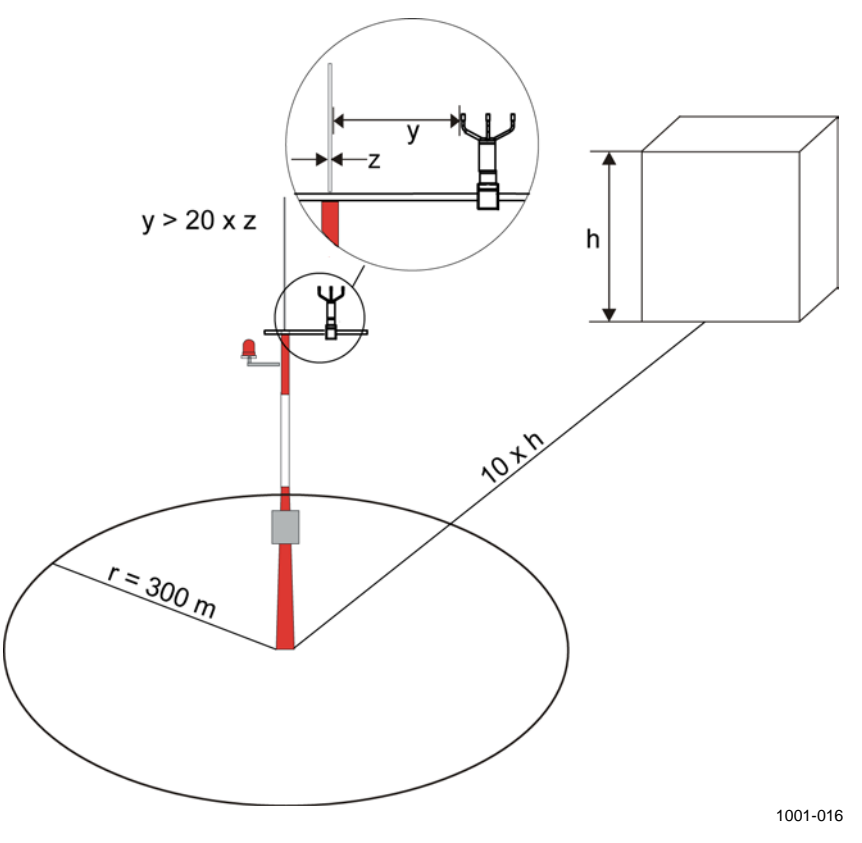

<span id="page-60-0"></span>**Figure 19 Recommended Location in Open Area**

where

- h = Height of a building or other high structure
- $r =$  Distance from a building or other high structure
- y = Distance from the vertical mast
- $\overline{z}$  = Diameter of the vertical mast

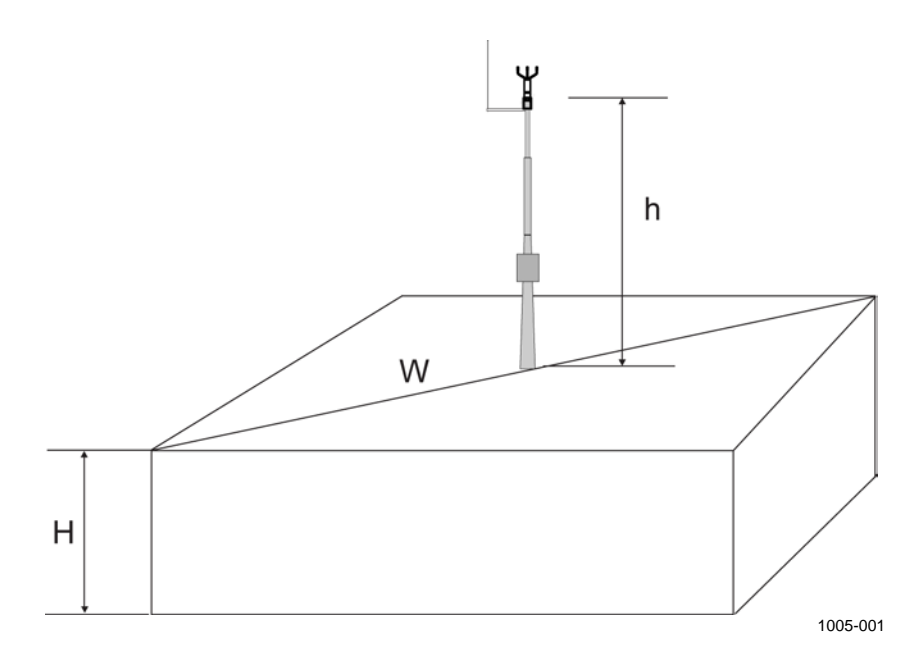

**Figure 20 Recommended Mast Length on Top of Building**

where

- h = Recommended minimum height for the vertical mast
- $H =$  Height of the building
- $W =$  Diagonal of the building

**WARNING** To protect personnel (and the wind sensor), install a lightning rod with the tip at least one meter above WMT700. The rod must be properly grounded, compliant with all local applicable safety regulations. Do not install the wind sensor above the top of the lightning protection rod.

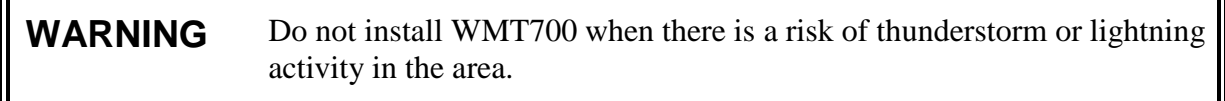

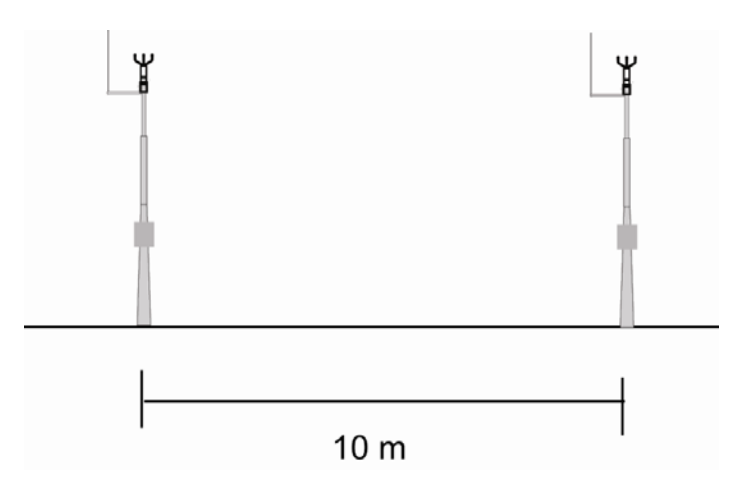

<span id="page-62-0"></span>**Figure 21 Minimum Distance between Two WMT700 Devices Installed at Same Height**

#### **Installation Procedure**

At the measurement site, you need to mount, align, and connect WMT700 to the power source and data acquisition system.

You can install the optional bird cage after the wind sensor is mounted and the transportation damper is removed from the sensor. For instructions, see section [Installing Bird Cage](#page-76-0) [on page](#page-76-0)  [75.](#page-76-0)

**CAUTION** When handling WMT700, do not rotate, pull, strike, bend, scrape, or touch the transducers with sharp objects. Any impact on the wind sensor array may damage the device.

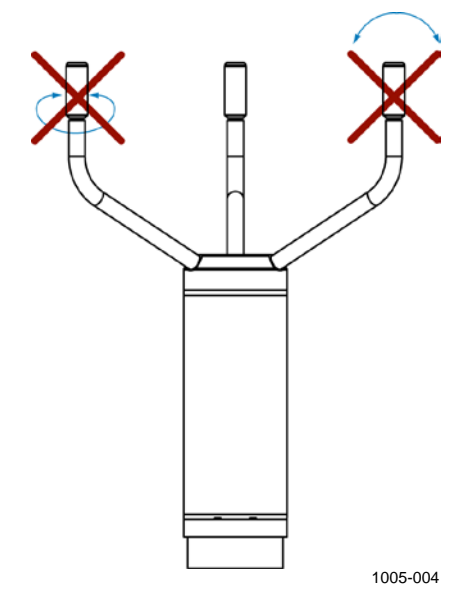

**Figure 22 Sensor Handling**

## **Unpacking**

**NOTE** Save the container and all the packaging materials for future transportation or shipping.

> WMT700 is shipped in a cardboard custom container with plastic transportation dampers. One of the dampers protects the wind sensor body, while the other shields the array and the transducers, as shown in Figure 23 on page 63.

When unpacking the wind sensor, remove the transportation damper that protects the sensor body. To avoid bending or twisting the array, do not remove the damper protecting the array until you have installed WMT700. [Figure 23](#page-64-0) below shows the damper protecting the array.

Retain all original packaging in case you have to return WMT700 to Vaisala Service Center for maintenance purposes. You can uninstall WMT700 by performing the steps of the mounting procedure in reverse order.

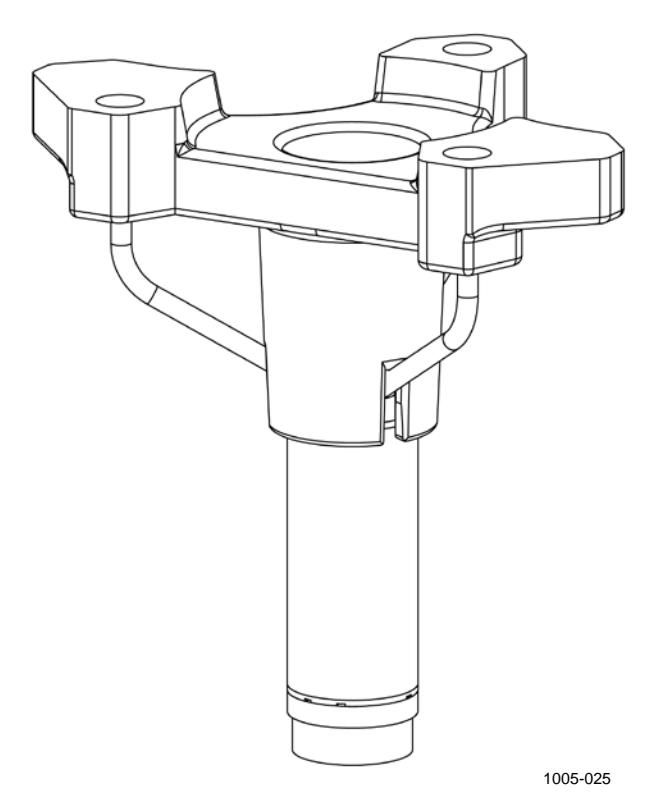

<span id="page-64-0"></span>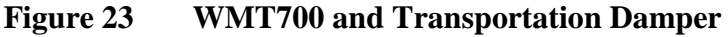

### **Mounting**

You can mount WMT700 either on a vertical pole mast or a horizontal cross arm. Each of the mounting options is further described in the following sections.

For information on the dimensions of WMT700, see [Dimensions](#page-194-0) [on page 193.](#page-194-0)

#### **Mounting on Vertical Pole Mast**

When mounting WMT700 on a vertical pole mast, you can place it either on the side or on top of the mast. When selecting the mounting position, take into account the other equipment installed on the mast (for instance, lightning rods) and how the cable has been routed (outside or inside the mast).

[Figure 26](#page-67-0) [on page 66](#page-67-0) and [Figure 27](#page-68-0) [on page 67](#page-68-0) show the mounting procedure.

To mount WMT700 on a pole mast:

- 1. Attach the FIX70 mounting kit either to the side or on top of the vertical pole mast with U bolts (provided). Insert the U-bolts to the horizontal slots of the FIX70 mounting kit; see number 4 in [Figure 26](#page-67-0) [on page 66](#page-67-0) and [Figure 27](#page-68-0) [on](#page-68-0)  [page 67.](#page-68-0)
- 2. Check that the mounting kit is not tilted to either side. Tighten the U bolts only slightly.

**NOTE** Do not tighten the bolts too much at this stage because you still need to rotate the mounting kit to align WMT700 after the installation.

- 3. Run the cable through the FIX70 mounting kit.
- 4. Connect the cable to the wind sensor as follows. First, insert the cable in the cable tightening tool as shown in [Figure 24](#page-65-0) [below.](#page-65-0) When you hear a click, the cable is properly inserted.

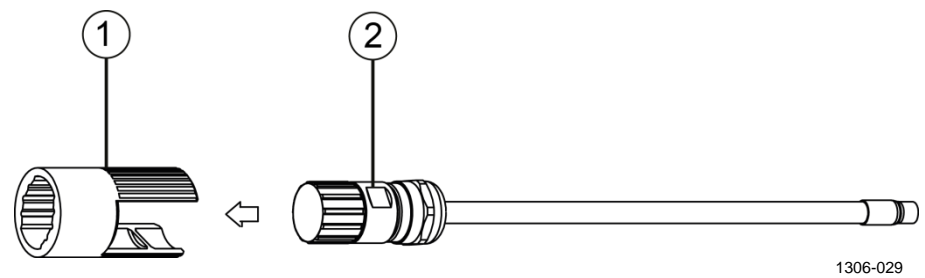

**Figure 24 Inserting Cable in Cable Tightening Tool**

<span id="page-65-0"></span>The following numbers refer to [Figure 24](#page-65-0) [above:](#page-65-0)

- $1 =$  Cable tightening tool
- $2 =$ Cable
- 5. Press the ribbed part of the cable tightening tool lightly and attach the connector to WMT700. Direct the nib of the connector towards the slot in the WMT700 connector. Ensure that the connector is properly tightened before proceeding to the next step.

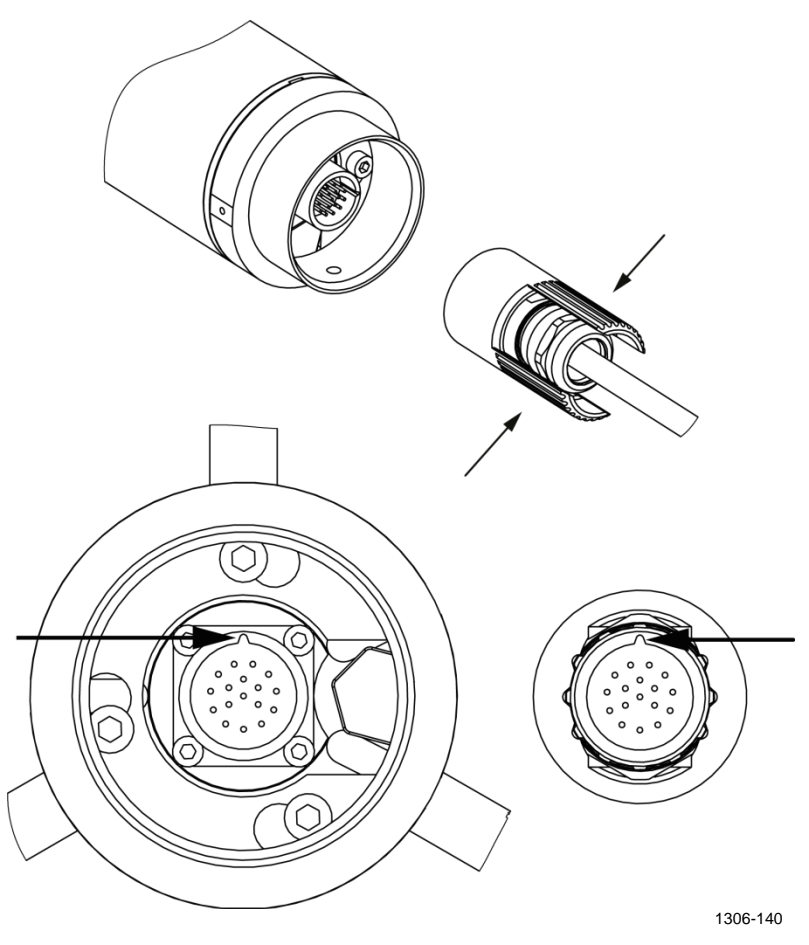

**Figure 25 Attaching Connector to WMT700**

**NOTE** You do not need to remove the cable tightening tool after tightening the connector; you can leave it in place.

> 6. Hold the wind sensor from the enclosure and slide the sensor into the mounting kit. Turn the sensor so that the mounting screw slides into the appropriate slot. Do not touch the array when handling WMT700.

To avoid misalignment, turn the sensor until the screw reaches the far end of the slot. When the screw is in the position indicated with number 3 in [Figure 26](#page-67-0) [on page 66](#page-67-0) or number 2 in [Figure 27](#page-68-0) [on page 67,](#page-68-0) tighten the screw.

- 7. Remove the transportation damper protecting the array and store it for future use.
- 8. Align WMT700. For instructions, see section [Alignment](#page-75-0) [on](#page-75-0)  [page 74.](#page-75-0)
- 9. Connect the cable to the data acquisition system and power supply. For instructions, see section [Wiring](#page-78-0) [on page 77.](#page-78-0)

WMT700 is now ready for operation.

#### **NOTE** When installing WMT700 to the side of a mast, make sure that the mounting kit is positioned at the top level of the mast. See [Figure 26](#page-67-0) [below.](#page-67-0)

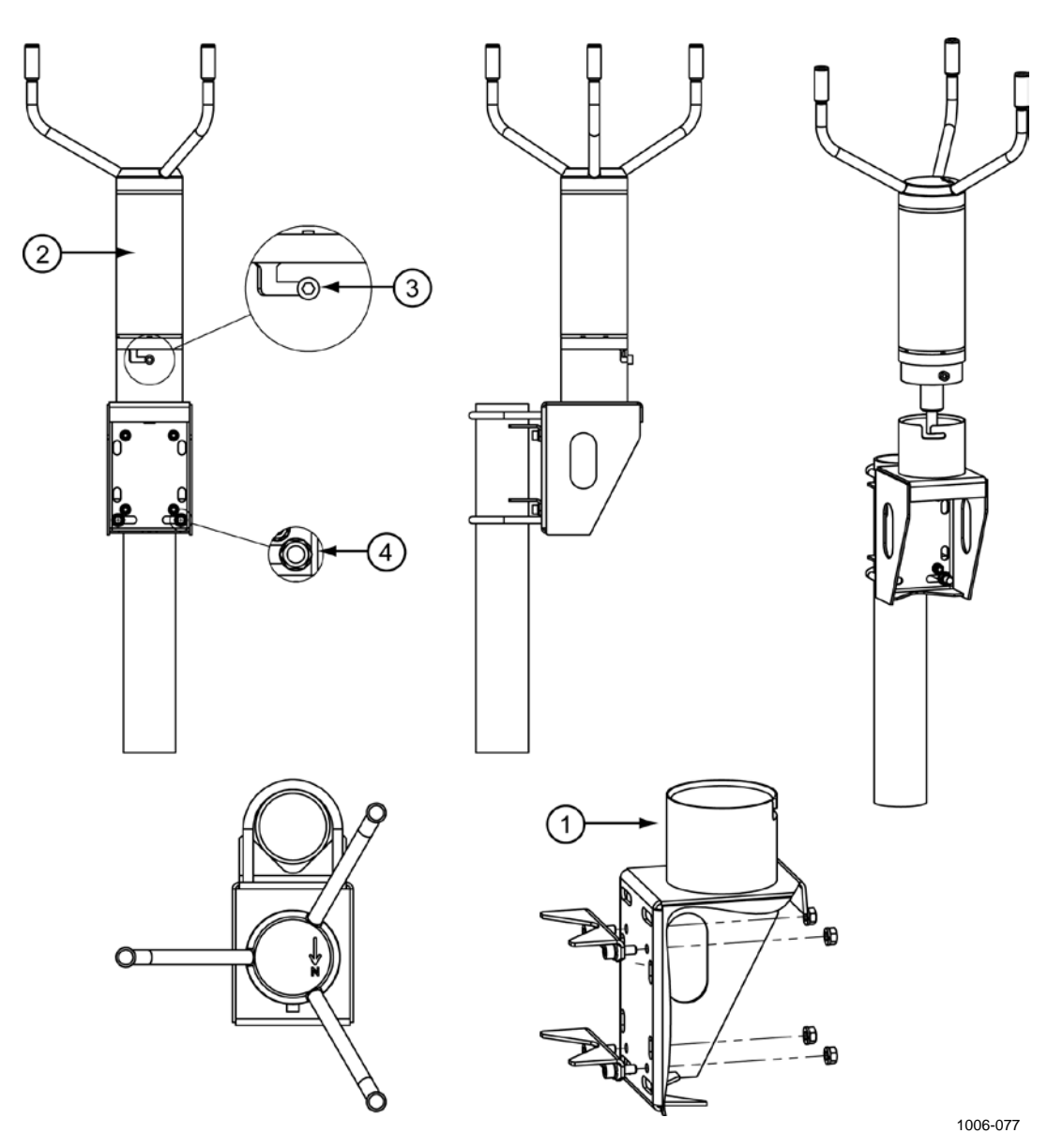

<span id="page-67-0"></span>**Figure 26 WMT700 on Side of Pole Mast**

The following numbers refer to [Figure 26](#page-67-0) [above:](#page-67-0)

- $1 =$  FIX70 mounting kit<br> $2 =$  WMT700 wind sens
- $2 = WMT700$  wind sensor<br>  $3 = M$ ounting screw in final
- $=$  Mounting screw in final position
- 4 = U-bolt and nut (M8DIN934-A4) in horizontal slot

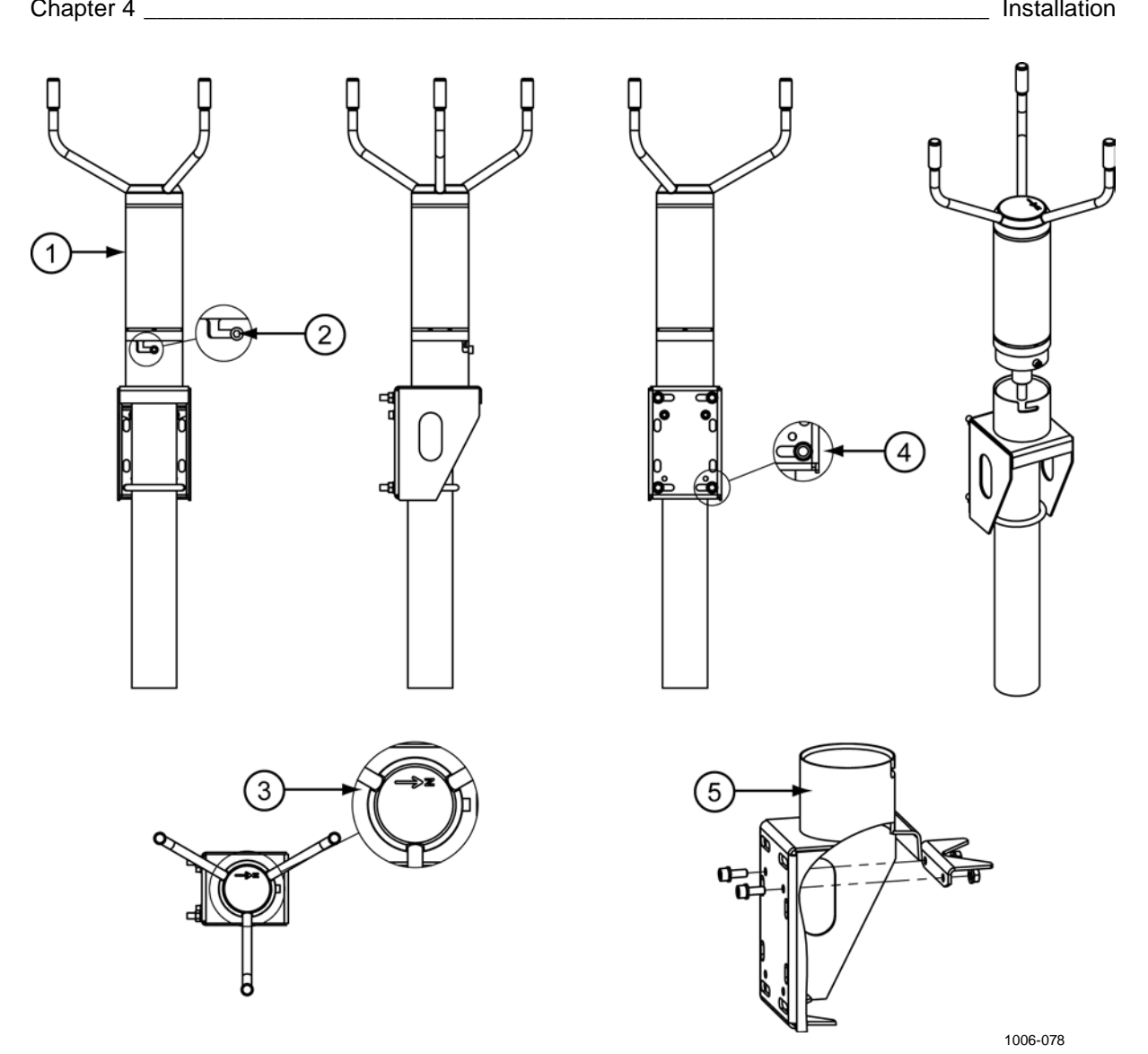

<span id="page-68-0"></span>**Figure 27 WMT700 on Top of Pole Mast**

The following numbers refer to [Figure 27](#page-68-0) [above:](#page-68-0)

- $1 =$  WMT700 wind sensor<br> $2 =$  Mounting screw in final
- 2 = Mounting screw in final position<br>  $3 =$  North arrow
- $3 =$  North arrow<br>  $4 =$  U-bolt and n
- 4 = U-bolt and nut (M8DIN934-A4) in horizontal slot<br>  $5 = \text{FX70}$  mounting kit
- FIX70 mounting kit

#### **Mounting on Horizontal Cross Arm**

When mounting WMT700 on a cross arm, the wind sensor can be placed with the array facing up or down. Mounting WMT700 with the array facing down provides additional protection against the accumulation of snow and interference from birds. The adapter drains located at the bottom of WMT700 prevent water from accumulating inside the mounting adapter. If the wind sensor is installed with the array facing down, you must configure WMT700 accordingly. For configuration instructions, see section [Configuration Parameters](#page-119-0) [on page 118.](#page-119-0)

[Figure 28](#page-70-0) [on page 69](#page-70-0) and [Figure 29](#page-71-0) [on page 70](#page-71-0) show the mounting procedure.

To mount WMT700 on a cross arm:

- 1. Attach the FIX70 mounting kit to the cross arm with U bolts (provided). Insert the U bolts to the vertical slots of the FIX70 mounting kit. See number 3 in [Figure 28](#page-70-0) [on page 69.](#page-70-0)
- 2. Check that the mounting kit is not tilted to either side. Tighten the U bolts firmly.
- 3. Run the cable through the FIX70 mounting kit.
- 4. Insert the cable in the cable tightening tool as shown in [Figure 24](#page-65-0) [on page 64](#page-65-0) to connect the cable to the wind sensor. Connect the cable to WMT700 and tighten by rotating the tightening tool clockwise by hand as shown in [Figure 31](#page-73-0) [on page 72.](#page-73-0) Ensure that the connector is properly tightened before proceeding to the next step.
- 5. Hold the wind sensor from the enclosure and slide the sensor into the mounting kit. Turn the sensor so that the mounting screw slides into the slot. Do not touch the array when handling WMT700.

To avoid misalignment, turn the sensor until the screw reaches the far end of the slot. When the screw is in the position indicated with number 4 in [Figure 28](#page-70-0) [on page 69,](#page-70-0) tighten the screw.

- 6. Remove the transportation damper protecting the array and store it for future use.
- 7. Align the horizontal cross arm. For instructions, see section [Alignment](#page-75-0) [on page 74.](#page-75-0)
- 8. Connect the cable to the data acquisition system and power supply. Connect the wires according to section [Wiring](#page-78-0) [on](#page-78-0)  [page 77.](#page-78-0)

WMT700 is now ready for operation.

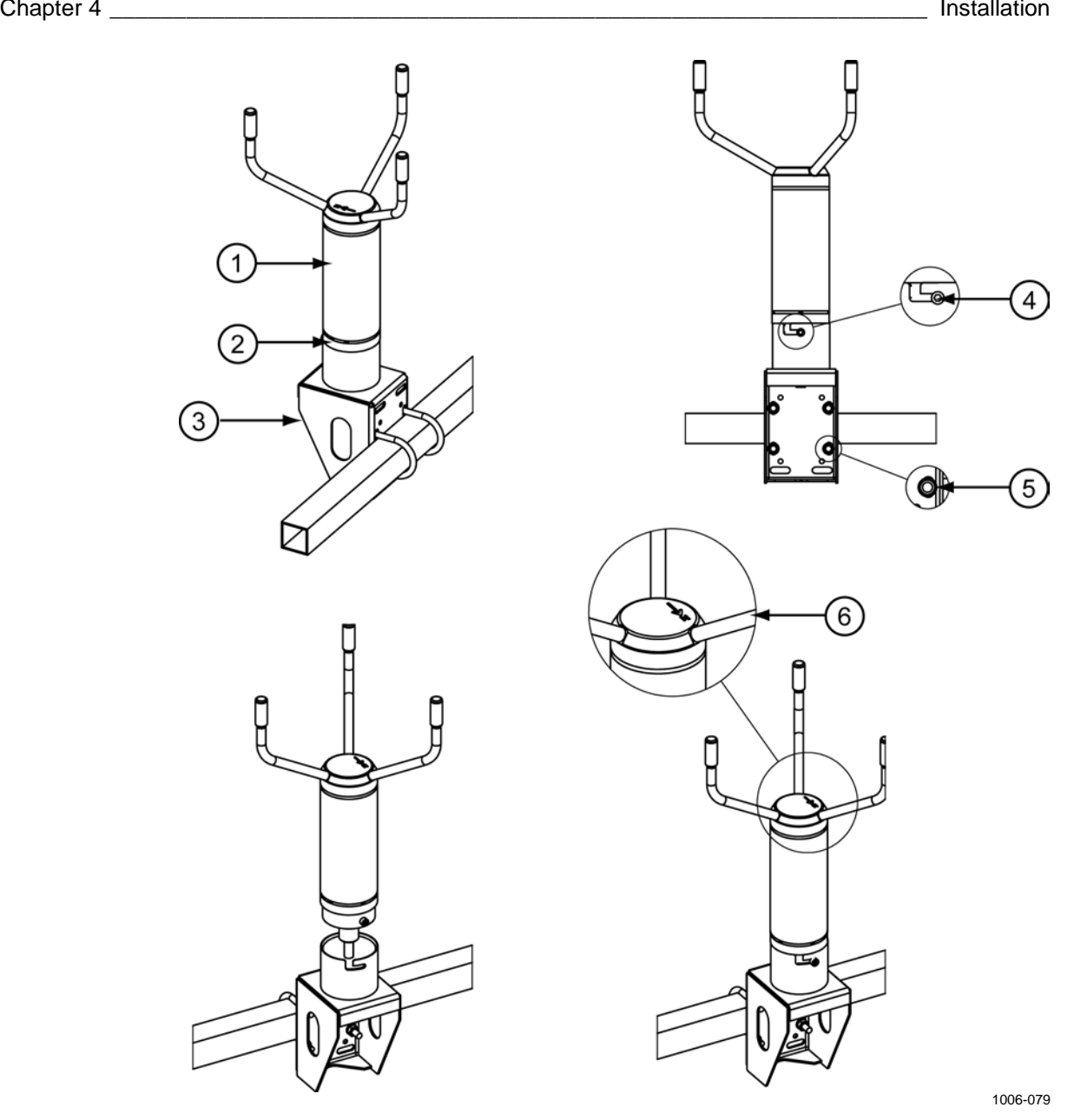

<span id="page-70-0"></span>**Figure 28 WMT700 on Cross Arm with Array Facing Up**

The following numbers refer to [Figure 28](#page-70-0) [above:](#page-70-0)

- $1 = WMT700$  wind sensor<br> $2 = M$ ounting adapter
- $2 =$  Mounting adapter<br> $3 =$  FIX70 mounting k
- $3 =$  FIX70 mounting kit<br>  $4 =$  Mounting screw in fi
- 4 = Mounting screw in final position<br> $5 = U$ -bolt and nut (M8DIN934-A4) is
- $5 =$  U-bolt and nut (M8DIN934-A4) in vertical slot<br>  $6 =$  North arrow
- North arrow

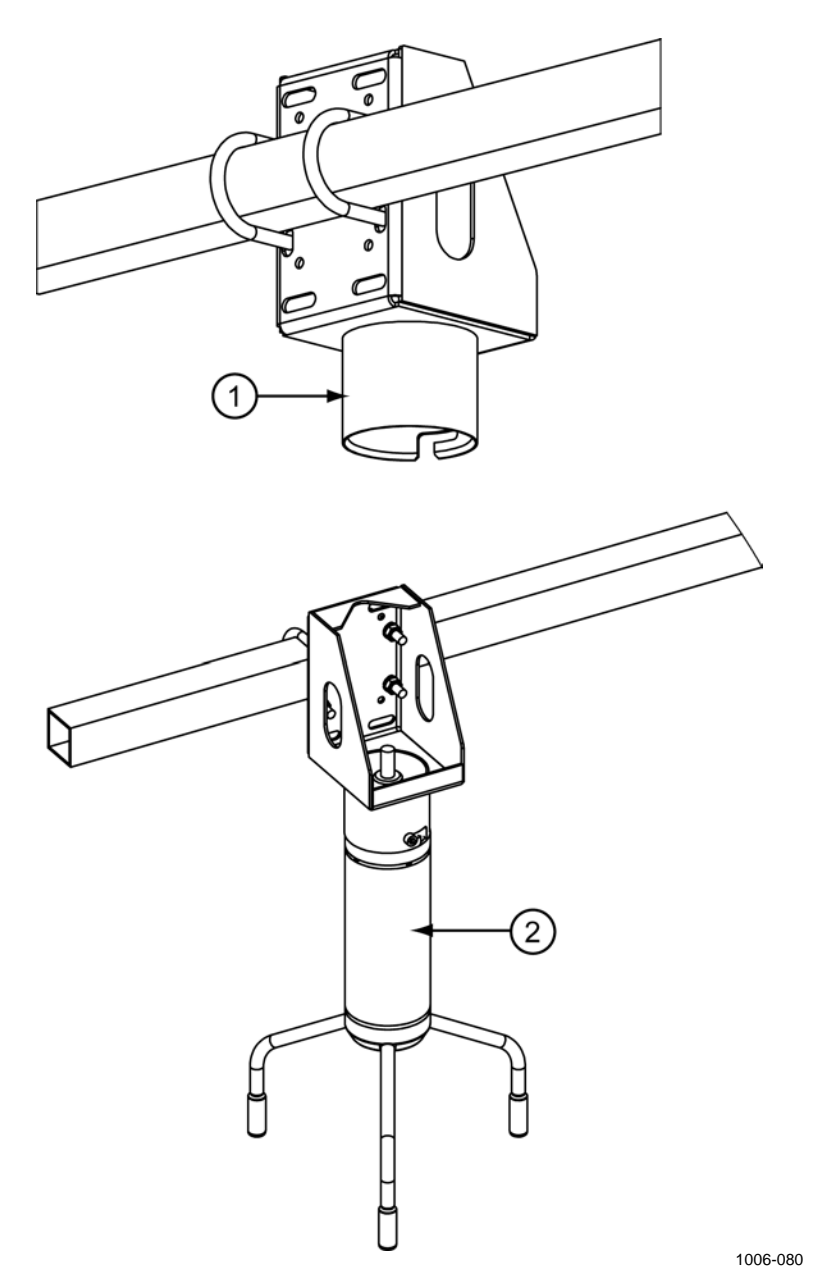

**Figure 29 WMT700 on Cross Arm with Array Facing Down**

<span id="page-71-0"></span>The following numbers refer to [Figure 29](#page-71-0) [above:](#page-71-0)

- $1 =$  FIX70 mounting kit<br> $2 =$  WMT700 wind sens
- WMT700 wind sensor
The recommended way to tighten the connector is to use the cable tightening tool shipped with your WMT700. The ribbed part of the tool offers a better grip of the cable when tightening the connector. Insert the cable in the cable tightening tool as shown in [Figure 30](#page-72-0) [below.](#page-72-0) You do not need to remove the cable tightening tool when the connector is tightened. For detailed instructions, see [Figure 25](#page-66-0) [on page 65.](#page-66-0)

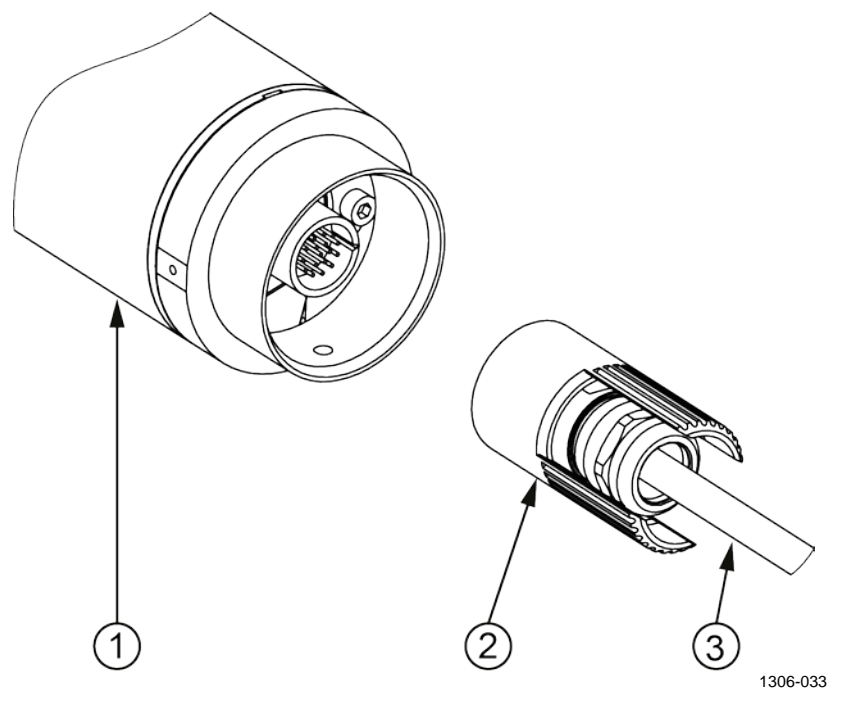

<span id="page-72-0"></span>**Figure 30 Tightening Connector with Cable Tightening Tool**

The following numbers refer to [Figure 30](#page-72-0) [above:](#page-72-0)

- 1 = WMT700
- 2 = Cable tightening tool
- $3 =$ Cable

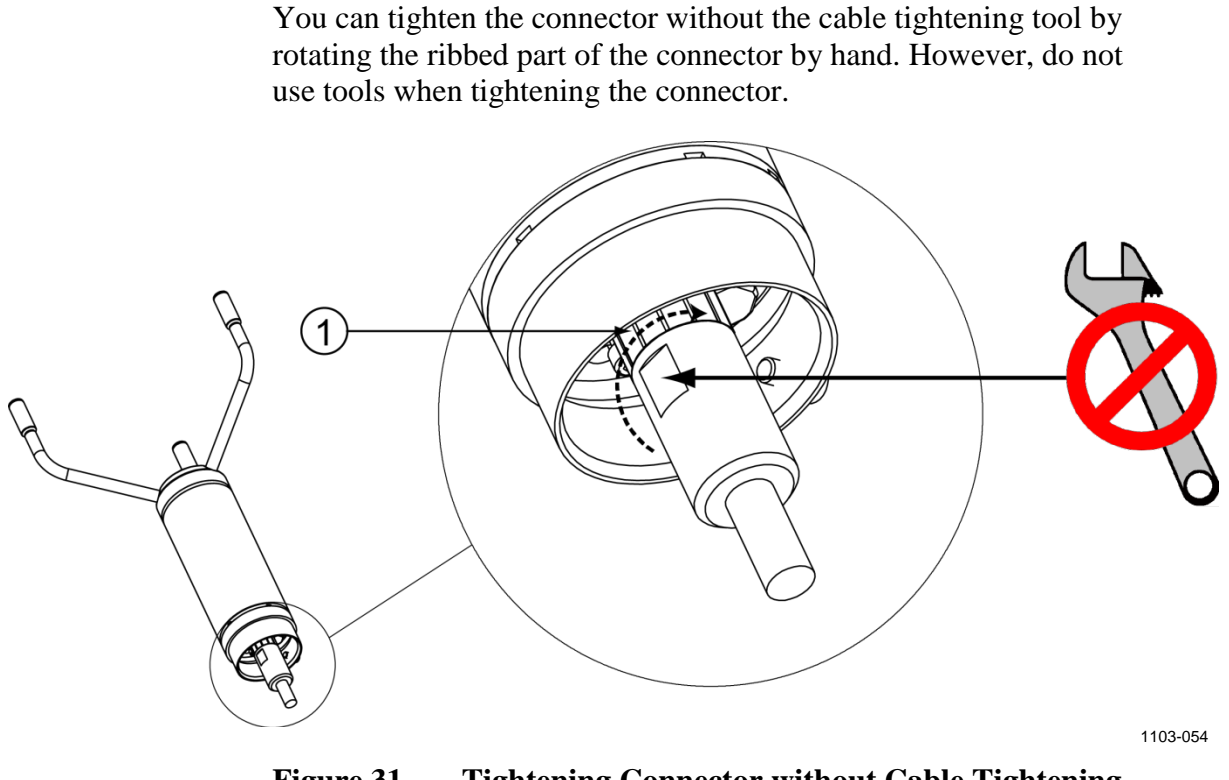

#### <span id="page-73-0"></span>**Figure 31 Tightening Connector without Cable Tightening Tool**

The following number refers to [Figure 31](#page-73-0) [above:](#page-73-0)

 $1 =$  Tighten the connector by rotating the ribbed part of the connector by hand. DO NOT USE TOOLS

#### **NOTE** Verify that the connector is properly tightened to avoid water leakage and damage to the sensor. If water leaks into the connector, this voids the warranty for WMT700.

## **Checklist for Connection Cables**

Take the following issues into account when installing WMT700:

- How you route the cables depends on the mounting option selected for WMT700. When mounting to a mast, you can route the cable either outside or inside the mast depending on the mast type and other equipment (for instance, lightning rods) installed to the mast.
- Make sure that the cable is properly attached to the mast or cross arm before starting the installation. Otherwise, it may slip and fall down during the installation procedure.
- Make sure to attach the cable properly to avoid strain on the connector. Too much strain may cause the cable to fall off, damage the cable or connector, or make the cable or connector susceptible to water leakage. The recommended minimum bending radius for the cable is 70 mm.

**WARNING** Make sure that you connect only de-energized wires.

### **WARNING** Using a long cable between different units (sensors, transmitters, power supplies, and displays) can cause a lethal surge voltage, if a lightning strike occurs in the vicinity. Always apply proper grounding procedures and follow the requirements of the local Electrical Code.

### **WARNING** Do not install WMT700 when there is a risk of thunderstorm or lightning activity in the area.

## <span id="page-75-1"></span>**Alignment**

WMT700 is permanently marked with the letter N and a north arrow. You must align WMT700 in such a way that the arrow points to the north. Misaligning WMT700 causes a wind direction offset error in the measurement results, as shown in [Figure 33](#page-76-0) [on](#page-76-0)  [page 75.](#page-76-0)

To align WMT700:

- 1. Determine if the array of WMT700 is correctly aligned with a compass or other similar method.
- 2. If the alignment is not correct, readjust the orientation as follows:
	- When installing WMT700 on a vertical mast, rotate the FIX70 mounting kit so that the north arrow and the north transducer point to the north in the measurement location. Do not remove WMT700 from the mounting kit during the alignment process. Tighten the bolts of the FIX70 mounting kit.
	- When installing WMT700 on a horizontal cross arm, rotate the arm so that the north arrow and the north transducer point to the north in the measurement location.

[Figure 32](#page-75-0) [below](#page-75-0) and [Figure 33](#page-76-0) [on page 75](#page-76-0) show the correct alignment and the measurement error caused by the misalignment of WMT700.

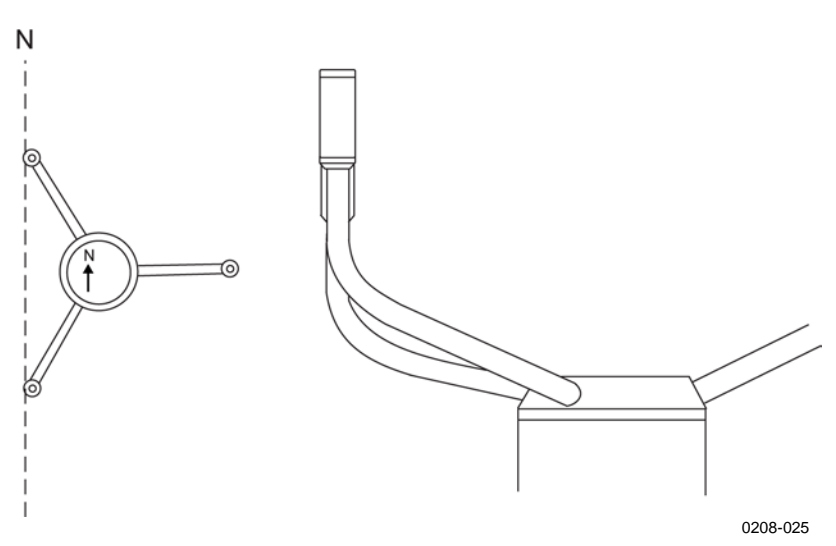

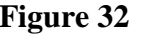

<span id="page-75-0"></span>**Figure 32 Correctly Aligned WMT700**

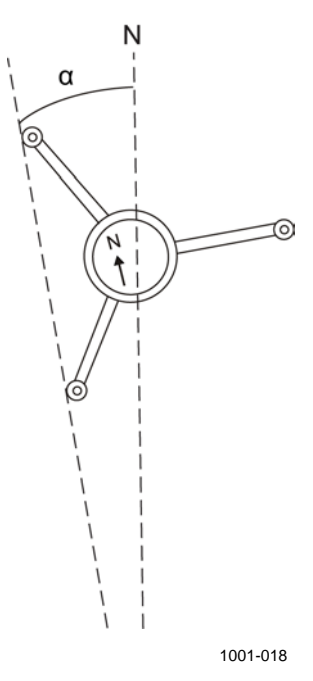

#### <span id="page-76-0"></span>**Figure 33 Incorrectly Aligned WMT700 and Resulting Offset Error**

where

- $N =$  Correct direction for true north
- $\alpha$  = Wind direction offset error caused by the misalignment of WMT700

### **Alignment Tuning**

If mechanical alignment of WMT700 cannot be done, you can correct the wind direction offset error by using an offset adjustment command. For instructions, see [Appendix D,](#page-206-0) [Configuration Parameters, on page 205.](#page-206-1)

# **Installing Bird Cage**

To install the bird cage, you need to position the bird cage on top of the wind sensor and secure the kit with two straps. You can order the cage as an accessory from Vaisala; see [Table 62](#page-193-0) on page 192. The required straps are provided with the bird cage.

**CAUTION** Make sure that you do not damage the array when installing the bird cage.

To install the optional bird cage:

- 1. Unpack the bird cage and the bird cage straps.
- 2. Position the bird cage on top of the wind sensor and press the kit down until the three hooks are in contact with the transducer arms.
- 3. Run the lower strap through the three guides in the kit. [Figure 34](#page-77-0) [below](#page-77-0) shows the correct position.
- 4. Lift the latch screw.
- 5. Insert the strap to the latch.
- 6. Press the latch screw down.
- 7. Tighten the screw by turning the screw clockwise with a screw driver or a socket. Do not over-tighten the screw.
- 8. Run the upper strap through the three guides in the kit.
- 9. Repeat the steps 4-7 for the other strap.

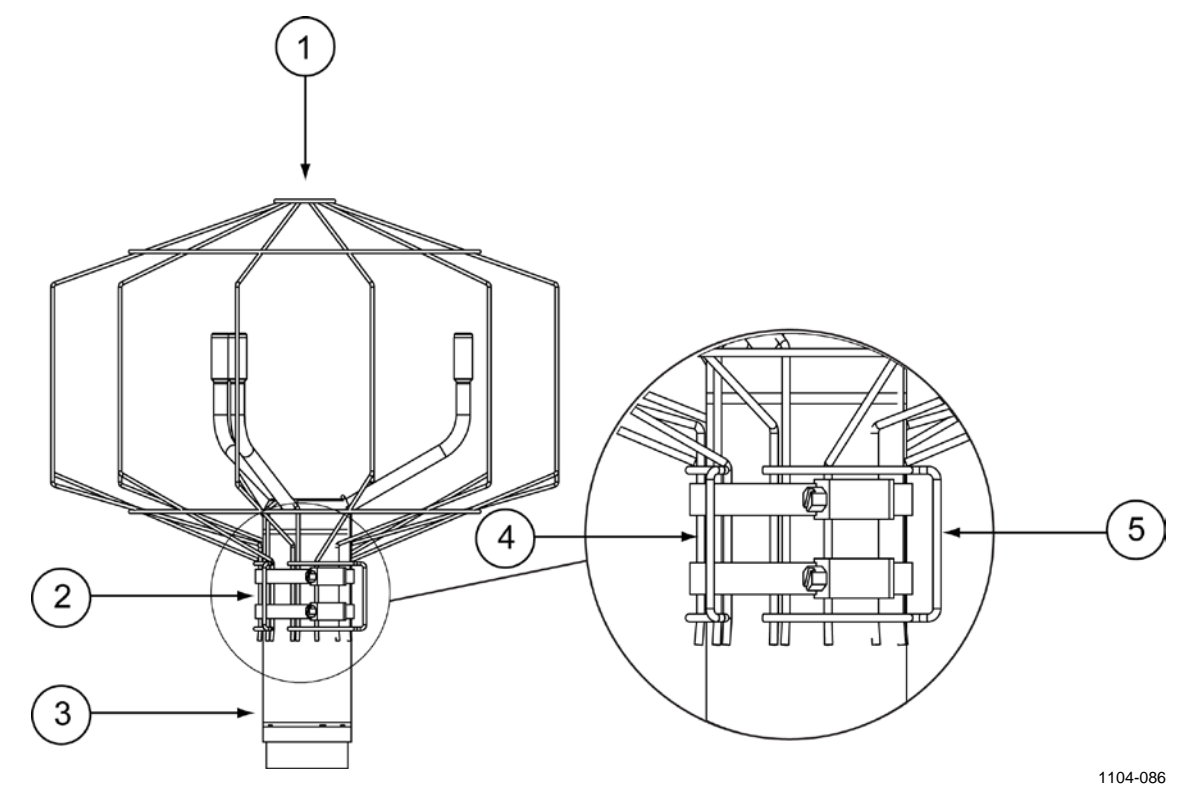

<span id="page-77-0"></span>**Figure 34 Bird Cage and Bird Cage Straps** 

The following numbers refer to [Figure 34](#page-77-0) [above:](#page-77-0)

- $1 =$ Bird cage
- $2 =$ Bird cage straps
- $3 =$  Wind sensor
- 4 = Guide for attaching the straps
- 5 = Latch for securing the straps

# **Wiring**

The 17-pin M23 male connector is located at the bottom of WMT700. The connector is used for power supply, digital communications, and analog outputs. The signals related to digital communications are galvanically separated from the ground. The connector type is Hummel 7.106 series.

# **Cables**

Ready-made cables are available for use with Vaisala MAWS and AWS520 systems. These cables have connectors on both ends. There is also a retrofit cable for Vaisala ROSA system in case analog output has been used with WS425.

Vaisala provides open-lead cables for connections to other host systems:

- Cable 2 m (227567SP)
- Cable 10 m (227568SP)
- RS485 Cable 2 m (228259SP)
- RS485 Cable 10 m (228260SP)
- ROSA Cable 10 m for Analog Outputs (231425SP)
- Junction Box with Cable 2 m (ASM210719SP)

Cable 2 m and Cable 10 m carry through all signals from WMT700 while the RS485 cables are designed for RS485 operation with a limited number of wires. The ROSA Cable is intended for replacing WS425 with WMT700 in the Vaisala ROSA system if WS425 is connected using analog outputs. The Junction Box is designed mainly for maritime RS422 operation but it can be used whenever a connection longer than 10 meters is needed as an entry point for an extension cable.

[Table 22](#page-79-0) [on page 78](#page-79-0) shows how to connect Cable 2 m (227567SP) and Cable 10 m (227568SP). Same color coding is also used in Junction Box wiring.

[Table 24](#page-81-0) [on page 80](#page-81-0) shows how to connect RS485 Cable 2 m (228259SP) and RS485 Cable 10 m (228260SP).

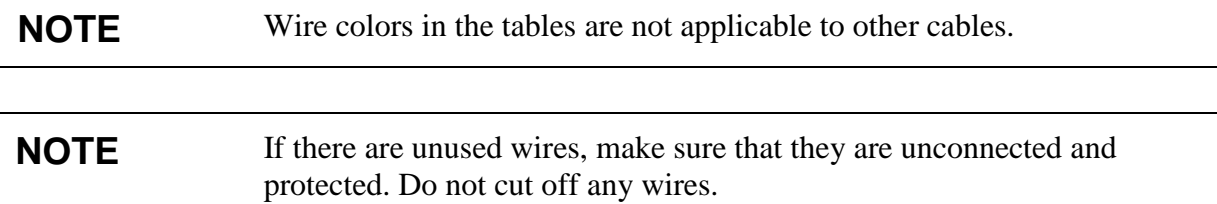

### **Cable 2 m, Cable 10 m, Cable 15 m, and Cable 26 m**

[Table 22](#page-79-0) [below](#page-79-0) shows how to connect Cable 2 m (227567SP), Cable 10 m (227568SP), Cable 15 m (237890SP), and Cable 26 m (237889SP).

#### <span id="page-79-0"></span>**Table 22 Connecting Cable 2 m (227567SP), Cable 10 m (227568SP), Cable 15 m (237890SP), and Cable 26 m (237889SP)**

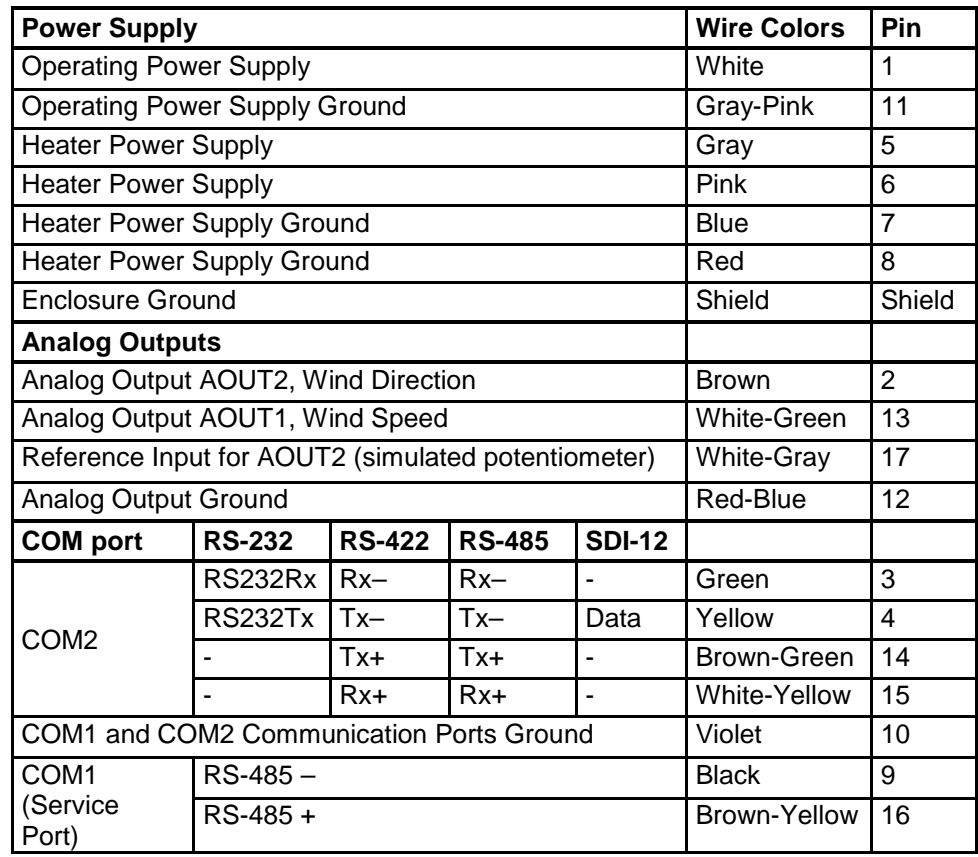

### **RS485 for COM2 with Cable 2 m and 10 m**

In RS485 mode, the same signals as in RS422 mode are available at the end of Cable 2 m and Cable 10 m. Make two-wire loopbacks at the end of the cable, as shown in [Table 23](#page-80-0) and [Figure 35](#page-80-1) [below.](#page-80-1)

<span id="page-80-0"></span>**Table 23 COM2 RS485 Wiring**

| WMT700 Signals | <b>Wire Colors</b> | Pin | <b>RS485 Signals</b> |
|----------------|--------------------|-----|----------------------|
| <b>RxB</b>     | Green              |     |                      |
| <b>TxB</b>     | Yellow             |     |                      |
| <b>TxA</b>     | Brown-Green        | 14  |                      |
| <b>RxA</b>     | White-Yellow       | 15  |                      |

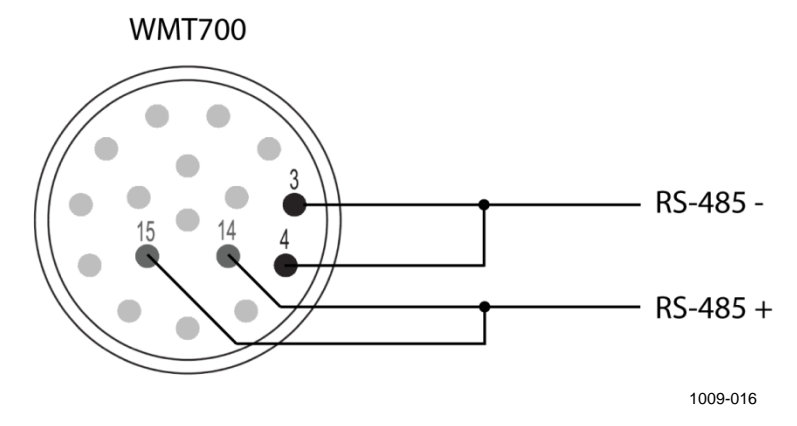

**Figure 35 COM2 RS485 Wiring**

<span id="page-80-1"></span>**NOTE** To avoid confusion, the RS485 and RS422 signals of WMT700 are named as follows: - Inverting: – - Non-inverting: + According to the EIA-485 standard, the lines are named as follows: - Inverting:  $-\leq$  > A - Non-inverting:  $+ \le B$ The A/B naming used by some manufacturers is in conflict with the standard. To ensure proper operation, verify the polarity of the signals when using the device on the bus with signals named as A/B. Opposite polarity causes data inversion on the bus, but it does not damage the device.

## **RS485 Cable 2 m and RS485 Cable 10 m**

RS485 Cable 2 m and RS485 Cable 10 m are designed for the standard connection: operating power, heater power, and RS485. The two-wire RS485 loopback connections, as shown in [Table 24](#page-81-0) [below,](#page-81-0) are preconnected inside the cable.

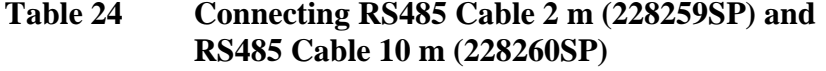

<span id="page-81-0"></span>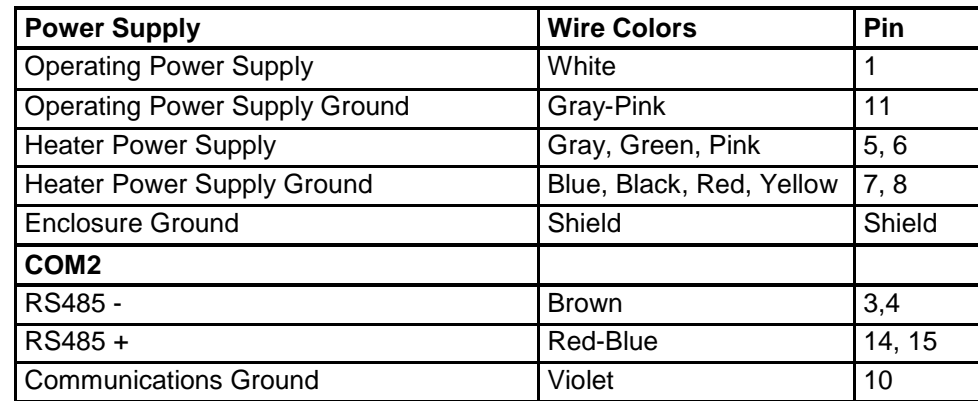

## **Connector Signals**

[Figure 36](#page-82-0) and [Table 25](#page-82-1) [below](#page-82-1) describe the pin-out of the 17-pin M23 connector as seen from the outside. The serial output type of COM2 depends on the sensor configuration. Analog outputs are always available from the connector.

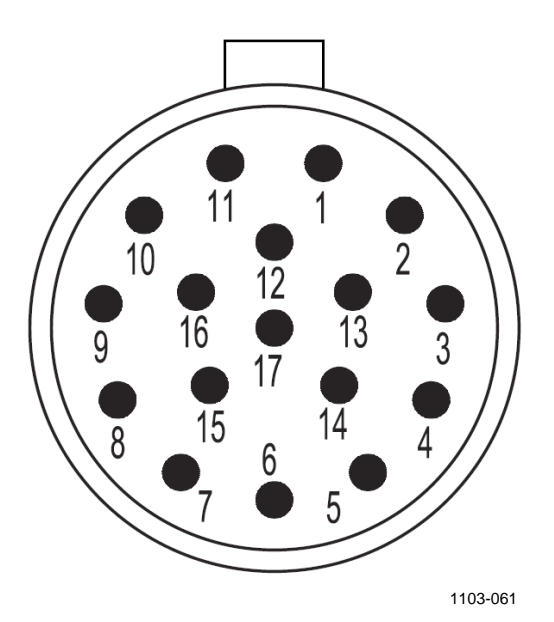

<span id="page-82-0"></span>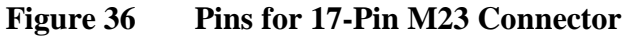

<span id="page-82-1"></span>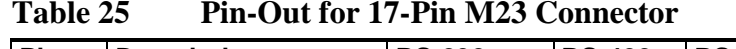

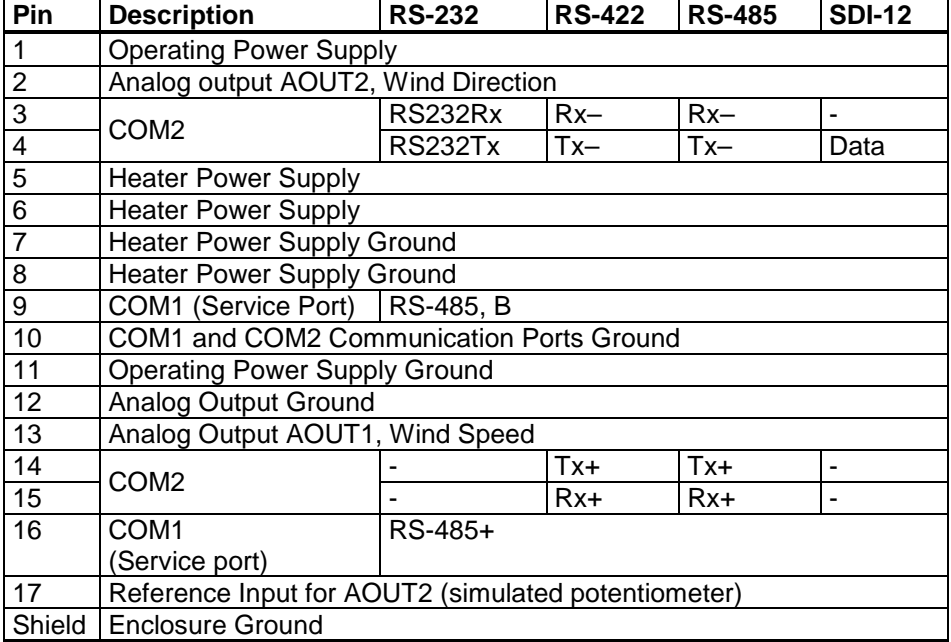

# **Heating**

WMT700 can include a heating functionality that ensures proper operation in cold environmental conditions or in cases where snow and ice build-up is possible.

In addition to the standard non-heated version, WMT700 can be preconfigured at the factory according to your order:

- Heating for the transducers only
- Heating for both transducers and array arms
- Heating for body, transducers, and array arms

**NOTE** Ensure that the supply output power capacity is high enough especially when transducers, array arms, and sensor body are equipped with heaters. Also, note that there are individual connections for applying the heating voltage.

## **Heated Transducers**

The heating functionality has a thermostatic control with temperature sensors in each transducer. The control function keeps the transducer temperature above  $0^{\circ}$ C and adds heating power when necessary. Therefore, heating is only activated when there is a risk of ice build-ups. If a sensor is blocked, WMT700 increases the heating power to melt the ice and returns to lower power after a period of time.

You cannot change the heating parameters, but you can enable or disable the heating functionality with configuration parameters. When heating voltage falls below 18 VDC, an alarm is raised. Heating is automatically disabled if heating voltage falls below 15 VDC.

Regardless of heating voltage, the maximum heating power is limited to 40 W and the average heating power is limited to 30 W. The maximum power control is achieved by automatically sequencing the transducer heaters depending on a heating voltage. At low heating voltages, all the transducers are heated simultaneously. At mid-range, two of the transducers are heated. At high voltage end, a single transducer is heated at a time. A PWM (Pulse Width Modulation) scheme is used to control the average heating power.

## **Heated Transducers and Arms**

In addition to heated transducers, the array arms can also be heated, which prevents ice build-up on the arms.

The functional principle is the same as with the heated transducers only, but the maximum heating power is limited to 200 W and the average heating power is limited to 150 W.

**WARNING** Some WMT700 product versions provide heating for transducers and/or array arms. To avoid injury, do not touch the heated parts of the wind sensor when the heating is enabled.

## **Heated Body, Transducers, and Arms**

The fully heated version of WMT700 is suitable for harsh weather conditions. It provides heating for the sensor body, transducers, and arms.

The functional principle is the same with the heated transducers and arms. Body heating is controlled independently of transducer and arm heating. The maximum heating power for the fully heated WMT700 is 350 W and the average heating power is 250 W in harsh weather conditions. The inner temperature of the unit is measured continuously. If the inner temperature starts rising, body heating power automatically reduces to retain the optimum inner temperature of WMT700.

# **Powering**

WMT700 has separate power supply inputs for operating and heating power. The inputs are usually connected to the same 24 VDC power supply unit, but special applications such as battery operation or battery back-up may require separate supplies.

The operating power has one supply terminal and one ground terminal, while the heating power has two supply terminals and two ground terminals allowing a higher supply current. All supply ground terminals are internally connected to each other.

#### **NOTE** In a system setup with two separate power supplies, avoid ground potential differences between the supplies. Connect the negative terminals together if necessary.

# **Operating Power**

WMT700 can use any 9 ... 36 V (nominal voltage 24 V) minimum 2 W DC power supply that meets applicable safety regulations. Connect heating supply wires to the ground in case heating is not used. The typical current and power consumptions vs. operating voltage are shown in [Figure 38](#page-87-0) and [Figure 39](#page-87-1) [on page 86.](#page-87-1) Note that the selected heating option affects the needed operation voltage when separate powering for operation and heating is used.

| <b>Used Heating Option</b> | <b>Operating Power Supply</b> |
|----------------------------|-------------------------------|
| None                       | $936$ VDC 2 W                 |
| Transducers                | 12  36 VDC 2 W                |
| Transducers and arms       | $1436$ VDC 2 W                |
| Transducers, arms and body | $1636$ VDC $2W$               |

**Table 26 Operating Power Supply Voltage Requirements**

[Figure 37](#page-86-0) [below](#page-86-0) shows the wiring of non-heated WMT700 versions.

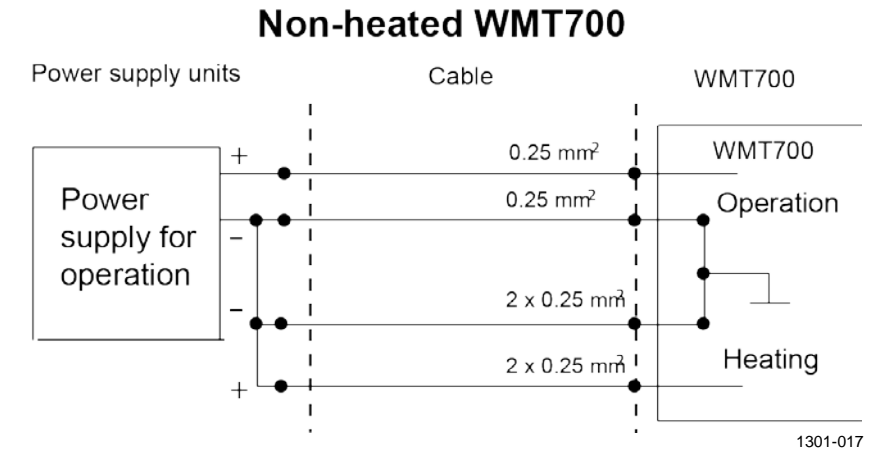

**Figure 37 Wiring of Non-heated WMT700 Versions**

<span id="page-86-0"></span>**NOTE** In maritime environments, the normal input voltage ranges are: operating voltage 10 … 30 VDC (-10% … +30%) and heating voltage 24 … 30 VDC (-10% … +30%), as defined in the maritime standard IEC 60945.

> For low-power operation using the SLEEP feature, see section SLEEP — [Enter Low-Power Mode](#page-138-0) [on page 137.](#page-138-0)

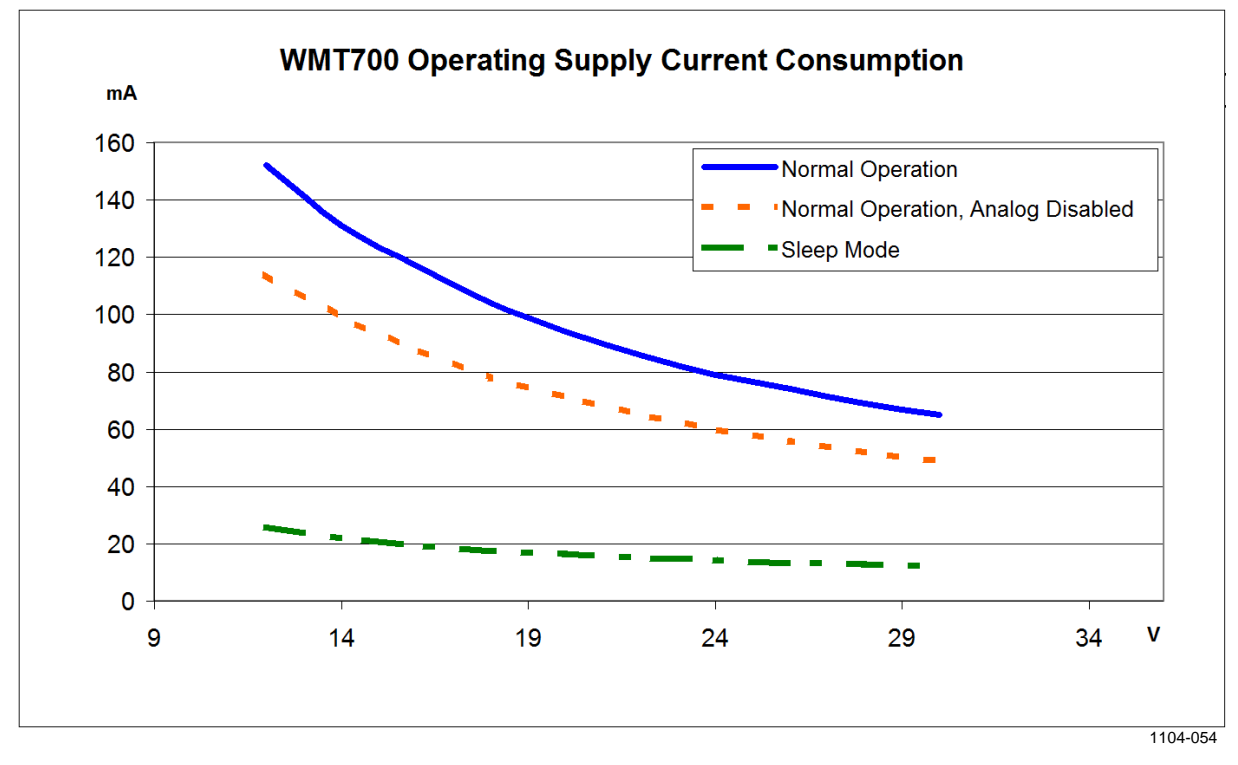

[Figure 38](#page-87-0) and [Figure 39](#page-87-1) [below](#page-87-1) illustrate WMT700 Operating Supply Current Consumption and Operating Supply Power Consumption.

**Figure 38 Operating Supply Current Consumption**

<span id="page-87-0"></span>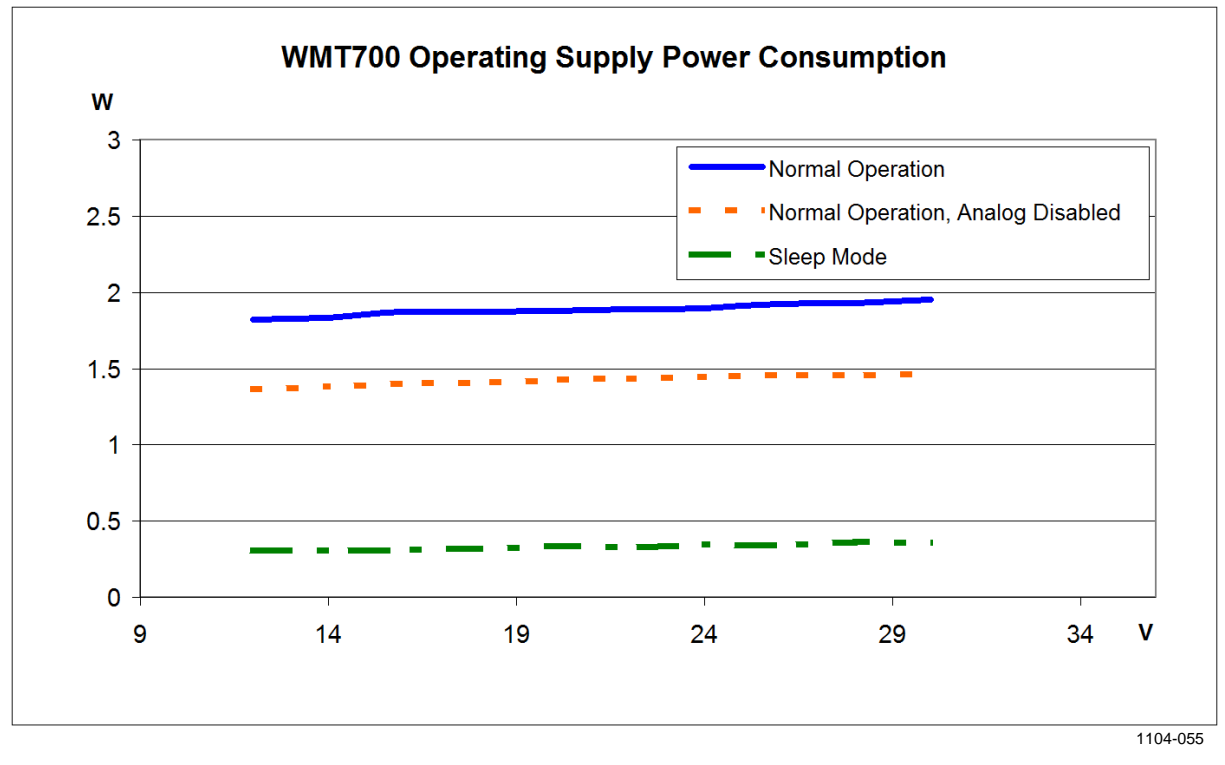

<span id="page-87-1"></span>**Figure 39 Operating Supply Power Consumption**

### **Heating Power**

[Table 27](#page-88-0) [below](#page-88-0) lists the minimum power supply requirements of each WMT700 heating option.

<span id="page-88-0"></span>**NOTE** In maritime environments, the normal input voltage ranges are: operating voltage  $10 \ldots 30$  VDC (-10%  $\ldots$  +30%) and heating voltage 24  $\ldots$  30 VDC (-10%  $\ldots$  +30%), as defined in the maritime standard IEC 60945.

| <b>Heating Option</b>      | <b>Heating Voltage</b> | <b>Required Heating</b><br><b>Power Supply</b> |
|----------------------------|------------------------|------------------------------------------------|
| None                       |                        |                                                |
| <b>Transducers</b>         | $2436 \text{ VDC}$     | 40 W                                           |
| Transducers and arms       | 24  36 VDC             | 200 W                                          |
| Transducers, arms and body | 24 VDC                 | 350 W (2 m cable)                              |

**Table 27 Heating Power Supply Requirements**

### **Power and Cable Recommendations for Fully Heated WMT700**

[Table 28](#page-88-1) [below](#page-88-1) shows cable and power recommendations. If a longer than a 10 meter cable is needed, it is recommended to use Junction Box with Cable (WMT70CABLE12) for extending the cable length.

**NOTE** The minimum operation voltage for a fully heated WMT700 (transducers, arms, and body heated) is 16 V, if a separate power supply unit is used for operation.

<span id="page-88-1"></span>

| <b>Wire Type/</b>   | 2 m          | 10 <sub>m</sub> | 20 <sub>m</sub> | 30 <sub>m</sub> | 40 m          |
|---------------------|--------------|-----------------|-----------------|-----------------|---------------|
| <b>Cable Length</b> | WMT70CABLE1* | WMT70CABLE2*    |                 |                 |               |
| 0.5 mm2/AWG20       | 24V 400 W    | 28 V 400 W      |                 |                 |               |
| l 1 mm2/AWG17       |              |                 | 28V 400 W       | 130 V 400 W     | 32 V 400 W ** |
| 1.5 mm2/AWG15       |              |                 | -               |                 | 30 V 400 W    |

**Table 28 Heating Power and Extension Cable**

\* Vaisala standard connection cable.

\*\* Not for maritime use.

[Figure 40](#page-89-0) and [Figure 41](#page-89-1) [below](#page-89-1) illustrate the wiring of heated WMT700 instruments.

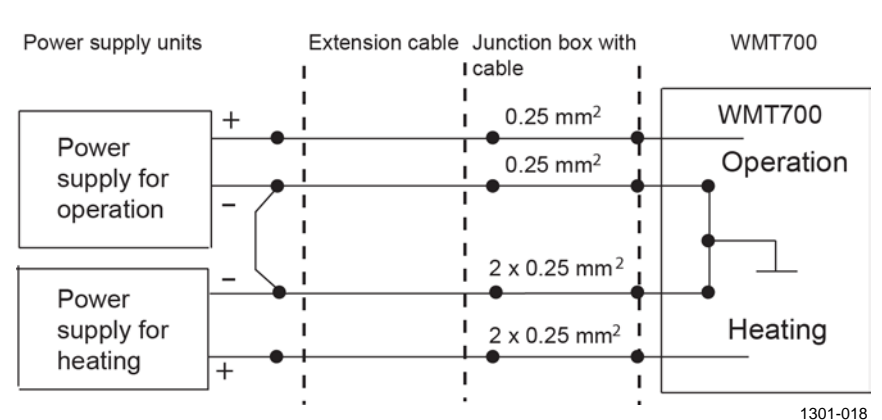

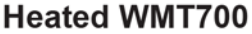

<span id="page-89-0"></span>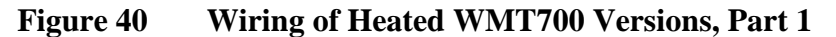

Note that when using separate power supplies for operating and heating, the minus (-) terminals of the power supplies are connected together by an additional wire. Use a minimum  $0.75$  mm<sup>2</sup> wire for connecting the (-) terminals together.

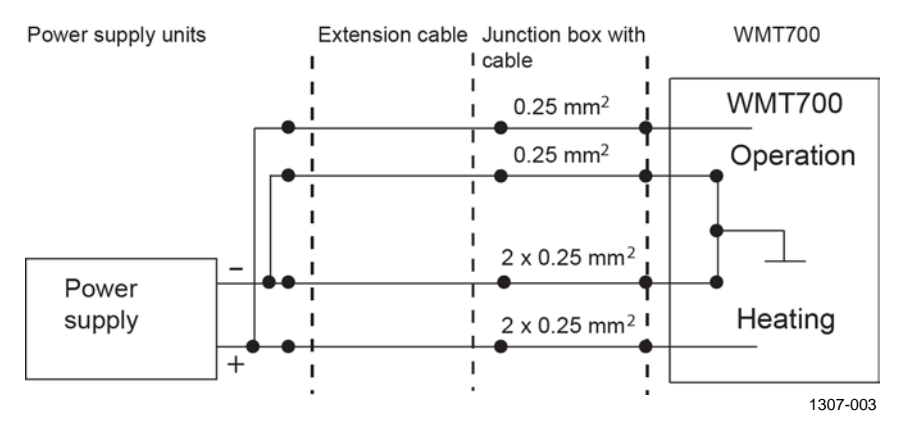

**Figure 41 Wiring of Heated WMT700 Versions, Part 2**

<span id="page-89-1"></span>**CAUTION** There are two terminals connected in parallel for both positive and negative rails of the heating voltage for the maximum current capacity. In case the connection cable has parallel supply wires, they all have to be connected to ensure current capacity. Leaving one terminal unconnected or connecting it to the ground may cause a WMT700 malfunction or a short circuit in the power supply.

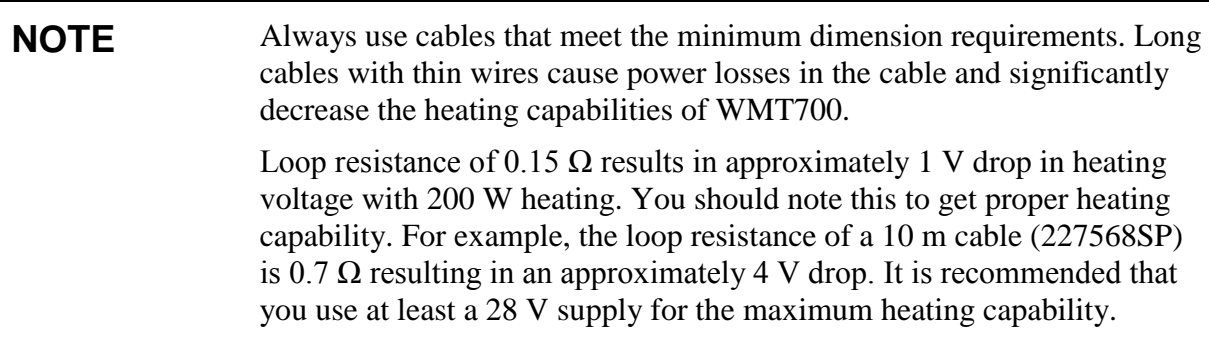

# **Upgrading from WS425 to WMT700**

When upgrading to WMT700, you have the following installation options:

- Basic installation procedure, which consists of mounting WMT700 with the FIX70 mounting kit and the WMT700 mounting adapter.

To upgrade to WMT700 according to this procedure, uninstall the WS425 wind sensor and mounting kit and follow the installation instructions in section [Installation](#page-58-0) [on page 57.](#page-58-0)

- Retrofit installation procedure, which consists of mounting WMT700 with a WS425 mounting kit and the WMT700 mounting adapter for FIX30/60.

At the measurement site, you need to mount WMT700 and connect it to the power source and data acquisition system.

After upgrading to WMT700, it is possible to install the optional bird prevention kit available for the wind sensor. For more information, see section [Bird Cage](#page-32-0) [on page 31.](#page-32-0)

#### **WARNING** To protect personnel (and the wind sensor), install a lightning rod with the tip at least one meter above WMT700. The rod must be properly grounded, compliant with all local applicable safety regulations. Do not install the wind sensor above the top of the lightning protection rod.

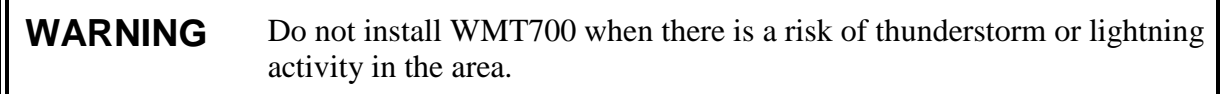

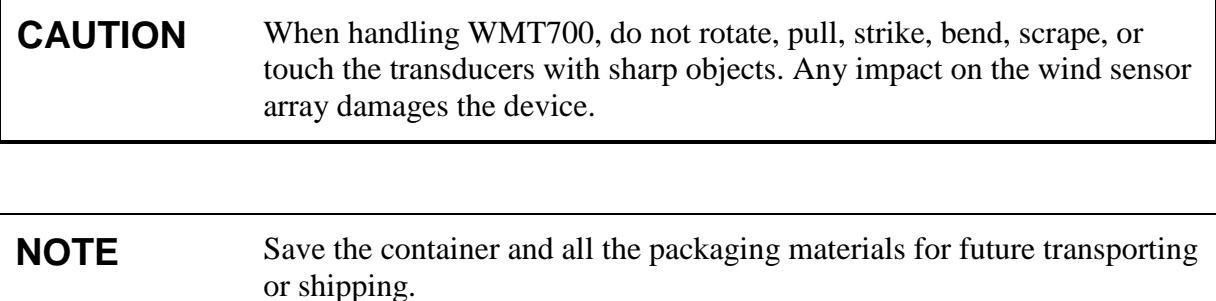

For instructions on unpacking, see section [Unpacking](#page-63-0) [on page 62.](#page-63-0)

## **Mounting with WS425 Mounting Kit**

You can mount WMT700 either on a vertical pole mast or a horizontal cross arm using the WS425 mounting kit. The procedure for both mounting options is identical. Typically you can upgrade from WS425 to WMT700 without removing the mounting kit.

#### **NOTE** If you remove the mounting kit, you need to align the wind sensor after the mounting procedure. To facilitate the aligning process, mark both the wind sensor and the mounting kit with a marker pen before removing the mounting kit.

You can use the mark as a rough reference when starting the aligning process described in section [Alignment](#page-75-1) [on page 74.](#page-75-1)

When mounting WMT700 to a cross arm, the wind sensor can be placed with the array facing up or down. If the wind sensor is installed with the array facing down, you must configure WMT700 accordingly. For configuration instructions, see [Configuration](#page-111-0) [on page 110.](#page-111-0)

[Figure 42](#page-92-0) [on page 91](#page-92-0) shows the mounting procedure to a vertical pole mast. [Figure 43](#page-93-0) [on page 92](#page-93-0) and [Figure 44](#page-94-0) [on page 93](#page-94-0) show the mounting procedure to a horizontal cross arm.

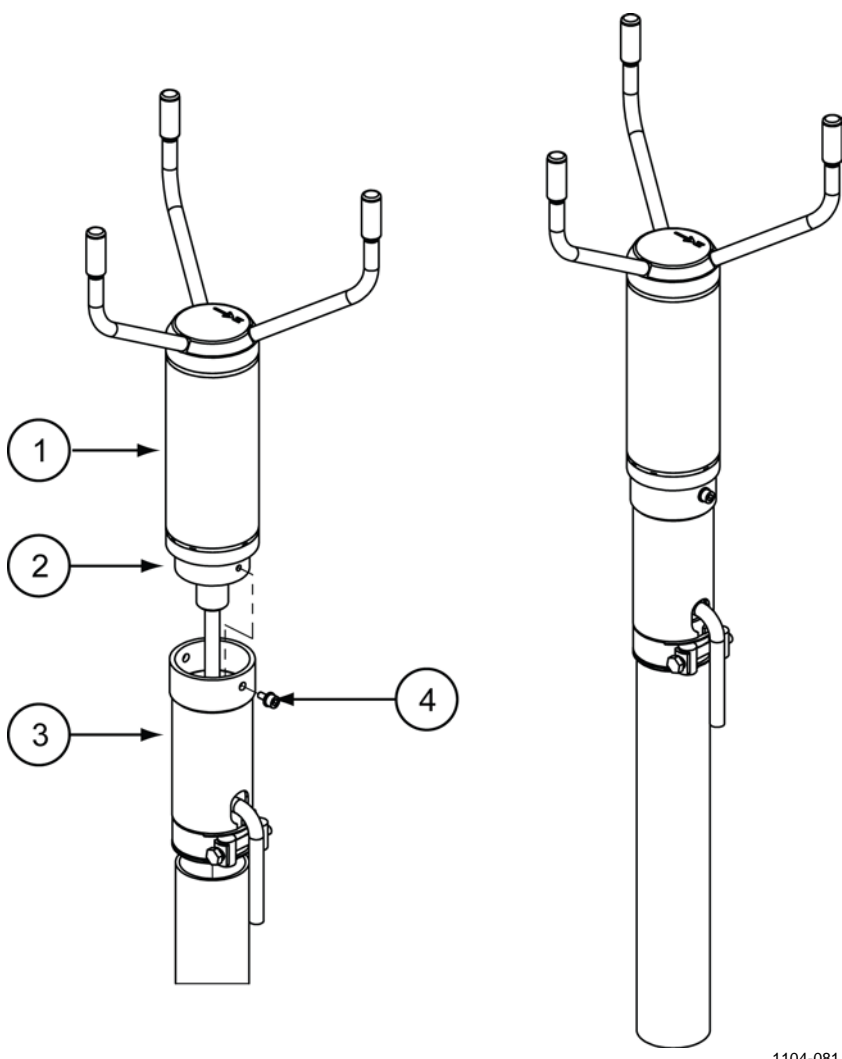

1104-081

#### <span id="page-92-0"></span>**Figure 42 Retrofit Installation to Pole Mast**

The following numbers refer to [Figure 42](#page-92-0) [above:](#page-92-0)<br> $1 = WMT700$ 

- $1 = WMT700$ <br>  $2 = Mounting$
- 2 = Mounting adapter for FIX30/60<br>3 = WS425 mounting kit
- $3 = WS425$  mounting kit<br>  $4 = M$ ounting screw
- Mounting screw

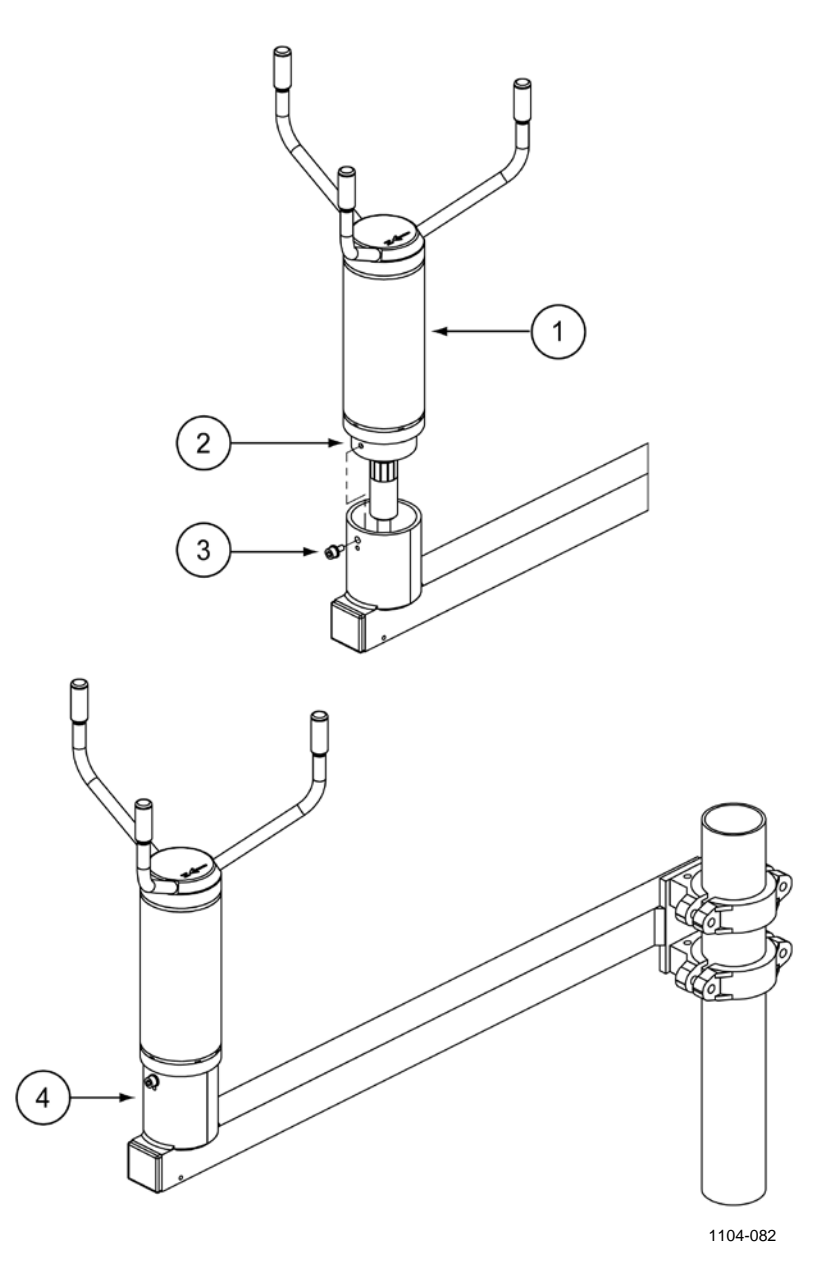

#### <span id="page-93-0"></span>**Figure 43 Retrofit Installation to Cross Arm with Array Facing Up**

The following numbers refer to [Figure 43](#page-93-0) [above:](#page-93-0)<br> $1 = WMT700$ 

- $1 = WMT700$ <br>  $2 = Mounting$
- 2 = Mounting adapter for FIX30/60<br>3 = Mounting screw
- $3 =$  Mounting screw<br> $4 =$  WS425 cross arr
- $=$  WS425 cross arm

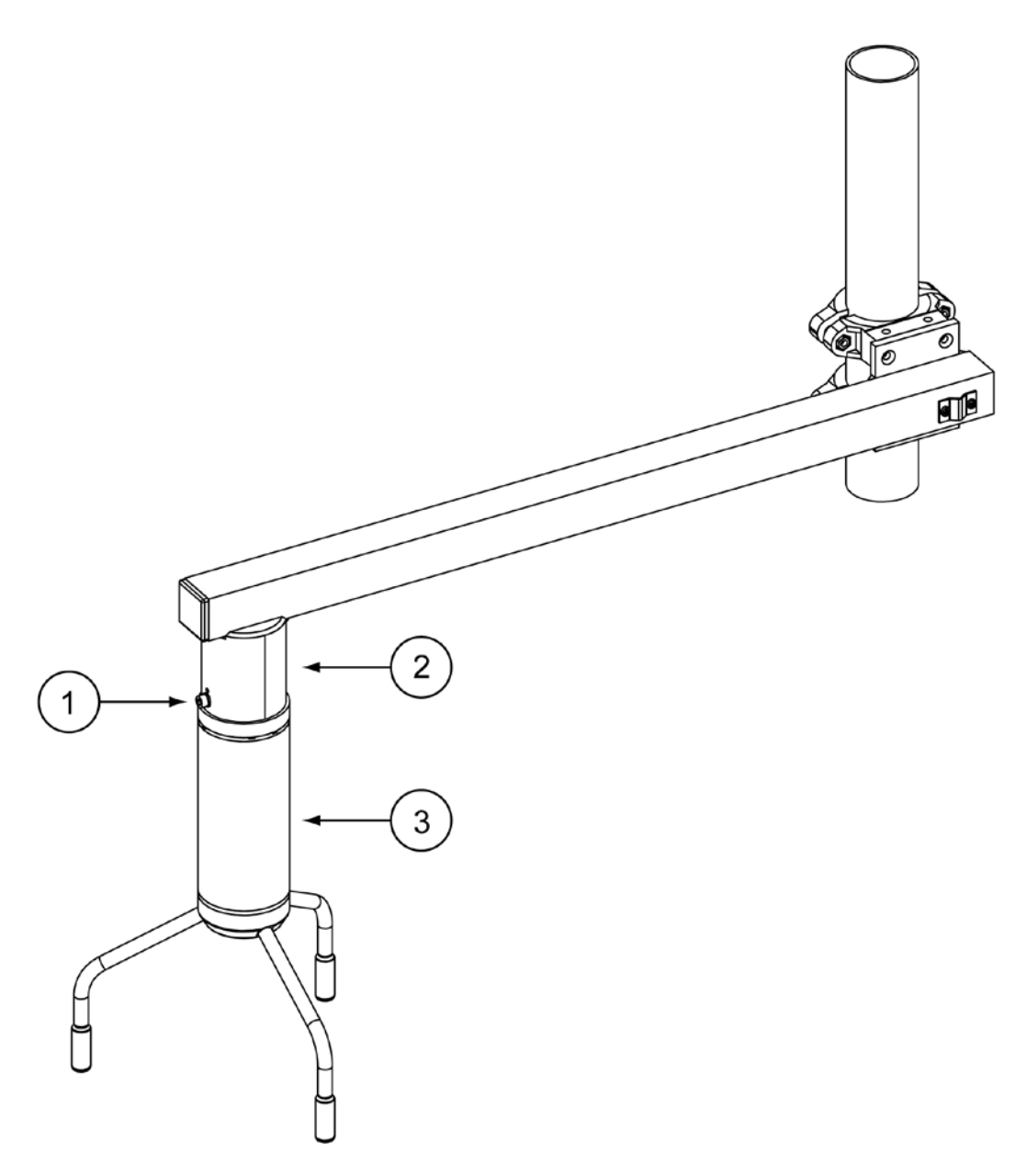

1104-083

#### <span id="page-94-0"></span>**Figure 44 Retrofit Installation to Cross Arm with Array Facing Down**

The following numbers refer to [Figure 44](#page-94-0) [above:](#page-94-0)<br> $1 =$  Mounting adapter for FIX30/60

- 1 = Mounting adapter for FIX30/60<br>2 = WS425 cross arm
- WS425 cross arm
- 3 = WMT700

### **Before You Start**

Before you start the retrofit installation procedure, make sure that you have the correct items:

- Correct mounting kit (already attached to the mast) for a retrofit installation. [Figure 45](#page-95-0) [below](#page-95-0) shows the available options: FIX30 and WS425FIX60 mounting kits.

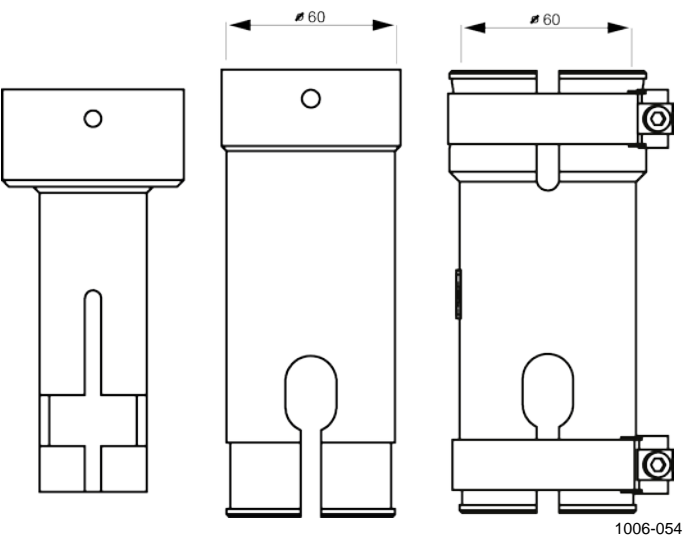

<span id="page-95-0"></span>**Figure 45 FIX30, WS425FIX60-RST, and WS425FIX60- POM**

For information on the FIX70 mounting kit, see [Figure 3](#page-21-0) [on page](#page-21-0)  [20.](#page-21-0)

- Correct mounting adapter for your installation; FIX30, WS425FIX60-POM, or WS425FIX60-POM, see [Figure 46](#page-96-0) [below.](#page-96-0) The diameter of the mounting adapter for the adapters is 61 mm. Change the mounting adapter if necessary. If you are not sure that you have the correct mounting adapter, contact Vaisala.

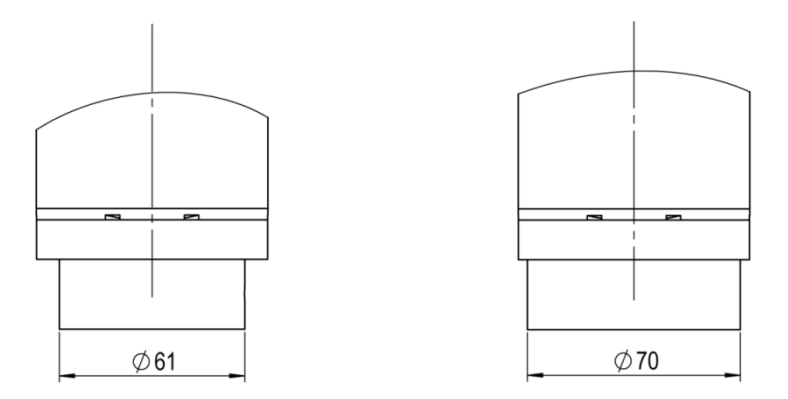

#### **Figure 46 Mounting Adapter for FIX30, WS425FIX60 (Left), and Mounting Adapter for FIX70 (Right)**

<span id="page-96-0"></span>- Correct cables for the mounting kit and analog output/serial communication. [Table 29](#page-96-1) [below](#page-96-1) lists the available cables for a retrofit installation. The In/Out stands for the possibility to route the cable either inside or outside of the mast.

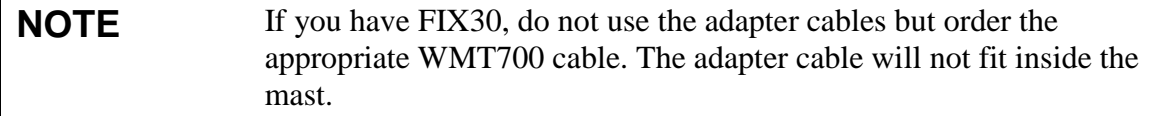

<span id="page-96-1"></span>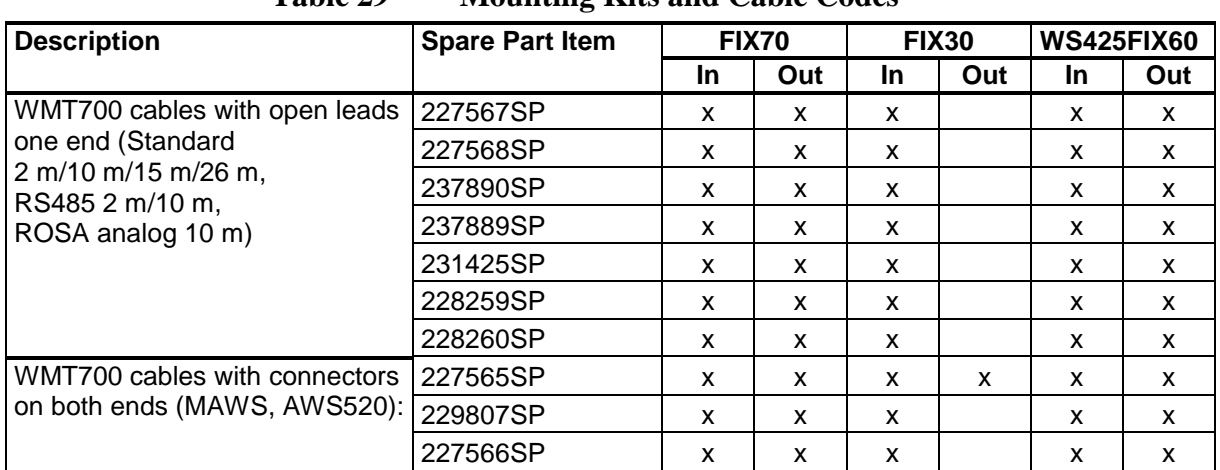

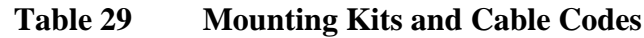

### **Mounting Procedure**

To upgrade from WS425 to WMT700:

- 1. Uninstall WS425.
- 2. If you are using a WMT700 cable, run the cable through the WS425 mounting kit. Connect the cable to the WMT700 wind sensor.

If you are using a WS425 cable, ensure the pre-installed Oring seal sits properly in the plastic male connector (between the existing WS425 cable and the adapter cable). Connect the WS425 cable to the WS425 adapter cable (see [Figure 47](#page-97-0) [below\)](#page-97-0). Run the adapter cable through the WS425 mounting kit. Connect the cable to the WMT700 wind sensor.

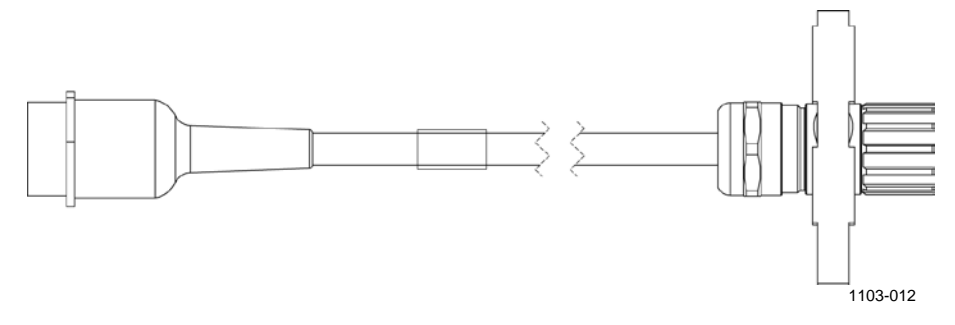

**Figure 47 WS425 Adapter Cable**

<span id="page-97-0"></span>3. Tighten the connector by rotating the connector by hand clockwise; see [Figure 31](#page-73-0) [on page 72.](#page-73-0)

Ensure that the connector is properly tightened before proceeding to the next step. If you are unable to tighten the connector, loosen the mounting adapter fixing screws, remove the mounting adapter, and connect the cable. After that, reattach the mounting adapter.

- 4. Attach the WMT700 sensor body to the WS425 mounting kit and tighten the bolt.
- 5. Remove the transportation damper protecting the array and store it for future use.
- 6. Connect the cable to the data acquisition system and power supply. Connect the wires according to section [Wiring](#page-100-0) [on](#page-100-0)  [page 99.](#page-100-0)

WMT700 is now ready for operation.

### **Tightening Connector**

When connecting the cable to your WMT700, it is recommended that you tighten the connector with the cable tightening tool shipped with your WMT700. The ribbed part of the tool offers a better grip of the cable when tightening the connector. Insert the cable in the cable tightening tool as shown in [Figure 30](#page-72-0) [on page](#page-72-0)  [71](#page-72-0) and [Figure 25](#page-66-0) [on page 65.](#page-66-0) You do not need to remove the cable tightening tool when the connector is tightened.

You can tighten the connector without the cable tightening tool by rotating the ribbed part of the connector by hand as shown in [Figure 31](#page-73-0) [on page 72.](#page-73-0) However, do not use tools when tightening the connector.

#### **NOTE** Verify that the connector is properly tightened to avoid water leakage and damage to the sensor. If water leaks into the connector, this voids the warranty for WMT700.

## **Checklist for Connection Cables**

Take the following issues into account when installing WMT700:

- How to route the cables depends on the mounting option selected for WMT700. When mounting to a mast, the cable can be routed either outside or inside the mast depending on the mast type and other equipment (for instance, lightning rods) installed to the mast.
- Make sure that the cable is properly attached to the mast or cross arm before starting the installation. Otherwise, it may slip and fall down during the installation procedure.
- Make sure to attach the cable properly to avoid strain on the connector. Too much strain may cause the cable to fall off, damage the cable or connector, or make the cable or connector susceptible to leakage. The recommended minimum bending radius for the cable is 70 mm.

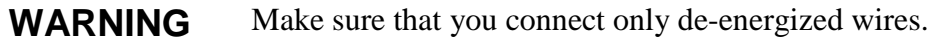

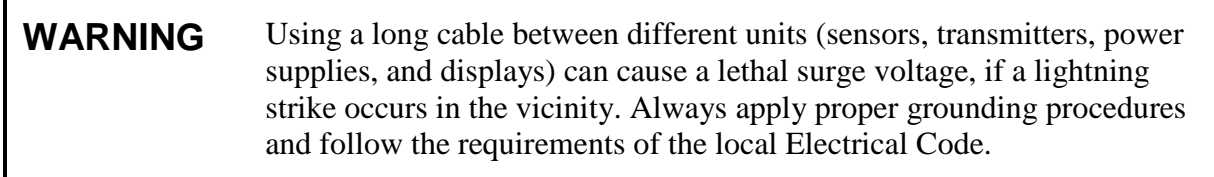

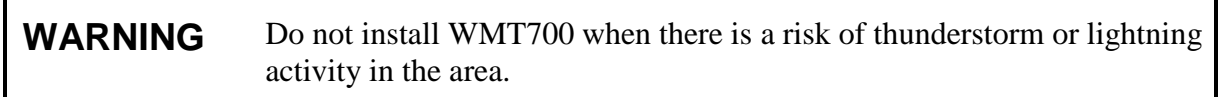

# <span id="page-100-0"></span>**Wiring in Retrofit Installations**

There are two ways of performing WMT700 retrofit installation:

- Using Standard WMT700 Cables
- Using WS425 Cables with adapters

**NOTE** To avoid unnecessary connectors and maximize long-term reliability, Vaisala recommends that you use the WMT700 cable for the retrofit installation.

# **Using Standard WMT700 Cables**

This is the recommended way for the retrofit installation. There are various cables available for the installation:

- Cable 2 m (227567SP)
- Cable 10 m (227568SP)
- Cable 15 m (237890SP)
- Cable 26 m (237889SP)
- RS485 Cable 2 m (228259SP)
- RS485 Cable 10 m (228260SP)
- ROSA Cable 10 m for Analog Outputs (231425SP)
- MAWS Cable 10 m (227565SP)
- AWS520 Cable 10 m, Shield connected to PE pin (229807SP)
- AWS520 Cable 10 m, Shield not connected to PE pin (227566SP)

### **ROSA Cable 10 m (Analog Outputs)**

The ROSA Cable 10 m (231425SP) is intended for replacing WS425 with WMT700 in the Vaisala ROSA system in case the WS425 has been connected using analog outputs. [Table 30](#page-101-0) [below](#page-101-0) shows the wire colors and related signals on WMT700.

Note that there are serial port signals available for configuration purposes on the cable even though they are not used as operational. The unused wires must be properly isolated and terminated to avoid unwanted operation or failure.

<span id="page-101-0"></span>

| <b>Power Supply</b>                                 |                                      |               | <b>Wire Colors</b> | Pin            |
|-----------------------------------------------------|--------------------------------------|---------------|--------------------|----------------|
| <b>Operating Power Supply</b>                       |                                      |               | White              | 1              |
|                                                     | <b>Operating Power Supply Ground</b> |               | Gray-Pink          | 11             |
| <b>Heater Power Supply</b>                          |                                      |               | Gray               | 5              |
| <b>Heater Power Supply</b>                          |                                      |               | Pink               | 6              |
|                                                     | <b>Heater Power Supply Ground</b>    |               | Blue               | $\overline{7}$ |
|                                                     | <b>Heater Power Supply Ground</b>    |               | Red                | 8              |
| <b>Enclosure Ground</b>                             |                                      |               | Shield             | Shield         |
| <b>Analog Outputs</b>                               |                                      |               |                    |                |
| Analog Output AOUT2, Wind Direction                 |                                      |               | <b>Brown</b>       | 2              |
| Analog Output AOUT1, Wind Speed                     |                                      |               | <b>White-Green</b> | 13             |
| Reference Input for AOUT2 (simulated potentiometer) |                                      |               | <b>White-Gray</b>  | 17             |
|                                                     | <b>Analog Output Ground</b>          |               |                    | 12             |
| <b>COM</b> port                                     | <b>RS-232</b>                        | <b>RS-485</b> |                    |                |
| COM <sub>2</sub>                                    | RS232Rx                              | Rx-           | Green              | 3              |
|                                                     | <b>RS232Tx</b>                       | Tx-           | Yellow             | $\overline{4}$ |
|                                                     |                                      | Tx+           | <b>Brown-Green</b> | 14             |
|                                                     |                                      | $Rx+$         | White-Yellow       | 15             |
| COM1 and COM2 Communication Ports Ground            |                                      |               | Violet             | 10             |
| COM1                                                | RS-485, -                            |               | <b>Black</b>       | 9              |
| (service port)                                      | $RS-485, +$                          |               | Brown-<br>Yellow   | 16             |

**Table 30 ROSA Cable 10 m (231425SP)**

# **Using WS425 Cables with Adapters**

If a retrofit installation using WMT700 cables is not possible, there are adapters available for most situations.

- Adapter Cable for WS425 Serial (227569SP)
- Adapter Cable for WS425 Analog Frequency Output (227570SP)
- Adapter Cable for WS425 Analog Voltage Output (227571SP)

The adapter cable specifications in this section apply for both heated and non-heated versions of WMT700.

**NOTE** FIX30 is not compatible with adapter cables due to the small diameter of the mast.

### **Adapter Cable for WS425 Serial Output**

The Adapter Cable for WS425 Serial (227569SP) can be used with the WS425 cables ZZ45203 and 010411.

[Table 31](#page-102-0) [below](#page-102-0) lists the adapter pin-outs and signal descriptions as they appear on their user guides for both WMT700 and WS425 connectors.

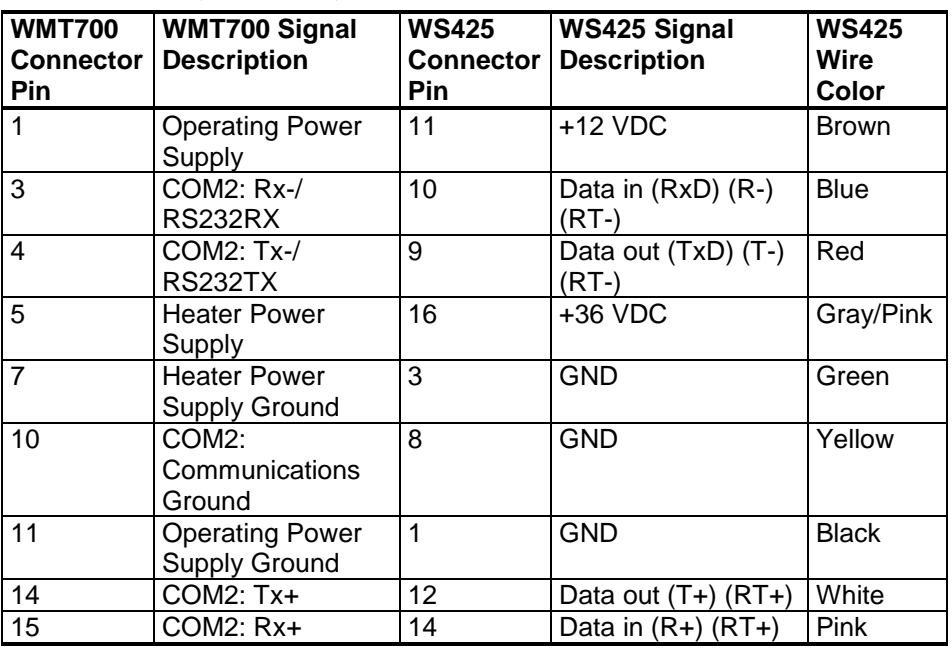

<span id="page-102-0"></span>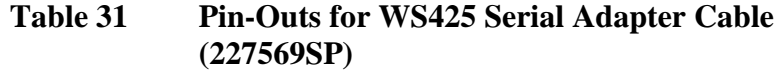

#### **NOTE** The Adapter Cable for WS425 Serial (227569SP) does not support SDI-12 operation.

### **Adapter Cable for WS425 Analog Frequency Output**

The Adapter Cable for WS425 Analog Frequency Output (227570SP) can be with the WS425 cable ZZ45204. [Table 32](#page-103-0) [below](#page-103-0) lists the adapter pin-outs and signal descriptions as they appear on their user guides for both WMT700 and WS425 connectors.

<span id="page-103-0"></span>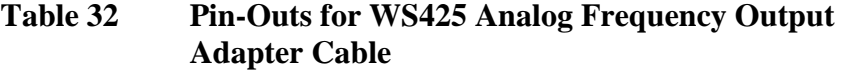

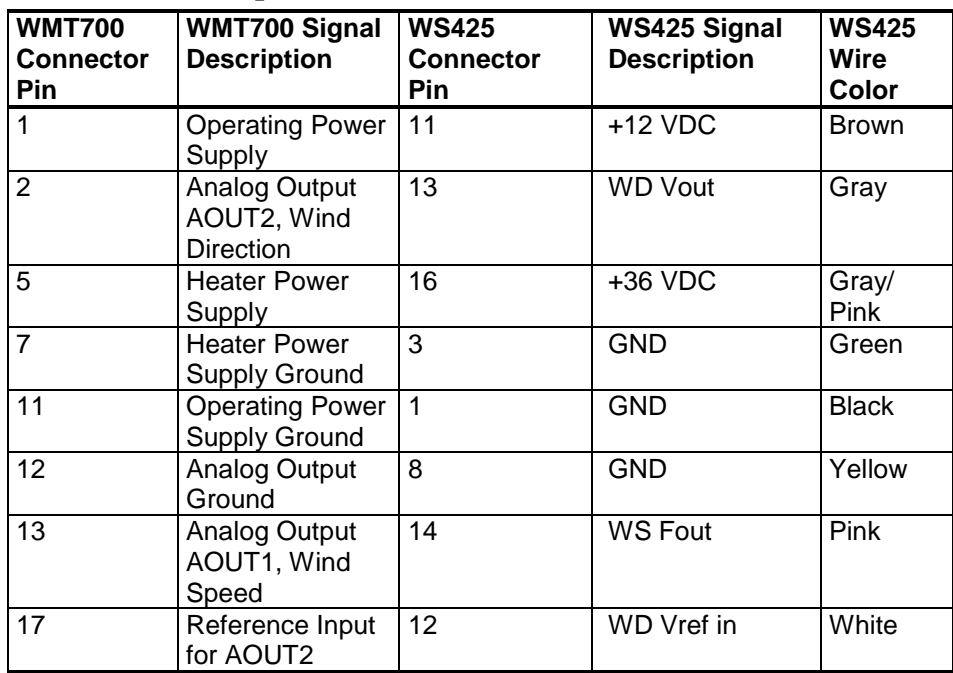

### **Adapter Cable for WS425 Analog Voltage Output**

The Adapter Cable for WS425 Analog Voltage Output (227571SP) can be used with the WS425 cable ZZ45204. [Table](#page-104-0)  [33](#page-104-0) [below](#page-104-0) lists the adapter pin-outs and signal descriptions as they appear on their user guides for both WMT700 and WS425 connectors.

| <b>WMT700</b>    | <b>WMT700 Signal</b>                           | <b>WS425</b>     | WS425 Signal       | <b>WS425</b>  |
|------------------|------------------------------------------------|------------------|--------------------|---------------|
| <b>Connector</b> | <b>Description</b>                             | <b>Connector</b> | <b>Description</b> | Wire          |
| <b>Pin</b>       |                                                | <b>Pin</b>       |                    | Color         |
| 1                | <b>Operating Power</b><br>Supply               | 11               | $+12$ VDC          | <b>Brown</b>  |
| $\overline{2}$   | Analog Output<br>AOUT2, Wind<br>Direction      | 13               | <b>WD Vout</b>     | Gray          |
| 5                | <b>Heater Power</b><br>Supply                  | 16               | $+36$ VDC          | Gray/<br>Pink |
| 7                | <b>Heater Power</b><br><b>Supply Ground</b>    | 3                | <b>GND</b>         | Green         |
| 11               | <b>Operating Power</b><br><b>Supply Ground</b> | $\mathbf{1}$     | GND                | <b>Black</b>  |
| 12               | Analog Output<br>Ground                        | 8                | <b>GND</b>         | Yellow        |
| 13               | Analog Output<br>AOUT1, Wind<br>Speed          | 15               | <b>WS Vout</b>     | Violet        |
| 17               | Reference Input<br>for AOUT2                   | 12               | WD Vref in         | White         |

<span id="page-104-0"></span>**Table 33 Pin-Outs for WS425 Analog Voltage Output Adapter Cable**

# **Differences between WMT700 and WS425 Analog Output Signals**

WMT700 pin connections differ from the connections of WS425 in that wind speed signal output, both voltage and frequency signals, appears on WMT700 pin 13.

#### **NOTE** WMT700 analog outputs must be configured according to the appropriate analog output mode, which is either voltage, frequency, or potentiometer.

[Table 34](#page-105-0) [below](#page-105-0) lists the analog output connections for WMT700 and WS425 connector pins.

<span id="page-105-0"></span>

| <b>WMT700</b><br><b>Connector</b><br><b>Pin</b> | <b>WMT700 Signal</b><br><b>Description</b>       | <b>Voltage Output</b> | <b>WS425 Connector Pin,</b><br><b>Wire Color</b> |
|-------------------------------------------------|--------------------------------------------------|-----------------------|--------------------------------------------------|
| 13                                              | Analog Output<br>AOUT1, Wind<br>Speed            | Voltage               | 15, Violet (connect pin 14<br>to ground)         |
|                                                 |                                                  | Current               | not available                                    |
|                                                 |                                                  | Frequency             | 14, Pink                                         |
| 2                                               | Analog Output<br>AOUT2, Wind<br><b>Direction</b> | Voltage               | 13, Gray                                         |
|                                                 |                                                  | Current               | not available                                    |
|                                                 |                                                  | Potentiometer         | 13, Gray                                         |
| 17                                              | Reference Input<br>for AOUT2                     | Potentiometer         | 12, White                                        |
| 12                                              | Analog Output<br>Ground                          | All modes             | 1, Black (common with<br>supply ground)          |

**Table 34 Analog Output Connections**

# **Powering in Retrofit Installations**

WMT700 is designed to operate with the same supply voltages as WS425 and no connection changes are necessary. The power consumption depends on the selected heating options. WMT700 with heated transducers can be used to replace similar WS425 models. When upgrading from WS425 to WMT700 with heated transducers and arms, more capacity is required from the power supply unit.

For information on power supply requirements of each WMT700 product type, see [Table 27](#page-88-0) [on page 87.](#page-88-0)

**NOTE** When WMT700 is in operation, the power consumption is higher than with WS425. This can affect system performance in power-critical applications such as solar-powered or battery-powered systems. Use solar-power or battery backup only to secure operating voltage. Ensure that the solar-powered system has a sufficient power reserve

available.

This page intentionally left blank.
# CHAPTER 5 **OPERATION**

This chapter contains information on WMT700 configuration, operating commands, protocols, and data messages.

Note that some of the operations are conducted in the configuration mode and others in the measurement mode. For detailed mode descriptions, see section [Measurement](#page-48-0) and [Configuration Modes](#page-48-0) [on page 47.](#page-48-0)

# **Serial Connection to WMT700**

To update WMT700 settings through a serial connection, the following prerequisites are needed:

- PC with a serial port.
- Required cables for a serial connection. For more information, see section [Cables](#page-34-0) [on page 33.](#page-34-0)
- Any terminal program, such as Tera Term or Windows® HyperTerminal.

### <span id="page-108-0"></span>**Communicating with Terminal Software**

To switch WMT700 to the configuration mode using Windows® HyperTerminal:

- 1. Connect a cable between your terminal computer, power supply, and WMT700.
- 2. Open the Windows<sup>®</sup> HyperTerminal program.
- 3. Cancel the new connection.
- 4. From the **File** menu, click **Properties**.
- 5. Select the correct COM port and click **Configure**.

6. Set the communication parameters according to the configured port settings of WMT700.

The default values for WMT700 are:

- **Bits per second: 9600**
- **- Data bits: 8**
- **- Parity: None**
- **- Stop bits: 1**
- **- Flow control: None**
- 7. Click **Apply** and **OK**.
- 8. On the **Settings** tab, click **ASCII setup**. Select **ASCII sending** - **Send line ends with line feed**. Click **OK** and close the **New Connection Properties** window.
- 9. On the **View** menu, click **Font**. In the **Font** list, select **Terminal**.
- 10. From the **Call** menu, click **Call**. Enter a name and select an icon for the connection. Click **OK**.

When a serial line cable is connected to the PC and the terminal setup is correct, switch the sensor power supply on. The following information is displayed to terminal screen:

WMT700 v<version number>

The sensor goes to measurement mode after four seconds and it is ready to receive measurement mode commands.

At the end of each command, press ENTER to execute the command. For a successful execution, the following combinations of Carriage Return <CR> and Line Feed <LF> are accepted:

- $-CR$
- $-LF$
- <CR><LF>

Communication baud rate can be configured from 300 baud to 115200 baud. For available baud rates, see [Appendix D,](#page-206-0) [Configuration Parameters,](#page-206-1) [on page 205.](#page-206-1)

# **Entering and Exiting Configuration Mode**

With **OPEN** and **CLOSE** commands you can toggle between configuration mode and measurement mode. In the measurement mode, **OPEN** changes the mode to the configuration mode, and in the configuration mode, **CLOSE** changes the mode to the measurement mode. Note that the configuration mode does not recognize the **OPEN** command and the measurement mode does not recognize the **CLOSE** command.

# **OPEN — Entering Configuration Mode**

To switch WMT700 from the measurement mode to the configuration mode, use the **CLOSE** command.

\$0OPEN<enter>

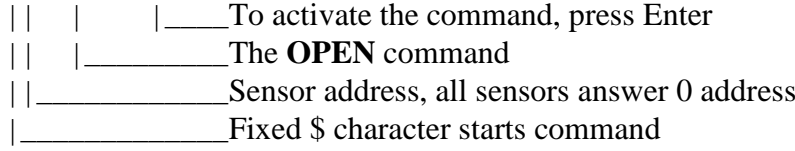

After a successful **OPEN** command the sensor switches from measurement mode to configuration mode and the following symbol is displayed:

#### $\geq$

# **CLOSE — Exiting Configuration Mode**

To switch WMT700 from the configuration mode to the measurement mode, use the **CLOSE** command.

>CLOSE<enter>

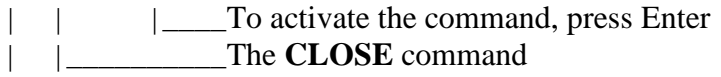

|\_\_\_\_\_\_\_\_\_\_\_\_\_Configuration mode prompt

# <span id="page-111-0"></span>**Configuration**

#### **NOTE** You have chosen the initial settings for WMT700 when placing the order. In case you want to check and/or change the settings, see the instructions in this section.

Otherwise, you can start using WMT700 directly after the installation.

The initial settings have been configured at the factory according to the customer specifications you have given when ordering the product. For available options, see section [Ordering Options](#page-24-0) [on](#page-24-0)  [page 23.](#page-24-0)

# **Configuration Overview**

You can configure WMT700 settings for serial communication or analog output with configuration commands using the serial port. However, you must set the port to the configuration mode before starting configuration. It is also possible to use one serial port in the configuration mode while operating WMT700 from the other serial port.

WMT700 provides commands for:

- Parameter handling
- Wind measurement control
- **Diagnostics**
- **Information**

If the messages parameter is set to 1 (response for parameter setting is enabled, see [Appendix D,](#page-206-0) [Configuration Parameters,](#page-206-1) [on](#page-206-0)  [page 205\)](#page-206-0), WMT700 responds to an invalid command with an error message. If the messages parameter is set to 0 (response for parameter setting is disabled), WMT700 does not send any error messages. You can fetch the most recent error data in the configuration mode with the **ERRORS** command, see section ERRORS — [Get Error Codes and Counts](#page-117-0) [on page 116.](#page-117-0)

#### **NOTE** You can configure WMT700 by sending individual commands or by loading a configuration file to the sensor. For instructions on configuring all settings at once using configuration files, see section [User-](#page-120-0)[Configurable Data Messages](#page-120-0) [on page 119.](#page-120-0)

| <b>Command</b> | <b>Description</b>                                           |
|----------------|--------------------------------------------------------------|
| ?              | Displays a list of configuration commands.                   |
| <b>BAUD</b>    | Changes or displays serial port settings.                    |
| CLEARERR       | Resets error counters.                                       |
| <b>CLOSE</b>   | Switches the serial port to measurement mode.                |
| <b>ERRORS</b>  | Fetches the error codes and counter information from WMT700. |
| G              | Displays either all or specified parameters.                 |
| н              | Displays a list of data messages and available values for    |
|                | measurement unit, profile, baud rate, interface, and analog  |
|                | output mode.                                                 |
| <b>MEAS</b>    | Starts wind measurement based on the user-configurable       |
|                | averaging time. WMT700 does not send data messages           |
|                | automatically.                                               |
| <b>POLL</b>    | Tests data polling.                                          |
| <b>RESET</b>   | Resets WMT700.                                               |
| S              | Changes selected parameters or defines new data messages.    |
| <b>START</b>   | Starts continuous measurement.                               |
| <b>STOP</b>    | Stops continuous measurement.                                |
| <b>VERSION</b> | Displays the software version.                               |
| WIND GET       | Fetches wind calibration information.                        |

**Table 35 List of Configuration Mode Commands**

# **Parameter Handling Commands**

All the commands in the configurating mode are in the following form:

#### >CMD x,y<enter>

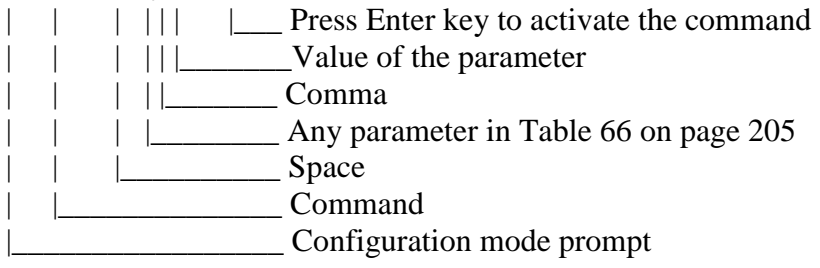

The parameter name and allowed parameter values depend on the command. For certain commands they are optional. In the following command descriptions, WMT700 configuration mode prompt and enter are left out for clarity.

### <span id="page-113-0"></span>**S — Set Parameter**

The S command defines new data messages and changes values of the WMT700 parameters. For parameter names and the allowed and default values, see [Appendix D,](#page-206-0) [Configuration](#page-206-1)  [Parameters](#page-206-1) [on page 205.](#page-206-2)

You can also use the **S** command to configure data messages. For instructions, see [Appendix D,](#page-206-0) [Configuration Parameters, on page](#page-206-1)  [205.](#page-206-1)

If you try to set an invalid value for a parameter or an invalid item for a data message, the response depends on the messages parameter. If messages are enabled (messages parameter is set to 1), WMT700 responds with an error message. If the messages parameter has been set to 0, WMT700 does not send any response to set parameter command. You can also fetch the most recent error data in the configuration mode with the **ERRORS** command, see section ERRORS — [Get Error Codes and Counts](#page-117-0) [on page 116.](#page-117-0)

#### **NOTE** Do not switch the power supply off immediately after the **S** command. Power should be on for at least 5 seconds after the **S** command, or the updated parameters values are not saved.

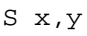

where

- x = Any parameter in [Appendix D,](#page-206-0) [Configuration Parameters,](#page-206-1) [on](#page-206-1)  [page 205](#page-206-1)
- $y =$  Value of the parameter

#### **Example 1**

In this example the baud rate is set to 2400 bps, parity to even, data bits to 8 bits, and stop bits to 1 bit. WMT700 needs to be RESET before the communication settings take place.

S com1\_baud,2 S com1\_parity,1 S com1\_data,8 S com1 stop, 1

**NOTE** You can also change or view the serial port settings with the **BAUD** command. With the **BAUD** command the communication settings take place immediately.

#### **Example 2**

In this example the analog output 1 is set to send measurement data as a current signal, the gain is set to 1 mA/m/s and the offset to 4 mA.

S aout1\_o,0.004 S aout1\_g,0.001 S aout1mode, 0

#### **Example 3**

In this example both analog outputs are disabled to reduce power consumption.

```
S aout1mode,3
S aout2mode,7
```
# **G — Get Parameter**

The **G** command shows the values of the configuration parameters. You can either display all parameter values or only certain values.

For a list of available parameters, see [Appendix D](#page-206-0) [Configuration](#page-206-1)  [Parameters](#page-206-1) [on page 205.](#page-206-1)

### **Get All Parameters**

You can use the **G** command to view all parameter values if you do not specify any parameters in the command.

G

### **Get Specified Parameters**

You can use the **G** command to view specified parameter values.

G x

where

 $x = Any parameter in Appendix D Configuration Parameters on$  $x = Any parameter in Appendix D Configuration Parameters on$  $x = Any parameter in Appendix D Configuration Parameters on$  $x = Any parameter in Appendix D Configuration Parameters on$  $x = Any parameter in Appendix D Configuration Parameters on$ [page 205](#page-206-1)

#### **Example:**

In this example the averaging time is shown to be 4 seconds.

G wndAvg s wndAvg , 3.00000

### **BAUD — Display or Set Port Settings**

This command shows or changes values of the serial port settings.

#### **Set Port Settings**

You can use the **BAUD** command to change the bit rate, parity bit, data bits, stop bit, and communication profile of the selected serial port. To restore default serial port settings, see [Restoring](#page-187-0)  [Serial Port Settings](#page-187-0) [on page 186.](#page-187-0)

**NOTE** There is a 100-millisecond delay after which WMT700 takes the settings into use. Do not send commands to WMT700 during this time.

```
BAUD x,y,z,w
```
where

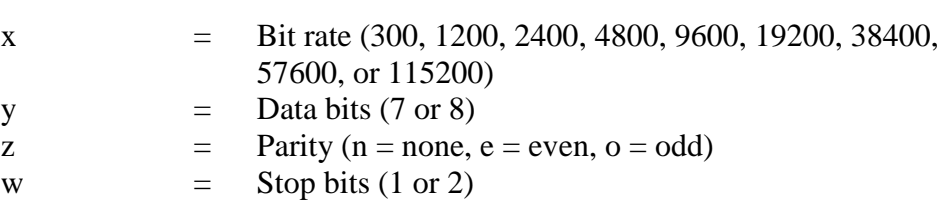

#### **Example**:

In this example the bit rate is set to 115200, data bits to 8, parity to none, and stop bits to 1.

BAUD 115200,8,n,1

### **Display Port Settings**

You can use the **BAUD** command to display the current serial port settings.

BAUD

# **Wind Measurement Control Commands**

# **MEAS — Single Wind Measurement**

This command starts wind measurement based on the userconfigurable averaging time. WMT700 does not send the data message automatically. Use the polling command to fetch measurement data in the required data message format.

MEAS

### <span id="page-116-0"></span>**START — Start Continuous Measurement**

This command starts continuous wind measurement. Continuous measurement starts when you exit the configuration mode or restart WMT700.

You can retrieve data with a polling command or configure WMT700 to send data messages at selected intervals. You can set the interval for automatic messages with the autoInt parameter.

START

# **STOP — Stop Wind Measurement**

This command stops continuous wind measurement.

To restart measurement, use the **MEAS** or **START** command. You can fetch the most recent measurement data at any time with the polling command.

STOP

# <span id="page-117-0"></span>**Diagnostics and Support Commands**

### **ERRORS — Get Error Codes and Counts**

This command fetches error information from WMT700. For a list of the errors and events, see section [Error and Event Messages](#page-186-0) [on page 185.](#page-186-0)

ERRORS

The response is as follows:

```
a,b,c,d,e,f
```
where

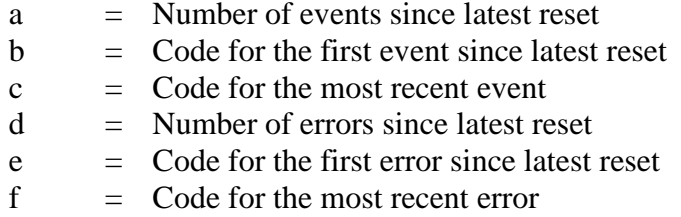

#### **Example:**

1,3,3,10,13,13

Interpretation of the example message:

- Number of events since latest reset: 1
- Code for the first event since latest reset: 3
- Code for the most recent event: 3
- Number of errors since latest reset: 10
- Code for the first error since latest reset: 13
- Code for the most recent error: 13

If no errors or events have occurred yet, the response is the following:

0,0,0,0,0,0

### **CLEARERR — Reset Error Codes and Counts**

This command resets the error counters of WMT700.

CLEARERR

# <span id="page-118-0"></span>**POLL — Get Message**

This command fetches the latest measurement data from WMT700. You need to specify the data message format in the command.

**NOTE** Vaisala recommends that you only use this command for testing data connections. To fetch measurement data for other purposes, switch the serial port to the measurement mode. The polling command in the measurement mode depends on the selected profile.

POLL y

where

y = Identification number for the data message format. For a list of data message formats, see [Table 40](#page-129-0) [on page 128](#page-129-0)

# **RESET — Reset CPU**

This command resets WMT700.

RESET

# **Information Commands**

# **? — Display Command Set**

This command displays a list of available configuration commands.

?

# **H — Display Help and Messages**

This command displays a list of supported data messages and their identification numbers as well as the available values for wind speed measurement unit, profile, baud rate, interface, and analog output.

H

# **VERSION — Show Firmware Version**

This command displays the label and version of the WMT700 software.

VERSION

### **WIND\_GET — Get Calibration Data**

This command fetches the WMT700 calibration date and other calibration data. This information is mostly intended for Vaisala technical support.

WIND\_GET

# <span id="page-119-0"></span>**Configuration Parameters**

There are a number of parameters affecting WMT700 functionality. [Appendix D,](#page-206-0) [Configuration Parameters, on page](#page-206-1)  [205](#page-206-1) lists the parameters for configuring WMT700 settings. It includes a detailed description of and the default values for each parameter and the allowed values when using the WMT700 profile. Unless otherwise stated in the table, the changes take place immediately after the command is sent.

To view and set parameter values, use the **G** and **S** commands.

**NOTE** You can configure WMT700 by sending individual commands or by loading a configuration file to the sensor. For instructions on configuring all settings at once using configuration files, see section [Loading Settings](#page-125-0)  [from Configuration File](#page-125-0) [on page 124.](#page-125-0)

> For information on configurable parameters and allowed values when using the WS425 and SDI-12 profiles, see section [Upgrading from WS425 to WMT700](#page-90-0) [on page](#page-90-0) 89.

#### **NOTE** In the automatic message mode, to initiate continuous measurement, use the **START** command. See section START — [Start Continuous](#page-116-0)  [Measurement](#page-116-0) [on page 115.](#page-116-0)

# <span id="page-120-0"></span>**User-Configurable Data Messages**

You can define new data messages for automatic messaging or polling with the WMT700 profile. Each item in a userconfigurable data message string consists of 2 characters after the \ character. For example, the item for wind speed is **\ws**. The maximum number of characters for a string is 80.

The characters are passed to messages as they are. All visible ASCII characters are allowed, except for [Table 36](#page-121-0) [on page 120](#page-121-0) that lists the available items for data message strings.

For a list of the predefined data messages, see section [Data](#page-128-0)  [Messages](#page-128-0) [on page 127.](#page-128-0)

**NOTE** You can only use the user-configurable data messages with the WMT700 protocol.

# **Configuring Data Messages**

Use the **S** command to define new data messages for WMT700 with the msg1, msg2, msg3, and msg4 parameters. For more information on the **S** command, see S — [Set Parameter](#page-113-0) [on page](#page-113-0)  [112.](#page-113-0)

 $S \, v. \x$ 

where

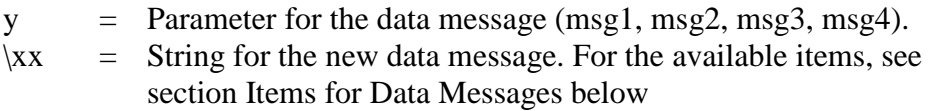

After you have defined the new data message, you can test the message by polling it in the configuration mode. For instructions, see section POLL — [Get Message](#page-118-0) [on page 117.](#page-118-0)

### <span id="page-120-1"></span>**Items for Data Messages**

The user-configurable data messages can contain wind measurement, control character, check sum, and monitoring items. Configure new data messages with the msg1, msg2, msg3, and msg4 parameters. All available items are listed in [Table 36](#page-121-0) [on](#page-121-0)  [page 120,](#page-121-0) [Table 37](#page-121-1) [on page 120,](#page-121-1) and [Table 38](#page-122-0) [on page 121.](#page-122-0)

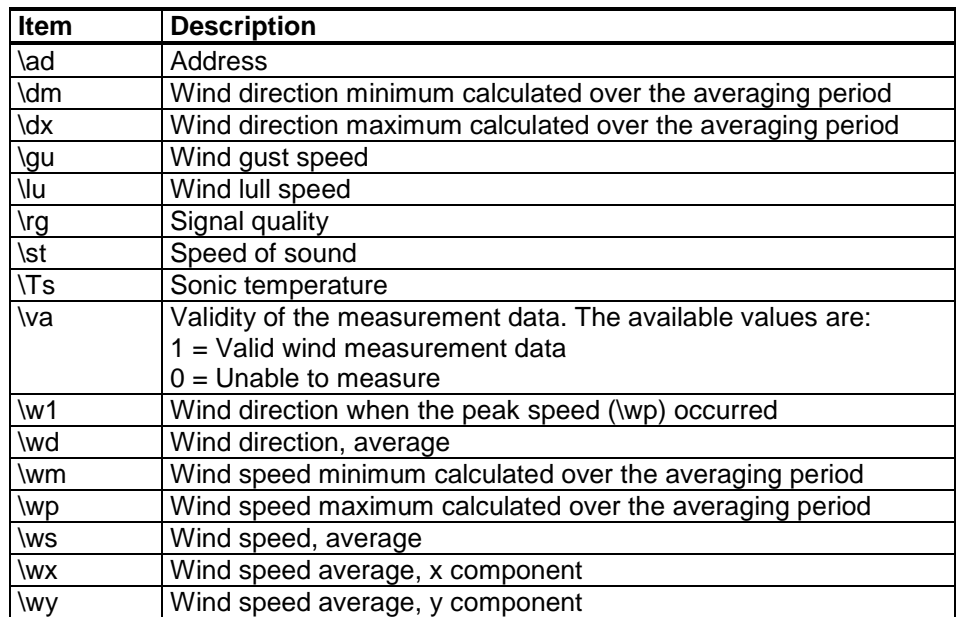

#### <span id="page-121-0"></span>**Table 36 Wind Measurement Items for Data Messages**

#### <span id="page-121-1"></span>**Table 37 Control Character and Checksum Items for Data Messages**

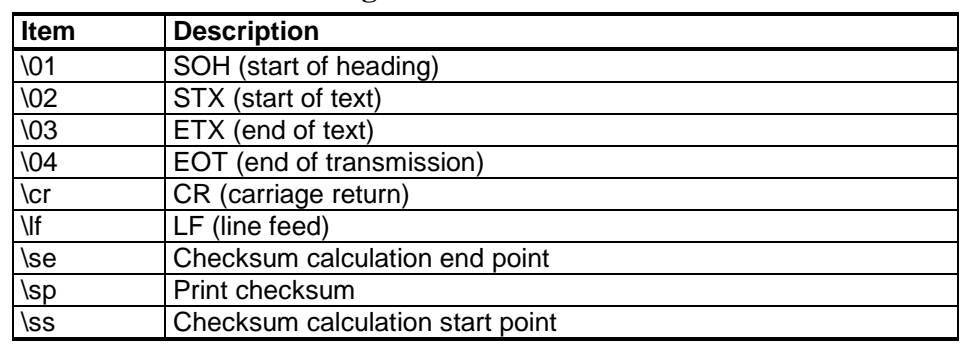

| <b>Item</b> | <b>Description</b>                                                |
|-------------|-------------------------------------------------------------------|
| \er         | Status code. The code is a decimal number. Each bit               |
|             | corresponds to a status flag. For a list of the bits, see section |
|             | Status Flags on page 123                                          |
| \fb         | $0 = No error$                                                    |
|             | $1 = Blocked sensor$                                              |
| \fh         | $0 = No error$                                                    |
|             | 1 = Heater failure. Incorrect heater resistance.                  |
| \fs         | $0 = No$ error                                                    |
|             | $1 =$ Wind speed exceeds operating limits                         |
|             | $2 =$ Sonic temperature exceeds operating limits                  |
|             | 3 = Wind speed and sonic temperature exceed operating limits      |
| <b>\ft</b>  | This value indicates temperature sensor failures when converted   |
|             | to binary format:                                                 |
|             | Bit 0 = Temperature sensor 1 failure                              |
|             | Bit $1 =$ Temperature sensor 2 failure                            |
|             | Bit 2 = Temperature sensor 3 failure                              |
| \fv         | $0 = No$ error                                                    |
|             | $1 =$ Supply voltage (Vh or Vi) too high                          |
|             | $2 =$ Supply voltage (Vh or Vi) too low                           |
| \pa         | Average heating power                                             |
| \ra         | Heater resistance                                                 |
| \ta         | Transducer temperature                                            |
| \ti         | Internal temperature                                              |
| \vh         | Heater voltage                                                    |
| \vi         | Supply voltage                                                    |

<span id="page-122-0"></span>**Table 38 Monitoring Items for Data Messages**

#### **Example 1:**

In this example a new data message with identification number 1 is defined. The items included in the message are average wind speed, average wind direction, and supply voltage.

S  $msg1, \frac{\w}{\w}$ ,  $\widetilde{\zeta}$ 

When the above message is polled, WMT700 sends the following data if the average wind speed is 5 m/s, the average wind direction is 128 degrees, and the supply voltage is 23.4:

\$05.00,128,23.4<CR><LF>

#### **Example 2:**

In this example the data message 2 is set to include the following items:

- SOH
- Checksum calculation start point
- Wind speed, average
- Wind direction, average
- Wind gust speed
- Wind lull speed
- Wind direction minimum
- Wind direction maximum
- Wind direction during the peak speed (wp) occurred
- Checksum calculation end point
- EOT
- Print checksum
- CR
- LF

```
S 
<code>msg2,\01\ss$\ws,\wd,\gu,\lu,\dm,\dx,\w1\se\04\sp\cr\l</code>
f
```
WMT700 sends the following message that starts with the SOH character which is excluded from the checksum. The checksum ends before the EOT character. The checksum (in this case, D8) is printed after the EOT character.

┌\_\$02.66,98.21,02.66,02.60,95.68,99.53,99.34\_D8<CR><L  $F>$ 

The non-printable characters are shown above as  $\Gamma$ <sup>1</sup> and  $<$ CR $>$ LF $>$ .

# <span id="page-124-0"></span>**Status Flags**

[Table 39](#page-124-1) [below](#page-124-1) lists the status flags included in the data message when the status code item \er has been added to the message. Each bit corresponds to a specific status.

Status flags are coded in decimal number format. To extract each bit from the status code, the decimal number must be converted to binary format.

<span id="page-124-1"></span>

| Tavit JJ      | $U$ atus Tiags                                         |
|---------------|--------------------------------------------------------|
| <b>Bit</b>    | <b>Description</b>                                     |
|               | Temperature sensor 1 failure                           |
|               | Temperature sensor 2 failure                           |
| $\mathcal{P}$ | Temperature sensor 3 failure                           |
| 3             | Heater failure. Incorrect heater element resistance    |
| 4             | Too high (Vh $> 40$ V or Vi $> 40$ V) supply voltage   |
| 5             | Too low (Vh < 20 V or Vi < 10 V) supply voltage        |
| 6             | Wind speed exceeds operating limits                    |
|               | Sonic temperature exceeds operating limits             |
| 8             | Wind measurement fails over 80% of the averaging time. |
|               | Reported wind is still correct                         |
| 9             | Not used                                               |
| 10            | Blocked sensor. Reported wind is still correct         |

**Table 39 Status Flags** 

#### **Example:**

The message contains status flag value 130:

130 in decimal format is  $128 + 2 \rightarrow 00010000010$  Binary

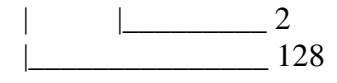

#### 000 1000 0010

- $|| \cdot || || || || || \cdot ||$  Temperature sensor 1 OK
- | | | | | | | | | | | | | Temperature sensor 2 failure ON
- $|| \t|| || || || \t|$  Temperature sensor 3 OK
- | | | | | | | | | <u>| | | | Heater OK</u>
- | | | | | | |\_\_\_\_\_\_Supply voltage not too high
- | | | | | |\_\_\_\_\_\_\_Supply voltage not too low
- | | | | |\_\_\_\_\_\_\_\_Wind speed in operation limit
- | | | |\_\_\_\_\_\_\_\_\_Sonic temperature exceeds operating limit
- || |\_\_\_\_\_\_\_\_\_\_\_\_\_Wind measurement OK
	- | |\_\_\_\_\_\_\_\_\_\_\_\_Not used
	- |\_\_\_\_\_\_\_\_\_\_\_\_\_No sensors blocked

### <span id="page-125-0"></span>**Loading Settings from Configuration File**

To facilitate the configuration of WMT700, all settings can be configured at once using configuration files. You can send a text file containing the configuration settings to the sensor with a terminal program, such as Tera Term or Windows® HyperTerminal.

For a list of the parameters and their allowed and default values, see [Appendix D,](#page-206-0) [Configuration Parameters,](#page-206-1) [on page 205.](#page-206-1)

To change the parameters over the RS-485, RS-422, or RS-232 interface:

- 1. Use the **G** command to fetch the current WMT700 parameters.
- 2. Disable error messages with the following command:

S messages, 0

- 3. Copy the values from the terminal program to a file. Remove the parameters you do not want to change. Also remove the parameter "messages" to avoid switching messaging on during the transfer.
- 4. Clear the error counters with the following command:

CLEARERR

- 5. Send the file to WMT700 to change the settings.
- 6. To verify that the parameters are set correctly (the values are in the allowed range and all parameters are valid), read the error counters with the following command:

ERRORS

If all values are valid, WMT700 sends the following response:

0,0,0,0

You can also use the **G** command to check that the parameters are set correctly.

If the response for parameter setting is not disabled (as instructed in step 3) but the messages parameter is set to 1 instead, WMT700 responds to each **S** command confirming the new parameter values. If an error occurs during the configuration, WMT700 sends a response containing the error messages.

#### **NOTE** RS-485 is a half-duplex interface. If the RS-485 interface is used and response for parameter setting is enabled (messages parameter is set to 1), a simple terminal program cannot be used for loading parameters from file.

#### **Example:**

This configuration file contains all the WMT700 parameters that are user-configurable.

```
S wndAvg,1.00000
S wndUnit,0
S wndDirOffset, 0.00000
S wndOrientation,0
S wndGustTime,3.00000
S wndCover,4
S wndVector,1
S wndCoast,0.00000
S autoInt,1.00000
S autoSend,0
S autoPort,1
S com1_baud,4
S com1_parity,0
S coml data, 8
S com1_stop,1
S com1_protocol,0
S com1_delay,20
S com2_baud,4
S com2_parity,0
S com2_data,8
S com2_stop,1
S com2_protocol,0
S com2_delay,20
S com2_interf,0
S sleepTime,5
S startDelay,5
S heaterOn,1.00000
S freqType,0
S aout1_o,0.00000
S aout1_g,1.00000
S aout1minv,0.00000
S aout1maxv,32000.0
S aout1err,1000.00
S aout1mode, 3
S aout2_g,1.00000
S aout2_o,0.00000
S aout2minv,0.00000
S aout2maxv,32000.0
S aout2err,1000.00
S aout2mode,7
S msg1,\ss$\ws,\wd,\se\sp\cr\lf
S msg2,2
S msg3,3
S msg4,4
S address,A
S messages,1
```
# **Operating WMT700**

After WMT700 has been installed and configured, you can start operating the wind sensor as follows:

- To receive wind measurement data through a serial connection as data messages, use serial communication.

When using the WMT700 profile, see the operating instructions below.

For using the WS425 or SDI-12 profiles, see section [Operating](#page-146-0)  [WMT700 with WS425 and SDI-12 Profiles](#page-146-0) [on page 145.](#page-146-0)

To receive wind measurement data as current, potentiometer, voltage, or frequency output, use analog output. For general information, see section [Analog Output](#page-51-0) [on page](#page-51-0)  [50.](#page-51-0)

For instructions on using WMT700 analog output in a system configured for WS425, see section [Operating WMT700 in](#page-140-0)  [WS425 Analog Output Mode](#page-140-0) [on page 139.](#page-140-0)

#### **NOTE** For a complete list of the serial commands available for the WMT700 series wind sensors, see [Appendix A,](#page-196-0) [Complete Command Set for](#page-196-1)  [WMT700, on page 195.](#page-196-1)

# **Operating WMT700 with Terminal Program**

To operate WMT700 through a serial connection, the following prerequisites are needed:

- PC with a serial port
- Required cables for serial connection. For more information, see section [Cables](#page-34-0) [on page 33.](#page-34-0)
- Any terminal program, such as Tera Term or Windows<sup>®</sup> HyperTerminal

To switch on WMT700 in the measurement mode using Windows® HyperTerminal, see section [Communicating with](#page-108-0)  [Terminal Software](#page-108-0) [on page 107.](#page-108-0)

For information on operating commands, see section [Measurement Mode Commands](#page-136-0) [on page 135.](#page-136-0)

For information on available data messages, see section [Data](#page-128-0)  [Messages](#page-128-0) [on page 127.](#page-128-0)

# <span id="page-128-0"></span>**Data Messages**

Depending on the settings, there are two modes in WMT700 for sending data messages to the serial ports:

- Poll mode
- Automatic message mode

The data messages can contain measurement data calculated by WMT700 and information on the status and properties of the wind sensor.

For the Automatic message mode, you need to set the following parameters:

- autoInt (defines the message send interval in seconds, 0.25 s resolution)
- autoSend  $(0 =$  Automatic message mode disabled, for available messages, see [Table 40](#page-129-0) [on page 128.](#page-129-0)
- autoPort (defines where the message is sent:  $1 = \text{COM1}$ ,  $2 = COM2$

When the WMT700 protocol is used, you can use either one of the predefined message formats or user-configurable data message format.

[Table 40](#page-129-0) [on page 128](#page-129-0) lists the data messages supported by WMT700. The data message numbers in the table below are needed when the WMT700 protocol **POLL** command is used or the Automatic Message mode is used with any protocol.

<span id="page-129-0"></span>

| Data Message                     | <b>Description</b>                                           |  |  |
|----------------------------------|--------------------------------------------------------------|--|--|
| <b>Number</b>                    |                                                              |  |  |
| <b>WMT700 Data Messages</b>      |                                                              |  |  |
| 20                               | WMT700 NMEA MWV profile message that reports average         |  |  |
|                                  | wind speed and direction.                                    |  |  |
| 21                               | WMT700 profile message that reports average wind speed       |  |  |
|                                  | and direction.                                               |  |  |
| 22                               | WMT700 profile message that reports wind speed in x and y    |  |  |
|                                  | components.                                                  |  |  |
| 23                               | WMT700 profile message that reports wind speed and           |  |  |
|                                  | direction and self-diagnostics information.                  |  |  |
| 24                               | WMT700 profile message that reports wind speed and           |  |  |
|                                  | direction and self-diagnostics information, and includes the |  |  |
|                                  | checksum.                                                    |  |  |
| 25                               | WMT700 profile message that reports wind measurement,        |  |  |
|                                  | sonic temperature, and status data, and includes the         |  |  |
|                                  | checksum.                                                    |  |  |
| 27                               | ROSA - MES12 Standard profile message                        |  |  |
| <b>WS425 and SDI-12 Messages</b> |                                                              |  |  |
| 15                               | WS425 A/B NMEA Extended profile message                      |  |  |
| 16                               | WS425 A/B ASCII profile message                              |  |  |
| 17                               | WS425 A/B SDI-12 profile message for M command               |  |  |
| 18                               | WS425 A/B SDI-12 profile message for V command               |  |  |
| 19                               | WS425 A/B NMEA Standard profile message                      |  |  |
| $\overline{32}$                  | WS425 A/B WAT11 profile message                              |  |  |
|                                  | <b>User-Configurable Data Messages</b>                       |  |  |
| $\mathbf 1$                      | Items defined by the user.                                   |  |  |
| $\overline{2}$                   | See User-Configurable Data Messages on page 119              |  |  |
| 3                                |                                                              |  |  |
| 4                                |                                                              |  |  |

**Table 40 Data Messages**

To select a data message when using polling, specify the corresponding data message identification number in the polling command. See section [POLL —](#page-138-0) Poll Data [on page 137.](#page-138-0)

To select a data message when using automatic messages, use the configuration parameters. See section [Configuration Parameters](#page-119-0) [on page 118.](#page-119-0)

Each of the predefined data messages of the WMT700 protocol is described in more detail in sections below.

#### **NOTE** For more information on user-configurable data messages, see section [User-Configurable Data Messages](#page-120-0) [on page 119.](#page-120-0)

### **WMT700 Data Message 21**

WMT700 Data Message 21 reports the wind speed and direction in the format described below:

\$\ws,\wd\cr\lf

where

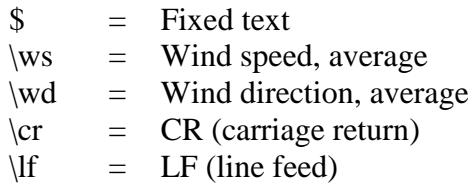

#### **Example:**

\$00.08,299.20<cr><lf>

Interpretation of the example message:

- Wind speed, average: 0.08 m/s
- Wind direction, average: 299.2°

For examples of different wind speed and direction presentations, see [Figure 13](#page-40-0) [on page 39.](#page-40-0)

#### **WMT700 Data Message 22**

WMT700 Data Message 22 reports the wind speed in x and y components in the format described below:

```
$\wx,\wy\cr\lf
```
where

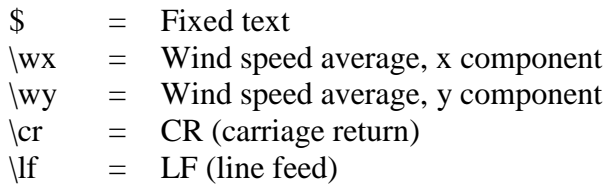

#### **Example:**

\$-00.04,00.07<cr><lf>

Interpretation of the example message:

- Wind speed, average, x component: -0.04
- Wind speed, average, y component: 0.07

For examples of different wind speed and direction presentations, see [Figure 13](#page-40-0) [on page 39.](#page-40-0)

#### **WMT700 Data Message 23**

WMT700 Data Message 23 reports wind measurement and selfdiagnostics data in the format described below:

\$\ws,\wd,\wp,\wm,\Ts,\vh,\vi,\ta,\er\cr\lf

#### where

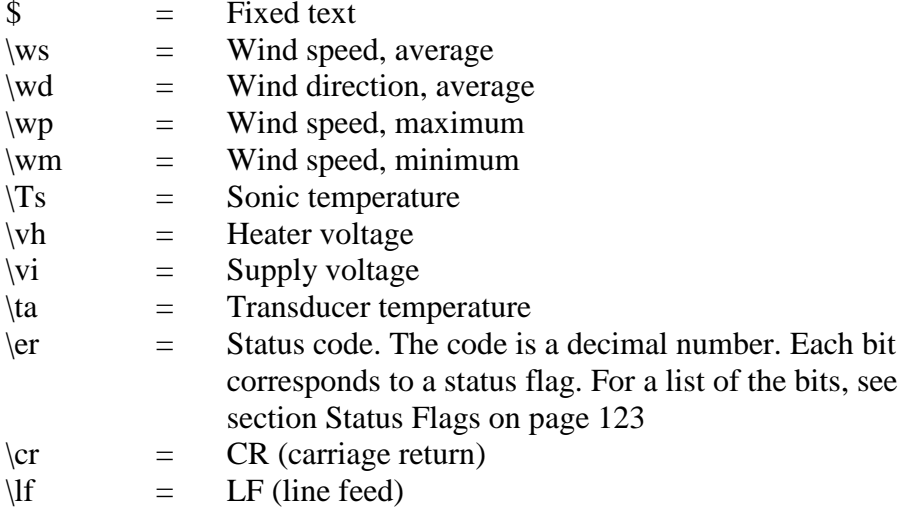

#### **Example:**

\$03.21,75.83,03.34,03.15,22.37,12.2,23.5,20.0,32<cr>< lf>

Interpretation of the example message:

- Wind speed, average: 3.21 m/s
- Wind direction, average: 75.83°
- Wind speed, maximum: 3.34 m/s
- Wind speed, minimum: 3.15 m/s
- Sonic temperature: 22.37 °C
- Heater voltage: 12.2 V
- Supply voltage: 23.5 V
- Transducer temperature: 20.0 °C
- Status code: 32, which corresponds to status bit 5. For the meaning of status flags, see section [Status Flags](#page-124-0) [on page 123](#page-124-0)

#### **WMT700 Data Message 24**

WMT700 Data Message 24 reports wind measurement and selfdiagnostics data. The checksum is included in the message. WMT700 calculates the checksum by applying 8-bit XOR for all bytes between checksum calculation start point and end point. The result is printed as a 2-digit hexadecimal value. The message is in the format described below:

 $\ss\w$ ,\wd,\wp,\wm,\Ts,\vh,\vi,\ta,\er,\se\sp\cr\lf

where

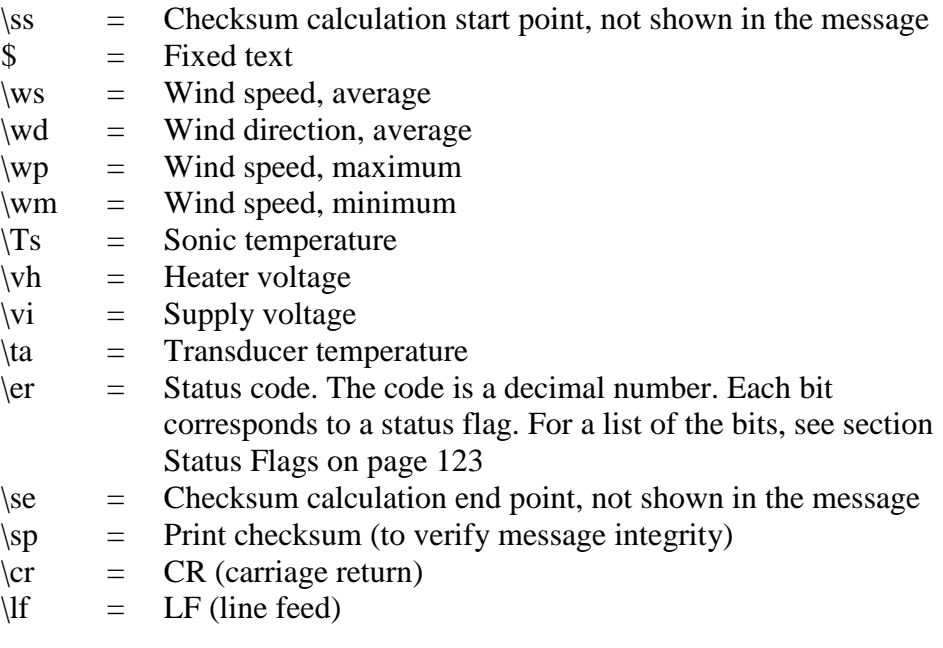

#### **Example:**

\$03.45,76.03,03.58,03.37,21.97,23.8,23.6,23.8,0,D4<cr  $>\n<$ lf>

Interpretation of the example message:

- Wind speed, average: 3.45 m/s
- Wind direction, average: 76.03°
- Wind speed, maximum: 3.58 m/s
- Wind speed, minimum: 3.37 m/s
- Sonic temperature: 21.97 °C
- Heater voltage: 23.8 V
- Supply voltage: 23.6 V
- Transducer temperature: 23.8 °C
- Status code: 0
- Checksum: D4

### **WMT700 Data Message 25**

WMT700 Data Message 25 reports wind measurement, sonic temperature, and status data. The checksum is included in the message. WMT700 calculates the checksum by applying 8-bit XOR for all bytes between checksum calculation start point and end point. The result is printed as a 2-digit hexadecimal value. The message is in the format described below:

\ss\$\ws,\wd,\wp,\wm,\Ts,\er,\se\sp\cr\lf

where

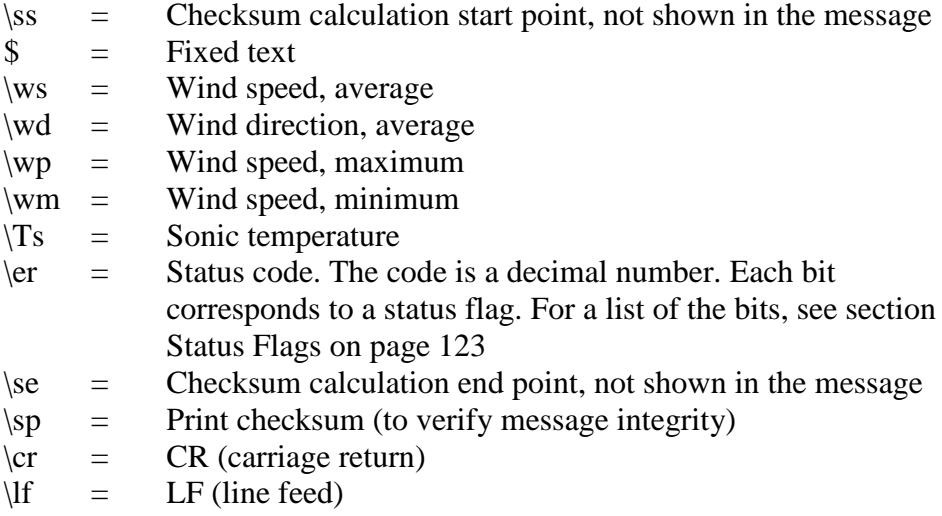

#### **Example:**

\$03.22,75.29,03.38,03.07,22.13,0,A4<cr><lf>

Interpretation of the example message:

- Wind speed, average: 3.22 m/s
- Wind direction, average: 75.29°
- Wind speed, maximum: 3.38 m/s
- Wind speed, minimum: 3.07 m/s
- Sonic temperature: 22.13 °C
- Status code: 0
- Checksum: A4

#### <span id="page-134-0"></span>**ROSA - MES12 Data Message**

The MES12 Data Message 12 is used in the ROSA Surface Analyzer for Roads and Runways system. You can use this data message when WMT700 is connected to the Vaisala ROSA system.

This message contains sensor identifications (sids), corresponding data items, and the synchronization characters SOH, STX, and ETX. The lines are ended by CR and LF characters.

For more information, see Chapter 5, Operation, section Data Messages, in the Surface Analyzer for Roads and Runways ROSA, DM32 Version User's Guide (M210242EN).

# **Missing Readings**

If WMT700 is not able to measure the wind, it indicates a missing reading in the output. Most common reasons for measurement problems are ice, birds, or other foreign objects on the line of measurement.

When the WMT700 profile is used, WMT700 indicates missing readings by showing 999 in the data messages.

#### **Example:**

When the WMT700 Data Message 22 is polled, missing readings are indicated with the following response:

\$999.00,999.00<cr><lf>

### **Error Indication**

WMT700 provides advanced self-diagnostics for monitoring the status of the wind sensor and the validity of the measurement data. You can use the diagnostics as follows:

WMT700 checks the status of the internal operational software at each reset by verifying the CRC checksum of the software. The software check is not made periodically; it is only made at each reset. If the checksum is incorrect, WMT700 does not start up. If the checksum is correct, WMT700 continues by calculating the CRC checksum of the parameter memory. In case the parameter memory is corrupted, the sensor replies with the text "Parameters crc error" upon startup. In case the parameter memory checksum is correct, WMT700 replies with the text "ready" as shown in the example below.

>\$WMT700 v<version number> ready.

- To check the status of the wind sensor, include the status code item \er in the data message. You need to convert the status code to a binary number to verify the status. An error code does not indicate that the wind data is invalid. For more information, see section [Status Flags](#page-124-0) [on page 123.](#page-124-0)
- To check that the wind data is valid, include the \va item in the data message. For more information, see section [Items for Data](#page-120-1)  [Messages](#page-120-1) [on page 119.](#page-120-1)
- To check other diagnostics-related data, include the required items in the data message. For more information, see section [Items for Data Messages](#page-120-1) [on page 119.](#page-120-1)

**NOTE** Only a power-off self-test exists. See [Appendix A,](#page-196-0) Complete Command [Set for WMT700, on page 195.](#page-196-1)

# <span id="page-136-0"></span>**Measurement Mode Commands**

The available commands in the measurement mode depend on the selected profile.

**NOTE** For a list of serial commands available for all the communication profiles supported by WMT700, see [Appendix A,](#page-196-0) [Complete Command Set for](#page-196-1)  [WMT700, on page 195.](#page-196-1) For more detailed information on commands of the WS425 and SDI-12 profiles, see section [Operating WMT700 with WS425 and SDI-12](#page-146-0)  [Profiles](#page-146-0) [on page 145.](#page-146-0)

# **WMT700 Profile Commands**

When the WMT700 profile is selected, you can use the commands listed in this section to operate WMT700. In each of the command descriptions below, <CR> is an ASCII carriage return control character and <LF> is an ASCII line feed control character. Commands may be sent at any speed. The command is executed when end-of-line character is received.

Each measurement mode command must start with the userconfigurable WMT700 address. It can be any string of printable ASCII characters, with the maximum length of 30 characters. Characters <CR>, <LF>, and \$ are not allowed. If you use **0** as the address in the command, WMT700 responds regardless of the configured address.

If response for parameter setting is enabled (messages parameter is set to 1), WMT700 responds to an invalid command with an error message.

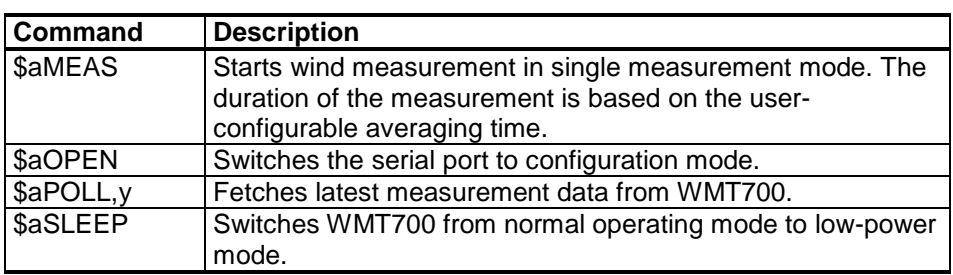

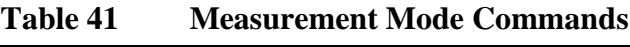

where

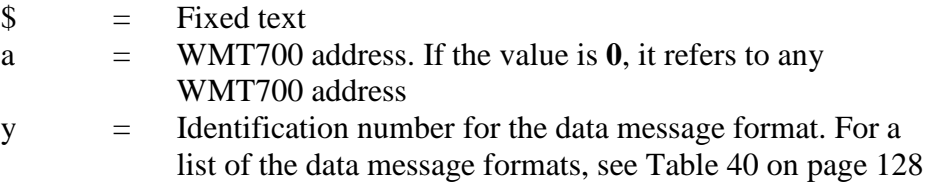

#### **MEAS — Start Measurement**

This command starts wind measurement in single measurement mode based on the user-configurable averaging time. WMT700 does not send the data message automatically. Use the polling command to fetch the measurement data in the required format.

\$aMEAS<CR><LF>

where

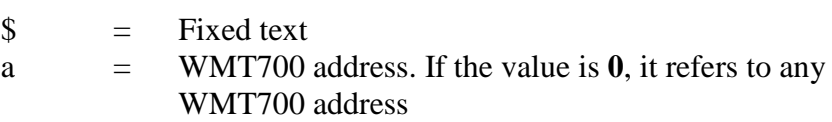

### **OPEN — Enter Configuration Mode**

This command switches the serial port to the configuration mode.

\$aOPEN<CR><LF>

where

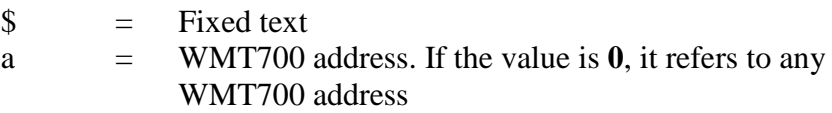

**NOTE** WMT700 automatically returns to normal operating mode, if no commands are received in two minutes, or multiple unrecognized commands are detected.

### **POLL — Poll Data**

This command fetches data from WMT700. You need to specify the data message number in the polling command.

<span id="page-138-0"></span>**NOTE** When WMT700 is in the low-power mode, it does not receive the first character in the command. Thus, you must send an extra character (space) before the polling command to receive data.

\$aPOLL,y<CR><LF>

Where

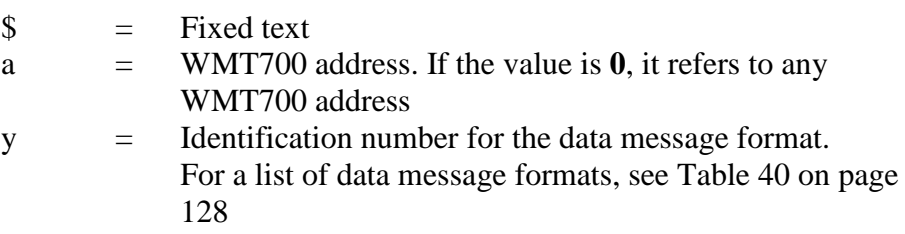

#### **Example:**

In this example WMT700 custom data message 1 is polled from WMT700.

\$0POLL,1<CR><LF>

#### **SLEEP — Enter Low-Power Mode**

This command switches WMT700 from the normal operating mode to the low-power mode. WMT700 will resume normal operation after sleep period determined by the sleepTime parameter has elapsed, or when a character is received on data port COM2. For more information on the sleepTime parameter, see [Appendix D,](#page-206-0) [Configuration Parameters,](#page-206-1) [on page 205.](#page-206-1)

\$aSLEEP<CR><LF>

where

 $\text{\$}$  = Fixed text

a = WMT700 address. If the value is **0**, it refers to any WMT700 address

# **ROSA - MES12 Profile Commands**

When the ROSA - MES12 profile is selected, you can poll data in the MES12 data message format. This data message is used in the ROSA Surface Analyzer for Roads and Runways system. You can use this data message when WMT700 is connected to the Vaisala ROSA system.

### **M 12 — Poll MES12 Data Message**

This command fetches data from WMT700 in the MES12 data message format. For more information on the data message, see section ROSA - [MES12 Data Message](#page-134-0) [on page 133.](#page-134-0)

```
@a M 12<CR><LF>
```
#### where

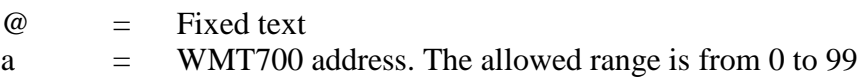

# <span id="page-140-0"></span>**Operating WMT700 in WS425 Analog Output Mode**

This section provides information on operating WMT700 in analog output mode in a system configured for WS425. For general information on operating WMT700 with analog output, see section [Analog Output](#page-51-0) [on page 50.](#page-51-0)

# **Analog Output Settings**

In analog output operation WMT700 takes measurements according to the configured averaging time and synthesizes the analog outputs of wind speed and wind direction with an update interval of 0.25 seconds. The analog output signal type and range depend on the configured settings.

Normally, analog output is enabled and the output settings are preconfigured at the factory according to your order. WMT700 can be operated using these settings directly after the installation. However, the analog output settings of WMT700 can be changed or the analog output functionality can be disabled at any time to save power over the serial interface.

When operating WMT700 in a system configured for WS425, the analog output settings must be configured according to [Table 42](#page-141-0) [on page 140](#page-141-0) using the **S** command. For more information on the **S** command, see section S — [Set Parameter](#page-113-0) [on page 112.](#page-113-0)

<span id="page-141-0"></span>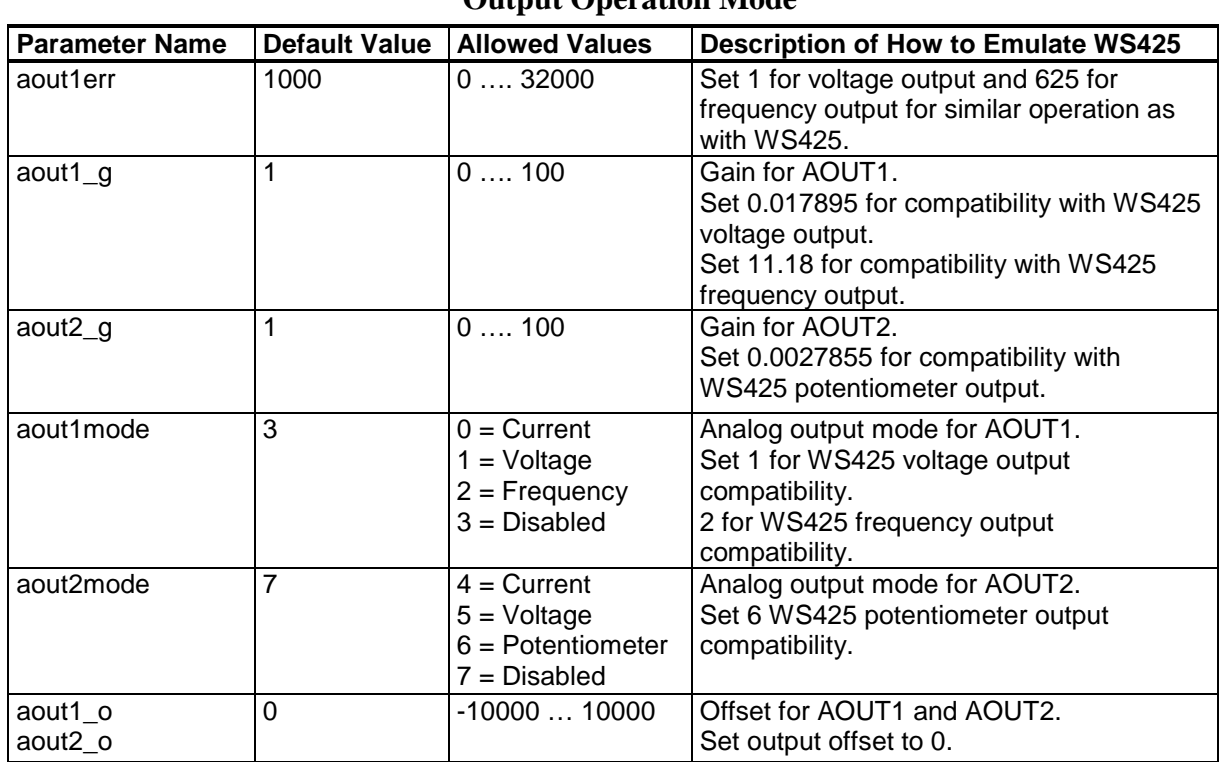

#### **Table 42 Required Parameters for WS425 Analog Output Operation Mode**

For configuration instructions, see section [Configuration](#page-111-0) [on page](#page-111-0)  [110.](#page-111-0)

# **Wind Speed Output**

In a system configured for WS425, you can set WMT700 to measure wind speed and send analog output as frequency or voltage.

These sections describe WMT700 analog output:

- Settings are configured according to [Table 42](#page-141-0) [on page 140.](#page-141-0)
- Wires are connected according to section ROSA Cable 10 m [\(Analog Outputs\)](#page-101-0) [on page 100.](#page-101-0)

### **Frequency**

When frequency is selected as the wind speed analog output, WMT700 sends a pulsed signal of 0 to 10 V with a frequency proportional to wind speed through AOUT1. Every mile per hour adds 5 Hz (WS425) to the frequency. In SI units, a change of 0.894 meters per second adds 10 Hz to the frequency. A frequency counter is required to count the output in Hz and the calculation that scales the result to appropriate units.

[Figure 48](#page-142-0) [below](#page-142-0) shows the frequency output when an adapter cable for analog frequency output (227570SP) and a WS425 cable are used. With WMT700, the wind speed signal appears at pin 14 (pink) of the adaptor cable.

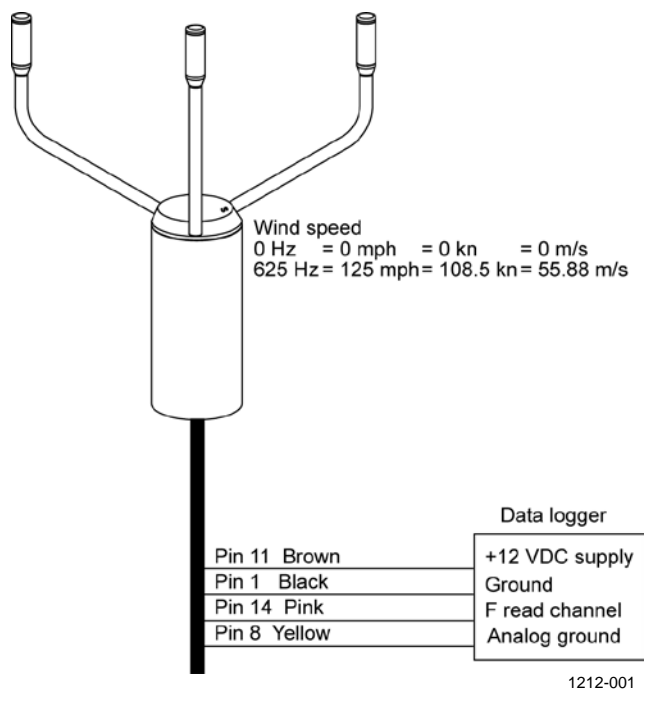

<span id="page-142-0"></span>**Figure 48 Wind Speed Frequency Analog Output with WS425 Cable and Adapter Cable for Analog Frequency Output**

### **Voltage**

When voltage is selected as the wind speed analog output, the output from WMT700 varies linearly from 0 VDC at 0 miles per hour to 1 VDC at 125 miles per hour. In SI units, the voltage varies linearly from 0 VDC at 0 meters per second to 1 VDC at 55.88 meters per second.

[Figure 49](#page-143-0) [below](#page-143-0) shows the voltage output when an adapter cable for voltage output (227571SP) and a WS425 cable are used. With WMT700, the wind speed signal appears at pin 15 (violet) of the adaptor cable. The violet wire must be connected to V read channel, and the pink wire must be connected to the analog ground.

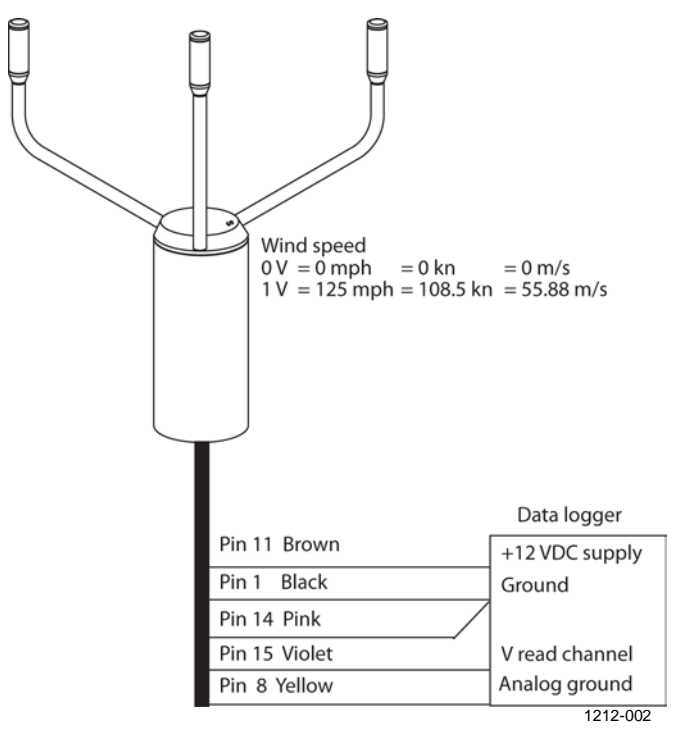

<span id="page-143-0"></span>**Figure 49 Wind Speed Voltage Analog Output with WS425 Cable and Adapter Cable for Analog Voltage Output**
# **Wind Direction Output**

When wind direction is measured, WMT700 sends analog output as simulated potentiometer output voltage referred to as external reference voltage. The output is a proportional signal 0 ... 100 % of the reference voltage representing the wind direction. The reference voltage must be in the range of 1.0 to 4.0 VDC (WMS425) or  $0...10$  VDC (WMT700). The output is  $0$  VDC at zero degrees and increases to the reference voltage at 359 degrees.

[Figure 50](#page-144-0) [below](#page-144-0) shows the output for wind direction. With WMT700, the wind direction signal appears at pin 13 (gray) of the adapter cable.

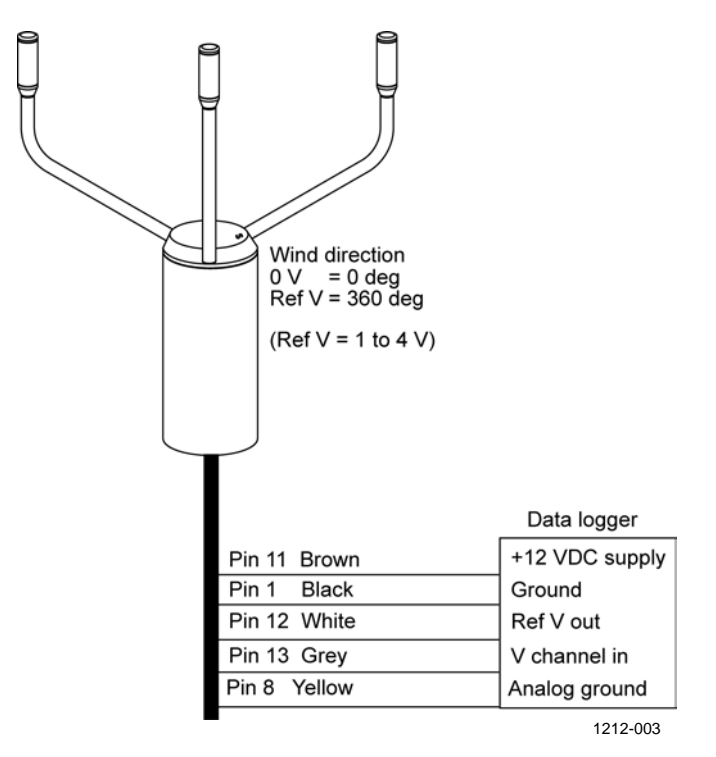

<span id="page-144-0"></span>**Figure 50 Wind Direction Voltage Output with WS425 Cable and Adapter Cable**

# **Limitations for Output Signals**

You can specify the minimum and maximum values for analog output with the configuration parameters. The output is fixed to the specified values, and the unit depends on the selected analog output mode.

#### **Example**

To limit the output 1 in voltage mode to a range of 0.1 … 5 V, set the analog output minimum value to 0.1 and the analog output maximum value to 5. Enter the following commands:

```
S aout1minv,0.1
S aout1maxv,5
```
# **Missing Readings and Error Indication**

If WMT700 is not able to measure the wind, it indicates a missing reading in the output. The most common reasons for measurement problems are foreign objects (such as ice, birds, or other foreign object) on the line of measurement or sound reflections from nearby objects (such as wind tunnel walls).

The default error indication is an out-of-range signal that is more than 10 V or 20 mA but other error settings can also be configured.

#### **Example**

To set analog output 1 error indication in voltage mode to 1 V, set the analog output error value to 1. Enter the following command:

S aoutlerr, 1

# **Operating WMT700 with WS425 and SDI-12 Profiles**

In this section, each communication profile has its own section listing the configurable parameters and the available commands and data messages. For information on available commands and data messages when using the WMT700 profile, see [Chapter 5,](#page-108-0) [Operation, on page 107.](#page-108-1)

**NOTE** For a complete list of the serial commands available for WMT700, refer to [Appendix A,](#page-196-0) [Complete Command Set for WMT700, on page 195.](#page-196-1)

# **Communication Profiles**

In addition to the WMT700 and MES12 profiles, WMT700 supports the following communication profiles:

- WMT700
- ROSA MES12
- WS425 ASCII
- WS425 NMEA Extended (version 0183)
- WS425 SDI-12 (version 1.3)
- WS425 ASOS

The profile has been preconfigured at the factory according to your requirements specified when ordering WMT700. You can change the profile through the serial interface, if necessary. For instructions, see section [Changing Communication Profile](#page-146-0) [below.](#page-146-0)

# <span id="page-146-0"></span>**Changing Communication Profile**

The communication profile and other settings have been configured at the factory according your specifications. You can start using WMT700 directly after the installation with these settings.

In case you want to change the communication profile, change manually all needed parameters to match the new profile. The needed configurable parameters are listed separately for each profile in this manual.

# **Operating WMT700 with Terminal Program**

To operate WMT700 through a serial connection, the following prerequisites are needed:

- PC with a serial port.
- Required cables for serial connection. For more information, see section [Before You Start](#page-95-0) [on page 94.](#page-95-0)
- Any terminal program, such as Tera Term or Windows<sup>®</sup> HyperTerminal.

To switch on WMT700 in measurement mode using Windows® HyperTerminal:

- 1. Connect a cable between your terminal computer, power supply, and WMT700.
- 2. Open the Windows<sup>®</sup> HyperTerminal program.
- 3. Cancel the new connection.
- 4. From the **File** menu, click **Properties**.
- 5. Select the correct COM port and click **Configure**.
- 6. Set the communication parameters according to the configured port settings of WMT700. The default values for WMT700 are:
	- **- Bits per second: 9600**
	- **- Data bits: 8**
	- **- Parity: None**
	- **- Stop bits: 1**
	- **- Flow control: None**

For the correct settings for SDI-12 profile, see section [SDI-](#page-166-0)[12 on page 165.](#page-166-0)

- 7. Click **Apply** and **OK**.
- 8. On the **Settings** tab, click **ASCII setup**. Select **ASCII sending** - **Send line ends with line feed** (optional). Click **OK** and close the **New Connection Properties** window.
- 9. On the **View** menu, click **Font**. In the **Font** list, select **Terminal**.
- 10. From the **Call** menu, click **Call**. Enter a name and select an icon for the connection. Click **OK**.
- 11. Switch the sensor power supply on. The following information is displayed: WMT700 v<version number>

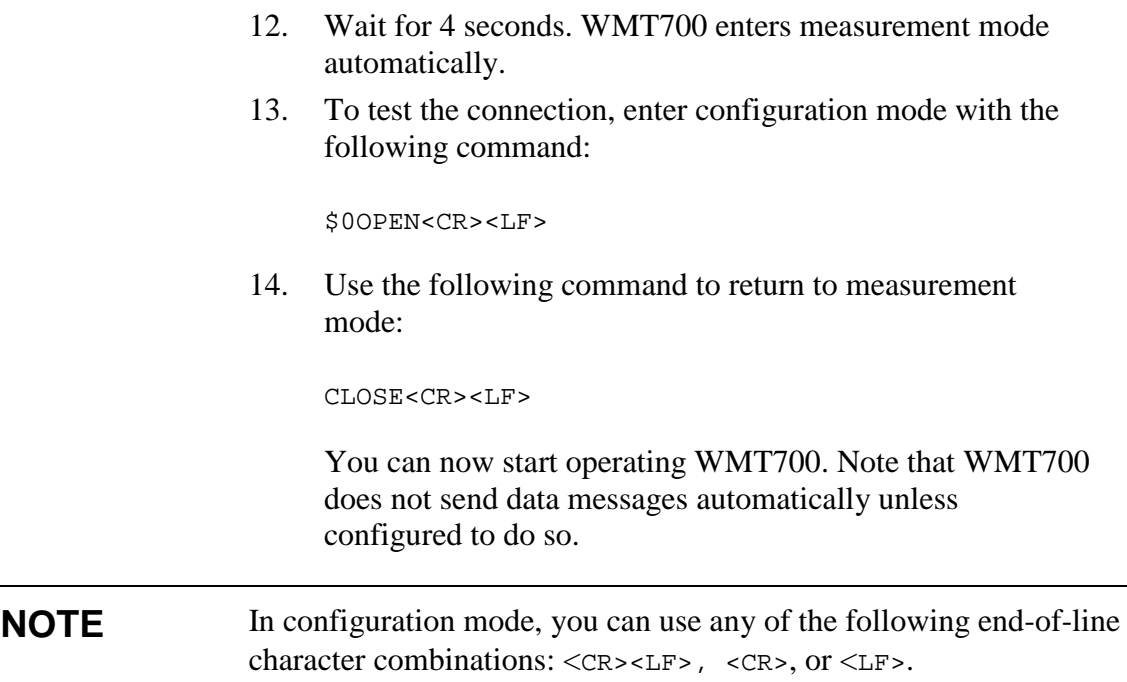

# **Entering Configuration Mode**

This command switches the serial port to configuration mode. The command works with any communication profile supported by WMT700.

\$aOPEN<CR><LF>

where

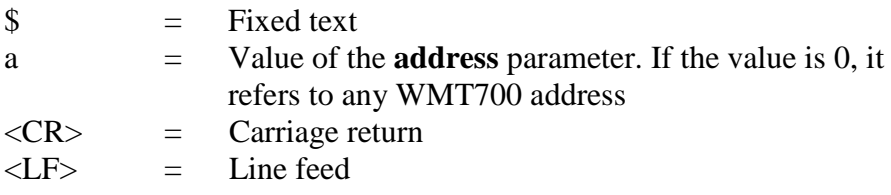

# **WS425 F/G ASOS Profile**

### **Configurable Parameters**

[Table 43](#page-149-0) [below](#page-149-0) lists the configurable parameters and their allowed and default values for the WS425 F/G ASOS profile.

<span id="page-149-0"></span>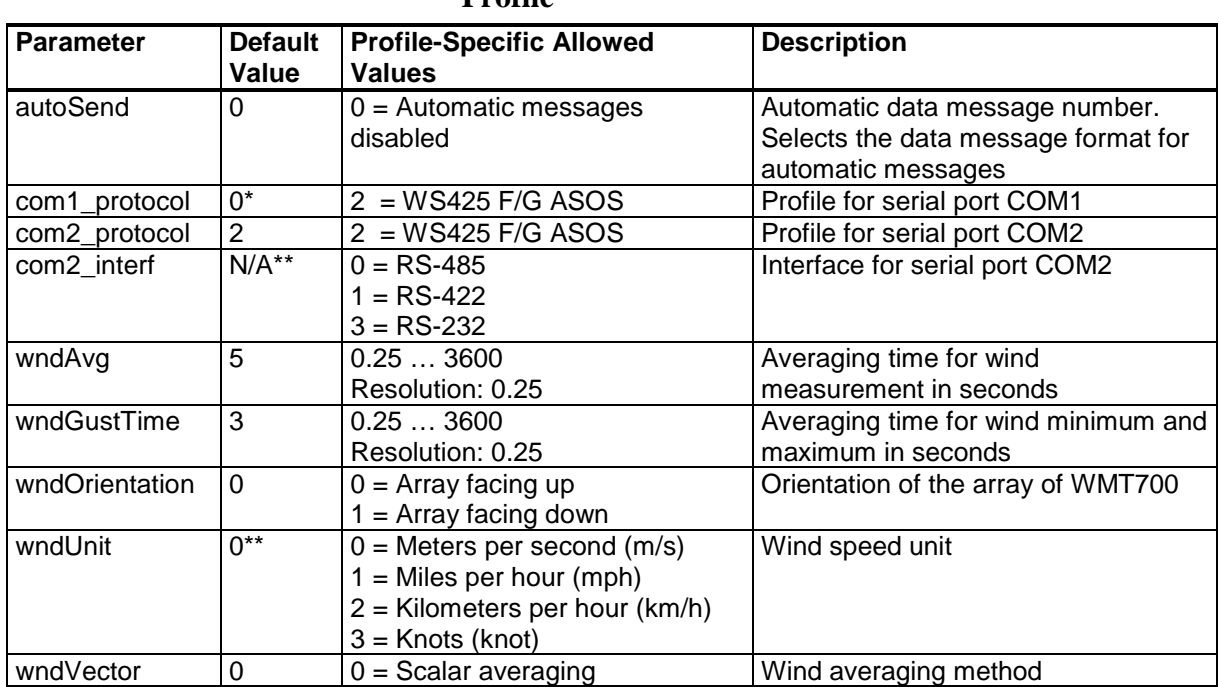

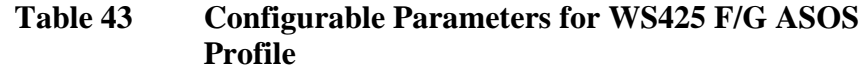

\* The parameter has no protocol-specific default value. It is determined separately in the configuration code.

\*\* Wind speed unit and COM2 digital communication interface are defined in the order form. Default setting may be any of the allowed options, and it can be verified from the unit's configuration code.

To start continuous measurement, use the **START** command. You can stop the measurement with the **STOP** command. For instructions, refer to section [Wind Measurement Control](#page-116-0)  [Commands](#page-116-0) [on page 115.](#page-116-0)

# **WS425 F/G ASOS Commands**

WMT700 responds to each command with a fixed-length message. In each of the command descriptions below, <CR> is an ASCII carriage return control character and <LF> is an ASCII line feed control character.

#### <span id="page-150-0"></span>**NOTE** When the WS425 F/G ASOS profile is selected, WMT700 only responds to upper case characters.

[Table 44](#page-150-0) [below](#page-150-0) lists the available commands for operating WMT700 with the WS425 F/G ASOS profile.

**Table 44 WS425 F/G ASOS Commands**

|           | Command Description                               |  |
|-----------|---------------------------------------------------|--|
| <b>WA</b> | Requests average wind speed and direction message |  |
| <b>WS</b> | Requests the verbose Built-In Test (BIT) results  |  |

The **WA** command is executed by the ASOS at an interval that ranges from 1 to 30 seconds. For the **WA** command, WMT700 responds to the ASOS interrogation poll within 250 milliseconds of receiving the request.

**NOTE** The following WS425 F/G ASOS commands cannot be used with WMT700: **WB**, **WFIRMWARE**, **WJ**, **WD**, **WF**, **WR**, **WCAL**, **WH**, **WT**, **WCDV**, **WSTK**, **WL, WM, WN, WSST**, and **WATE**.

WMT700 can only be configured in the configuration mode. For a list of configuration commands for WMT700, see section [Configuration](#page-111-0) [on](#page-111-0)  [page 110.](#page-111-0)

#### **WA — Fetch Averaged Wind Speed and Direction**

This command requests the averaged wind speed and direction message with peak winds.

WA <CR><LF>

The response to the **WA** command consists of the averaged wind speed and direction data, peak wind speed, and associated direction. The average wind speed is a scalar running average of the fundamental

1-second interval wind speed measurement made by WMT700. For a description of the data message, see section [WS425 F/G](#page-153-0)  [ASOS Data Message](#page-153-0) [on page 152.](#page-153-0)

You can set the wind averaging time and gust time with the **wndAvg** and **wndGustTime** parameters. Set the **wndVector** parameter to **0** to use scalar averaging.

The command also fetches the WMT700 status, the averaging time for average and peak wind speed and wind direction, and signal quality.

#### **WS — Fetch Internal Diagnostics Information**

This command requests the verbose Built-In Test (BIT) results.

WS<CR><LF>

The command gives a textual run down of the results of all Built-In Tests (BITs). In every line, except the bad reading counter, the pass/fail indication is given with the single character P or F. This is followed by the description of the measured parameter, which is followed by the actual measured value.

The Bad 1 second readings counter is a running total of the number of fundamental 1-second readings that the sensor flagged as bad. This number rolls over to zero after reaching the count value of 65535. It is initialized to zero on each power-up or any other activity that performs a re-initialization of the sensor. The time measurement quality indices are given for path numbers as follows:

- Path 0 is from south transducer to north transducer
- Path 1 is from north transducer to south transducer
- Path 2 is from north transducer to east transducer
- Path 3 is from east transducer to north transducer
- Path 4 is from east transducer to south transducer
- Path 5 is from south transducer to east transducer

A listing for the command response is given below with representative values.

```
<CR><LF>P Heater voltage 22.3 Volts <CR><LF>
P Array heater resistance 4.9 Ohms <CR><LF>
P Heaters off voltage 0.1 Volts <CR><LF>
P Incoming supply voltage 12.2 Volts <CR><LF>
P 5.0 volt supply 5.05 Volts <CR><LF>
P 10 volt supply 10.2 Volts CR LF
- Bad 1 second reading counter 0 <CR><LF>
P Path 0 signal quality index 99 <CR><LF>
P Path 1 signal quality index 99 <CR><LF>
P Path 2 signal quality index 99 <CR><LF>
P Path 3 signal quality index 99 <CR><LF>
P Path 4 signal quality index 99 <CR><LF>
P Path 5 signal quality index 99 <CR><LF>
```
The test limits for the various tests are as listed below:

- Heater voltage good in range 18.0 to 26.0 V
- Array heater resistance good in range 4.0 to 6.0  $\Omega$
- Heaters off voltage good if below 0.5 V
- Incoming supply voltage good in range 10.5 to 13.5 V
- 5.0 V supply good in range 4.5 to 5.5 V
- 10 V supply good in range 9.0 to 11.0 V
- Signal Quality Index good above 50

## <span id="page-153-0"></span>**WS425 F/G ASOS Data Message**

WMT700 responds to the **WA** command with a data message described in [Table 45](#page-153-1) [below.](#page-153-1)

<span id="page-153-1"></span>

| <b>Byte</b>    | <b>Description</b>                                         |  |  |  |
|----------------|------------------------------------------------------------|--|--|--|
| 1              | Start of text                                              |  |  |  |
| $\overline{c}$ | Sensor ID                                                  |  |  |  |
| $\overline{3}$ | Command identifier                                         |  |  |  |
| $\overline{4}$ | Sensor status:                                             |  |  |  |
|                | $P = Pass$                                                 |  |  |  |
|                | $F = Fail$                                                 |  |  |  |
|                | $H =$ Heater failure                                       |  |  |  |
|                | For further information, refer to notes 1 and 2.           |  |  |  |
| $5 - 7$        | Averaged wind direction (degrees)                          |  |  |  |
| $8 - 10$       | Wind direction (degrees) @ peak wind speed                 |  |  |  |
| $11 - 12$      | Averaging time for wind speed and direction                |  |  |  |
| $13 - 14$      | Averaging time for peak wind speed and direction (seconds) |  |  |  |
| $15 - 19$      | Averaged wind speed                                        |  |  |  |
| $20 - 24$      | Peak wind speed since last WA command                      |  |  |  |
| 25             | Wind speed unit:                                           |  |  |  |
|                | $M =$ Miles per hour                                       |  |  |  |
|                | $K =$ Knots                                                |  |  |  |
|                | $L =$ Kilometers per hour                                  |  |  |  |
|                | $T =$ Meters per second                                    |  |  |  |
| 26-27          | Signal quality. For further information, refer to note 3.  |  |  |  |
| 28-29          | Hex checksum. For further information, refer to note 4.    |  |  |  |
| 30             | End of text                                                |  |  |  |
| 31             | Carriage return                                            |  |  |  |
| 32             | Line feed                                                  |  |  |  |

**Table 45 WS425 F/G ASOS Data Message**

Notes:

- 1. The sensor status (byte 4) indicates the following:
	- P (Pass) indicates that all diagnostic tests have passed and WMT700 is functioning normally.
	- F (Fail) indicates that one or more of the diagnostic tests have failed. You can then request diagnostics and extended tests (WS) to further isolate the problem.
	- H (Heater failure) indicates that the wind reading is valid but one or more built-in heater diagnostic tests have failed.
- 2. When the status byte is F, the wind direction fields are set to 999 and the wind speed fields are set to 999.9 in the applicable sensor response messages.

3. The signal quality (bytes 26-27) is a numeric value from 0 to 99 representing the data quality of processed data samples during the averaging time.

For example, a value of 99 signifies that all data samples were determined to be valid and processed during the averaging time. If some samples were determined to be "missing", these samples were not processed and the reported signal quality is a proportional value less than 99.

4. Bytes 28-29 are the modulo 256 hexadecimal checksum of the ASCII values calculated for bytes from 2 to 27.

#### **Example:**

WAP2131870503012.6014.7K99xx

Interpretation of the example message:

- Sensor ID: W
- Command identifier: A
- Sensor status:  $P = p$ ass
- Averaged wind direction (degrees): 213
- Wind direction (degrees) @ peak wind speed: 187
- Averaging time for wind speed and direction: 05
- Averaging time for peak wind speed and direction (seconds): 03
- Averaged wind speed: 012.6
- Peak wind speed since last WA command: 014.7
- Wind speed units:  $K = knots$
- Signal quality: 99
- Hex checksum (refer to note 4): xx

# **WS425 A/B NMEA Standard Profile**

When the WS425 A/B NMEA Standard profile is configured, WMT700 sends messages based on the configured automatic message interval. There are no operating commands available for the user.

## **Configurable Parameters**

[Table 46](#page-155-0) [below](#page-155-0) lists the configurable parameters and their allowed and default values for the WS425 A/B NMEA Standard profile.

<span id="page-155-0"></span>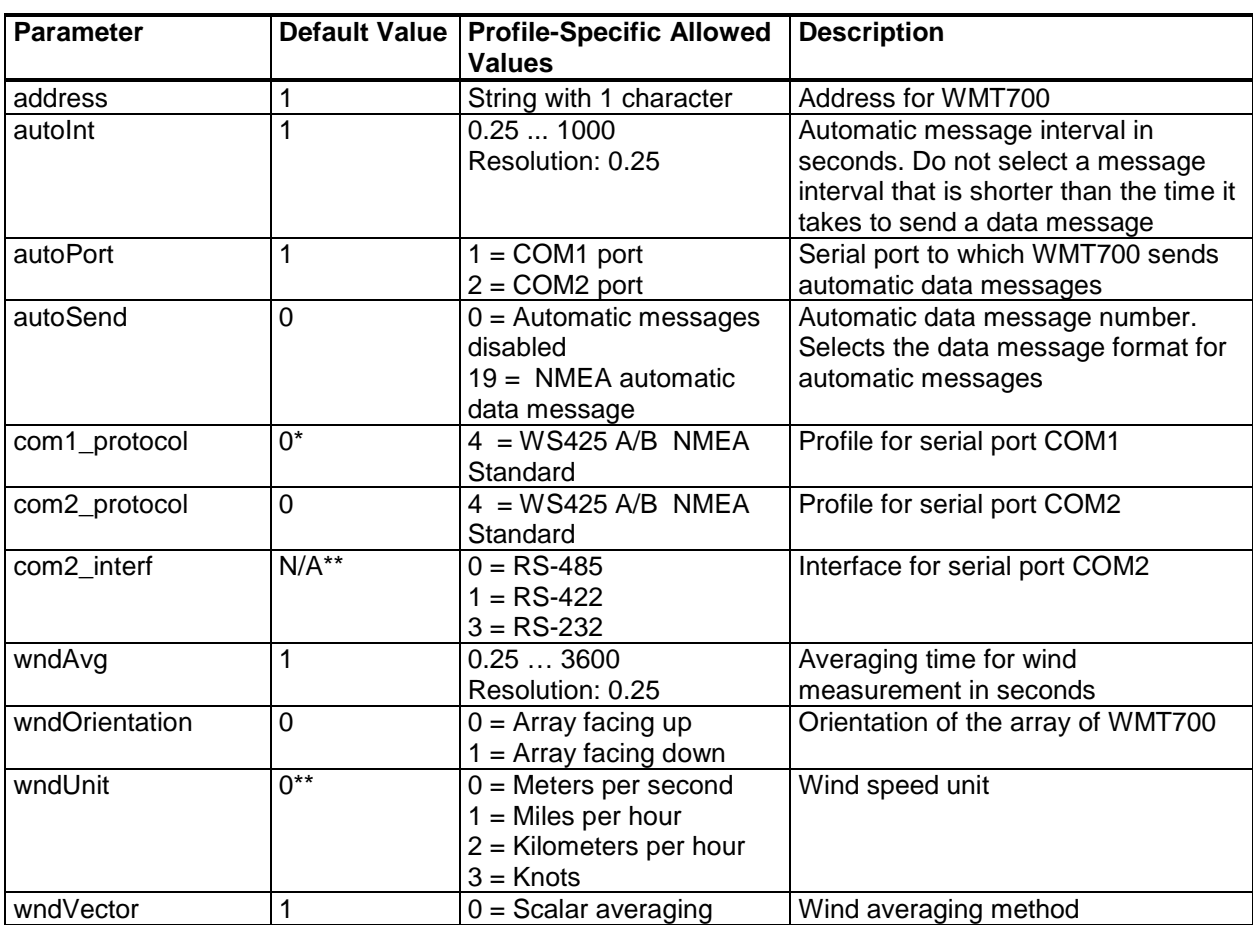

#### **Table 46 Configurable Parameters for WS425 A/B NMEA Standard Profile**

\* The parameter has no protocol-specific default value. It is determined separately in the configuration code.

\*\* Wind speed unit and COM2 digital communication interface are defined in the order form. Default setting may be any of the allowed options, and it can be verified from the unit's configuration code.

To start continuous measurement, use the **START** command. You can stop the measurement with the **STOP** command. For instructions, refer to sections START — [Start Continuous](#page-116-1)  [Measurement](#page-116-1) and STOP — [Stop Wind Measurement](#page-116-2) [on page](#page-116-2)  [115.](#page-116-2)

### **WS425 A/B NMEA Standard Data Message**

The standard variable length, comma-separated, MWV wind message is defined by NMEA 0183 V2.20 as follows:

\$WIMWV,<dir>,<ref>,<spd>,<uni>,<sta>\*<chk><CR><LF>

#### where

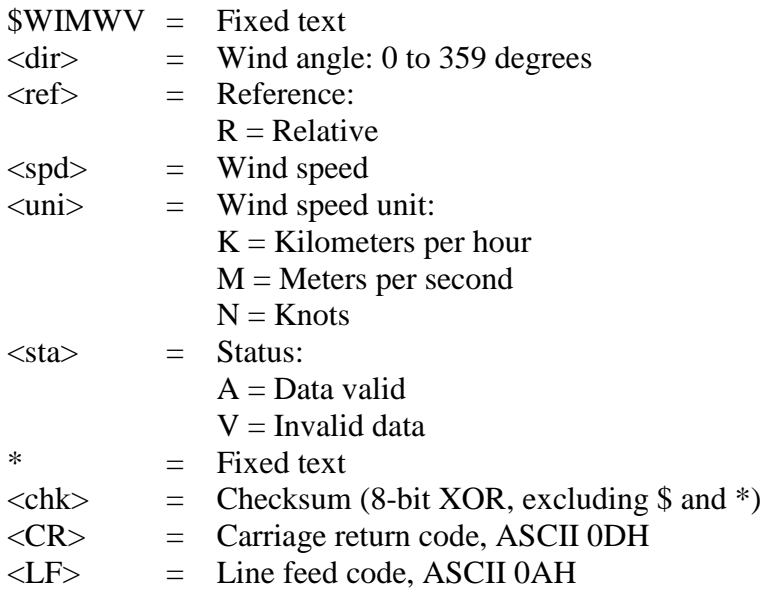

**NOTE** When the NMEA Standard profile is selected, the **autoInt** parameter must have a non-zero value since no polling command is defined for this profile.

#### **Missing Readings**

If data is missing due to a measurement problem, the NMEA messages show "V" in the status field. Wind speed and wind direction fields are left empty.

# **WS425 NMEA Extended Profile (v. 0183)**

When the WS425 A/B NMEA Extended profile is selected, you can set WMT700 to send messages based on the configured automatic message interval or poll data using the **\$WIP** command.

### **Configurable Parameters**

[Table 47](#page-157-0) [below](#page-157-0) lists the configurable parameters and their allowed and default values for the WS425 A/B NMEA Extended profile.

<span id="page-157-0"></span>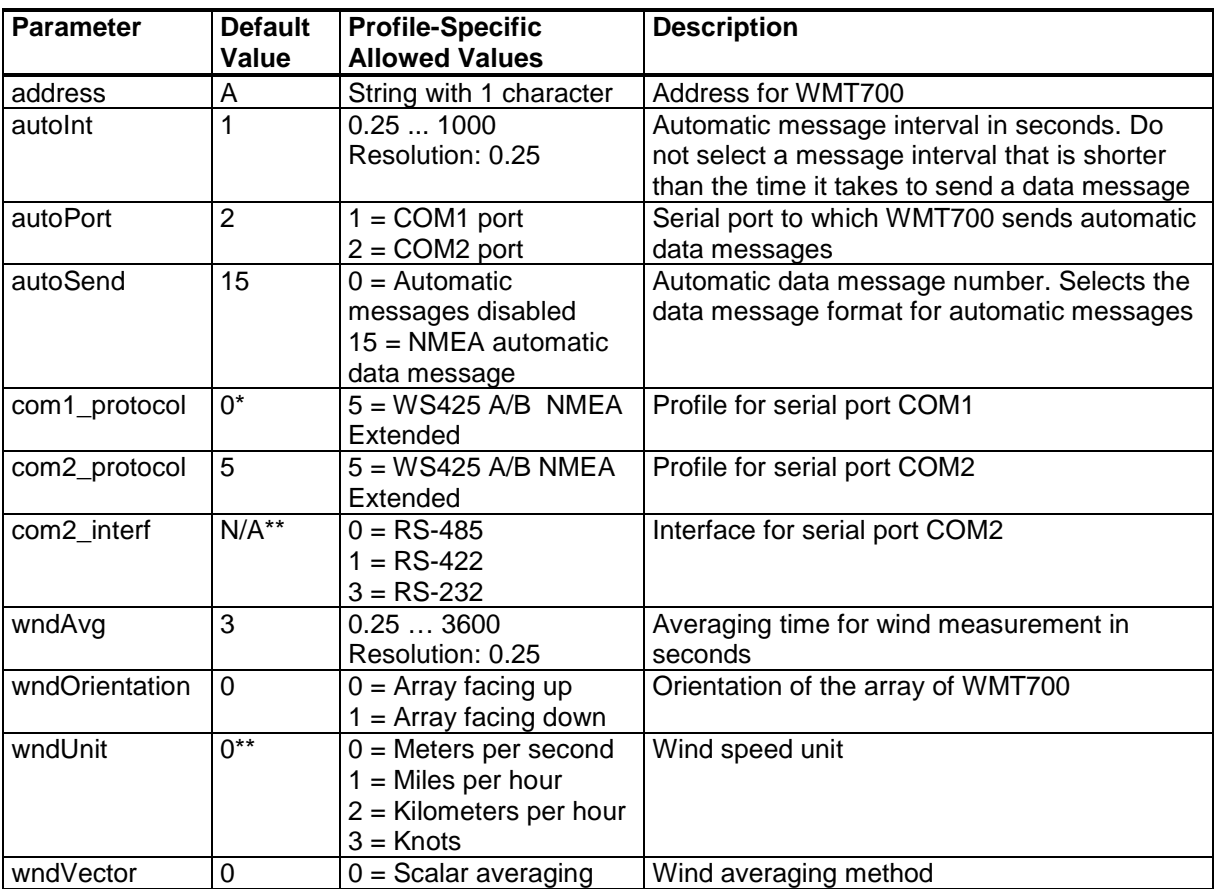

#### **Table 47 Configurable Parameters for WS425 A/B NMEA Extended Profile**

\* COM1 service port is always by default 0 - WMT700 protocol. This can be changed using serial commands if COM1 is needed for protocol-specific communication.

\*\* Wind speed unit and COM2 digital communication interface are defined in the order form. Default setting may be any of the allowed options, and it can be verified from the unit's configuration code.

To start continuous measurement, use the **START** command. You can stop the measurement with the **STOP** command. For instructions, refer to START — [Start Continuous Measurement](#page-116-1) and STOP — [Stop Wind Measurement](#page-116-2) [on page 115.](#page-116-2)

# **WS425 A/B NMEA Extended Commands**

This command polls data from WMT700.

\$WIP<id>Q,\*<chk><CR><LF>

where

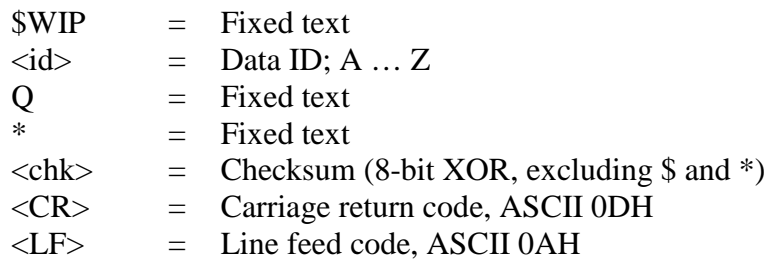

#### **Table 48 Checksum Table**

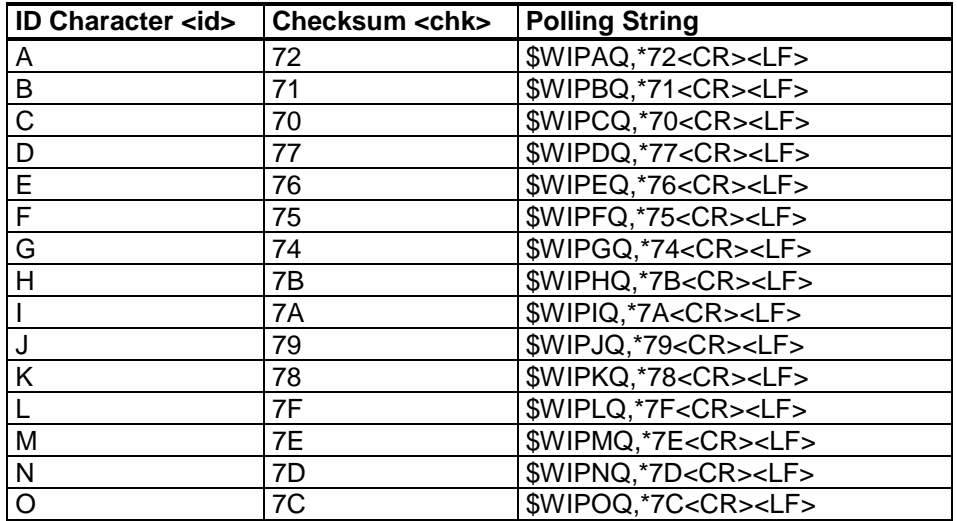

#### **NOTE** To use WMT700 with the NMEA Extended profile, either set the **autoSend** parameter to **0** to enable polling or define a fixed output interval with the **autoInt** parameter. If you are using automatic messages, the value for the **autoSend** parameter must be set to **15**.

### **WS425 A/B NMEA Extended Data Message**

WS425 A/B NMEA Extended data message is as follows:

\$P<id>MWV,<dir>,<ref>,<spd>,<uni>,<sta>\*<chk><CR><LF>

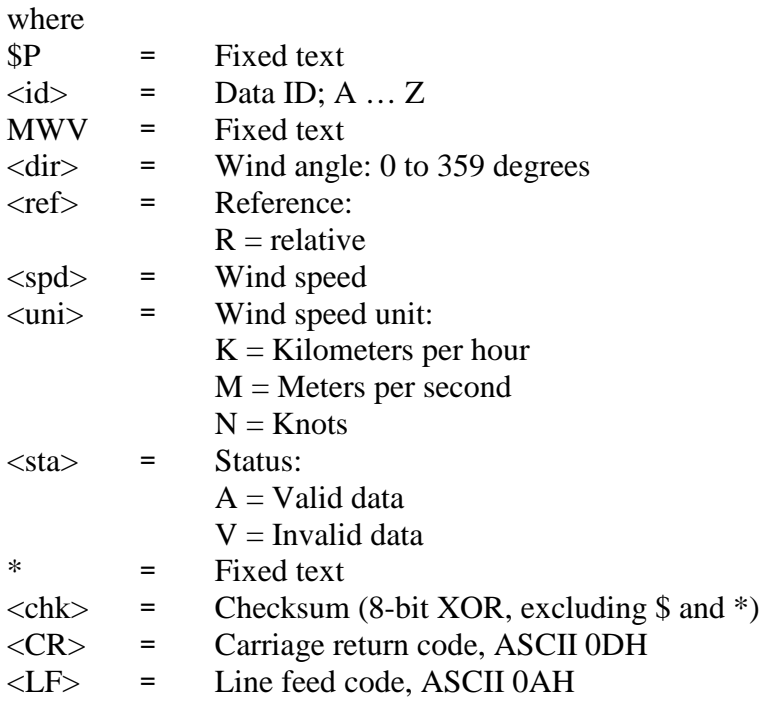

#### **Missing Readings**

If data is missing due to a measurement problem, the NMEA messages show "V" in the status field. Wind speed and wind direction fields are left empty.

# **WS425 A/B ASCII Profile**

#### **NOTE** In Vaisala WINDCAP<sup>®</sup> Ultrasonic Wind Sensor WS425 User's Guide, this profile was called the Handar mode.

### **Configurable Parameters**

[Table 49](#page-160-0) [below](#page-160-0) lists the configurable parameters and their allowed and default values for the WS425 A/B ASCII Profile.

<span id="page-160-0"></span>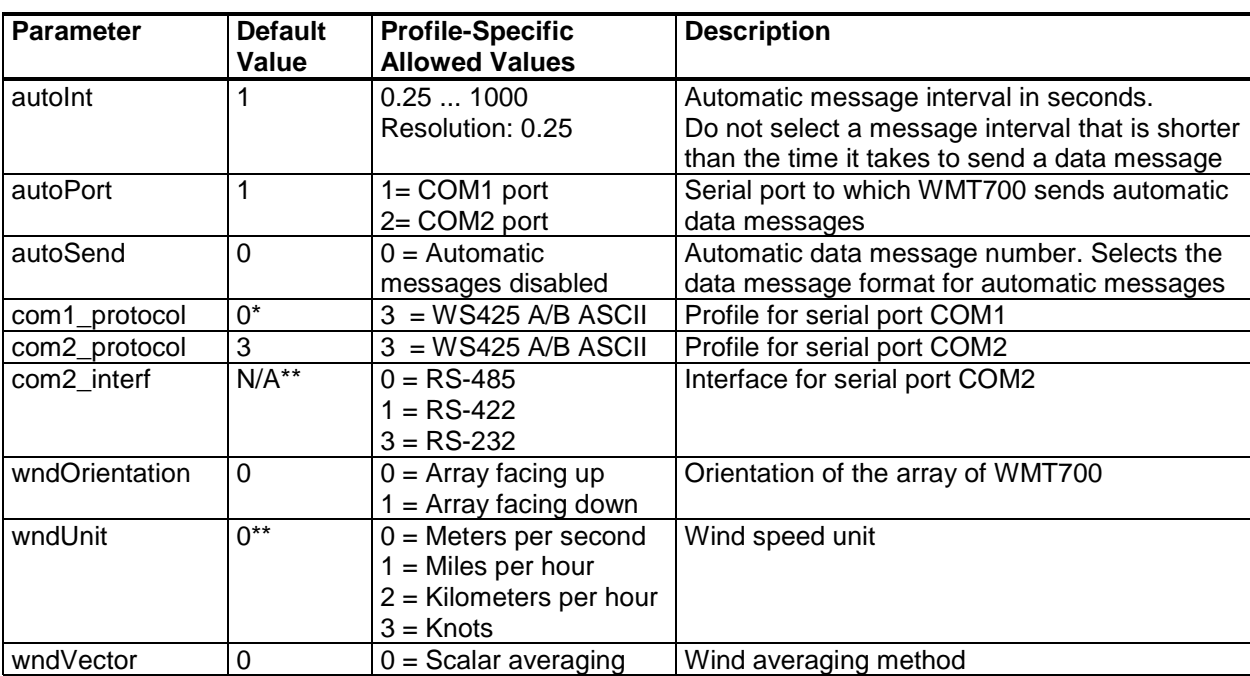

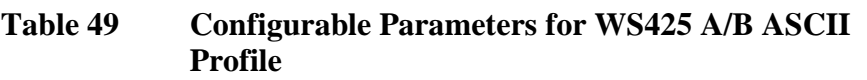

\* The parameter has no protocol-specific default value. It is determined separately in the configuration code.

\*\* Wind speed unit and COM2 digital communication interface are defined in the order form. Default setting may be any of the allowed options, and it can be verified from the unit's configuration code.

To start continuous measurement, use the **START** command. You can stop the measurement with the **STOP** command. For instructions, refer to sections START — [Start Continuous](#page-116-1)  [Measurement](#page-116-1) [on page 115](#page-116-2) and STOP — [Stop Wind Measurement](#page-116-2) [on page 115.](#page-116-2)

# **WS425 A/B ASCII Commands**

[Table 50](#page-161-0) [below](#page-161-0) lists the available commands for operating WMT700 with the WS425 A/B ASCII profile.

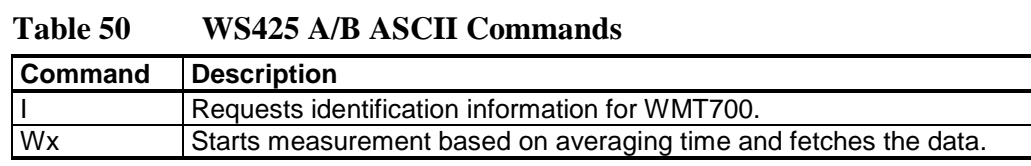

### <span id="page-161-0"></span>**NOTE** The following WS425 A/B ASCII command cannot be used with WMT700: Measurement Unit Change **Ux** For a list of configuration commands for WMT700, see [Table 63](#page-196-2) [on page](#page-196-2)  [195.](#page-196-2)

#### **I — Identify Sensor**

This command shows the vendor, model number, and version information of WMT700.

I

#### **Example of the command and response:**

 $\mathsf{T}$ 

VAISALA WMT700 200

#### **Wx — Start Measurement**

This command starts wind measurement based on averaging time and fetches the data automatically when the measurement has finished. You must specify the averaging time in the command.

Averaging time supplied in the command (x) sets the averaging time for WMT700, as if it was set with the **S** command. When you change the averaging time, it applies to the next new wind value.

Wx

where

 $x =$  Time for averaging wind speed and wind direction. The range is from 1 to 9

WMT700 responds to the **Wx** command with a 19-character fixed-length data message. For more information, see [Table 51](#page-162-0) [below.](#page-162-0)

| <b>Character</b> | <b>Description</b>                                               |  |  |  |
|------------------|------------------------------------------------------------------|--|--|--|
| 1                | - 02H ( <stx>, start of transmission)</stx>                      |  |  |  |
| $\overline{2}$   | W                                                                |  |  |  |
| $\overline{3}$   | Averaging in seconds                                             |  |  |  |
| 4                | Status:                                                          |  |  |  |
|                  | $P = Pass$                                                       |  |  |  |
|                  | $F = Fail$                                                       |  |  |  |
| 5                | Wind direction (most significant digit)                          |  |  |  |
| 6                | Wind direction (middle digit)                                    |  |  |  |
| $\overline{7}$   | Wind direction (least significant digit)                         |  |  |  |
| 8                | Wind speed (most significant digit)                              |  |  |  |
| 9                | Wind speed (next digit)                                          |  |  |  |
| 10               | Wind speed (next digit)                                          |  |  |  |
| 11               | Wind speed (least significant digit)                             |  |  |  |
| 12               | . (dot character)                                                |  |  |  |
| 13               | Wind speed (tenth digit)                                         |  |  |  |
| 14               | Wind speed unit:                                                 |  |  |  |
|                  | $M =$ Miles per hour                                             |  |  |  |
|                  | $K =$ Knots                                                      |  |  |  |
|                  | $L =$ Kilometers per hour                                        |  |  |  |
|                  | $T =$ Meters per second                                          |  |  |  |
| 15               | Checksum (most significant digit). For more information, see the |  |  |  |
|                  | note below                                                       |  |  |  |
| 16               | Checksum (least significant digit)                               |  |  |  |
| 17               | $L$ 03H ( <etx>, end of transmission)</etx>                      |  |  |  |
| 18               | CR (carriage return)                                             |  |  |  |
| 19               | LF (line feed)                                                   |  |  |  |

<span id="page-162-0"></span>**Table 51 WS425 A/B ASCII Data Message** 

#### **NOTE** The checksum is calculated from the characters from position 2 to 14. The accumulator initializes at 0 with the addition of the byte value. The checksum has a range of 0H … FFH.

#### **Example of the command and response:**

W5

W5P1200013.2TDE

Interpretation of the example message:

- ┐ 02H (<STX>, start of transmission)
- Sensor ID: W
- Averaging in seconds: 5
- Sensor status:  $P = p$ ass
- Wind direction: 120
- Wind speed: 0013
- . (dot character)
- Wind speed unit:  $T =$  meters per second
- Checksum (most significant digit): D
- Checksum (least significant digit): E
- $-$  <sup>L</sup> 03H (<ETX>, end of transmission)

#### **Missing Readings**

If data is missing due to a measurement problem, the WS425 A/B ASCII message reports 999.9 for wind speed.

# **WS425 A/B WAT11 Profile**

### **Configurable Parameters**

[Table 52](#page-164-0) [below](#page-164-0) lists the configurable parameters and their allowed and default values for the WS425 A/B WAT11 profile.

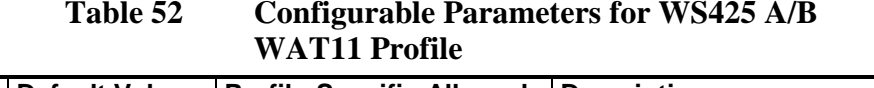

<span id="page-164-0"></span>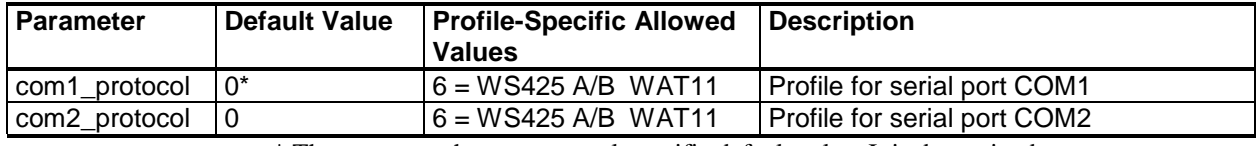

\* The parameter has no protocol-specific default value. It is determined separately in the configuration code.

To start continuous measurement, use the **START** command. You can stop the measurement with the **STOP** command. For instructions, refer to sections START — [Start Continuous](#page-116-1)  [Measurement](#page-116-1) and STOP — [Stop Wind Measurement](#page-116-2) [on page](#page-116-2)  [115.](#page-116-2)

# **WS425 A/B WAT11 Commands**

When the WS425 A/B WAT11 profile is selected, you can poll data using the following command:

<esc><id>

where

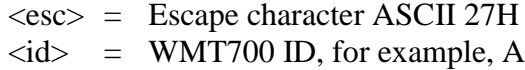

The response is as follows:

<stx><id><spd><dir>

where

 $\langle$ stx> = Start of text character (1 digit)

- $\langle \text{id}\rangle$  = WMT700 identification character, for example, A (one digit)
- $<$ spd $>$  = Wind speed (in meters per second) multiplied by 10. For example, 045 is 4.5 meters per second (three digits)
- $\langle \text{dir} \rangle$  = Wind direction with two octal numbers for 6-bit binary data, for example, 73 corresponds to  $(7*8+3)/64*360 = 332$ degrees

#### **Missing Readings**

The WS425 A/B WAT11 message reports missing

# <span id="page-166-0"></span>**SDI-12 Profile (v 1.3)**

SDI-12 is a standard for interfacing data recorders with microprocessor-based sensors. The name stands for serial/digital interface at 1200 baud.

The SDI-12 Support Group is an association of companies that produce and use SDI-12 products with the purpose of reviewing requests to enhance, clarify, or modify the SDI-12 architecture and that votes on proposed changes to SDI-12.

For the complete SDI-12 standard text and information on the SDI-12 Support Group, refer to the SDI-12 web-site at the following address: [http://www.sdi-12.org.](http://www.sdi-12.org/)

**NOTE** SDI-12 sub modes A and B are not supported by WMT700.

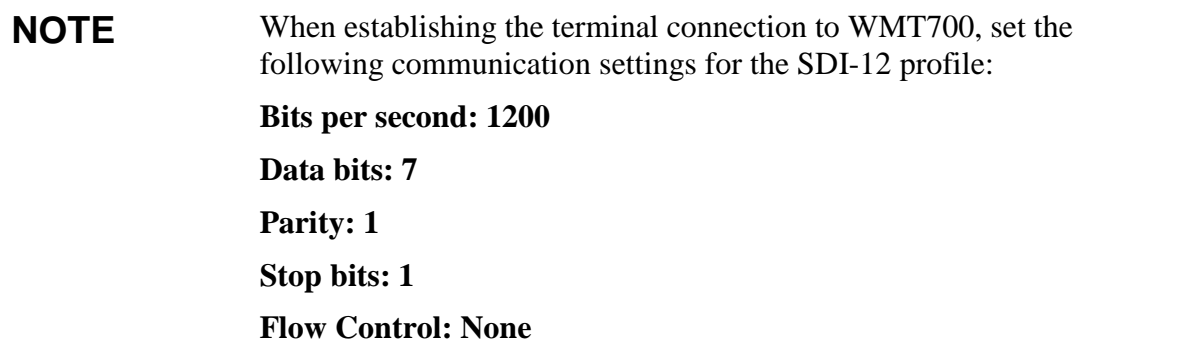

### **Configurable Parameters**

[Table 53](#page-167-0) [below](#page-167-0) lists the configurable parameters and their allowed and default values for the SDI-12 profile.

<span id="page-167-0"></span>

| conneur able I al anne |                |                                  |                                                |  |  |  |
|------------------------|----------------|----------------------------------|------------------------------------------------|--|--|--|
| <b>Parameter</b>       | Default        | <b>Profile-Specific</b>          | <b>Description</b>                             |  |  |  |
|                        | Value          | <b>Allowed Values</b>            |                                                |  |  |  |
| address                | 1              | 1, 2, 3, 4, 5, 6, 7, 8, 9        | Address for WMT700                             |  |  |  |
| autoPort               | 1              | $1 =$ COM1 port                  | Serial port to which WMT700 sends automatic    |  |  |  |
|                        |                | $2 = COM2$ port                  | data messages                                  |  |  |  |
| autoSend               | 0              | $0 =$ Automatic messages         | Automatic data message number. Selects the     |  |  |  |
|                        |                | disabled                         | data message format for automatic messages     |  |  |  |
| com1_protocol          | $0^*$          | $1 = SDI-12$                     | Profile for serial port COM1                   |  |  |  |
| com2 baud              | 1              | $1 = 1200$                       | Baud rate for serial port COM2.                |  |  |  |
|                        |                |                                  | Changes take effect only after reset or the    |  |  |  |
|                        |                |                                  | <b>RESET</b> command.                          |  |  |  |
|                        |                |                                  | Note that low bit rate can affect measurement  |  |  |  |
|                        |                |                                  | timing, if WMT700 cannot send the data message |  |  |  |
|                        |                |                                  | before new measurement starts                  |  |  |  |
| com2_data              | $\overline{7}$ | $7 = 7$ data bits                | Data bits for serial port COM2.                |  |  |  |
|                        |                |                                  | Changes take effect only after reset or the    |  |  |  |
|                        |                |                                  | <b>RESET</b> command                           |  |  |  |
| com2 interf            | $0**$          | $2 = SDI-12$                     | Interface for serial port COM2                 |  |  |  |
| com2_parity            | 1              | $1 = Even$                       | Parity for serial port COM2.                   |  |  |  |
|                        |                |                                  | Changes take effect only after reset or the    |  |  |  |
|                        |                |                                  | <b>RESET</b> command                           |  |  |  |
| com2_protocol          | $\mathbf{1}$   | $1 = SDI-12$                     | Profile for serial port COM2                   |  |  |  |
| com2_stop              | 1              | $1 = 1$ bit                      | Stop bits for serial port COM2.                |  |  |  |
|                        |                |                                  | Changes take effect only after reset or the    |  |  |  |
|                        |                |                                  | <b>RESET</b> command                           |  |  |  |
| wndAvg                 | 1              | 0.253600                         | Averaging time for wind measurement in seconds |  |  |  |
|                        |                | Resolution: 0.25                 |                                                |  |  |  |
| wndOrientation         | $\overline{0}$ | $\overline{0}$ = Array facing up | Orientation of the array of WMT700             |  |  |  |
|                        |                | $1 =$ Array facing down          |                                                |  |  |  |
| wndUnit                | $0^{**}$       | $0 =$ Meters per second          | Wind speed unit                                |  |  |  |
|                        |                | $1 =$ Miles per hour             |                                                |  |  |  |
|                        |                | 2 = Kilometers per hour          |                                                |  |  |  |
|                        |                | $3 =$ Knots                      |                                                |  |  |  |
| wndVector              | 0              | $0 =$ Scalar averaging           | Wind averaging method                          |  |  |  |

**Table 53 Configurable Parameters for SDI-12 Profile**

\* The parameter has no protocol-specific default value. It is determined separately in the configuration code.

\*\* Wind speed unit and COM2 digital communication interface are defined in the order form. Default setting may be any of the allowed options, and it can be verified from the unit's configuration code.

To start continuous measurement, use the **START** command. You can stop the measurement with the **STOP** command. For instructions, refer to sections START — [Start Continuous](#page-116-1)  [Measurement](#page-116-1) and STOP — [Stop Wind Measurement](#page-116-2) [on page](#page-116-2)  [115.](#page-116-2)

### **SDI-12 Commands**

[Table 54](#page-168-0) [below](#page-168-0) lists the available commands for operating WMT700 with SDI-12 profile.

<span id="page-168-0"></span>**NOTE** You can only use COM2 serial port for sending commands and receiving data messages with the SDI-12 profile.

| <b>Command</b> | <b>Description</b>                                                   |  |  |
|----------------|----------------------------------------------------------------------|--|--|
| ?!             | Queries WMT700 for its address                                       |  |  |
| a!             | Ensures that WMT700 is responding                                    |  |  |
| al!            | Queries WMT700 for its SDI-12 compatibility level, model number, and |  |  |
|                | firmware version number                                              |  |  |
| aAb!           | Changes WMT700 address                                               |  |  |
| aC!            | Starts concurrent measurement                                        |  |  |
| aCC!           | Starts concurrent measurement with CRC calculation                   |  |  |
| aD0!           | Fetches instant data from WMT700                                     |  |  |
| aM!            | Starts measurement                                                   |  |  |
| aMC!           | Starts measurement with CRC calculation                              |  |  |
| aV!            | Starts verification                                                  |  |  |

**Table 54 SDI-12 Commands** 

where

- a = Single-digit WMT700 address that corresponds to the first character of the **address** value
- ! = Terminates the command

#### **NOTE** The following SDI-12 commands cannot be used with WMT700: Measurement Unit Change Command **aXUx!,** Heater Control Command **aXHx!**, Check Current Sub mode **aX?!**, Place Sensor in Sub mode B Command **aXQx;c.c;n;yyyy!**, Reset the Sensor to Sub mode A Command **aXS!**, Check Current Measurement Unit Command **aX\*!, aR0!** Continuous Measurement. For a list of configuration commands for WMT700, see [Appendix A,](#page-196-0)

[Complete Command Set for WMT700, on page 195.](#page-196-1)

#### **?! — Address Query**

This command queries for the WMT700 address.

When you use a question mark (?) as the address character with the **a!** command, WMT700 responds as if it was being addressed on the SDI-12 bus. Regardless of its address, WMT700 responds to the command, which allows you to determine the address for the wind sensor.

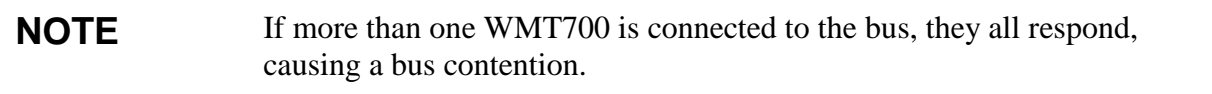

```
?!
```
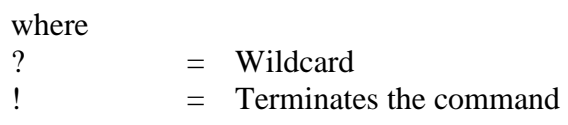

The response is the following:

a<CR><LF>

where

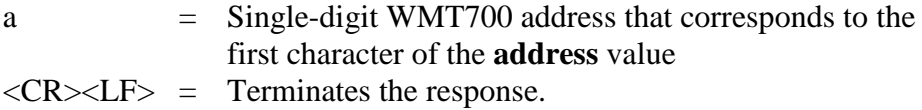

#### **a! — Acknowledge Active**

This command ensures that WMT700 is responding to a data recorder or another SDI-12 device. It asks the WMT700 to acknowledge its presence on the SDI-12 bus.

a!

where

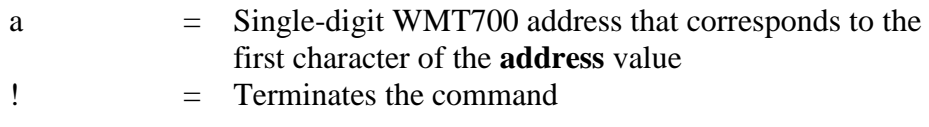

The response is the following:

a<CR><LF>

where

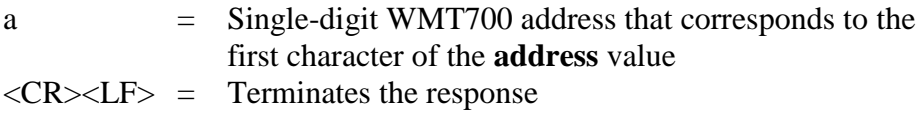

#### **Example of the command and response:**

1!

 $1 < CR$  $> LF$ 

#### **aAb! — Change Address**

This command changes the WMT700 address. After WMT700 has received this command and sent a response, the sensor does not respond to any other command for one second. This gives WMT700 time to write the new address to the non-volatile memory.

#### **NOTE** You can also change the WMT700 address by entering configuration mode and changing the **address** parameter.

aAb!

#### where

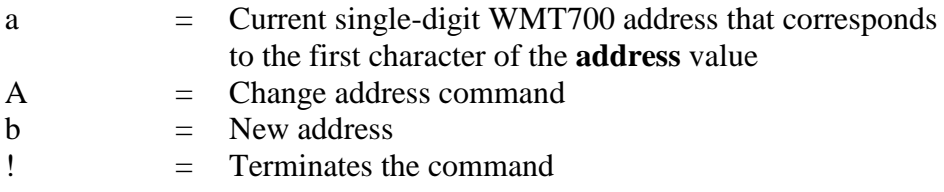

The response is the following:

b<CR><LF>

where

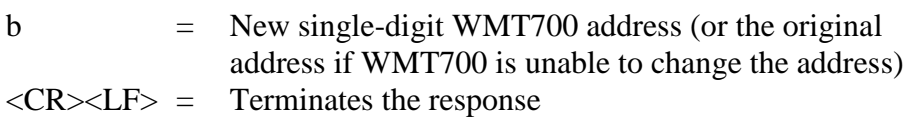

### **aC! — Start Concurrent Measurement**

This command starts concurrent measurement. WMT700 does not return measurement data after this command. It sends a response that indicates when the measurement result can be retrieved using the **aD0!** command and the number of parameters.

aC!

where

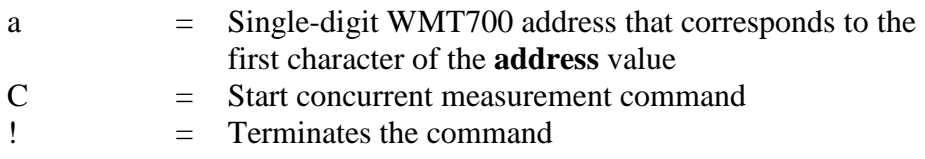

The response is the following:

```
atttnn<CR><LF>
```
where

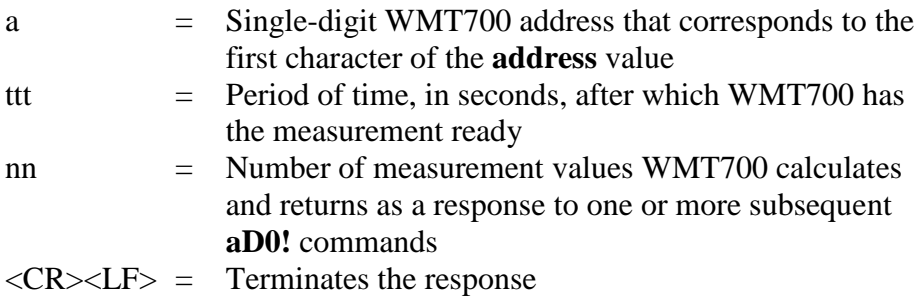

#### **Example of the command and response:**

1C!

100205<CR><LF>

Interpretation of the example message:

- Time after which the measurement is ready: 2 seconds
- Number of returned measurement values: 5

To fetch the measurement results, use the **aD0!** command.

#### **aD0! — Send Data**

This command fetches instant data from WMT700. **aD0!** must be preceded by a **C!**, **M!**, or **V!** command. WMT700 responds by sending measurement data (after **C!** or **M!**) or verification data (after **V!**).

In a SDI-12 system compliant with the standard, if the expected number of measurements is not returned in response to an **aD0!** command, a data recorder issues **D1!**, **D2!**, and so on, until all measurement values are received. The expected number of measurements is included in the message that WMT700 sends in response to an **aC!**, **aM!** or **aV!** command. Multiple data requests are not needed with WMT700, since all return values fit easily into one response string.

aD0!

where

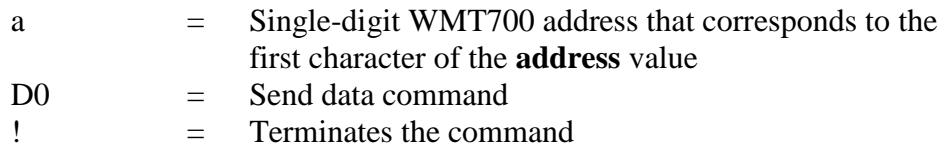

For a description of the data messages, see section [SDI-12 Data](#page-177-0)  [Messages](#page-177-0) [on page 176.](#page-177-0)

#### **aI! — Send Identification**

This command queries WMT700 for its SDI-12 compatibility level, model number, and firmware version number.

aI!

where

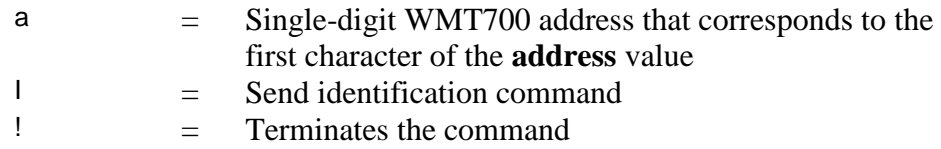

The response is the following:

allccccccccmmmmmmvvvxxx . . . xxx<CR><LF>

#### where

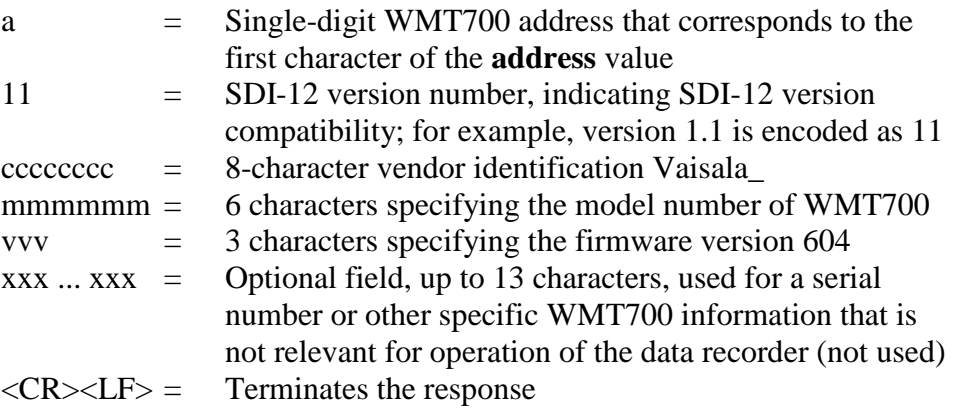

#### **aM! — Start Measurement**

This command starts measurement. WMT700 does not return measurement data after this command. It sends a response that indicates when the measurement result can be retrieved using the **aD0!** command and the number of parameters.

aM!

where

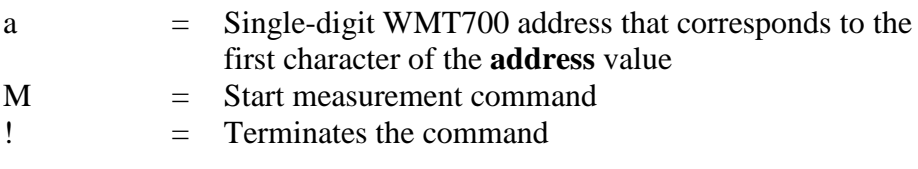

The response is the following:

atttn<CR><LF>

where

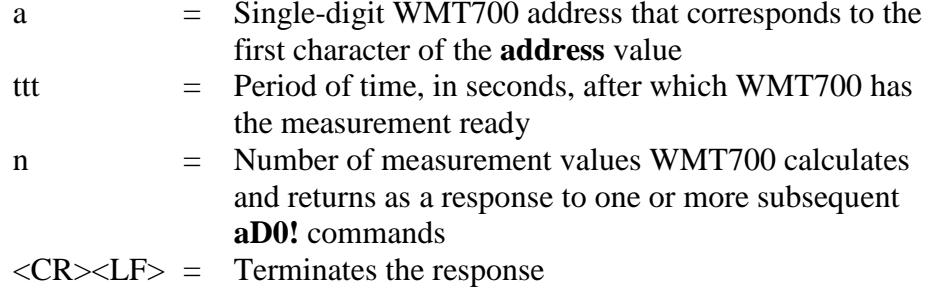

#### **Example of the command and response:**

1M!

10025<CR><LF>

Interpretation of the example message:

- Time after which the measurement is ready: 2 second
- Number of returned measurement values: 5

To fetch the measurement results, use the **aD0!** command.

#### **aV! — Start Verification**

This command starts verification. However, WMT700 does not return verification data directly after this command. It sends a response that specifies when the verification results can be retrieved using the **aD0!** command and the number of parameters. The WMT700 verification data includes a watchdog count, sensor measurement unit settings, and the current SDI mode setting.

The command is the following:

aV!

where

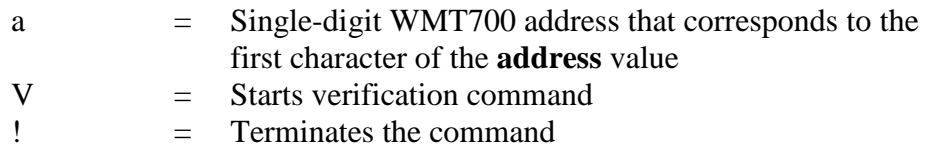

The response is the following:

atttn<CR><LF>

where

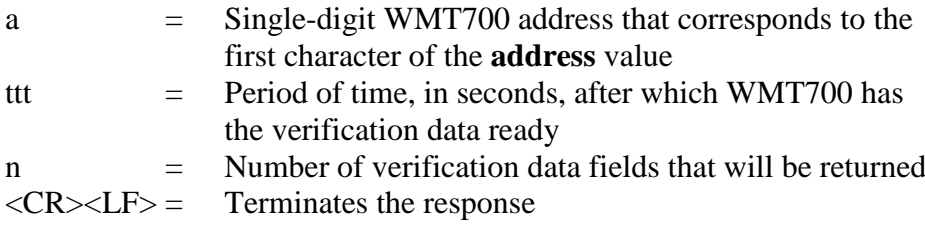

#### **Example of the command and response:**

1V!

10014<CR><LF>

Interpretation of the example message:

- Time when the measurement is ready: 1 second
- Number of returned measurement values: 4

To fetch the measurement results, use the **aD0!** command.

### <span id="page-177-0"></span>**SDI-12 Data Messages**

When the SDI-12 profile is selected, the data message sent by WMT700 depends on the command that you use before fetching the data with the **aD0!** command.

#### **WS425 A/B SDI-12 Message for C and M Command**

When you have given the commands **aC!** or **aM!** followed by **aD0!**, the response is the following:

a<WS><WD><x><y><s><CR><LF>

where

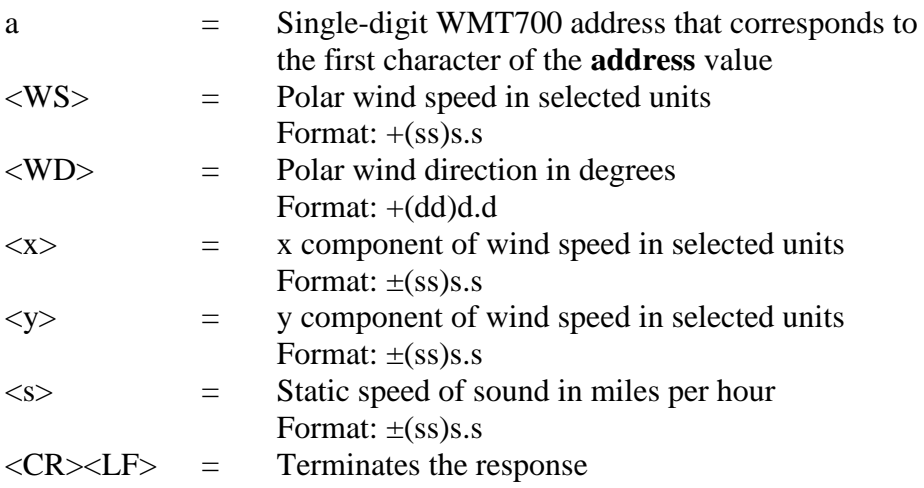

The above are measurement data fields.

#### Missing Readings

If data is missing due to a measurement problem (for example, blocked paths between transducers), the measurement data is replaced with 999.9.

#### **Example of the command and response when data is missing:**

7D0!

7+999.9+999.9+999.9+999.9+999.9 <CR><LF>

#### **WS425 A/B SDI-12 Message for V Command**

When you have given the commands **aV!** and **aD0!**, the response is the following:

```
a<watchdog><WS_unit><SDI-mode><spare><CR><LF>
```
#### where

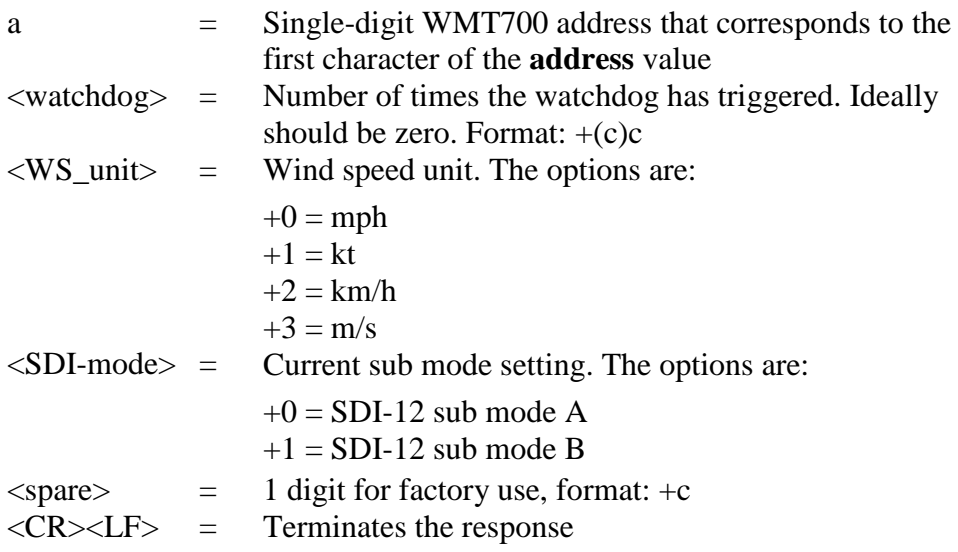

The above are verification data fields.

#### **Requesting Cyclic Redundancy Check**

Error detection capability can be enhanced by using the **aCC!** or **aMC!** command to start the measurement. These commands have the same function and send the same response as commands **aC!** and **aM!** respectively. The difference is that Cyclic Redundancy Check will be appended to the data returned by **aD0!** command.

The 16-bit Cyclic Redundancy Check value is appended to the response of **aD0!** command before the <CR><LF>. It is encoded as three ASCII characters using the following algorithm:

```
1st character=0x40 OR (CRC shifted right 12 bits)
2nd character=0x40 OR ((CRC shifted right 6 bits) AND
0x3F)
3rd character=0x40 OR (CRC AND 0x3F)
```
#### **Example of the command and response:**

1MC!

10025<CR><LF>

1D0!

1+2.7+85.2-0.2-2.7+770.5CAH<CR><LF>
# CHAPTER 6 **MAINTENANCE**

This chapter contains information on performing visual inspection, cleaning, and verifying the operation of WMT700.

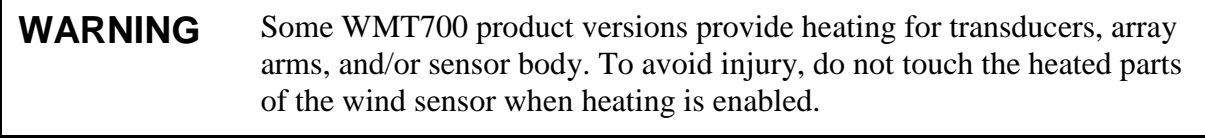

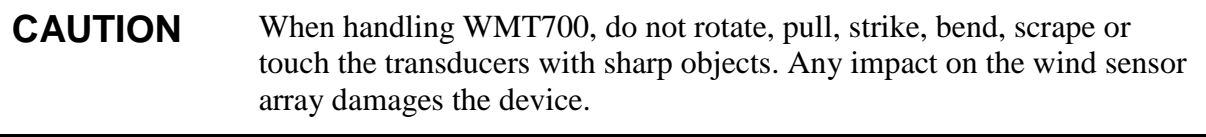

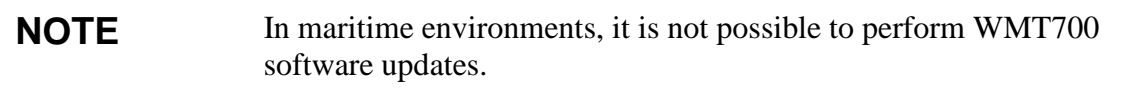

#### **Periodic Maintenance**

WMT700 is a very reliable and rugged sensor. Since no moving or consumable parts are used, no periodic maintenance is required. WMT700 has been calibrated at the factory, and you are not required to perform recalibration.

**NOTE** Periodic calibration of WMT700 is not required for technical reasons. You can use the WM Verifier to test the mechanical integrity of the device and perform one-point calibration.

> However, some quality management systems may require regular calibration of the measuring instruments.

To fulfill these requirements, Vaisala recommends that you recalibrate the wind sensor every 24 months. Contact Vaisala Service Center for more information.

### **Visual Inspection**

Vaisala recommends that you carry out a periodic visual inspection of the wind sensor to ensure correct operation and clean the wind sensor if it becomes contaminated. If necessary, you can also test the operation of WMT700 with an optional verifier, which is a small echo-free chamber.

If any of the transducers have been bent, twisted or rotated, the measurement results might not be accurate.

To avoid errors caused by a damaged array, check the following:

- Array has not been hit or bent. All transducers must be parallel to each other.
- Transducers have not been scraped or touched with sharp objects. The silicon rubber transducer sleeve must be undamaged.

## **Cleaning**

Regular cleaning of WMT700 is not required. If the wind sensor becomes contaminated, you can clean it with a soft cloth moistened with a mild detergent. Do not use solvents or a pressure washer to clean WMT700, since they may damage the silicon rubber transducer sleeve.

### **Testing Proper Operation**

WMT700 measures the time it takes for an ultrasonic signal to travel from one transducer to another. Therefore, the accuracy of the sensor depends on the distance between the transducers and the time-of-flight measurement circuit, which uses a crystal oscillator for its time reference.

If necessary, you can verify the distance between the transducer arms with an optional verifier. You can order WM Verifier from Vaisala as an accessory; see [Table 62](#page-193-0) [on page 192.](#page-193-0)

Vaisala recommends that you perform the test every 12 months or if you suspect that the transducers may have been damaged. The test can be performed either in the field or in a laboratory. Do not perform the test when the wind speed is more than 10 m/s, or when there is a risk of thunderstorm in the area.

#### **NOTE** Disable heating before performing the verifier test. You can do this either by disconnecting the heater supply voltage or by setting the heaterOn parameter to **0**.

To perform the test:

- 1. Slip the verifier over the three transducers. To see how the verifier fits over the transducers, see [Figure 51](#page-183-0) [on page 182.](#page-183-0)
- 2. Start wind measurement. The command depends on the selected communication profile.
- 3. Make sure that WMT700 reads less than 0.5 miles per hour (0.22 m/s) with the verifier in place.
- 4. Remove the verifier.

**NOTE** Some random data samples may be lost during the verifier test. This, however, does not indicate that WMT700 is faulty.

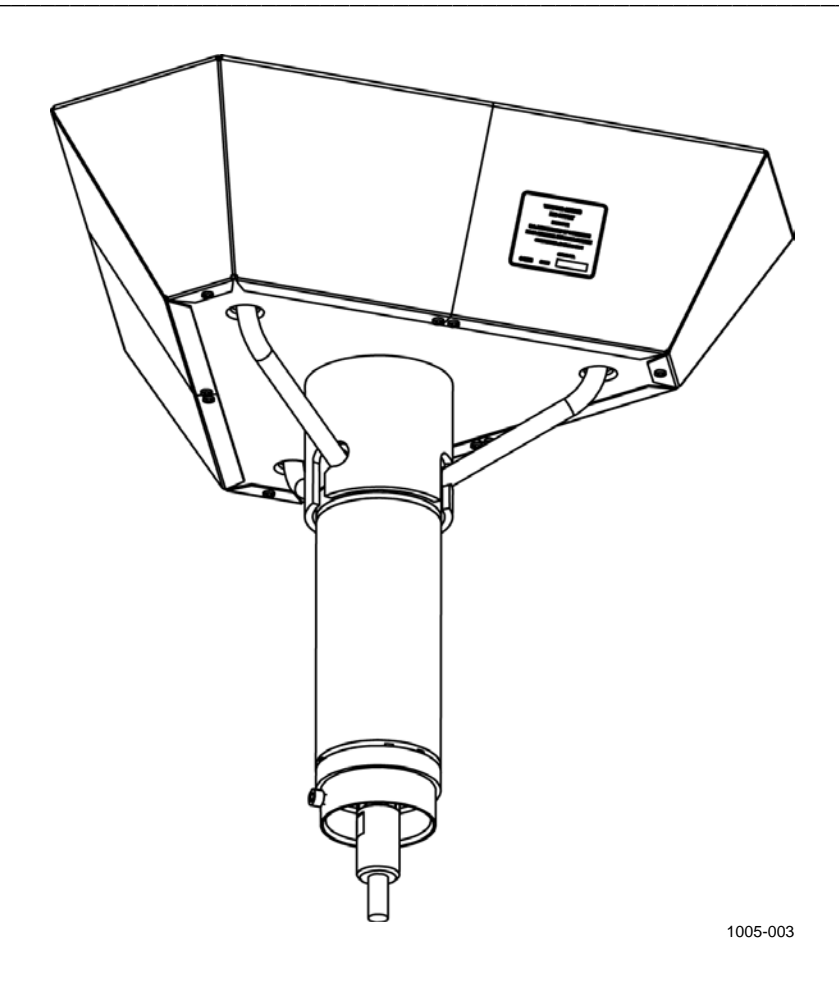

<span id="page-183-0"></span>**Figure 51 Testing WMT700 with WM Verifier** 

# CHAPTER 7 **TROUBLESHOOTING**

This chapter describes common problems, their probable causes and remedies, and provides contact information for technical support.

## **Problem Situations**

| 1 avit JJ<br>Sonie i Tobieni Situations and Their Reineules                                              |                                                                                                    |                                                                                                    |  |  |
|----------------------------------------------------------------------------------------------------|----------------------------------------------------------------------------------------------------|----------------------------------------------------------------------------------------------------|--|--|
| Problem                                                                                                  | <b>Probable Cause</b>                                                                                              | Remedy                                                                                                    |  |  |
| Connection to WMT700 is<br>lost.                                                                         | Power supply is not sufficient.                                                                                    | Check that the power supply<br>matches the requirements listed<br>in section Powering on page 84.                                                                                                    |  |  |
| Wind measurement failure.<br>WMT700 is sending irregular<br>data values.                                 | The installation site is causing<br>measurement problems.                                                          | Check that the installation site<br>matches the requirements listed<br>in section Selecting Installation<br>Location on page 58.                                                                                                    |  |  |
|                                                                                                    | Snow, ice, a bird, or some other object<br>is blocking the measurement path<br>between the ultrasonic transducers. | Remove the blockage and check<br>that the wind transducers are not<br>damaged.<br>If the blockage is ice or snow, it<br>melts after some time if you are<br>using a heated version of<br>WMT700. Duration of the<br>blockage depends on the severity<br>of the weather event.<br>If birds are causing the blockage,<br>consider installing a bird cage. |  |  |
| Reported wind direction is<br>not correct.                                                               | WMT700 is misaligned, which causes<br>an offset error.                                                             | Realign WMT700 according to<br>section Alignment on page 74.                                                                                                    |  |  |
| Wind direction indication<br>acts erratically.                                                           | Orientation of the sensor does not<br>match the wndOrientation parameter<br>value.                                 | Set the wndOrientation<br>parameter value according to the<br>actual orientation of the sensor.<br>See section Configuration<br>Parameters on page 118.                                                                                                    |  |  |
| There is no response when<br>you try to switch to<br>configuration mode with the<br><b>OPEN</b> command. | The WMT700 settings are unknown or<br>they have been accidentally changed.                                         | Reset the serial communication<br>settings to default values. See<br>section Restoring Serial Port<br>Settings on page 186.                                                                                                    |  |  |

**Table 55 Some Problem Situations and Their Remedies**

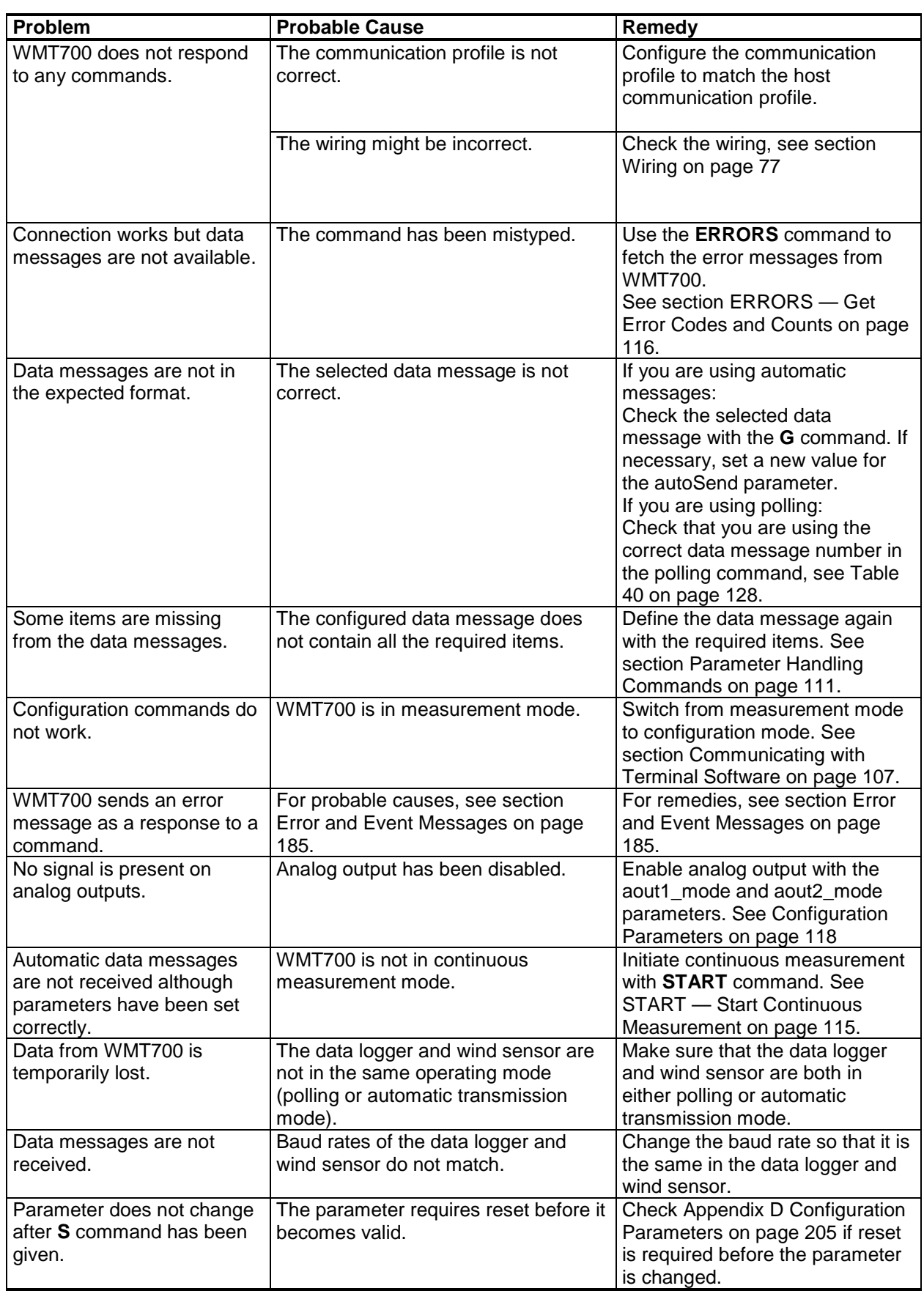

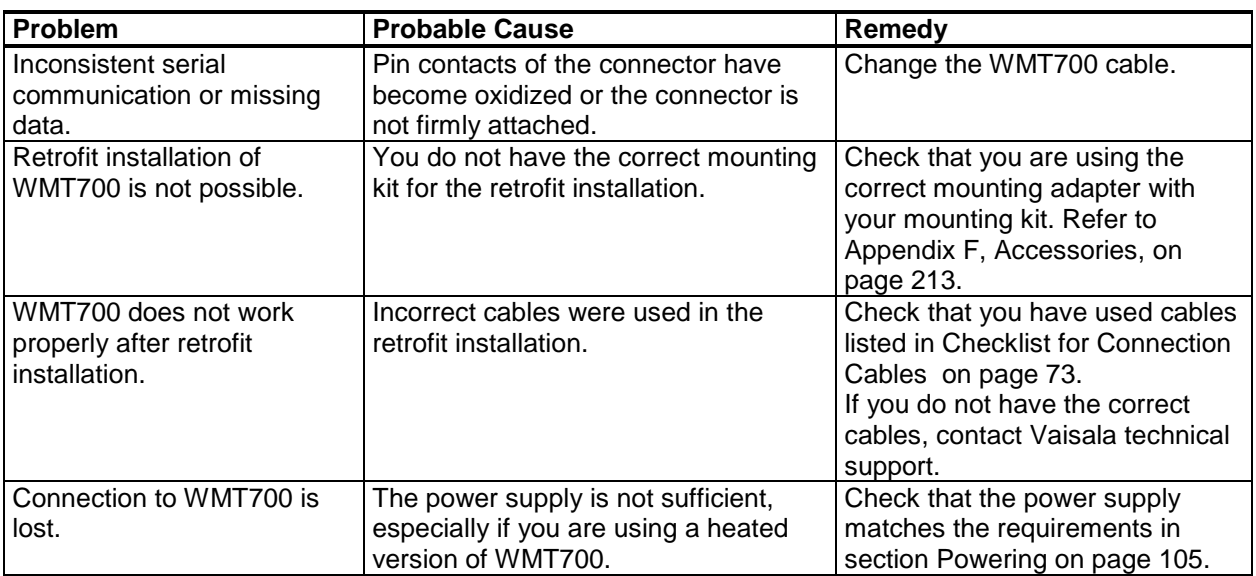

### <span id="page-186-0"></span>**Error and Event Messages**

If **messages** parameter is set to **1**, WMT700 sends error and event messages. [Table 56](#page-186-1) [below](#page-186-1) lists the available messages.

<span id="page-186-1"></span>

| <b>Error/Event Code</b> | <b>Probable Cause</b>                                                            | Remedy                                                                                                    |  |
|-------------------------|----------------------------------------------------------------------------------|----------------------------------------------------------------------------------------------------|--|
| 2                       | Event.<br>Parameters have been set to factory<br>defaults.                       | You can change the default<br>settings in configuration mode;<br>see Communicating with<br>Terminal Software on page 107. |  |
| 3                       | Event.<br>Wind calibration data has been lost.<br>WMT700 needs to be calibrated. | Contact Vaisala technical<br>support.                                                                                     |  |
| 10                      | Error.<br>You have given an invalid value when<br>using the S command.           | Check the allowed parameter<br>values; see Appendix D<br>Configuration Parameters on<br>page 205.                         |  |
| 11                      | Error.<br>Parameter used with the S command<br>is unknown.                       | Check that you are using the<br>correct parameter names, see<br>Appendix D Configuration<br>Parameters on page 205.       |  |
| 12                      | Error.<br>Unknown command.                                                       | Check the allowed commands in<br>Appendix A, Complete Command<br>Set for WMT700, on page 195.                             |  |
| 13                      | Error.<br>String before the end of command<br>character is too long.             | Check the command and<br>parameter names that you are<br>using.                                                           |  |

**Table 56 Error and Event Messages**

You can also troubleshoot WMT700 as follows:

- Fetch the error and event messages with the **ERRORS** command. For more information, see section [ERRORS —](#page-117-0) Get [Error Codes and Counts](#page-117-0) [on page 116.](#page-117-0)
- Include diagnostics-related items in the data message. For more information, see section [Parameter Handling Commands](#page-112-0) [on page 111.](#page-112-0)

### <span id="page-187-0"></span>**Restoring Serial Port Settings**

If you are not familiar with the configured settings of the WMT700 wind sensor, or if the settings have been accidentally changed, you may not get any response when you send the **OPEN** command to WMT700. In that case, restore the serial port settings to known values.

To restore the default serial port settings using Windows® HyperTerminal:

- 1. Connect a cable between your terminal computer, power supply, and WMT700.
- 2. Open the Windows<sup>®</sup> HyperTerminal program.
- 3. Cancel the new connection.
- 4. On the **File** menu, click **Properties**.
- 5. Select the correct COM port and click **Configure**.
- 6. Regardless of the configured port settings of WMT700, select the following communication settings:
	- **- Bits per second: 19200**
	- **- Data bits: 8**
	- **- Parity: None**
	- **- Stop bits: 1**
	- **- Flow Control: None**
- 7. Close the **New Connection Properties** window.
- 8. Connect to WMT700 using the RS-485 interface.
- 9. Switch the sensor power supply off and back on.

10. Press **#** on your keyboard and hold down the key for at least five seconds. WMT700 responds by sending the following string:

```
Ok
Restoring COM1 and COM2 settings…
```
Updating the settings will be completed in a few seconds. When the operation is done, WMT700 sends the following response:

Done. Rebooting…

WMT700 has now applied the settings and will reboot using the new settings. The restored settings are shown in [Table](#page-188-0)  [57](#page-188-0) [below.](#page-188-0)

- 11. Before you start configuring new values to WMT700, you need to apply the new settings to HyperTerminal. In the **Call** menu, click **Disconnect** to close the connection.
- 12. On the **File** menu, click **Properties**.
- 13. In the Properties dialog, click **Configure**.
- 14. Select **9600** in the **Bits per second** combo box.
- 15. Close the **Properties** window.
- 16. On the **Call** menu, click **Call**.

**Table 57 Restored Serial Port Settings**

<span id="page-188-0"></span>

| <b>Parameter Name</b> | <b>Default Value</b> | <b>Description</b>             |
|-----------------------|----------------------|--------------------------------|
| com1_baud             | 4                    | $4 = 9600$ bauds per second    |
| com2 baud             |                      |                                |
| com1 data             | 8                    | Number of data bits            |
| com2 data             |                      |                                |
| com1_delay            | 20                   | Response delay in milliseconds |
| com2_delay            |                      |                                |
| com2 interf           | 0                    | $0 = RS-485$                   |
| com1_parity           | 0                    | $0 = \text{None}$              |
| com2_parity           |                      |                                |
| com1_protocol         | 0                    | WMT700 protocol                |
| com2_protocol         |                      |                                |
| com1_stop             | 1                    | Number of stop bits            |
| com2 stop             |                      |                                |

The serial port settings have now been restored to known values. You can send the **OPEN** command and start configuring WMT700. For information on the configuration commands, see section [Configuration](#page-111-0) [on page 110.](#page-111-0)

**NOTE** You can also use other terminal programs, such as Tera Term.

### **Technical Support**

For technical questions, contact the Vaisala technical support by e-mail at [helpdesk@vaisala.com.](mailto:helpdesk@vaisala.com) Provide at least the following supporting information:

- Name and model of the product in question
- Serial number of the product
- Name and location of the installation site
- Name and contact information of a technically competent person who can provide further information on the problem

### **Product Returns**

If the product must be returned for service, see [www.vaisala.com/services/return.html.](http://www.vaisala.com/services/return.html)

For contact information of Vaisala Service Centers, see [www.vaisala.com/services/servicecenters.html.](http://www.vaisala.com/services/servicecenters.html)

# CHAPTER 8 **TECHNICAL DATA**

This chapter provides the technical data of WMT700.

**Table 58 Wind Speed**

| <b>Property</b>     | <b>Description/Value</b>                                |
|---------------------|---------------------------------------------------------|
| Measurement range:  |                                                         |
| <b>WMT701</b>       | $040$ m/s                                               |
| <b>WMT702</b>       | $065$ m/s                                               |
| <b>WMT703</b>       | $075$ m/s                                               |
| Starting threshold  | $0.01 \text{ m/s}$                                      |
| Resolution          | $0.01 \, \text{m/s}$                                    |
| Response time       | 250 ms                                                  |
| Available variables | instant, peak, average, maximum, minimum,<br>gust, lull |
| Accuracy            | $\pm 0.1$ m/s or 2% of reading, whichever is            |
|                     | greater                                                 |

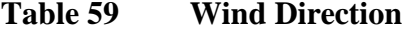

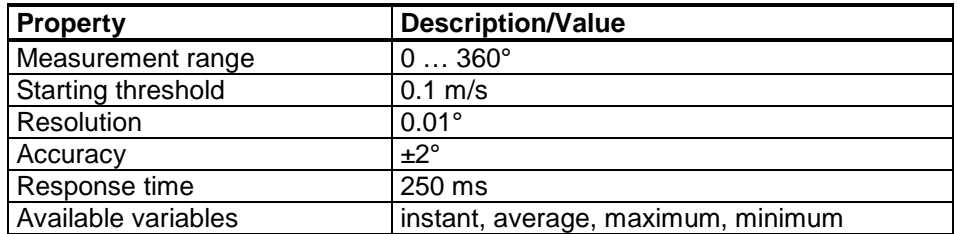

| 1 avit vv<br>Vuipuw             |                                                         |
|---------------------------------|---------------------------------------------------------|
| <b>Property</b>                 | <b>Description/Value</b>                                |
| Digital outputs:                |                                                         |
| <b>Communication interfaces</b> | COM1: RS-485                                            |
|                                 | COM2: RS-485, RS-422, RS-232, SDI-12                    |
| Communication protocols         | WMT700, WS425 ASCII, NMEA Standard                      |
|                                 | and Extended (version 0183), SDI-12 (version            |
|                                 | 1.3), WS425 ASOS, ROSA - MES12,                         |
|                                 | Customized                                              |
| Bit rate                        | 300, 1200, 2400, 4800, 9600, 19200, 38400,              |
|                                 | 57600, or 115200                                        |
| Available averages              | Max. 3600 s                                             |
| Analog outputs:                 |                                                         |
|                                 |                                                         |
| Wind speed:                     |                                                         |
| Frequency push-pull             | Pulse 0 V/10 V: 0  2 kHz ( $f = 10$ Hz/m/s)             |
|                                 | (Load > 10 kohn)                                        |
| Frequency pull-down             | Pulse 0.5 V/V <sub>in</sub> -2 V (11 V min.): 0  750 Hz |
|                                 | (Load 50 kohm ±20%)                                     |
| Frequency pull-up               | Pulse 1.5 V/V <sub>in</sub> -4 V (8 V min.): 0  750 Hz  |
|                                 | (Load 50 kohm ±20%)                                     |
| Voltage                         | $0  10 V (U = 100 mV/m/s)$                              |
| Current                         | $0 20$ mA ( $I = 0.2$ mA/m/s)                           |
| Wind direction:                 | $0  10 V (U = 20 mV)^{\circ}$                           |
| Voltage                         | $0 20$ mA (I = 50 uA//°)                                |
| Current                         | Reference voltage 1  10 VDC                             |
| Potentiometer                   | 0  V <sub>ref</sub> represents 0  359°                  |
| Readout update interval         | Max. 4 Hz                                               |
| Units available                 | m/s, knots, mph, km/h, V, mA, Hz                        |
| Operating mode                  | Automatic Message or Poll Mode                          |
| Virtual temperature             | Celsius degrees                                         |

**Table 60 Outputs**

**NOTE** In extreme weather conditions, ice or snow accumulation may cause a temporary wind measurement blackout even when the heating is enabled. WMT700 indicates this with missing readings or in the data message.

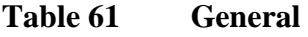

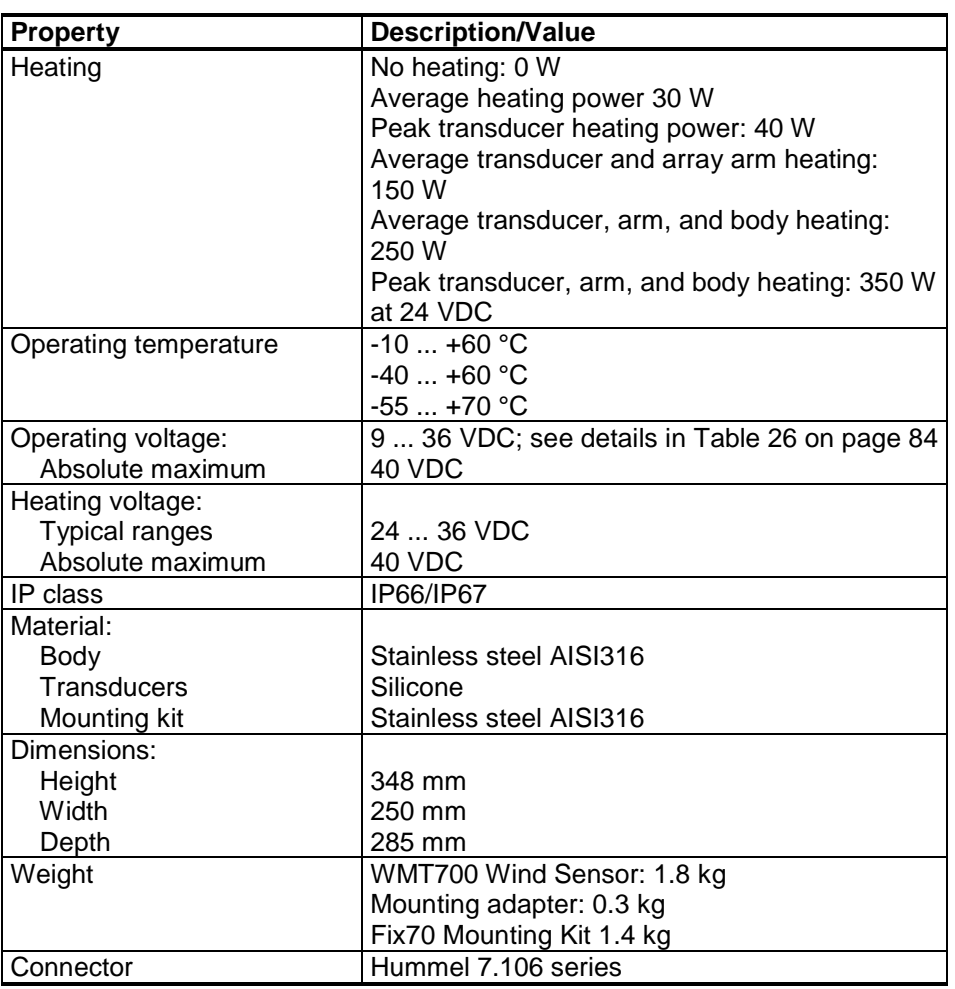

#### **NOTE** In maritime environments, the normal input voltage ranges are: operating voltage  $10 \dots 30 \text{ VDC } (-10\% \dots +30\%)$  and heating voltage 24 … 30 VDC (-10% … +30%), as defined in the maritime standard IEC 60945.

#### **NOTE** Any temporary element or object (such as snow, ice, or a bird) blocking the measurement path between the ultrasonic transducer heads may affect the wind measurement accuracy or even invalidate the output data.

<span id="page-193-0"></span>

| Group                                | <b>Description</b>                                                        | <b>Order Code</b> |
|--------------------------------------|---------------------------------------------------------------------------|-------------------|
| Tool                                 | Zero Wind Verifier                                                        | WMT70Verifier     |
|                                      | Cable Tightening Tool                                                     | 237888SP          |
| <b>Bird</b>                          | Bird cage                                                                 | WMT70BirdKit      |
|                                      | Bird perch                                                                | WS425BirdPerch    |
| Cable                                | Cable connector                                                           | WMT70Conn         |
|                                      | Cable 2 m, cable connector, open leads on one end                         | 227567SP          |
|                                      | Cable 10 m, cable connector, open leads on one end                        | 227568SP          |
|                                      | Cable 15 m, cable connector, open leads on one end                        | 237890SP          |
|                                      | Cable 26 m, cable connector, open leads on one end                        | 228260SP          |
|                                      | RS-485 Cable 2 m, cable connector, open leads on one<br>end               | 228259SP          |
|                                      | RS-485 Cable 10 m, cable connector, open leads on one<br>end              | 228260SP          |
|                                      | MAWS cable 10 m                                                           | 227565SP          |
|                                      | AWS520 cable 10 m, shield connected to PE pin                             | 229807SP          |
|                                      | AWS520 cable 10 m, shield not connected to PE pin                         | 227566SP          |
|                                      | ROSA analog cable 10 m, cable connector, open leads                       | 231425SP          |
|                                      | on one end                                                                |                   |
|                                      | Adapter cable for WS425 serial                                            |                   |
|                                      | Adapter cable for WS425 analog frequency output                           | 227570SP          |
|                                      | Adapter cable for WS425 analog voltage output                             | 227571SP          |
|                                      | Junction Box with Cable 2 meters                                          | ASM210719SP       |
| <b>WMT700</b>                        | Adapter for FIX70                                                         | 228869            |
| Mounting<br>Accessories              | General purpose mounting adapter (suitable also for<br>inverted mounting) | WMT70FIXSP        |
|                                      | Plastic mounting adapter for 60 mm tube                                   | WMT700FIX60-POM   |
|                                      | Stainless steel mounting adapter for 60 mm tube                           | WMT700FIX60-RST   |
|                                      | Cross-arm (requires WMT70FIX mounting adapter)                            | WMT70CROSSARM     |
| <b>WS425 Mounting</b><br>Accessories | Adapter for WS425FIX30, WS425FIX60-POM, and<br>WS425FIX60-RST             | 228777            |
|                                      | Mounting adapter for 30 mm tube                                           | <b>WS425FIX30</b> |
|                                      | Aluminum mounting adapter for 60 mm tube                                  | <b>WS425FIX60</b> |
|                                      | Sensor support arm for 60 mm pole (655 mm with                            | <b>WAC425</b>     |
|                                      | integrated fix for item 228777)                                           |                   |

**Table 62 Accessories**

### **Dimensions**

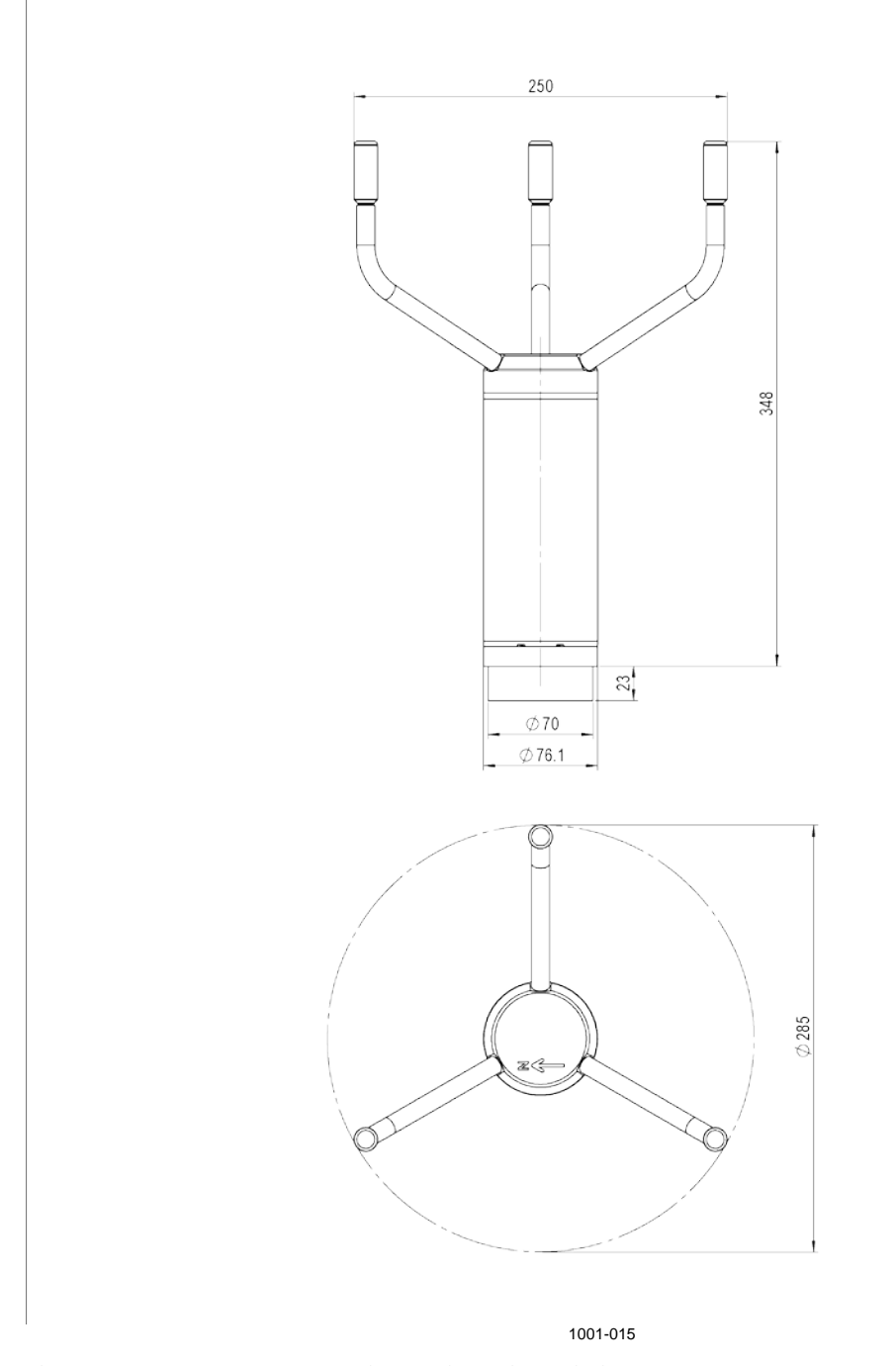

[Figure 52](#page-194-0) [below](#page-194-0) and [Figure 53](#page-195-0) [on page 194](#page-195-0) show the dimensions of the WMT700 wind sensor and the FIX70 mounting kit.

<span id="page-194-0"></span>**Figure 52 WMT700 Dimensions in Millimeters**

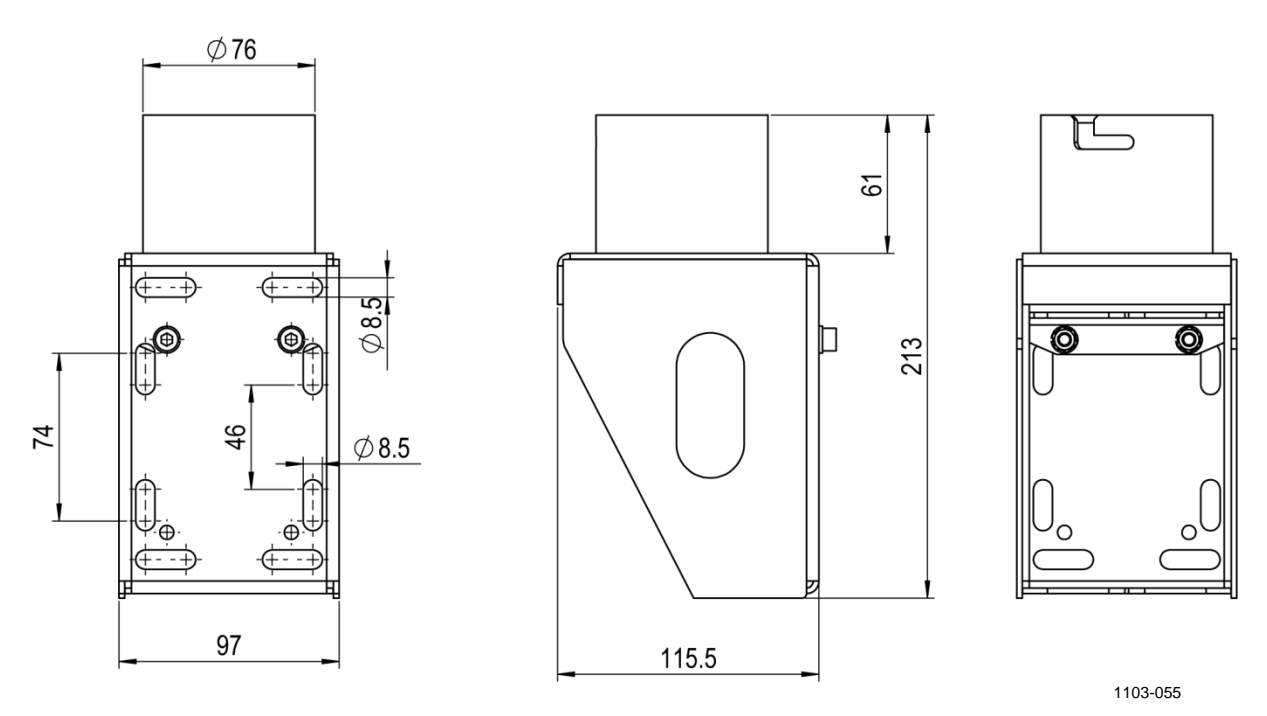

<span id="page-195-0"></span>**Figure 53 FIX70 Mounting Kit Dimensions in Millimeters**

# <span id="page-196-1"></span><span id="page-196-0"></span>APPENDIX A **COMPLETE COMMAND SET FOR WMT700**

[Table 63](#page-196-2) [below](#page-196-2) lists all the commands available for WMT700.

<span id="page-196-2"></span>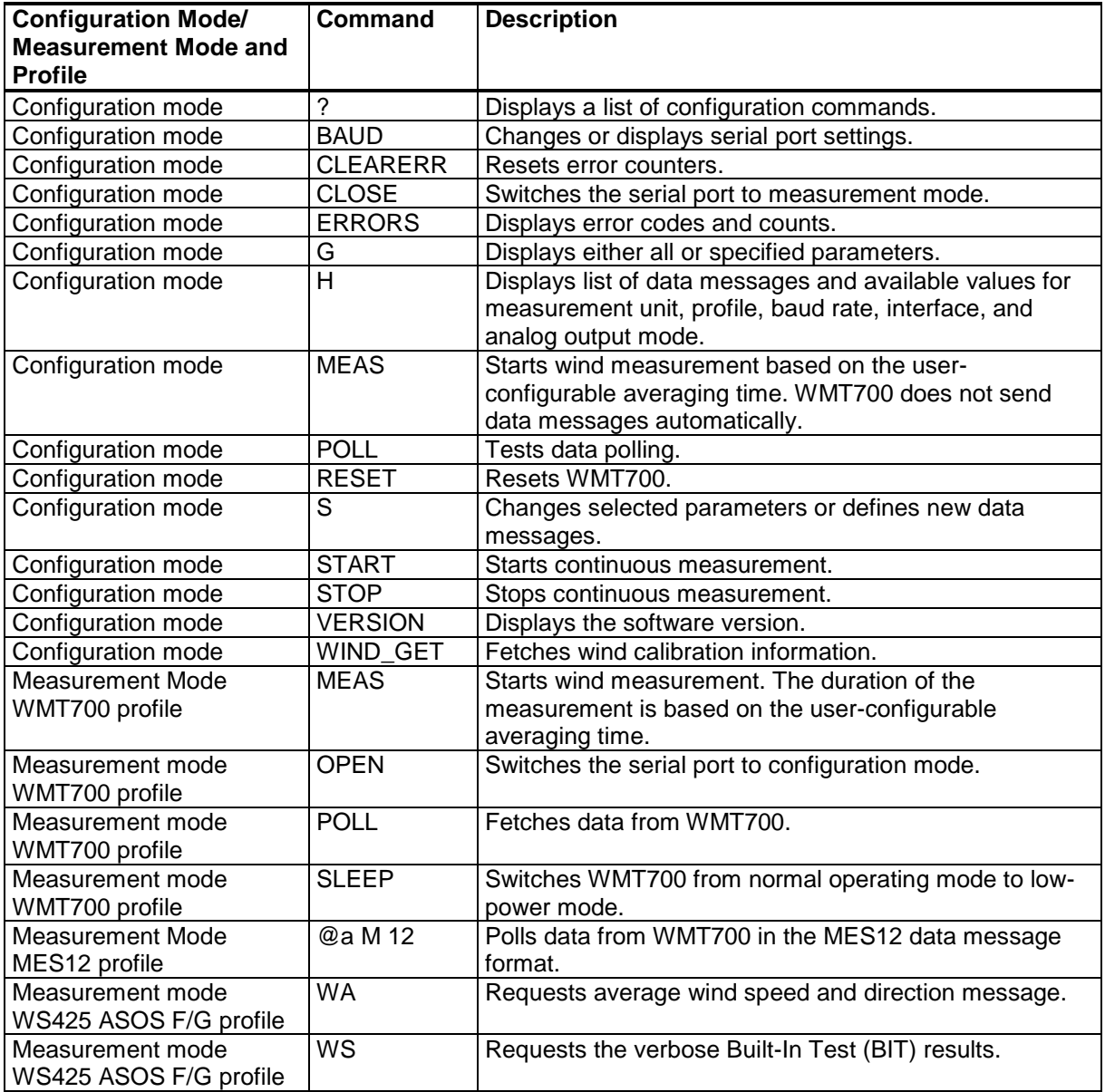

#### **Table 63 Command Set for All Profiles**

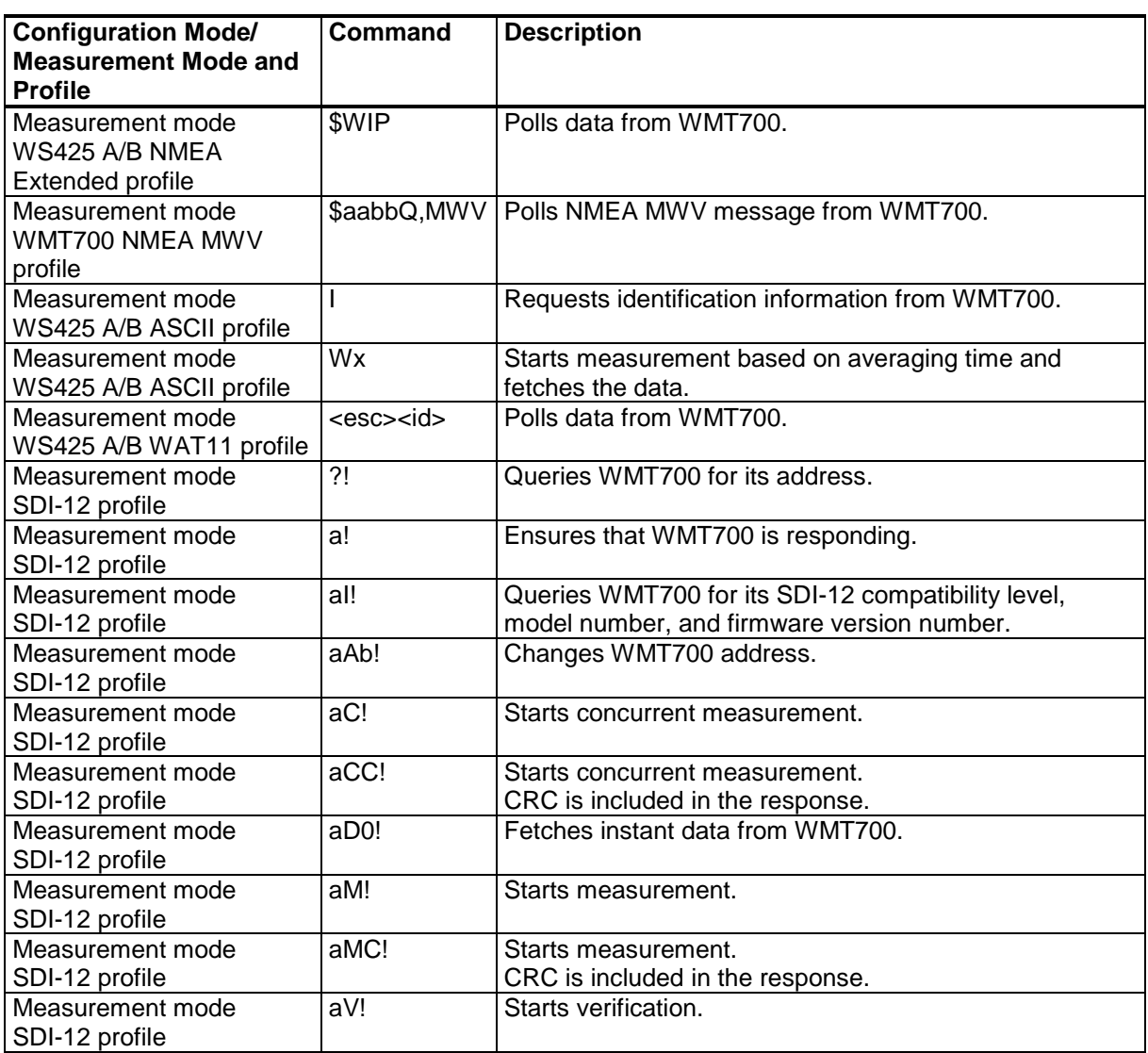

# APPENDIX B **TYPICAL SYSTEM ENVIRONMENTS**

This appendix lists the most typical WMT700 system environments.

[Figure 54](#page-198-0) [below](#page-198-0) shows a system in which the weather station is connected to COM2, while COM1 is left for service and maintenance purposes only. This is the recommended setup for WMT700 serial communications.

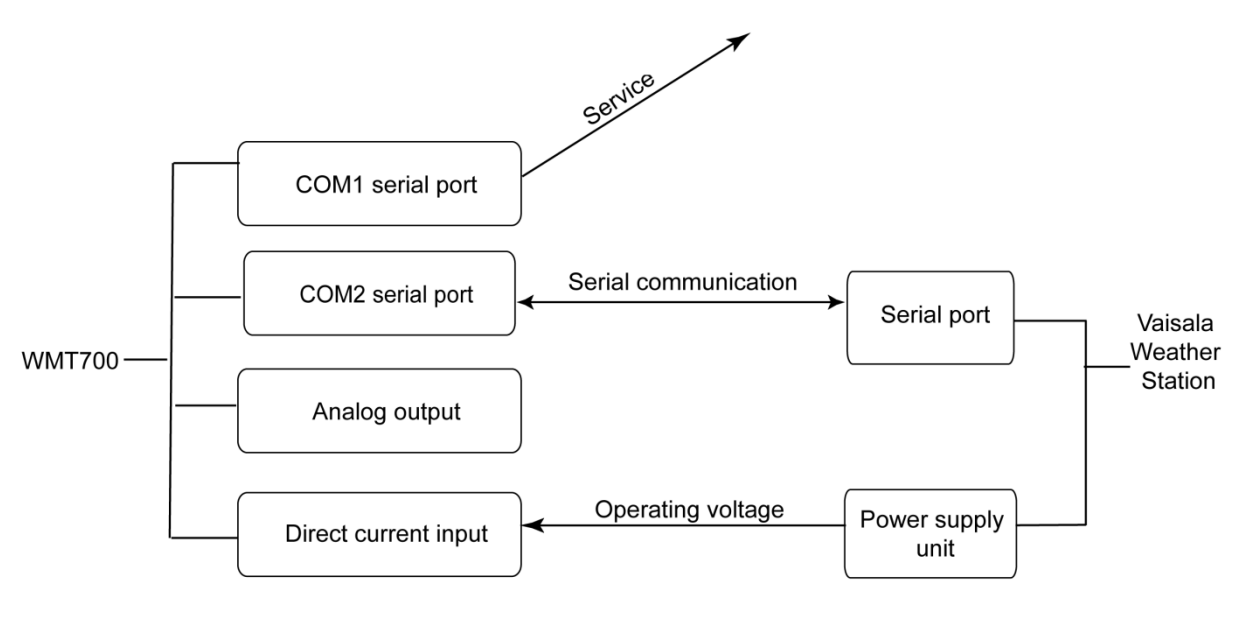

1003-051

<span id="page-198-0"></span>**Figure 54 System Environment with Serial Port COM1 Only**

[Figure 55](#page-199-0) [below](#page-199-0) shows a system in which the weather station is only connected to the analog output channel. Serial port COM1 is used for maintenance purposes.

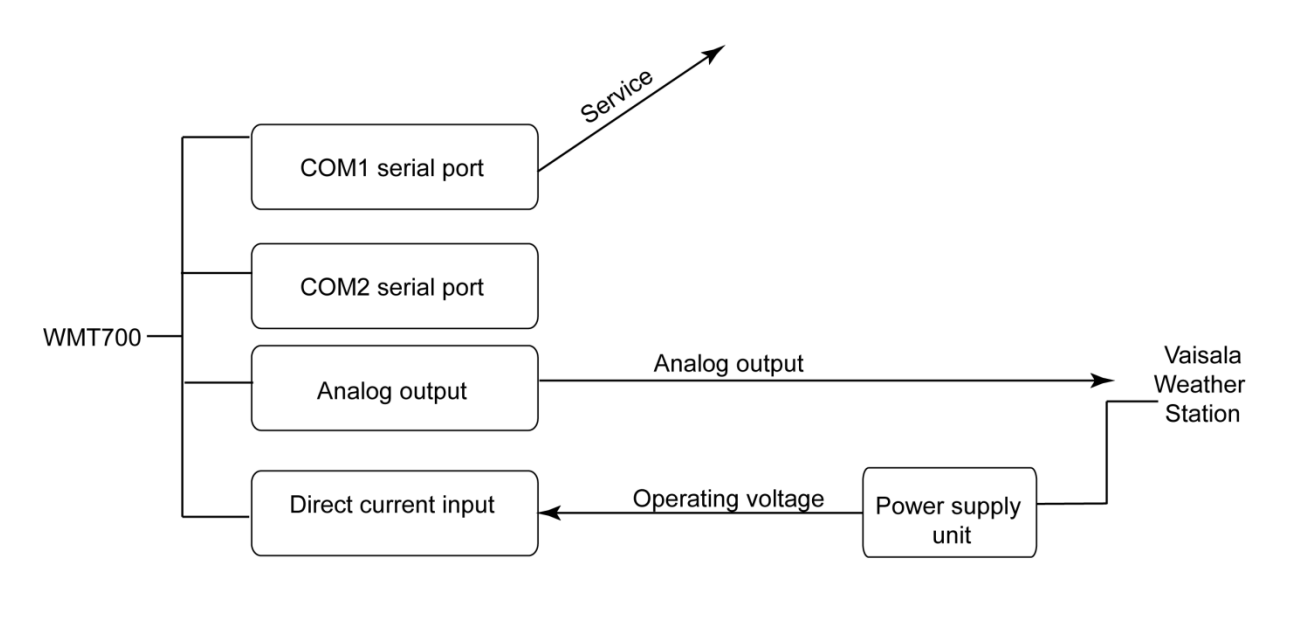

1003-052

<span id="page-199-0"></span>**Figure 55 System Environment with Analog Output Only**

[Figure 56](#page-200-0) [below](#page-200-0) shows a system in which serial ports COM1 and COM2 operate independently. Serial port COM1 is used for maintaining WMT700 and monitoring the wind sensor in mission-critical applications while COM2 provides continuous measurement data.

<span id="page-200-0"></span>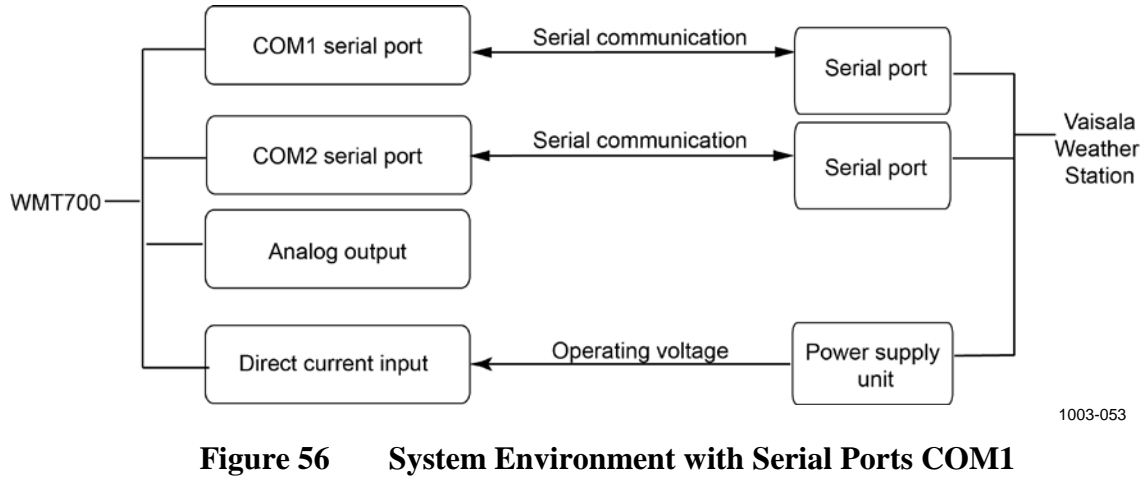

**and COM2**

[Figure 57](#page-201-0) [below](#page-201-0) shows a system with a separate back-up battery for operating power. The heating power is supplied with a direct power supply unit that prevents the heating function from consuming the power supply for the operations. This setup is suitable for WMT700 product types that provide heating for the wind sensor.

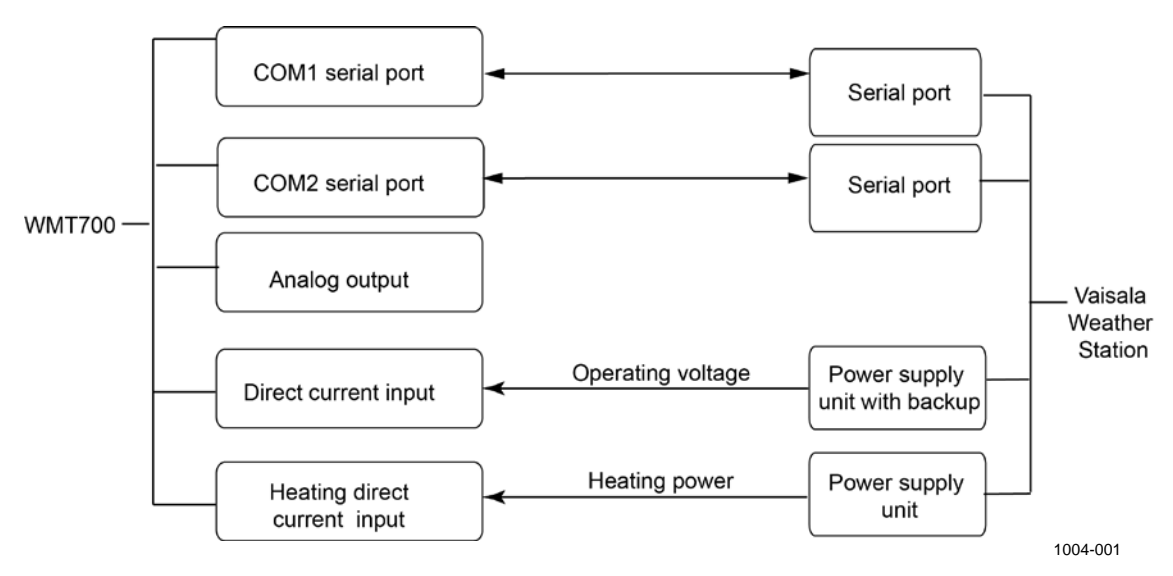

<span id="page-201-0"></span>**Figure 57 System Environment with Backup Battery**

# APPENDIX C **DEFAULT SETTINGS FOR DIFFERENT COMMUNICATION PROFILES**

This appendix lists the default settings for different digital communication profiles. All the allowed values for different communication profiles are listed in [Table 64](#page-203-0) [on page 202.](#page-203-0)

<span id="page-203-0"></span>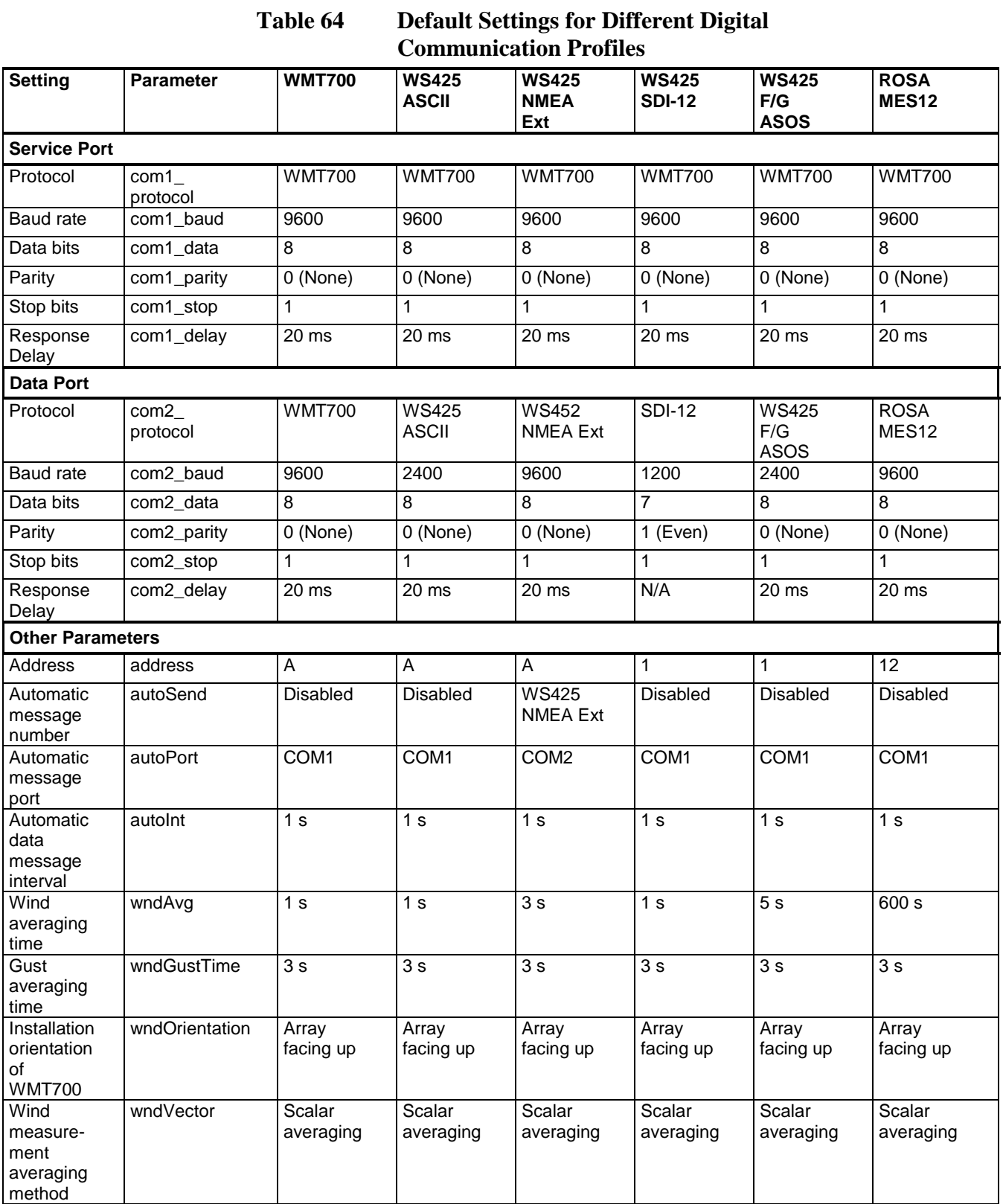

The parameters in [Table 65](#page-204-0) [below](#page-204-0) do not have a protocol-specific default value. They are defined in the configuration code.

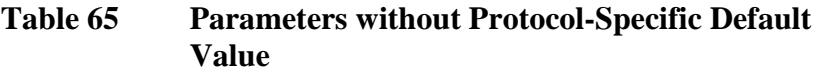

<span id="page-204-0"></span>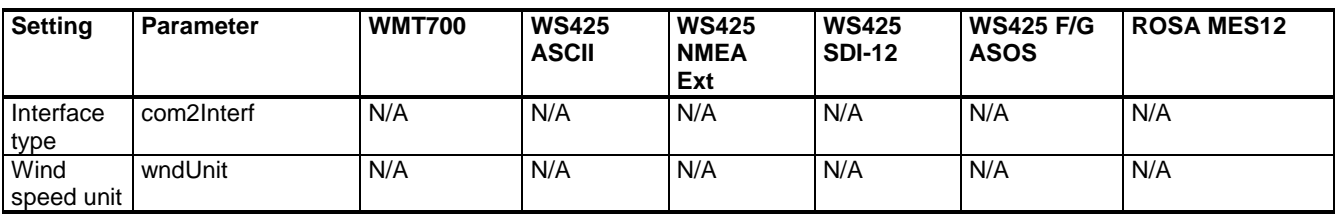

This page intentionally left blank.

# <span id="page-206-1"></span><span id="page-206-0"></span>APPENDIX D **CONFIGURATION PARAMETERS**

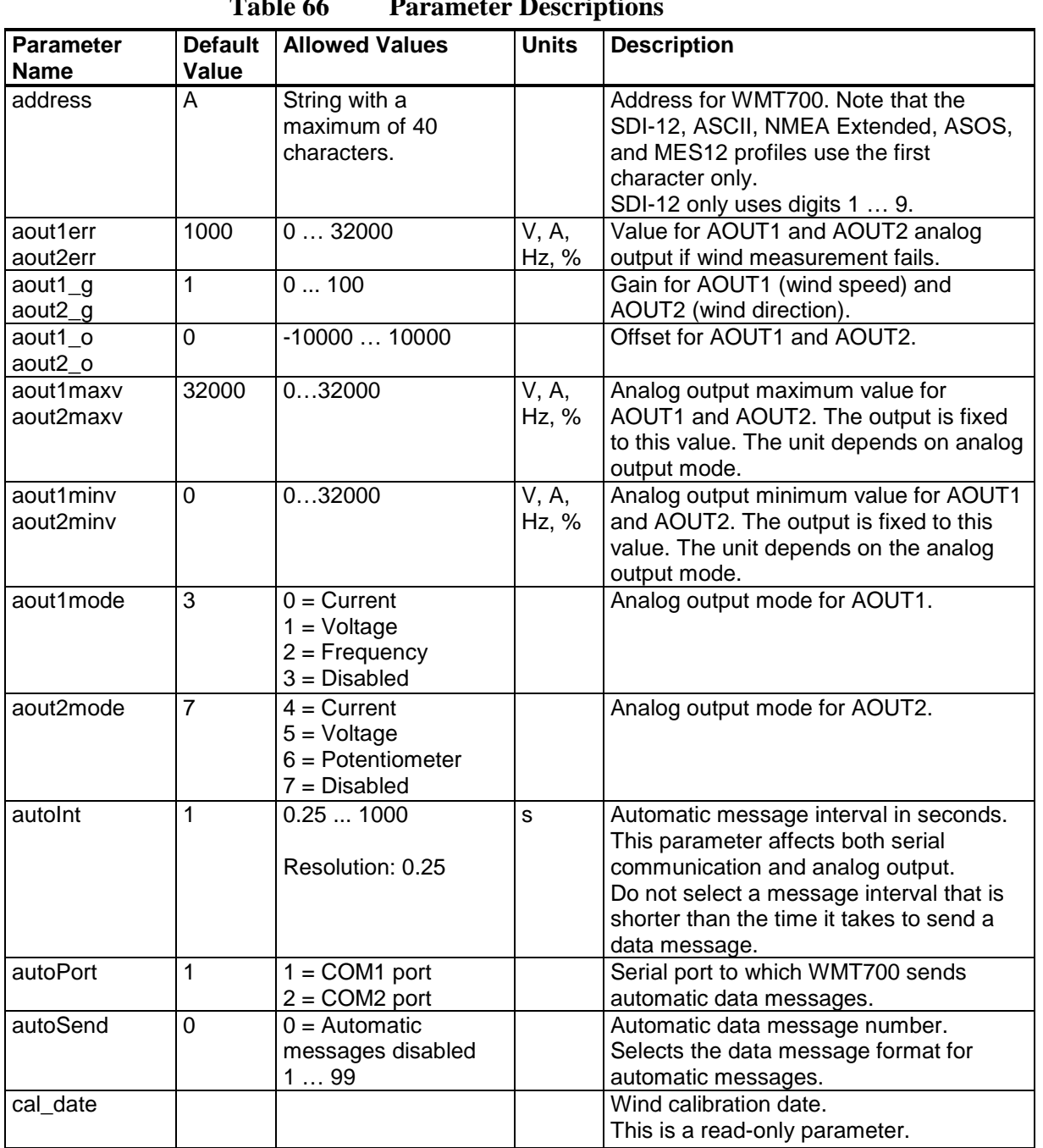

#### **Table 66 Parameter Descriptions**

This appendix lists the WMT700 configuration parameters.

User's Guide \_\_\_\_\_\_\_\_\_\_\_\_\_\_\_\_\_\_\_\_\_\_\_\_\_\_\_\_\_\_\_\_\_\_\_\_\_\_\_\_\_\_\_\_\_\_\_\_\_\_\_\_\_\_\_\_\_\_\_\_\_\_\_\_\_\_\_\_\_\_

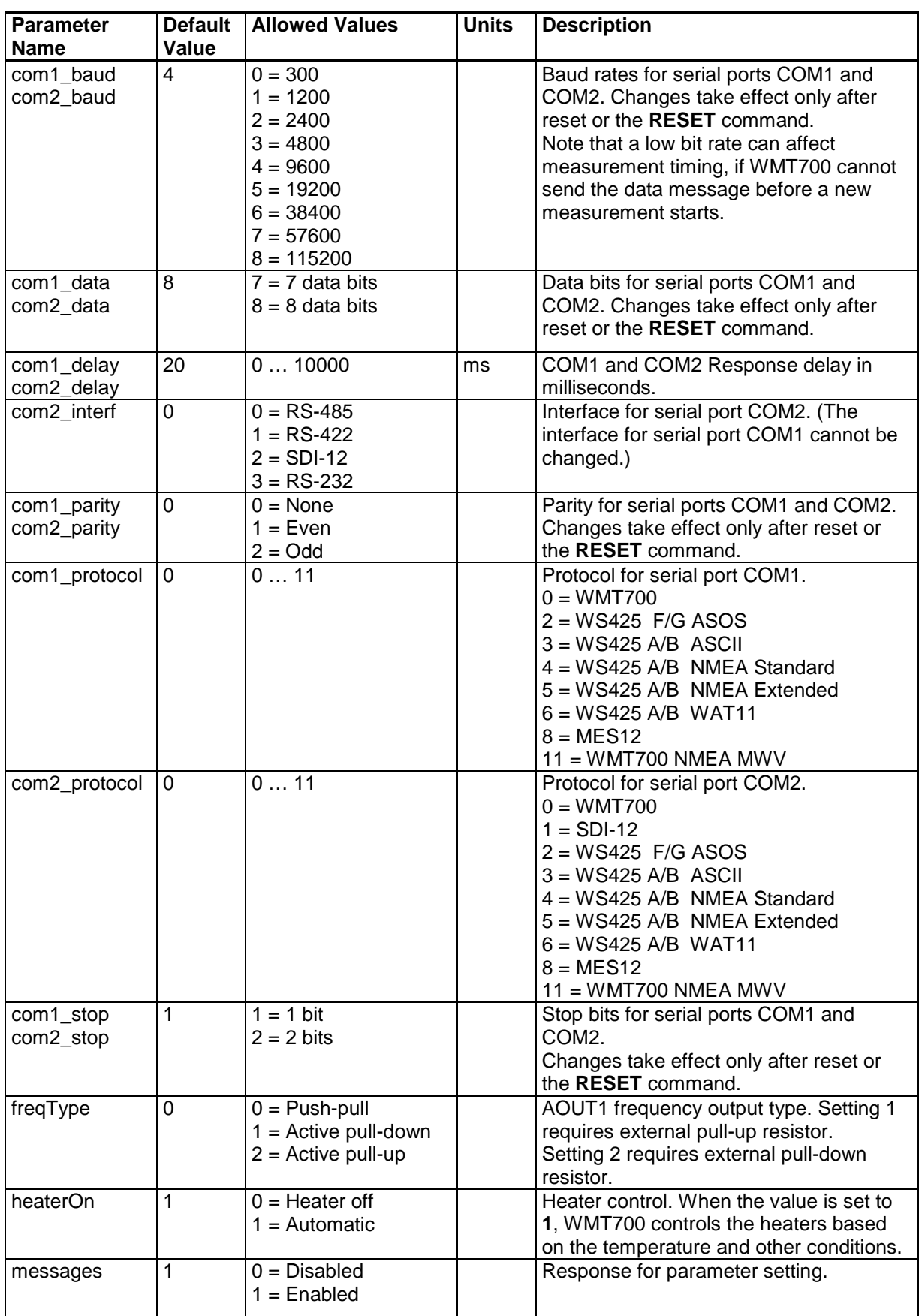

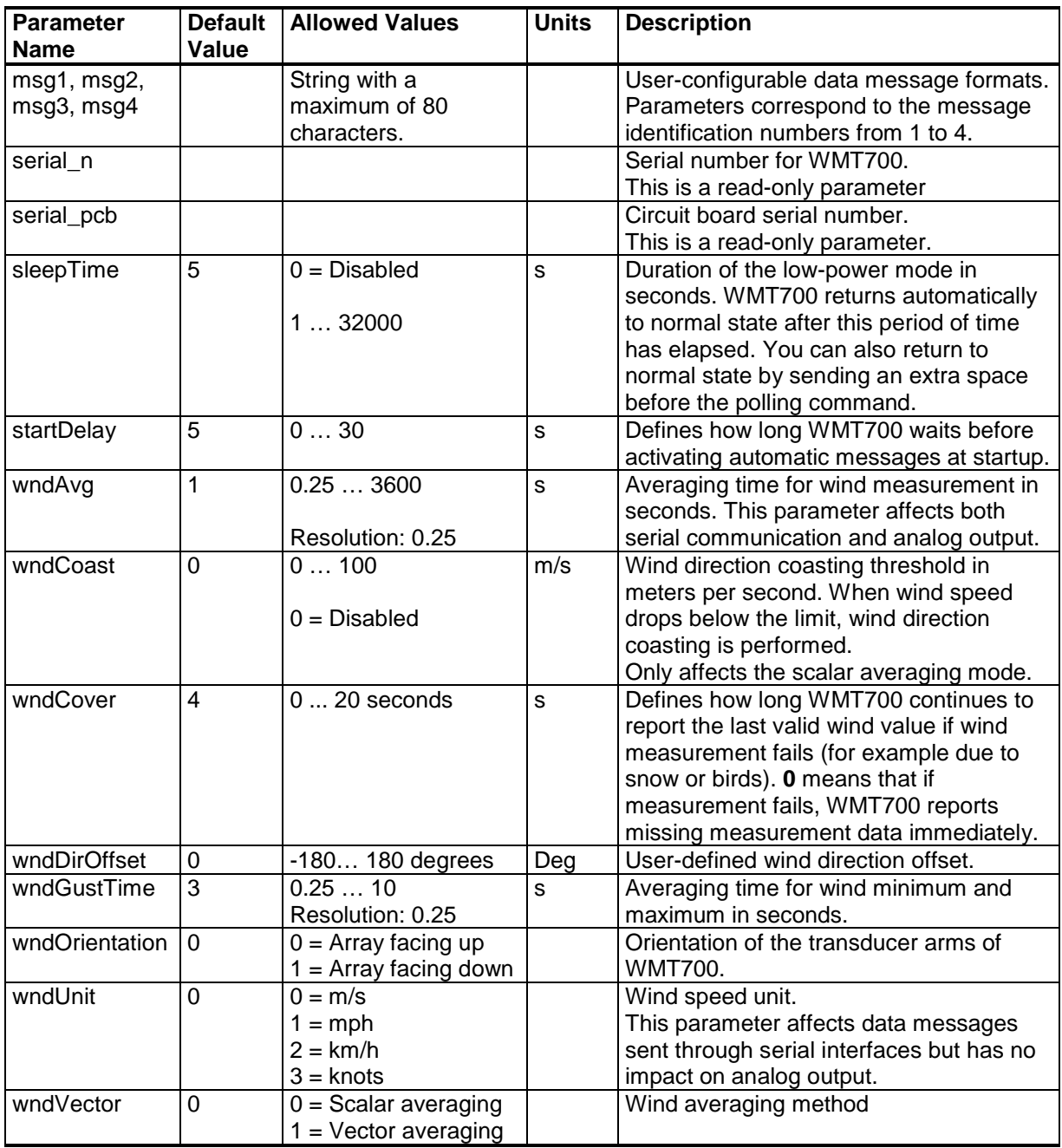

This page intentionally left blank.

# APPENDIX E **WMT700 NMEA MWV PROFILE**

This appendix lists the configurable parameters, commands, and data messages of the WMT700 NMEA MWV profile.

When the WMT700 NMEA MWV profile is selected, you can set WMT700 to send messages based on the configured automatic message interval or poll MWV message using the NMEA **Query** command.

#### **Configurable Parameters**

[Table 67](#page-211-0) [below](#page-211-0) lists the configurable parameters and their allowed and default values for the WMT700 NMEA MWV profile.

<span id="page-211-0"></span>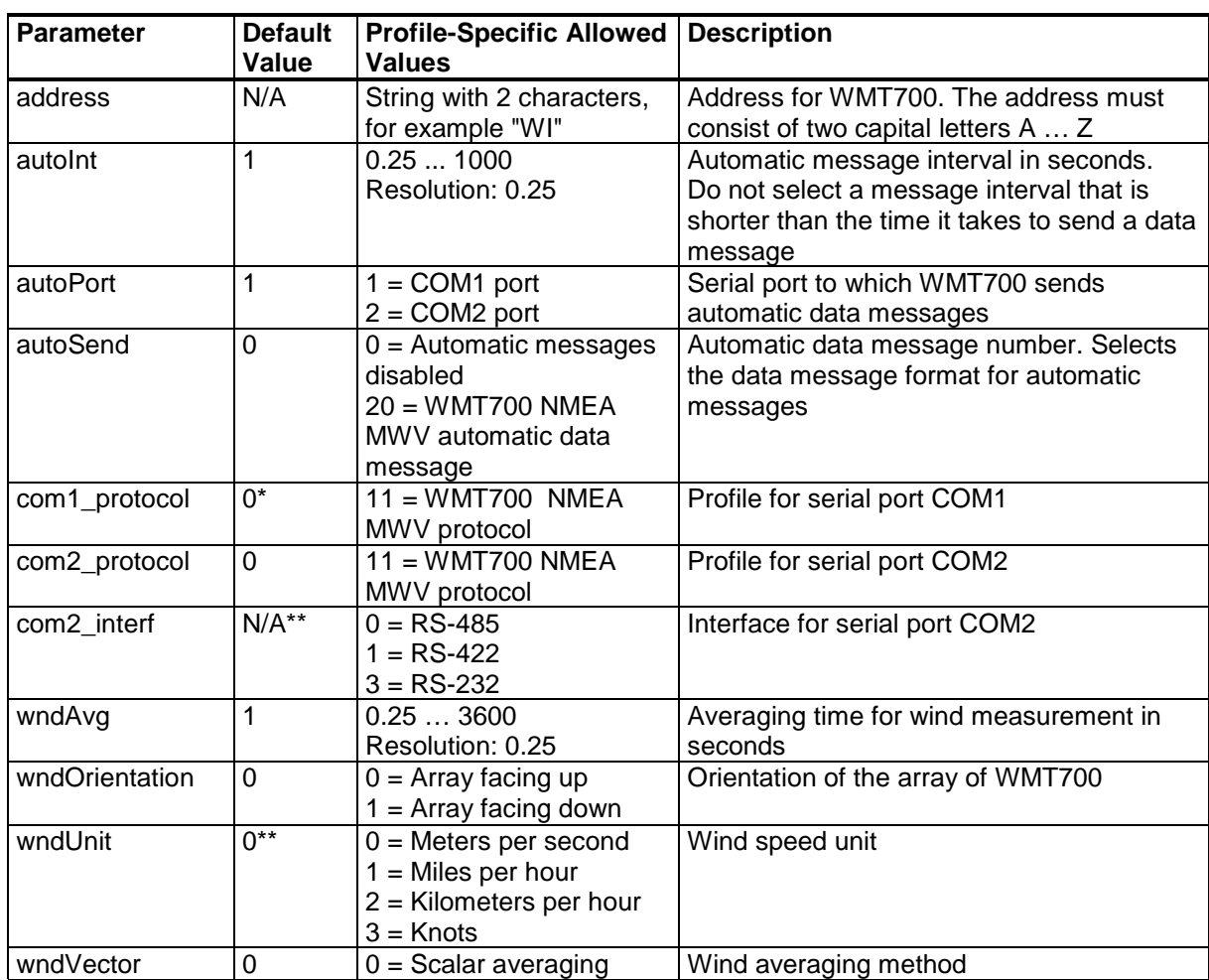

#### **Table 67 Configurable Parameters for WMT700 NMEA MWV Profile**

\* COM1 service port is always by default 0 - WMT700 protocol. This can be changed using serial commands if COM1 is needed for protocol-specific communication.

\*\* Wind speed unit and COM2 digital communication interface are defined in the order form. Default setting may be any of the allowed options, and it can be verified from the unit's configuration code.

To start continuous measurement, use the **START** command. You can stop the measurement with the **STOP** command. For instructions, refer to sections START — [Start Continuous](#page-116-0)  [Measurement](#page-116-0) and STOP — [Stop Wind Measurement](#page-116-1) [on page](#page-116-1)  [115.](#page-116-1)

#### **WMT700 NMEA MWV Commands**

This command polls data from WMT700 when the WMT700 NMEA MWV protocol is selected.

\$--<id>Q,MWV\*<chk><CR><LF>

where

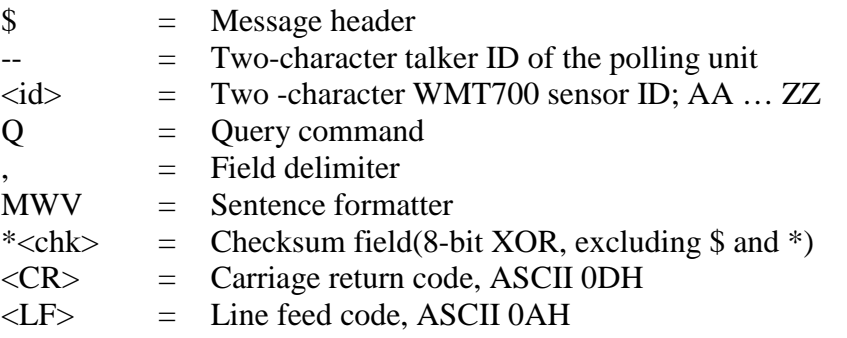

**NOTE** To use WMT700 with the WMT700 NMEA MWV profile, either set the **autoSend** parameter to **0** to enable polling or define a fixed output interval with the **autoInt** parameter. If you are using automatic messages, the value for the **autoSend** parameter must be set to **20**.

#### **WMT700 NMEA MWV Data Message**

WMT700 NMEA MWV data message is as follows:

\$<id>MWV,<dir>,<ref>,<spd>,<uni>,<sta>\*<chk><CR><LF>

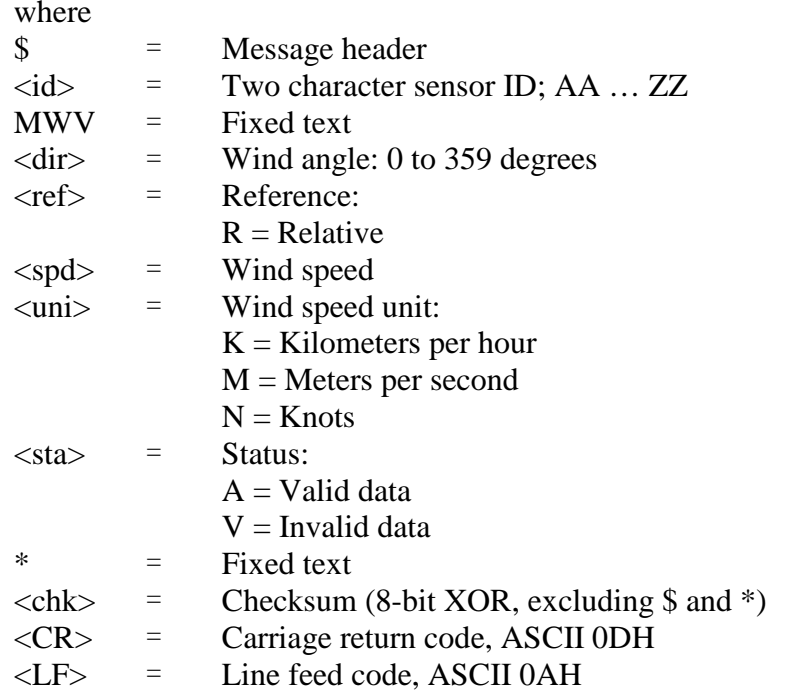

#### **Example of the command and response:**

\$IIWIQ,MWV\*2F<CR><LF>

\$WIMWV,045,R,011.63,N,A\*09<CR><LF>

Interpretation of the example message:

- Talker ID "II" queries the WMT700 NMEA MWV message from sensor which has address parameter set to "WI".
- WMT700 responds with talker ID "WI" and the requested MWV message. The reported relative wind direction is 045 degrees and the wind speed is 11.63 knots.

#### **Missing Readings**

If data is missing due to a measurement problem, the NMEA messages show "V" in the status field. Wind speed and wind direction fields are left empty.

# <span id="page-214-1"></span><span id="page-214-0"></span>APPENDIX F **ACCESSORIES**

This Appendix lists all the accessories available for WMT700.

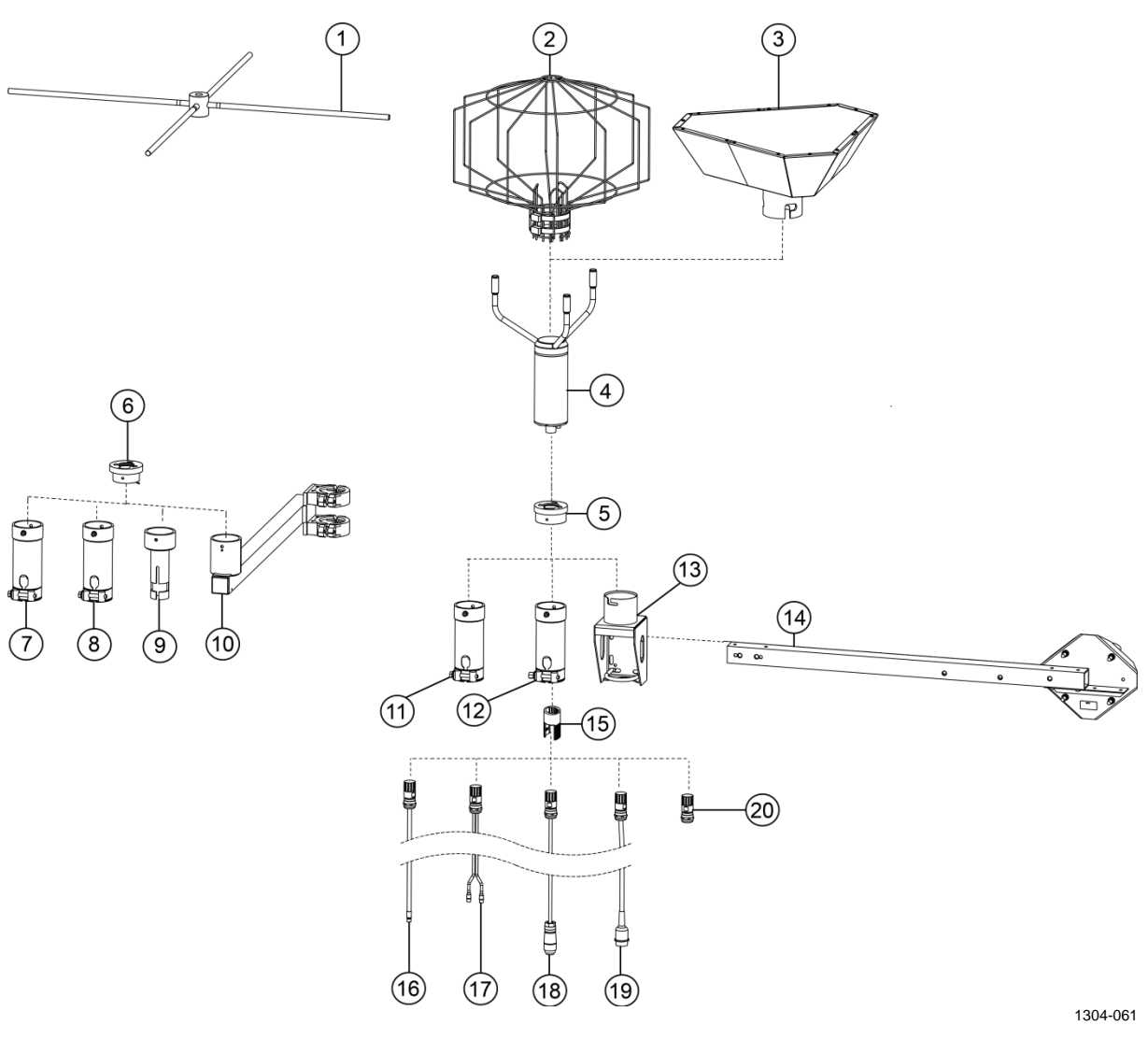

**Figure 58 Complete Set of Accessories**
The following numbers refer to [Figure 58](#page-215-0) [on page 214:](#page-215-0)

- 1 = Bird perch (WMT70BirdPerch)
- $2 =$ Bird cage (WMT70BirdKit)
- 3 = Zero wind verifier (WMT70Verifier)
- 4 = Vaisala WMT700
- 5 = Adapter for WMT70FIX, WMT700FIX-POM, and WMT700FIX60-RST (228869)
- 6 = Adapter for WS425FIX30, WS425FIX60, and WAC425 (228777)
- 7 = Plastic mounting adapter for 60 mm tube (WS425FIX60-POM)
- 8 = Stainless steel mounting adapter for 60 mm tube (WS425FIX60-RST). Also available in aluminum (WS425FIX60).
- 9 = Mounting adapter for 30 mm tube (WS425FIX30)
- $10 =$  Sensor support arm for 60 mm mast (WAC425)
- 11 = Plastic mounting adapter for 60 mm tube (WMT70FIX60-POM)
- $12 =$  Stainless steel mounting adapter for 60 mm tube (WMT70FIX60-RST)
- 13 = General purpose mounting adapter for WMT700 (WMT70FIX)
- 14 = Cross arm (WMT70CrossArm)
- 15 = Cable tightening tool (237888SP)
- 16 = Cables with open lead (227267SP, 227568SP, 228259SP, 237889SP, 237890SP)
- $17 = \text{Vaisala MAWS cable} (227565SP)$
- 18 = Vaisala AWS cables (229807SP, 227566SP)
- 19 = Vaisala WS425 adapter cables (227569SP, 227570SP, 227571SP)
- 20 = WMT700 connector DIY kit (WMT70Conn)

This page intentionally left blank.

## APPENDIX G **CERTIFICATES**

This appendix contains copies of certificates issued for WMT700.

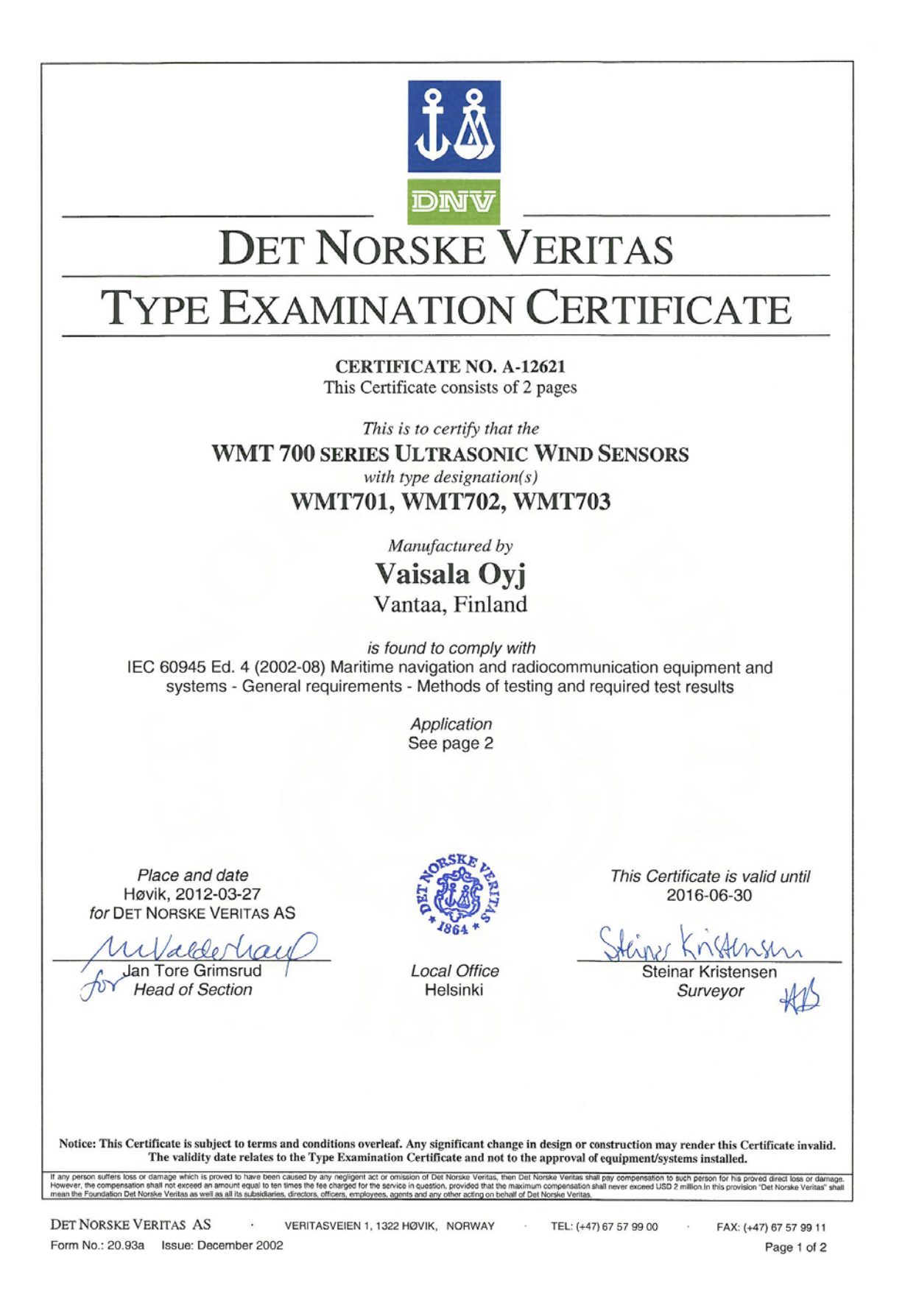

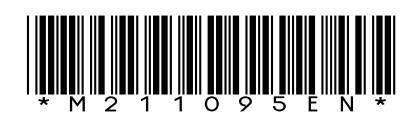

www.vaisala.com

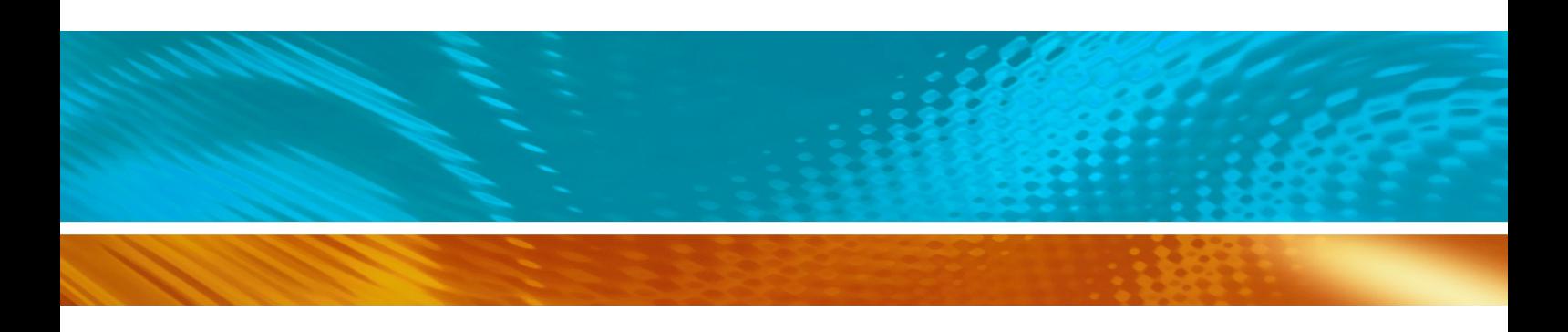